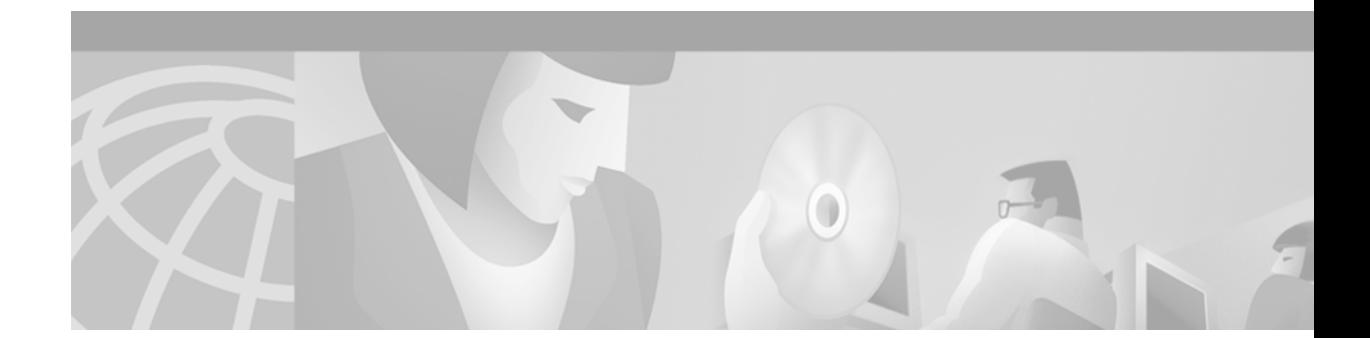

# **Cisco CVA120 Series Cable Voice Adapter Features**

#### **Part Number: OL-0805-02 June 11, 2001 Cisco IOS Release 12.1(5)XU2**

This feature module describes the Cisco CVA120 Series Cable Voice Adapters, its major benefits, and how to configure it. This document includes the following major sections:

- **•** [Feature Overview, page 1](#page-0-0)
- **•** [Supported Platforms, page 14](#page-13-0)
- **•** [Supported Standards, MIBs, and RFCs, page 14](#page-14-0)
- **•** [Prerequisites, page 16](#page-16-0)
- **•** [Configuration Tasks, page 19](#page-18-0)
- **•** [Configuration Examples, page 24](#page-24-0)
- **•** [Command Reference, page 45](#page-45-0)
- **•** [Debug Commands, page 122](#page-126-0)
- **•** [Glossary, page 142](#page-146-0)

## <span id="page-0-0"></span>**Feature Overview**

The Cisco CVA120 Series Cable Voice Adapters is a residential voice-enabled cable modem that provides high-speed data and voice services to home offices and homes over an Internet Protocol (IP). The Cisco CVA120 Series Cable Voice Adapters can deliver data at speeds exceeding analog dial up or Integrated Services Digital Network (ISDN) lines. The supported telephony features allow the Multiple Service Operator (MSO) to provide primary line voice service and secondary line service, using a single coaxial cable connection.

The Cisco CVA120 Series Cable Voice Adapters functions at its most basic level as a cable modem—a modulator/demodulator that provides high-speed network access on the cable television system to residential and small office/home office (SOHO) subscribers.

The Cisco CVA120 Series Cable Voice Adapters can optionally provide Voice over IP (VoIP) services, allowing subscribers to make telephone, modem, and fax calls over TCP/IP networks such as the Internet. These calls can be made to other VoIP devices, or to telephone, modem, or fax devices on the regular telephone network (the Public Telephone Switched Network, commonly known as PTSN). Custom class features such as 3-way calling, caller id, call return, and distinctive ringing are supported. The Cisco CVA120 Series Cable Voice Adapters is equipped with both an Ethernet port and USB port. An optional uninterruptible power supply (UPS) can also provide power to the unit when the main AC-input power supply fails. The cable voice adapter is also designed to configure easily after installation by automatically registering itself on the network.

## **Cisco CVA120 Series Cable Voice Adapter Models**

The Cisco CVA120 Series Cable Voice Adapter is available in two models, depending on the cable networking standard that is being used:

- **•** The Cisco CVA122 Cable Voice Adapter supports the DOCSIS standard, which was developed with service providers to ensure that any DOCSIS-certified cable modem can interoperate with any bidirectional, DOCSIS-qualified CMTS. The DOCSIS standard supports the North American National Television Systems Committee (NTSC) channel plan, with 6 MHz channel widths, a downstream range of 88 to 860MHz, and an upstream range of 5 to 42 MHz.
- **•** The Cisco CVA122E Cable Voice Adapter supports the EuroDOCSIS standard, which is almost identical to the DOCSIS standard, except that it supports the European Phase Alternating Line (PAL) and Systeme Electronique Couleur Avec Memoire (SECAM) channel plans, with 8 MHz channel widths, a downstream range of 88 to 860MHz, and an upstream range of 5 to 65 MHz.

**Note** Information about DOCSIS and EuroDOCSIS requirements and current specifications are available at the CableLabs web site at http://www.cablelabs.com.

Both models of the Cisco CVA120 Series Cable Voice Adapter feature one F-connector interface to the cable system, one RJ-45 (10BASE-T Ethernet) hub port, one USB device port, and two RJ-11 analog voice ports. The USB interface enables the cable voice adapter to connect to a PC with a USB interface, without having the user to open the unit and install an Ethernet network interface card (NIC). If supported by the PC and service provider, PCs can be connected to the cable voice adapter using both the Ethernet and USB interfaces.

**Note** Unless otherwise indicated, the terms Cisco CVA120 Series Cable Voice Adapter and cable voice adapter refer to both the Cisco CVA122 Cable Voice Adapter and Cisco CVA122E Cable Voice Adapter.

The Cisco CVA120 Series Cable Voice Adapter uses its cable interface to connect to the CMTS over the Hybrid/Fiber Coax (HFC) cable system. A personal computer (PC) connects to the Cisco CVA120 Series Cable Voice Adapter through either the Ethernet or USB interface. The Cisco CVA120 Series Cable Voice Adapter then provides Internet access by forwarding traffic between the PC and the CMTS. Subscribers can use the Cisco CVA120 Series Cable Voice Adapter to create high-speed, permanent access to the Internet, without the need for telco-based services such as leased lines.

If supported by the service provider, the Cisco CVA120 Series Cable Voice Adapter can connect to multiple PCs by attaching a PC to each interface (Ethernet and USB). In addition, the Cisco CVA120 Series Cable Voice Adapter's Ethernet interface can connect to an Ethernet hub, and multiple computers can then be connected to the hub.

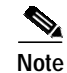

**Note** You can connect the Cisco CVA120 Series Cable Voice Adapter to only one PC using the USB port because the cable voice adapter acts as a USB peripheral device. The cable voice adapter can also connect to a USB hub, which connects multiple peripherals to one PC, but the USB hub cannot connect multiple PCs to the cable voice adapter.

## **Bridging Operations**

The Cisco CVA120 Series Cable Voice Adapter provides IP bridging for one or more PCs and other customer premises equipment (CPE) when acting as a DOCSIS/EuroDOCSIS-compliant cable modem. In bridging mode, traffic from the cable voice adapter's Ethernet and USB interfaces is transparently forwarded on to the cable interface for transmission to the CMTS. Similarly, the cable voice adapter receives traffic on the cable interface and forwards it to the PCs attached to the Ethernet and USB interfaces.

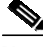

**Note** In bridging mode, the PCs must be assigned IP addresses in the same subnet as the CMTS. Typically, a Dynamic Host Configuration Protocol (DHCP) server at the headend automatically assigns the IP addresses to each PC that is authorized to connect to the Cisco CVA120 Series Cable Voice Adapter.

You can connect a PC directly to the Ethernet port or to the USB port. You can connect a PC to both the Ethernet and USB ports, if this configuration is supported by the service provider.

In bridging mode, if only one PC is connected to both the Ethernet and USB interface ports, the cable voice adapter learns which port is in operation first, puts that MAC address in the bridge table, and forwards traffic from that port to the cable interface. If CPE devices are connected to both the Ethernet and USB ports, both ports are active. In this case the first CPE device that generates an Address Resolution Protocol (ARP) request that maps its IP address to a MAC address is put into the bridge table first and that CPE device will have its traffic forwarded first.

Also, if supported by the service provider, you can connect an Ethernet hub directly to the Ethernet port and then connect multiple PCs to the hub. In bridging mode, the Cisco CVA120 Series Cable Voice Adapter supports a maximum 254 PCs, depending on the maximum number allowed by the CMTS.

By default, one PC is supported for each Cisco CVA120 Series Cable Voice Adapter. This PC can be connected to either the Ethernet port or the USB port. If two PCs are connected to each port, then only the first PC that is discovered is allowed to access the network. The service provider can change this limit by changing the MAX CPE parameter in the DOCSIS configuration file. However, the CMTS at the headend can also enforce its own limit on CPE devices, and the CMTS limit overrides the MAX CPE parameter. So if the headend allows only one PC per cable voice adapter, subscribers can connect only one PC to the cable voice adapter, even if the MAX CPE parameter is set to the maximum value of 254.

**Note** For better network performance, Cisco recommends a maximum limit of 16 CPE devices; this recommended maximum might be less depending on the services that the subscriber has purchased.

See [Figure 1](#page-3-0) for a typical configuration.

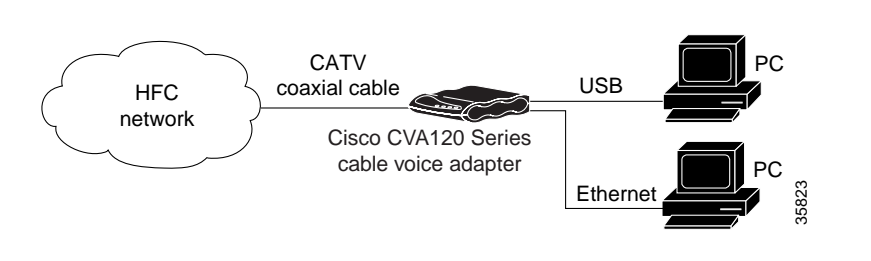

<span id="page-3-0"></span>*Figure 1 Cisco CVA120 Series Cable Voice Adapter in a Bridging Configuration*

**Note** All Cisco IOS releases that support the Cisco CVA120 Series Cable Voice Adapter support basic DOCSIS/EuroDOCSIS connectivity that provides both high-speed Internet data access and VoIP connectivity.

The Cisco CVA120 Series Cable Voice Adapter ships from the factory with a Cisco IOS software image stored in nonvolatile Flash memory that supports DOCSIS/EuroDOCSIS-compliant IP bridging data operations.

### **Voice Operations**

The Cisco CVA120 Series Cable Voice Adapter supports Voice over IP (VoIP), which transmits voice, modem, and fax calls over a TCP/IP network such as the Internet. Depending on the services purchased from the cable service provider, subscribers can place and receive calls without using the local exchange carrier.

The cable voice adapter contains two voice ports, which support two simultaneous voice, modem, and fax calls. You can connect a single-line analog telephone, fax, or modem device to each voice port, or you can connect a dual-line telephone device to the first voice port.

You can also connect multiple telephones, modems, and fax devices to each of the voice ports. However, the multiple telephones act as extensions to each voice line, so that only one call at a time can be made per voice port.

**Note** The Cisco CVA120 Series Cable Voice Adapter supports only analog Foreign Exchange Station (FXS) telephone, modem, and fax devices. You cannot connect Foreign Exchange Office (FXO) devices, such as a PBX, to the cable voice adapter voice ports.

Voice signals are packetized and transported in compliance with the following protocols:

- **•** H.323v2—Second version of an International Telecommunications Union (ITU) standard that specifies call signaling and control protocols for an IP data network.
- **•** Simple Gateway Control Protocol (SGCP) Version 1.1—A signaling protocol under review by the Internet Engineering Task Force (IETF).
- **•** Media Gateway Control Protocol (MGCP) Version 0.1—A proposed IETF voice control protocol intended to eventually supersede the existing SCGP 1.1 protocol.

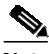

**Note** The Cisco CVA120 Series Cable Voice Adapter supports both H.323 and SGCP/MGCP call controls, but only one method can be active at a time.

[Figure 2](#page-4-0) illustrates a broadband cable system that supports VoIP transmission.

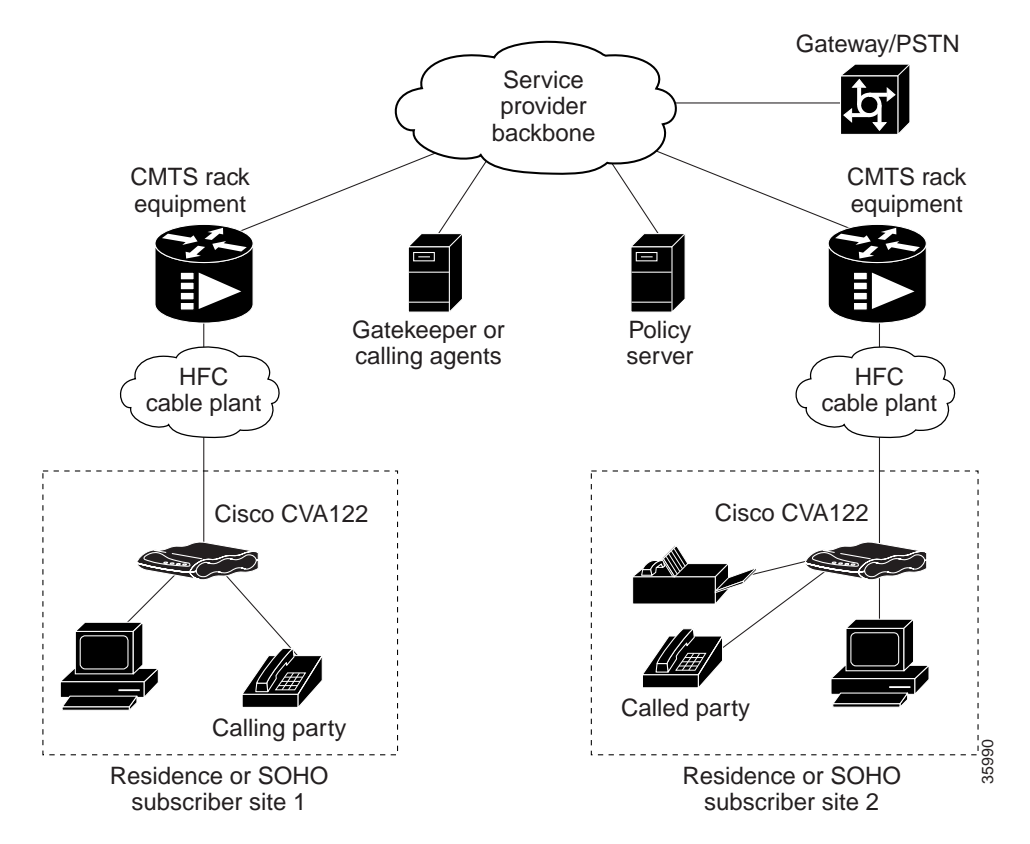

<span id="page-4-0"></span>*Figure 2 Simplified VoIP Network*

The CMTS at the headend routes IP telephony calls from the point of origination to the destination, transmitting them along with other traffic (both voice and data). To route voice calls across the local IP network to a destination on the Internet or the Public Switched Telephone Network (PSTN), the Cisco CVA120 Series Cable Voice Adapter and CMTS deploy IP telephony as a local-loop bypass service.

One of the following call routing methods is then used, depending on the protocol being used:

- **•** If using H.323v2, the cable voice adapter acts as the H.323v2 gateway that forwards the voice packets to the CMTS, which then sends them to a telephony gatekeeper. The gatekeeper transmits the packets to their ultimate destination.
- **•** If using SGCP or MGCP, the Cisco CVA120 Series Cable Voice Adapter acts as the residential gateway that forwards the voice packets to the CMTS, which then connects to the external call agent (SGCP or MGCP) or media gateway controller (MGCP). The call agent or controller determines how to transmit the call across the network to the trunking gateway that is its ultimate destination.

The gateway at the destination typically interconnects the IP network to the Public Switched Telephone Network (PSTN) so that calls can be made to any phone, not just those that are part of the IP telephony network.

Voice calls are digitized, encoded, compressed, and packetized in an originating gateway; and then, decompressed, decoded, and reassembled in the destination gateway. A server maintains subscriber profiles and policy information. See the Cisco service provider voice documentation set if you have Cisco gatekeeper, gateway, or other applicable products.

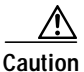

**Caution** In certain countries, the provisioning of voice telephony over the Internet or use of these products may be prohibited and subject to laws, regulations or licenses, including requirements applicable to the use of the products under telecommunications and other laws and regulations. Each customer must comply with all such applicable laws in the country where the customer intends to use the product.

### **Voice Handling**

Typically, voice calls made using the Public Switched Telephone Network (PSTN) require 64 Kbps of bandwidth when transmitted across digital systems. With IP telephony, however, telephone calls can be delivered at rates as low as 8000 bps in a packet format using different compression algorithms. Depending on the Cisco IOS software image being used, the Cisco CVA120 Series Cable Voice Adapter supports the following algorithms:

- **•** G.711 A-Law—64000 bps PCM uncompressed encoding, using the A-Law standard used in most of the world except for North America and a few other countries.
- **•** G.711 Mu-Law—64000 bps PCM uncompressed encoding, using the Mu-Law standard used in North America and a few other countries.
- **•** G.723—5300 bps (ACELP) and 6300 bps (MPMLQ) compressed encoding designed for H.323 voice systems.
- **•** G.723 Annex A—5300 bps (ACELP) and 6300 bps (MPMLQ) compressed encoding that provides voice activity detection (VAD) and Comfort Noise Generation (CNG).
- **•** G.726 16000 bps, 24000 bps, and 32000 bps compressed adaptive differential PCM (ADPCM) encoding that can handle temporary overloads in the voice traffic.
- **•** G.728—16000 bps low-delay variation of code excited linear prediction (CELP) voice compression that provides a good compromise between voice quality and signal compression.
- **•** G.729—8000 bps compressed CS-ACELP encoding (default for telephone calls).
- **•** G.729 Annex B—8000 bps compressed CS-ACELP encoding using the Annex B format that implements algorithms for voice activity detection (VAD), discontinuous transmission (DTX), and comfort noise generation (CNG).

To achieve acceptable voice quality and reduce network bandwidth usage, several voice processing techniques are used. Digital Signal Processors (DSPs) provide the stream-to-packet and packet-to-stream conversion, and voice processing capabilities. Typical voice processing services include echo cancellation, voice compression, Voice Activity Detection (VAD) or silence compression, and Dual Tone Multi-Frequency (DTMF) tone detection and generation.

#### **Quality of Service Support**

Data traffic typically is sent only on a "best effort" basis, and if a packet is lost or delayed, it can be easily retransmitted without significantly affecting the connection. Such delays and losses are unacceptable, however, for real-time traffic such as voice calls.

For this reason, the CMTS and cable voice adapter router assign separate service identifiers (SIDs) for the voice and data traffic flows. Each SID has a separate class of service (CoS) that determines how its traffic flow is handled, allowing voice traffic to have a higher priority than the data traffic.

The CMTS and router can use different traffic shaping mechanisms to ensure that the higher priority voice traffic always has the bandwidth it needs. This allows voice calls (and other real-time traffic) to share the same channel as data traffic, without the quality of the voice calls being degraded by bursty data transmissions.

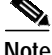

**Note** Separate CoS flows are available only when the cable voice adapter is connected to a CMTS that supports multiple classes of service. In addition, the cable voice adapter's configuration file must enable multiple classes of service.

The DOCSIS 1.0 specification does not support multiple CoS flows, so when the cable voice adapter interoperates with a DOCSIS 1.0 CMTS, voice and data traffic are both transmitted on a "best effort" basis. This can cause poorer voice quality and lower data throughput when calls are being made from the router's telephone ports.

The Cisco CVA120 Series Cable Voice Adapter supports the following service classes:

**•** The first CoS in the cable voice adapter's configuration file is configured as the "Tiered Best Effort Type Class" and is the default CoS for data traffic. The class has no minimum upstream rate specified for the channel.

This service class is assigned to the primary SID for the cable voice adapter. In addition to being used for data traffic, the cable voice adapter uses this SID for all MAC message exchanges with the CMTS, and for SNMP management traffic.

All traffic using this SID is transmitted on a "best effort" basis, but data traffic within this class can be prioritized into eight different priority levels. Although all data traffic still has lower priority than the voice traffic, this allows certain data traffic (such as MAC messages) to be given higher priority than other data traffic. The CMTS system administrator defines the traffic priority levels and must include the traffic priority fields in the configuration file downloaded to the cable voice adapter.

The cable voice adapter then assigns a secondary CoS for each voice port; each secondary CoS is associated with a secondary SID that is used for the voice port. If using a Cisco IOS image that supports dynamic multi-SID assignment, these secondary SIDs are automatically created when a call is placed from one of the voice ports. When the call terminates, the secondary SID associated with it is deleted. If the Cisco IOS image does not support multi-SIDs, static SIDs are created for each of the voice ports during the power-on provisioning process, permanently reserving the bandwidth needed for the voice traffic.

The CMTS system administrator typically configures these secondary classes of service so that they have higher quality of service (QoS) classes for use by higher priority voice traffic. These classes should also have a minimum upstream data rate specified for the channel to guarantee a specific amount of bandwidth for the corresponding traffic flows. When static SIDs are used, that bandwidth is always reserved for voice calls; however, when dynamic multi-SID assignment is used, that bandwidth is reserved only when the voice calls are active.

#### **H.323v2 Protocol**

In architectures using the VoIP H.323v2 protocol stack, the session application manages two call legs for each call: a telephony leg managed by the voice telephony service provider, and the VoIP leg managed by the cable system operator—the VoIP service provider. Use of the H.323v2 protocol typically requires a dial plan and mapper at the headend or other server location to map IP addresses to telephone numbers.

When both legs of the call have been set up, the session application creates a conference between them. The opposite leg's transmit routine for voice packets is given to each provider. The CMTS router passes data to the gateway and gatekeeper. The H.323v2 protocol stack provides signaling using H.225 and feature negotiation using H.245.

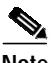

**Note** For more information on using H.323v2, see the document *H.323 Version 2 Support*, available on CCO and the Documentation CD-ROM.

To make and receive H.323 calls, the Cisco CVA120 Series Cable Voice Adapter must be configured for the following:

- **•** The IP address of the gateway for the destination dialed—In all situations, these IP addresses can be configured statically using the command-line interface (CLI) with **voip dial peer group** commands. If you are using Cisco gatekeeper products that are running Cisco IOS Release 12.0(5)T or higher images, the cable voice adapter can obtain these addresses dynamically from the gatekeeper using the Registration, Admission, and Status (RAS) protocol.
- **•** The telephone numbers of the attached devices—In all situations, these IP addresses can be configured statically using the CLI **pots port** commands. When using Cisco Network Registrar (CNR) version 3.0 or higher, the IP addresses can be configured with the **relay.tcl** and **setrouter.tcl** scripts. If you are using Cisco gatekeeper products that are running Cisco IOS Release 12.0(5)T or higher images, you can obtain these addresses dynamically from CNR. The telephone numbers of attached devices are then sent in DHCP response messages. When the cable voice adapter processes the DHCP response, it automatically creates the **pots dial peer** for each port, creates the **voip dial peer** for the RAS target, and starts the H.323v2 RAS gateway support.

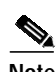

**Note** To support voice configurations using Cisco gatekeeper products with RAS, Cisco IOS Release 12.0(5)T or higher images with gatekeeper support are required. The headend must have IP multicast enabled. The cable interface must be designated as the default for RAS to discover the gatekeeper. The gatekeeper then resolves all dialed destinations sent to the RAS protocol.

### **SGCP and MGCP Protocol Stack**

The Cisco CVA120 Series Cable Voice Adapter supports the Simple Gateway Control Protocol (SGCP) and Media Gateway Control Protocol (MGCP). Both MGCP and SGCP are signaling protocols that interact with a remote call agent (CA) to provide call setup and teardown for VoIP calls.

Using the call agent, SGCP and MGCP communicate with the voice gateways, dynamically resolving and routing calls. This creates a distributed system that enhances performance, reliability, and scalability while still appearing as a single VoIP gateway to external clients.

The remote call agent also provides the signaling and feature negotiation that would otherwise be provided by the Cisco CVA120 Series Cable Voice Adapter when using the H.323v2 protocol. Similarly, the call agent also provides the mapping of IP addresses to telephone numbers, eliminating the dial plan mapper and static configurations that are required on the router when using the H.323v2 protocol.

The SGCP and MGCP protocols implement the gateway functionality using both trunk and residential gateways. The Cisco CVA120 Series Cable Voice Adapter functions in this mode as a residential gateway with two endpoints.

SGCP and MGCP can preserve Signaling System 7 (SS7) style call control information, and preserve additional network information such as routing information and authentication, authorization, and accounting (AAA) security information. SGCP and MGCP allow voice calls to originate and terminate on the Internet, and allow one end to terminate on the Internet and the other to terminate on a telephone on the PSTN.

## **IP Routing Operations**

The Cisco CVA120 Series Cable Voice Adapter can be configured for IP routing mode. To operate in routing mode, the Cisco CVA120 Series Cable Voice Adapter supports:

- **•** Dynamic Host Configuration Protocol (DHCP) Proxy Support
- **•** Routing Information Protocol Version 2

#### **Dynamic Host Configuration Protocol Proxy Support**

The DHCP proxy support feature is useful in the following situations:

- When the Cisco CVA120 Series Cable Voice Adapter is configured for routing mode, an IP address must be assigned to its Ethernet interface. The DHCP proxy support feature allows an external DHCP server to assign an IP address to the Ethernet interface, as opposed to having to assign it manually with the appropriate CLI commands.
- When network address translation (NAT) is used, an inside global address pool must be created on the Ethernet interface. The DHCP proxy support feature allows a DHCP server to assign an IP address that automatically creates the NAT address pool, as opposed to manually specifying a static IP address with the appropriate CLI commands.

When configured for DHCP proxy support, during startup the Cisco CVA120 Series Cable Voice Adapter sends a proxy DHCP request to the DHCP server using the Ethernet interface's MAC address. The DHCP server replies with a second IP address that the router assigns to either the Ethernet interface or to the NAT pool, depending on which option was specified.

This feature was introduced in Cisco IOS Release 12.1(1)T.

#### **Routing Information Protocol Version 2**

When configured for routing mode, the Cisco CVA120 Series Cable Voice Adapter defaults to using the Routing Information Protocol Version 2 (RIPv2). In routing mode, the Cisco CVA120 Series Cable Voice Adapter automatically configures itself to use the headend's IP address as its IP default gateway. This allows the Cisco CVA120 Series Cable Voice Adapter to send packets not intended for the Ethernet interface to the headend.

RIPv2 routing is useful for small internetworks because it optimizes Network Interface Center (NIC)-assigned IP addresses by defining Variable-Length Subnet Masks (VLSMs) for network addresses, and it allows Classless Interdomain Routing (CIDR) addressing schema.

This feature was introduced in Cisco IOS Release 12.0(4)XI1.

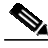

**Note** The Cisco CVA120 Series Cable Voice Adapter supports only static routes and the RIPv2 routing protocol.

## **Upgrading the Software Image**

When Cisco IOS images are updated to new releases, the service provider can download them as needed to Cisco CVA120 Series Cable Voice Adapters installed in the field (based on the software licenses purchased). See the Cisco CVA120 Series Cable Voice Adapter Release Notes for a complete list of features and Cisco IOS images that are currently supported.

Service providers can use the Cisco CVA120 Series Cable Voice Adapter's Media Access Controller (MAC) address to uniquely identify each particular unit in the field. The CMTS uses this value to download the proper DOCSIS configuration file to the Cisco CVA120 Series Cable Voice Adapter before beginning operation.

The DOCSIS configuration file can also contain the name of the software image that the Cisco CVA120 Series Cable Voice Adapter should be running. If necessary, the CMTS can also download the proper software image to the cable voice adapter and force it to reboot using the new image.

The download of the DOCSIS configuration file usually takes only a few seconds and is done every time the Cisco CVA120 Series Cable Voice Adapter reboots. The download of the software image can take several minutes to complete, during which time network connectivity is not available. However, the software image must be downloaded only once, until the subscriber needs to be updated with a new or updated image.

## **Downloading the Cisco IOS Software Image**

A Cisco IOS software image is preloaded on the Cisco CVA120 Series Cable Voice Adapter before it is shipped from the factory. However, when updated software images are available, a new Cisco IOS software image can be downloaded to a cable voice adapter installed in the field.

The DOCSIS configuration file can contain a filename for the software image that the Cisco CVA120 Series Cable Voice Adapter runs. If this filename does not match the software image that is currently installed on the cable voice adapter, the cable voice adapter must use the TFTP protocol to download the new image from the server specified in the DOCSIS configuration file.

After the new software image has been downloaded, the Cisco CVA120 Series Cable Voice Adapter resets itself and repeats the entire power-on and provisioning process. This includes downloading the DOCSIS configuration file again. However, because the software image is stored in nonvolatile Flash memory, the cable voice adapter does not have to download it again—the software download occurs only when the service provider specifies a new software image filename in the DOCSIS configuration file.

If the Cisco CVA120 Series Cable Voice Adapter cannot download the new image, it retries the download, as many as 16 attempts. If the cable voice adapter still cannot download the image, it falls back to its previous software image and attempts to go online with that image.

The service provider can also force the Cisco CVA120 Series Cable Voice Adapter to download new software by putting a new image filename in the DOCSIS configuration file and resetting the cable voice adapter. This should be done only after warning the customer that the modem will be offline for several minutes.

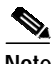

**Note** Because it can take several minutes for this download to be accomplished and for the Cisco CVA120 Series Cable Voice Adapter to repeat its power-on sequence, the desired software image can also be installed on the router at the warehouse. In this case, the DOCSIS configuration files for each cable voice adapter should also be updated with the proper filename.

### **Downloading the Cisco IOS Configuration File**

The DOCSIS configuration file uses the type 43 Vendor-Specific Options field to specify that the Cisco CVA120 Series Cable Voice Adapter should download a Cisco IOS configuration file. See the ["DOCSIS Configuration File" section on page 21](#page-20-0) for more information.

**Note** Downloading a Cisco IOS configuration file is not usually required for plug-and-play bridging. Instead, it is normally used to configure the advanced feature sets.

## **Upgrading the ROM Monitor Software**

The Cisco CVA120 Series Cable Voice Adapter supports both a primary and secondary ROM Monitor (ROMMON). The primary ROMMON is permanently installed, but a secondary ROMMON is upgradable.

After power-on or a hard system reset, the primary ROMMON initially takes control. It then checks for the presence of a secondary ROMMON and if present, verifies that the secondary ROMMON has the correct checksum. If the secondary ROMMON passes these validation tests, the primary ROMMON then passes control to the secondary ROMMON, which then performs the power-on self-test and hardware initialization, and then loads and executes the Cisco IOS software image. Otherwise, the primary ROMMON remains in control and continues the boot process.

This approach allows the secondary ROMMON to be safely upgraded when new software is available. If the file transfer is interrupted, however, or if the new ROMMON software becomes corrupted, the primary ROMMON is still available to boot the cable voice adapter and load the Cisco IOS software image.

To upgrade the secondary ROMMON, use the **copy tftp rommon:** privileged EXEC command. See the following example:

```
Router> enable
Router# copy tftp rommon:
Address or name of remote host []? 192.168.100.172
Source filename []? cva120-rboot-mz
Accessing tftp://192.168.100.172/cva120-rboot-mz...
Loading cva120-rboot-mz from 192.168.100.172 (via cable-modem0): !
```
WARNING...

```
Do not attempt ROMMON upgrades unless you know what you are doing.
Writing to ROMMON must not be interrupted.
Do not reset the cable modem during this operation.
Do what you can to ensure power to the cable modem is not interrupted.
```

```
The cable modem will automatically reloaded after ROMMON
upgrade is successfully completed.
```

```
Do you want to continue?[confirm] yes
!!!!!!!!!!!!!!!!!!!!!!!!!!!!!!!!!!!!!!!!!!!!!!!
[OK - 243260/486400 bytes]
```
If the download of the secondary ROMMON is successful, the cable voice adapter is automatically reloaded to transfer control to the new ROMMON.

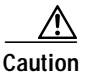

**Caution** If the download of the secondary ROMMON is interrupted by a power cycle, reset, or network interruption, the secondary ROMMON will become corrupted. You must then reset the cable voice adapter to allow the primary ROMMON to take control and reboot the system. After the system has rebooted with the primary ROMMON, you can repeat the download of the secondary ROMMON.

## **Benefits**

#### **Voice Over IP**

The multiple service operator (MSO) can offer telephony service to their customers, increasing the MSO's monthly revenues. Customers can receive additional services that are competitively priced with existing services. Since the Cisco CVA120 Series Cable Voice Adapter's software is Cisco IOS-based, it has been proven reliable and feature rich.

#### **USB and Ethernet Ports**

Having both USB and Ethernet ports, an MSO can meet the needs of the consumers. A home office consumer can connect multiple PCs or devices to the Cisco CVA120 Series Cable Voice Adapter using the Ethernet plug, and, simultaneously, another family member can use the USB port for a second computer.

#### **Primary Line Support**

By offering an Uninterruptible Power Supply (UPS) backup battery, the MSO allows the end user to place calls and receive calls through the Cisco CVA120 Series Cable Voice Adapter even though the power might be out. In the event of a power outage, the customer has phone service for two hours of continuous talk time or eight hours of stand-by. Additionally, the battery signals to the MSO if it needs service, so that the MSO can contact the customer to replace it. The battery also has an LED to alert the end customer if it is running low.

#### **Plug-and-Play Registration**

After the Cisco CVA120 Series Cable Voice Adapter is installed, it automatically registers itself on the network and retrieves an IP address. The cable voice adapter is easy to install and installs quickly, thus saving the MSO money.

#### **Switched Interface**

Because the USB and Ethernet can be configured as independent switched interfaces, consumers can protect their data. Where one user can access confidential information on a web site, the other user is incapable of interfering with that data. One end user could be on a corporate web site, while the other end user is in a chat room without compromising any corporate confidential information.

#### **Investment Protection for the MSO**

The MSO, knowing that Cisco supports the evolving standards, is able to offer new services. As the customer premises equipment (CPE) devices are roughly 50% of the network upgrade costs, the CPE has a software roadmap that supports new features and call controls. The Cisco CVA120 Series Cable Voice Adapter's hardware is designed with additional memory capacity that is adequate to plan for new features and call controls.

## **Restrictions**

- **•** Bridging support—The Cisco CVA120 Series Cable Voice Adapter interoperates with DOCSIS cable networks. Cisco IOS Release 12.1(5)XU2 does not support bridging traffic across a non-DOCSIS cable network.
- **•** DOCSIS CLI commands removed—Cisco IOS Release 12.1(5)XU2 has removed a number of commands from the CLI to comply with DOCSIS requirements that restrict access to commands that change DOCSIS parameters. DOCSIS management can no longer be done using CLI commands.
- **•** IP Address negotiation—The DOCSIS specifications require that a cable modem obtain its IP address at power-on or reset from a DHCP server that is available through the cable interface. For this reason, the Cisco CVA120 Series Cable Voice Adapter defaults to a configuration that uses the **ip address docsis** command for the cable interface. It is not possible to override this setting by specifying a specific static IP address. To assign a static IP address to the cable voice adapter, configure the DHCP server so that it assigns the desired IP address on the basis of the unit's MAC address.
- Using access lists 100, 101, and 102—Access lists 100, 101, and 102 are reserved for DOCSIS use and should never be configured manually on the Cisco CVA120 Series Cable Voice Adapter. Instead, use any access lists 103 through 199.
- **•** Using multiple PCs—The MAX CPE parameter in a Cisco CVA120 Series Cable Voice Adapter's DOCSIS configuration file determines how many PCs (or other CPE devices) are supported by the cable voice adapter. The default value for the MAX CPE parameter is 1, which means that only one PC can be connected to the cable voice adapter.

The DOCSIS 1.0 specification states that a CMTS cannot age-out MAC addresses for CPE devices, so the first PC that is connected to the Cisco CVA120 Series Cable Voice Adapter is normally the only one that the CMTS recognizes as valid. If a subscriber replaces an existing PC or changes its network interface card (NIC) to one that has a different MAC address, the CMTS does not allow the PC to come online because this exceeds the maximum number of CPE devices specified by the MAX CPE parameter. A similar result would occur if a user decides to move a PC from one Cisco CVA120 Series Cable Voice Adapter to another.

## **Related Documents**

Refer to the following Cisco documents for related information. The documents can be found online at Cisco Connection Online (CCO) or on the Documentation CD-ROM. You can also order printed copies of most current documents.

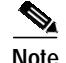

**Note** The list that follows is not all-inclusive. New documents and revisions occur frequently.

### **Cisco CVA120 Series Cable Voice Adapter**

- **•** *Cisco CVA120 Series Cable Voice Adapter Hardware Installation Guide*
- **•** *Cisco Cable CPE Error Messages*
- **•** DOCSIS CPE Configurator help
- **•** Release Notes for each release of Cisco IOS software for the Cisco CVA120 Series Cable Voice Adapter

#### **CMTS Hardware Installation Publications**

- **•** *Cisco uBR7200 Series Universal Broadband Router Hardware Installation Guide*
- **•** *Cisco uBR7200 Series Universal Broadband Router Software Configuration Guide*
- **•** *Cisco uBR7200 Series Universal Broadband Router Cable Modem Card Installation and Configuration*
- **•** *Cisco uBR7200 Series Universal Broadband Router Port Adapter Installation and Configuration*
- **•** *Cisco uBR7200 Series Universal Broadband Router 550-Watt DC-Input Power Supply Replacement Instructions*
- **•** *Cisco uBR7200 Series Universal Broadband Router Subchassis and Midplane Replacement Instructions*
- **•** *Cisco uBR7200 Series Rack-Mount and Cable-Management Kit Installation Instructions*
- **•** *Cisco uBR7200 Series Universal Broadband Router Fan Tray Replacement Instructions*
- **•** *Cisco uBR7200 Series Universal Broadband Router Feature Enhancements*

#### **Cisco IOS Publications**

- **•** *Cisco IOS Release 12.1 New Feature Documentation* for feature module descriptions on Cisco IOS Release 12.1-based releases
- **•** *Cisco IOS Release 12.1 Configuration Guides and Command References* for task and command descriptions on Cisco IOS Release 12.1-based releases

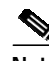

**Note** Use the Cisco IOS Command Reference Master Indexes to obtain document pointers for specific software release feature sets and commands.

#### **Configuration Editor and Network Management Publications**

- **•** *Cisco Cable Configuration Guide* for information on the Cisco Network Registrar (CNR) product
- **•** CiscoView: Internetworking Device Monitoring and Management
- **•** CiscoView Incremental Installation Quick Reference Guide
- **•** CiscoWorks documentation for networks that use the Simple Network Management Protocol (SNMP) to monitor the Cisco CVA120 Series Cable Voice Adapters.

#### **Subscriber Publications**

- **•** *Quick Start, Cisco CVA122/CVA122E Subscriber Setup* card
- **•** *Cisco CVA122/CVA122E Quick Start User Guide*

## <span id="page-13-0"></span>**Supported Platforms**

Cisco CVA122 Cable Voice Adapter Cisco CVA122E Cable Voice Adapter

## <span id="page-14-0"></span>**Supported Standards, MIBs, and RFCs**

#### **Standards**

The Cisco CVA120 Series Cable Voice Adapter supports the following Data-Over-Cable Service Interface Specifications (DOCSIS) standards:

- **•** Baseline Privacy Interface Specification (SP-BPI-IO2-990319)
- **•** Cable Modem to Customer Premise Equipment Interface Specification (SP-CMCI-I03-991115)
- **•** Radio Frequency Interface Specification (SP-RFI-I05-991105)
- **•** USB CM Interface Acceptance Test Plan (TP-USBATP-D01-990910)

Information about these specifications is available at the CableLabs web site at http://www.cablelabs.com.

#### **MIBs**

The Cisco CVA120 Series Cable Voice Adapter supports the following MIBS:

- **•** Radio Frequency Interface MIBs—These MIBs are for DOCSIS-compliant radio frequency interfaces in cable modems and CMTS. This MIB includes support for the MIB attributes defined in RFC 2670.
- **•** Cable device MIBs—These MIBs are for DOCSIS-compliant cable modems and CMTS to record statistics related to the configuration and status of the cable modem. These MIBs include support for the MIB attributes defined in RFC 2669.

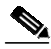

**Note** The Cable Device MIB is very similar to the RFI MIB in that both allow access to cable-related statistics. However, the Cable Device MIB provides statistics on the cable modem, and the RFI MIB provides statistics on the radio frequency transmissions over the cable television line.

- **•** Cisco standard MIBs—These MIBs are common across most of Cisco's router platforms. If your network management applications are already configured to support other Cisco routers, such as the Cisco 2600 series or Cisco 7200 series, no further configuration is needed unless the version of Cisco IOS software being used has updated these MIBs.
	- **–** CISCO-PRODUCT-MIB
	- **–** CISCO-SYSLOG-MIB
	- **–** CISCO-FLASH-MIB
	- **–** BRIDGE-MIB
	- **–** IF-MIB
	- **–** CiscoWorks/CiscoView support
	- **–** SNMP standard MIBs—Required by any agent supporting SNMPv1 or SNMPv2 network management
- Uninterruptible Power Supply (UPS) and Power MIBs—These MIBs describe the Cisco CVA120 Series Cable Voice Adapter's onboard environmental monitor, which includes information about the status of the UPS and the power supply. The power and UPS attributes are described in the table, ciscoEnvMonSupplyStatusTable. To send a trap or interrupt request whenever the cable voice

adapter switches between its onboard AC power supply and the UPS, set the ciscoEnvMonEnableRedundantSupplyNotification attribute to "true" to enable the ciscoEnvMonRedundantSupplyNotification trap.

**•** Cable-specific MIBs—These MIBs provide information about the cable interface and related information on the Cisco CVA120 Series Cable Voice Adapter. They include both DOCSIS-required MIBs and Cisco-specific enterprise MIBs. If your network management applications have not already been configured for the cable voice adapter, these MIBs must be loaded.

[Table 1](#page-15-0) shows the cable-specific MIBs that are supported on the Cisco CVA120 Series Cable Voice Adapter.

**MIB Filename** Description SNMPv2-SMI.my SNMPv2-SMI-V1SMI.my This module specifies the Structure of Management Information (SMI) for SNMPv2, as defined in RFC 1902. SNMPv2-TC.my SNMPv2-TC-V1SMI.my This module defines the textual conventions as specified in pages 4, 10, and 11 of RFC 854. CISCO-SMI.my CISCO-SMI-V1SMI.my This module specifies the Structure of Management Information (SMI) for the Cisco enterprise MIBs. CISCO-TC.my CISCO-TC-V1SMI.my This module defines the textual conventions used in the Cisco enterprise MIBs. IF-MIB.my IF-MIB-V1SMI.my This module describes generic objects for the Layer 3 network interface sublayers. This MIB is an updated version of MIB-II's *if* table, and incorporates the extensions defined in RFC 1229. CISCO-CABLE-SPECTRUM-MIB.my CISCO-CABLE-SPECTRUM-MIB-V1SMI.my This module describes the spectrum management flap list attributes. DOCS-IF-MIB.my DOCS-IF-MIB-V1SMI.my This module describes the DOCSIS-compliant Radio Frequency (RF) interfaces in cable modems and cable modem termination systems, as described in RFC 2670. DOCS-BPI-MIB.my DOCS-BPI-MIB-V1SMI.my This module describes the attributes for the DOCSIS-specified Baseline Privacy Interface (BPI) on cable modems and the CMTS. CISCO-DOCS-EXT-MIB.my CISCO-DOCS-EXT-MIB-V1SMI.my This module extends the DOCSIS standard RFI MIB (DOCS-IF-MIB) with Cisco-specific extensions, such as QoS attributes and connection status and other information regarding the cable modems and CPE devices supported by the CMTS. DOCS-CABLE-DEVICE-MIB.my DOCS-CABLE-DEVICE-MIB-V1SMI.my This module was previously known as the CABLE-DEVICE-MIB and contains cable-related objects for DOCSIS-compliant cable modems, as specified in RFC 2669. USB-MIB.my This module describes the cable voice adapter's Universal Serial Bus (USB) interface and is based on an IETF draft (*draft-dolnik-usb-mib-02.txt*), which is available on the IETF web site at http://www.ietf.org/internet-drafts/.

<span id="page-15-0"></span>*Table 1 Supported MIBs for the Cisco CVA120 Series Cable Voice Adapter*

For descriptions of supported MIBs and how to use MIBs, see the Cisco MIB web site on CCO at http://www.cisco.com/public/sw-center/netmgmt/cmtk/mibs.shtml.

#### **RFCs**

The Cisco CVA120 Series Cable Voice Adapter supports the following Request for Comments (RFC) specifications:

- **•** RFC 1229—Extensions to the Generic-Interface MIB
- **•** RFC 1631—The IP Network Address Translator (NAT)
- **•** RFC 1902—Structure of Management Information for Version 2 of the Simple Network Management Protocol (SNMPv2)
- **•** RFC 2669—DOCSIS Cable Device MIB Cable Device Management Information Base for DOCSIS compliant Cable Modems and Cable Modem Termination Systems
- **•** RFC 2670—DOCSIS Cable Device MIB Cable Device Management Information Base for DOCSIS compliant Cable Modems and Cable Modem Termination Systems

For more information on each RFC, see the IETF web site at http://www.ietf.org/rfc.

## <span id="page-16-0"></span>**Prerequisites**

### **Site Requirements**

Before going to a subscriber site to install the Cisco CVA120 Series Cable Voice Adapter, verify that the following have been done:

**•** Ensure that a coaxial cable connection is run from the cable TV trunk to the subscriber building or residence.

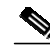

**Note** Cisco recommends that a dedicated (new) CATV cable drop be run from the grounding block directly to the Cisco CVA120 Series Cable Voice Adapter. If such a drop is not available, careful qualification of existing cable is often necessary. Cable ground should be connected to the grounding system of the building or residence as close to the point of cable entry as practical and according to the local and national electrical regulations (for the United States, see the National Electrical Code Section 820-40 guidelines for proper grounding).

- **•** Verify that each subscriber site is characterized at the headend to support upstream transmission, and meets DOCSIS upstream and downstream RF requirements. Observe procedures in the *NCTA Recommended Practises for Measurements on Cable Television Systems*. Also see the "Cabling" section of the *Cisco CVA122 Cable Voice Adapter Hardware Installation Guide*.
- **•** Some sites specify that high pass filters must be installed on every tap drop that does not carry upstream data, voice, or IPPV services.

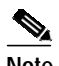

**Note** Installing a high pass filter between the Cisco CVA120 Series Cable Voice Adapter and the headend will prevent the cable voice adapter from connecting to the headend.

**•** Ensure that all required headend routing and network interface equipment is installed, configured, and operational. Ensure that DHCP, Cisco IOS images, and configuration files have been created and pushed to appropriate servers so that each Cisco CVA120 Series Cable Voice Adapter, when

initialized, can transmit a DHCP request, receive an IP address, obtain TFTP and TOD server addresses, and download a configuration file (and updated software image) in compliance with DOCSIS and the procedures in place for your network.

- **•** Ensure that each subscriber site meets the operating requirements specified in the "Site Requirements" section of the *Cisco CVA122/CVA122E Hardware Installation Guide*.
- **•** Ensure that all supported equipment at a subscriber site—PCs, telephones, modems, fax devices, and Ethernet hub—is installed and operational. Ensure telephones at subscriber sites support touch-tone (DTMF) dialing.
- **•** Verify that all PCs at all subscriber locations meet the minimum computing requirements. If you are using USB connectivity, verify that the USB driver software has been installed; otherwise, verify that Internet connectivity is set for the Ethernet interface. See the "PC Subsystem" section of the *Cisco CVA122/CVA122E Cable Voice Adapter Hardware Installation Guide* for procedures to verify TCP/IP and DHCP PC settings when onsite.

Each service provider has its own recommendations and requirements for the CPE devices that are connected to the network. However, at the very minimum a PC should meet the requirements listed in [Table 2](#page-17-1).

|                               | <b>Ethernet Connectivity</b>                                                                                         | <b>USB Connectivity</b>                                                                                                    |
|-------------------------------|----------------------------------------------------------------------------------------------------|----------------------------------------------------------------------------------------------------|
| Operating System <sup>1</sup> | Windows 95, Windows NT,<br>Windows 98, Windows 98SE,<br>Windows 2000                                                 | Windows 98, Windows 98,<br>Windows 2000,<br>Windows Millennium                                                                                             |
| <b>Processor</b>              | 33 MHz 486 processor (75 MHz<br>Pentium or greater is recommended)                                                   | 75 MHz 486 processor (Windows 98)<br>and Windows 98SE)<br>150 MHz Pentium processor<br>(Windows Millennium)<br>133 MHz Pentium processor<br>(Windows 2000) |
| <b>Memory</b>                 | 16 MB                                                                                                    | 24 MB (Windows 98 and<br>Windows 98SE),<br>32MB (Windows Millennium),<br>128 MB (Windows 2000)                                                             |
| <b>Internet Software</b>      | Internet browser                                                                                                    | Internet browser                                                                                                    |
| <b>Networking Hardware</b>    | Ethernet network interface card<br>(NIC)                                                                             | USB-capable computer                                                                                                    |
| <b>Networking Cable</b>       | Straight-through 10Base T Ethernet<br>cable with RJ-45 connectors <sup>2</sup>                                       | Host-to-device USB cable (type "A"<br>to type "B")                                                                                                    |
| <b>Networking Software</b>    | Ethernet software driver and TCP/IP<br>networking software (typically<br>supplied with the Ethernet network<br>card) | USB software driver <sup>2</sup> and $TCP/IP$<br>networking software                                                                                       |
| Configuration                 | DHCP enabled ("Obtain an IP<br>address automatically")                                                               | DHCP enabled ("Obtain an IP<br>address automatically")                                                                                                    |

<span id="page-17-1"></span>*Table 2 PC Minimum Requirements for the Cisco CVA120 Series Cable Voice Adapter*

1. The service provider might support other types of PCs and CPE devices for network connectivity. At the minimum, these CPE devices must meet the following requirements: 10Base T Ethernet connectivity, TCP/IP networking software, and the ability to obtain an IP address using the DHCP protocol.

<span id="page-17-0"></span>2. Supplied with the Cisco CVA120 Series Cable Voice Adapter.

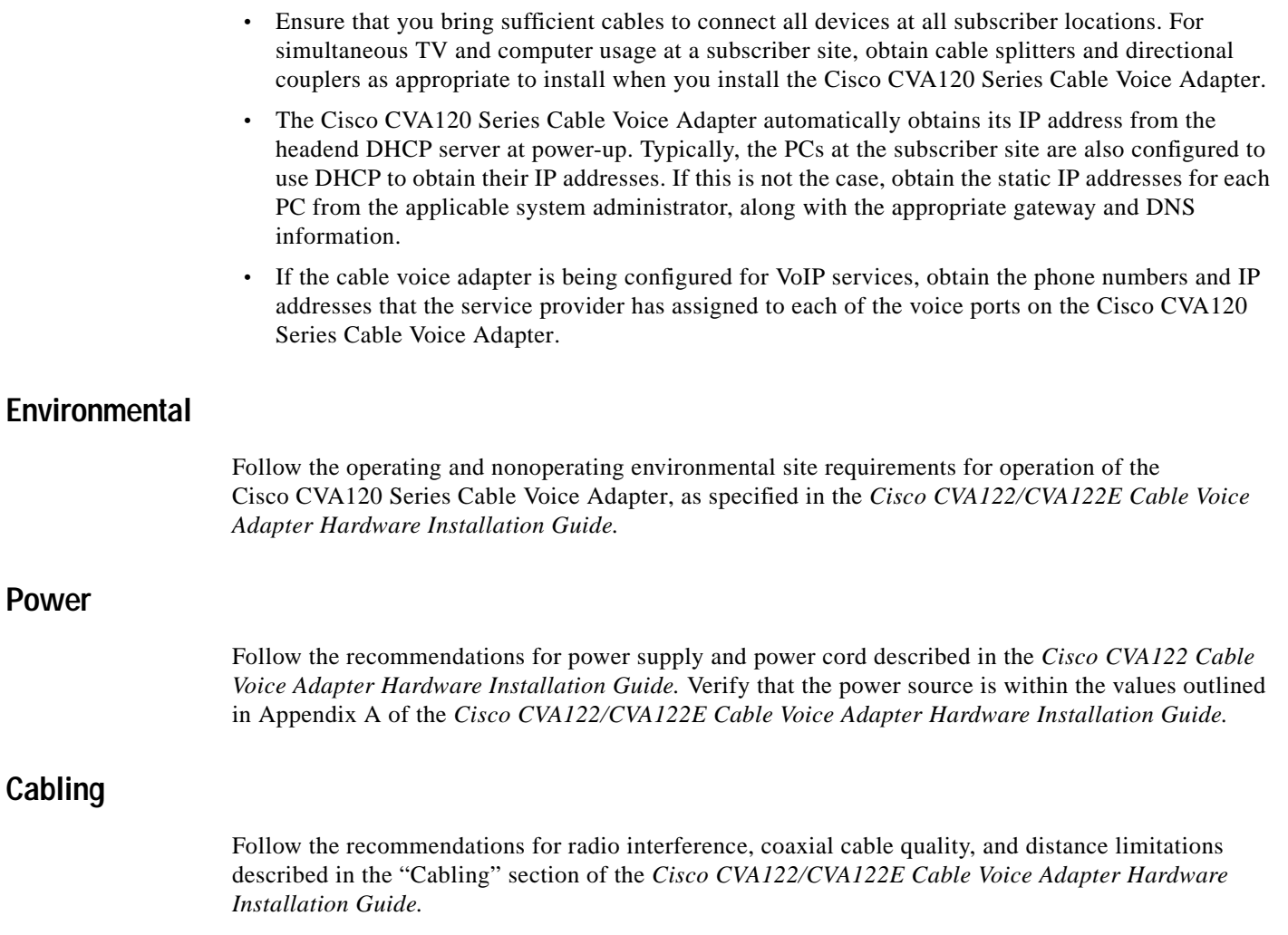

## <span id="page-18-0"></span>**Configuration Tasks**

 $\mathbf I$ 

This section describes the tasks that must be done to configure the Cisco CVA120 Series Cable Voice Adapter for normal operation as a DOCSIS-compliant cable modem. Because of DOCSIS regulations and because of the size of most cable modem networks, configuring the cable voice adapter is not normally done manually. Instead, the following configuration files are created and made available to the cable voice adapter on servers running at the headend, so that it can automatically configure itself at system power-on and reset. Each task in the list indicates if the task is optional or required.

- **•** [DHCP Server Configuration—](#page-19-0)The Cisco CVA120 Series Cable Voice Adapter obtains its IP address from a DHCP server at system power-on. (required)
- **•** [DOCSIS Configuration File](#page-20-0)—The Cisco CVA120 Series Cable Voice Adapter autoconfigures itself at system power-on by downloading a configuration file in the particular format required by the DOCSIS specifications. (required)
- **•** [Cisco IOS Configuration File and Commands](#page-23-0)—The Cisco CVA120 Series Cable Voice Adapter can optionally configure itself for additional features by downloading a Cisco IOS configuration file that contains CLI commands to be executed. (required for VoIP operations, IP routing mode, and Network Address Translation (NAT) capability).

## <span id="page-19-0"></span>**DHCP Server Configuration**

The DOCSIS specification (SP-RFI-IO5-991105 or later revision) requires that a DOCSIS-compliant cable modem connect to a DHCP server at power-on or reset to establish temporary IP connectivity with the cable network. This enables the cable modem to download the additional configuration information needed to establish a permanent connection with the headend and cable network.

The DHCP server can be a CMTS with DHCP server capabilities (such as a Cisco uBR7200 series universal broadband router), or it can be a dedicated server located at the headend. The server can be configured manually for each cable modem, or the server can be part of an automated provisioning system such as Cisco Network Registrar (CNR).

The DHCP server provides the information shown in [Table 3](#page-19-1) to each cable modem.

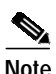

<span id="page-19-1"></span>**Note** If the modem fails to obtain any of the information it is seeking, it displays an error messsage. All such messages are explained in the *Cisco Cable CPE Error Messages* book, viewable online at www.cisco.com/univercd/cc/td/doc/product/cable/cab\_modm/ubcmerrs.pdf .

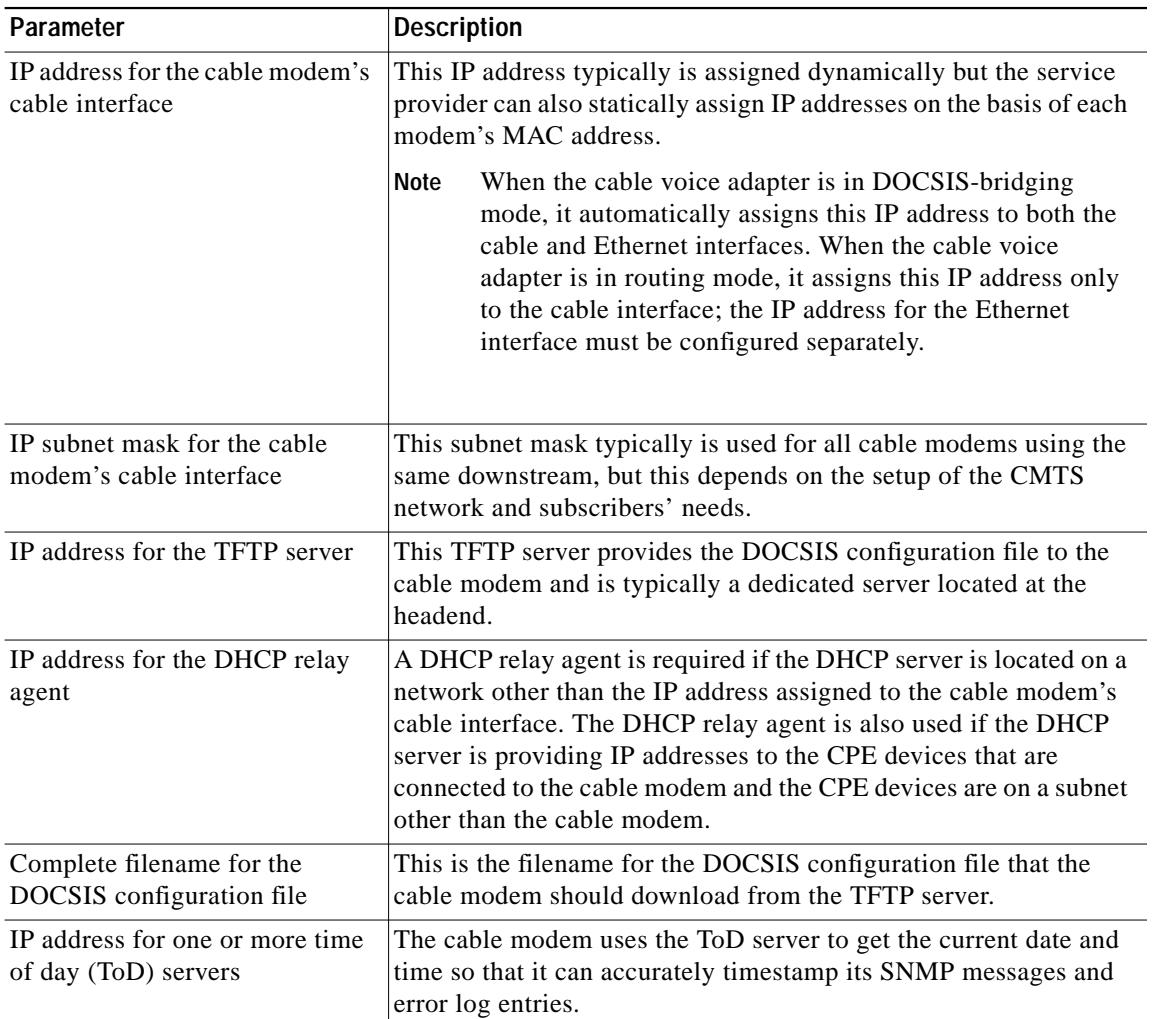

#### *Table 3 DHCP Server Parameters*

![](_page_20_Picture_172.jpeg)

#### *Table 3 DHCP Server Parameters (continued)*

After making a successful DHCP request, the cable modem contacts the ToD server to get the current date and time. The cable voice adapter also begins the TFTP download of the DOCSIS configuration file, which is described in the next section, "DOCSIS Configuration File."

**Note** At this point in the registration process, the DHCP server provides an IP address only for the cable modem, not for the CPE devices it is connecting to the network.

## <span id="page-20-0"></span>**DOCSIS Configuration File**

The DOCSIS specification requires that a DOCSIS-compliant cable modem downloads a DOCSIS configuration file during its power-on or reset sequence. This file must be in the format described in the SP-RFI-IO5-991105 specification (or later revision) and must contain the information shown in [Table 4](#page-20-1).

**Note** The parameters shown in [Table 4](#page-20-1) are organized according to the categories used in the Cisco DOCSIS Cable Modem Configuration tool, which is available on CCO at http://www.cisco.com/support/toolkit/CableModem.

<span id="page-20-1"></span>*Table 4 DOCSIS Configuration File Parameters*

| Parameter <sup>1</sup>            | <b>Description</b>                                                                                                    |  |
|-----------------------------------|----------------------------------------------------------------------------------------------------|--|
| <b>Radio Frequency Parameters</b> |                                                                                                    |  |
| Downstream Frequency              | Specifies the center frequency (in multiples of 62500 Hz) for the downstream channel to<br>be used by the cable voice adapter. (This parameter does not need to be specified in the<br>configuration file because the cable voice adapter will scan the downstream for available<br>frequencies, but it can be specified to ensure that the cable voice adapter conforms to the<br>provider's channel plan.) |  |
| Upstream Channel ID               | Specifies channel ID for the upstream channel to be used by the cable voice adapter. (This<br>parameter does not need to be specified in the configuration file because it can be set<br>dynamically by the CMTS during provisioning.)                                                                                                    |  |

![](_page_21_Picture_178.jpeg)

 $\overline{\phantom{a}}$ 

 $\mathbf I$ 

![](_page_21_Picture_179.jpeg)

Ξ

a l

| Parameter <sup>1</sup>                    | <b>Description</b>                                                                                                    |  |
|-------------------------------------------|----------------------------------------------------------------------------------------------------|--|
| <b>Operational Wait Timeout</b>           | Specifies the retransmission interval, in seconds, of Key Requests from the Operational<br>Wait state. Valid values are 1 through 10 seconds.                                                                                                    |  |
| <b>Rekey Wait Timeout</b>                 | Specifies the retransmission interval, in seconds, of Key Requests from the Rekey Wait<br>state. Valid values are 1 through 10 seconds.                                                                                                    |  |
| TEK Grace Time                            | Specifies the grace period for re-keying, in seconds. Valid values are 1 through 1800<br>seconds.                                                                                                    |  |
| Authorize Reject Wait Timeout             | Specifies how long, in seconds, a cable modem waits in the Authorize Reject Wait state<br>after receiving an Authorization Reject. Valid values are 60 through 1800 seconds.                                                                                                    |  |
| <b>Customer Premises Equipment</b>        |                                                                                                    |  |
| Maximum Number of CPEs                    | Determines the maximum number of PCs and other CPE devices that can use the cable<br>modem to connect to the cable network. The default value is 1. The Cisco CVA120 Series<br>Cable Voice Adapter supports a maximum number of 254 CPE devices, but the CMTS can<br>also impose its own limit on the number of CPE devices.                                                                                               |  |
| <b>CPE Ethernet MAC Address</b>           | Configures the cable modem with the MAC addresses for one or more CPE devices that<br>are allowed to connect to the cable network. Entering values in this field is optional<br>because the cable modem can learn the MAC addresses of CPE devices dynamically, up<br>to the maximum allowable number. However, DOCSIS cable modems give priority to the<br>CPE devices whose MAC addresses are in the configuration file. |  |
| Software Upgrade                          |                                                                                                    |  |
| <b>TFTP Software Server IP</b><br>Address | Specifies the IP address for the TFTP server that will provide software images. This server<br>does not necessarily have to be the same TFTP server that provided the DOCSIS<br>configuration file.                                                                                                    |  |
| Software Image Filename                   | Specifies the fully qualified path name for the software image that the cable modem<br>should be running. If necessary, the cable modem uses TFTP to download this image from<br>the software server.                                                                                                    |  |
| <b>Miscellaneous</b>                      |                                                                                                    |  |
| <b>Concatenation Support</b>              | Specifies whether the cable modem supports DOCSIS 1.1 concatenation of upstream<br>packet requests.                                                                                                    |  |
| Use RFC2104 HMAC-MD5                      | Specifies the algorithm used to compute the CMTS Message Integrity Check (MIC). If<br>yes, the HMAC-MD5 algorithm specified in RFC 2104 is used; otherwise, the algorithm<br>specified by RFC 1321 is used. (The algorithm used must match the one used on the<br>CMTS.)                                                                                                    |  |
|                                           | Because the RFC 1321 algorithm can be reversed, Cisco strongly recommends the<br><b>Note</b><br>use of only the more secure HMAC-MD5 algorithm.                                                                                                    |  |

*Table 4 DOCSIS Configuration File Parameters (continued)*

 $\sqrt{2}$ 

1. The DOCSIS configuration file also contains fields for one-way cable modems that use telco-return, but these fields do not apply to the Cisco CVA120 Series Cable Voice Adapter, which is a two-way cable modem.

## <span id="page-23-0"></span>**Cisco IOS Configuration File and Commands**

The DOCSIS configuration file uses the type 43 Vendor-Specific Options field to specify that the cable voice adapter should download a Cisco IOS configuration file. The Cisco IOS configuration file is an ASCII text file that contains the CLI commands needed to configure the Cisco CVA120 Series Cable Voice Adapter for advanced features that are not specified in the DOCSIS configuration file.

Downloading a Cisco IOS configuration file is not normally required for plug-and-play DOCSIS IP bridging. However, downloading a configuration file is required to configure the cable voice adapter for Voice over IP (VoIP) operations.

[Table 5](#page-23-1) shows the values that are entered in the Vendor-Specific Information Field (VSIF) to download a Cisco IOS configuration file.

<span id="page-23-1"></span>

| Field    | Value                                                                                                    |  |
|----------|----------------------------------------------------------------------------------------------------|--|
| Subtype  | 128                                                                                                    |  |
| Length   | (number of characters in the filename)                                                                                                    |  |
| Filename | Complete filename, including path, for the Cisco IOS configuration file on the<br>TFTP servers specified in the DOCSIS configuration file. |  |
|          | The Cisco IOS configuration file can contain only global configuration<br><b>Note</b><br>mode commands, not Privileged EXEC commands.      |  |

*Table 5 Downloading a Cisco IOS Configuration File*

An optional way of configuring the Cisco CVA120 Series Cable Voice Adapter is to specify individual CLI commands as part of the VSIF field in the DOCSIS configuration file. [Table 6](#page-23-2) shows the values that are entered to specify a CLI command that should be executed after the cable voice adapter processes the DOCSIS configuration file and comes online.

![](_page_23_Picture_149.jpeg)

#### <span id="page-23-2"></span>*Table 6 Specifying CLI Commands*

Tip The VSIF option to include CLI commands in the DOCSIS configuration file should be used to specify a very limited number of commands for specialized applications. To perform a more substantial configuration of the cable voice adapter, use VSIF option 128 to download a Cisco IOS configuration file.

## <span id="page-24-0"></span>**Configuration Examples**

This section provides the following configuration examples:

- **•** [DOCSIS-Compliant IP Bridging \(Data-Only Mode\)](#page-24-1)
- **•** [Configuring for Routing Mode](#page-25-0)
- **•** [Configuring Routing with DHCP Server](#page-28-0)
- **•** [NAT/PAT Configuration](#page-29-0)
- **•** [H.323v2 Static Bridging Configuration](#page-32-0)
- **•** [H.323v2 Dynamic Mapping Configuration](#page-35-0)
- **•** [SGCP Configuration](#page-38-0)
- **•** [MGCP Configuration](#page-40-0)

## <span id="page-24-1"></span>**DOCSIS-Compliant IP Bridging (Data-Only Mode)**

The DOCSIS-compliant IP bridging mode configures the Cisco CVA120 Series Cable Voice Adapter for data-only connection to the cable network and Internet. This is the default configuration.

```
version 12.1
service config
no service pad
service timestamps debug uptime
service timestamps log uptime
no service password-encryption
!
hostname cva120
!
clock timezone - 4
ip subnet-zero
no ip routing
!
voice-port 0
 input gain -2
!
voice-port 1
 input gain -2
!
interface Ethernet0
 ip address negotiated
 no ip directed-broadcast
 no ip route-cache
 bridge-group 59
 bridge-group 59 spanning-disabled
!
interface cable-modem0
 ip address docsis
 no ip directed-broadcast
 no ip route-cache
 no ip mroute-cache
 bridge-group 59
 bridge-group 59 spanning-disabled
!
interface USB0
 ip address negotiated
 no ip route-cache
 no ip mroute-cache
```
 $\mathbf I$ 

```
 arp timeout 0
  bridge-group 59
  bridge-group 59 spanning-disabled
!
ip classless
no ip http server
no ip http cable-monitor
no service finger
!
!
line con 0
 transport input none
line vty 0 4
!
end
```
This configuration example shows the following requirements for DOCSIS-compliant bridging:

- **•** IP routing is disabled.
- **•** No IP address is assigned to the cable interface; instead, the **ip address docsis** command indicates that a DHCP server assigns an IP address to the cable interface. The Ethernet and USB interfaces use the same IP address because the cable voice adapter is acting as a bridge between the different interfaces, making them part of the same IP network. When the cable voice adapter is in DOCSIS-bridging mode, the IP addresses are automatically assigned during the provisioning process.

### <span id="page-25-0"></span>**Configuring for Routing Mode**

The Cisco CVA120 Series Cable Voice Adapter must be configured for routing mode to use advanced features. The routing mode is also required if the PCs attached to the cable voice adapter are on a private network or on a different subnet than the subnet used by the CMTS.

The following steps are required to configure routing mode on the Cisco CVA120 Series Cable Voice Adapter:

- **•** Disable DOCSIS/EuroDOCSIS-compliant bridging on the cable interface with the **no cable modem compliant bridge** interface command.
- **•** Remove the bridge group on the cable and Ethernet interfaces with the **no bridge group** interface command.
- **•** Configure the RIPv2 routing protocol (or static routes) on the cable and Ethernet interfaces.

To configure the Cisco CVA120 Series Cable Voice Adapter, log in to the router, enter global configuration mode, and enter the following commands:

![](_page_25_Picture_209.jpeg)

![](_page_26_Picture_361.jpeg)

 $\sqrt{2}$ 

To verify that routing is enabled, enter the **show startup-config** command. The following example shows a sample configuration file for basic data-only routing mode; the relevant commands are shown in bold.

```
version 12.1
service config
no service pad
service timestamps debug uptime
service timestamps log uptime
no service password-encryption
!
hostname Router
!
clock timezone - 4
ip subnet-zero
!
voice-port 0
!
voice-port 1
!
interface Ethernet0
 ip address 172.16.10.1 255.255.255.0
 no ip directed-broadcast
 ip rip send version 2
 ip rip receive version 2
!
interface USB0
 ip address 172.16.20.1 255.255.255.0
 no ip directed-broadcast
 ip rip send version 2
 ip rip receive version 2
!
interface cable-modem0
 ip address docsis
 no ip directed-broadcast
 ip rip send version 2
 ip rip receive version 2
 no cable-modem compliant bridge
!
 router rip
 version 2
 network 10.0.0.0
 network 172.16.10.0
 network 172.16.20.0
!
ip classless
no ip http server
no service finger
!
!
line con 0
 transport input none
line vty 0 4
!
end
```
**Note** The previous configuration assumes that the DHCP server assigns an IP address to the cable interface that is in the class A private network (10.0.0.0).

## <span id="page-28-0"></span>**Configuring Routing with DHCP Server**

When in routing mode, the Cisco CVA120 Series Cable Voice Adapter can act as a DHCP server for the CPE devices it is connecting to the cable network. A service provider then does not have to be concerned about providing IP addresses to all of the PCs at a subscriber's site. Instead, the provider supplies a pool of IP addresses that the cable voice adapter then allocates to the PCs as needed.

**Note** The Cisco CVA120 Series Cable Voice Adapter must be configured for routing mode to act as a DHCP server. If in bridging mode, you can configure the router to proxy DHCP client requests to the DHCP server at the headend by giving the **cable helper-address** *dhcp-server-ip-address* **host** interface configuration command. (The **ip helper-address** and **ip forward-protocol** interface configuration commands can also be used for this purpose.)

To configure the Cisco CVA120 Series Cable Voice Adapter to act as a DHCP server, log in to the router, enter global configuration mode, and enter the following commands:

![](_page_28_Picture_232.jpeg)

To verify that the DHCP server is enabled, enter the **show startup-config** command. A sample configuration file for a Cisco CVA120 Series Cable Voice Adapter acting as a DHCP server is displayed below. The relevant commands are shown in bold.

```
version 12.1
service config
no service pad
service timestamps debug uptime
service timestamps log uptime
no service password-encryption
!
hostname Router
!
clock timezone - 4
ip subnet-zero
```

```
!
ip dhcp pool Clients
 network 192.168.100.0 255.255.255.0
 domain-name cisco.com
 dns-server 192.168.100.17
 default-router 192.168.101.1
!
voice-port 0
!
voice-port 1
!
interface Ethernet0
 ip address 192.168.100.1 255.255.0.0
 no ip directed-broadcast
 ip rip send version 2
 ip rip receive version 2
!
interface USB0
 shutdown
!
interface cable-modem0
 ip address docsis
 no ip directed-broadcast
 ip rip send version 2
 ip rip receive version 2
 no cable-modem compliant bridge
!
 router rip
 version 2
 network 10.0.0.0
 network 192.168.100.0
!
ip classless
no ip http server
no service finger
!
!
line con 0
 transport input none
line vty 0 4
!
end
```
![](_page_29_Picture_2.jpeg)

**Note** The previous configuration assumes that the DHCP server assigns an IP address to the cable interface that is in the class A private network (10.0.0.0).

## <span id="page-29-0"></span>**NAT/PAT Configuration**

All Cisco IOS images for the Cisco CVA120 Series Cable Voice Adapter support both Network Address Translation (NAT) and Port Address Translation (PAT). This allows a private network that is connected to the cable voice adapter to use the same IP address when communicating through the cable interface to the Internet or other public networks.

With the Cisco CVA120 Series Cable Voice Adapter, the "inside" network is the private network connected to the cable voice adapter's Ethernet interface, and the "outside" network is the network accessed through the cable network (such as the Internet or a company Intranet). The inside addresses are translated to an external IP address that is valid in the outside network.

**Note** NAT/PAT is not typically used for an USB interface because only one computer can be connected through the USB interface.

The following commands show a typical configuration:

|         | Command                                                                                     | <b>Purpose</b>                                                                                                    |
|---------|---------------------------------------------------------------------------------------------|----------------------------------------------------------------------------------------------------|
| Step 1  | cva120(config)# ip nat inside source list <i>list-id</i> interface<br>cable-modem0 overload | Enable translation of the inside source<br>addresses—the "inside" addresses are translated<br>before being presented to the "outside" network.<br>The list-id specifies an access-list that defines the IP<br>addresses that will be used, and overload specifies<br>that multiple inside IP addresses can use the same<br>outside IP address (but using different port numbers<br>to unique identify each inside host). |
| Step 2  | cva120(config)# interface Ethernet0                                                         | Enter interface configuration mode for the cable<br>voice adapter's Ethernet interface.                                                                                                    |
| Step 3  | $cval20$ (config-if)# ip nat inside                                                         | Specify that the Ethernet is the "inside" of the<br>NAT/PAT translation.                                                                                                    |
| Step 4  | $cval20$ (config-if)# exit                                                                  | Exit interface configuration mode.                                                                                                    |
| Step 5  | cva120(config)# interface cable-modem0                                                      | Enter interface configuration mode for the cable<br>voice adapter's cable interface.                                                                                                    |
| Step 6  | $cval20$ (config-if)# ip nat outside                                                        | Specify that the cable interface is the "outside" of<br>the NAT/PAT translation.                                                                                                    |
| Step 7  | cva120(config-if)# exit                                                                     | Exit interface configuration mode.                                                                                                    |
| Step 8  | cva120(config)# $access-list$ <i>list-id</i> permit any                                     | Create the access list specified by the list-id<br>parameter in the ip nat inside source command.<br>(This particular example specifies that all IP<br>addresses should be accepted; the filter can be as<br>complex as needed to include or exclude any<br>combination of IP addresses.)                                                                                                    |
| Step 9  | cva120# copy running-config startup-config<br>Building configuration                        | Save the configuration to nonvolatile memory so that<br>it will not be lost in the event of a reset, power cycle,<br>or power outage.                                                                                                    |
| Step 10 | cva120# show startup-config                                                                 | Display the configuration file that was just created.                                                                                                    |

 $\overline{\mathscr{C}}$ 

I

**Note** Additional options, such as static IP address translation, are possible when using NAT/PAT. For more information about the Easy IP and NAT/PAT feature set, see the *Dial-Related Addressing Services* documentation, available on CCO and the Documentation CD-ROM.

The following configuration shows an example of a Cisco CVA120 Series Cable Voice Adapter that performs NAT/PAT translation on all IP addresses connected to the cable voice adapter's Ethernet interface. The external IP address is overloaded so that multiple IP addresses on the internal network can use the same IP address over the cable interface; different port numbers are used to uniquely identify each device on the Ethernet interface. The relevant commands are shown in bold.

version 12.1

```
no service pad
service timestamps debug uptime
service timestamps log uptime
no service password-encryption
!
hostname cva120
!
!
voice-port 0
 input gain -2
!
voice-port 1
 input gain -2
!
ip nat inside source list 1 interface cable-modem0 overload
clock timezone - -4
!
!
interface Ethernet0
 ip address negotiated
! This example assumes an IP address of "10.1.1.1 255.255.255.0"
 ip nat inside
 no ip route-cache
 bridge-group 59
 bridge-group 59 spanning-disabled
!
interface cable-modem0
 ip address docsis
 ip nat outside
 no keepalive
 no ip route-cache
 bridge-group 59
 bridge-group 59 spanning-disabled
!
interface USB0
 ip address negotiated
 no ip route-cache
 no ip mroute-cache
 arp timeout 0
 bridge-group 59
 bridge-group 59 spanning-disabled
!
ip default-gateway 192.168.100.2! This value is set by the DHCP server
ip classless
no ip http server
no ip http cable-monitor
no service finger
ip route 0.0.0.0 0.0.0.0 192.168.100.2
access-list 1 permit any
!
!
line con 0
line vty 0 4
 login
!
end
```
 $\frac{\partial}{\partial x}$ 

**Note** This configuration assumes that the DHCP server assigns an IP address to the cable interface that is in the class C private network (192.168.100.0).

## <span id="page-32-0"></span>**H.323v2 Static Bridging Configuration**

The Cisco CVA120 Series Cable Voice Adapter can support voice calls using an H.323v2 static dialing map. This requires the following minimum configuration:

**•** Create a local dial peer for each voice port that will receive incoming calls. This requires configuring each voice port on the cable voice adapter with the phone numbers for the devices attached to those voice ports. The Cisco CVA120 Series Cable Voice Adapter uses these numbers to determine which voice port should receive the call. Typically, the complete phone number or extension is specified for each port. When the cable voice adapter receives an incoming call, all digits in the number are matched and stripped off, and the voice port is connected to the call.

![](_page_32_Picture_4.jpeg)

**Note** The voice ports on the Cisco CVA120 Series Cable Voice Adapter support only FXS devices.

- **•** Configure a remote dial peer for each possible destination for outgoing calls. This requires specifying the phone numbers for the destination devices. Use the following guidelines for what numbers to enter:
	- **–** For a single telephony device, such as a one-line phone or fax machine, enter the complete phone number or extension.
	- **–** To direct a group of numbers to a specific destination—such as the extensions used on a remote PBX—enter a pattern matching the prefix used for those lines; an asterisk (\*) matches any number of digits and a period (.) matches a single digit. For example, "**572\***" matches any phone numbers starting with 572, but "**572.**" matches only the numbers 5720–5729.

You must also specify the IP address for the destination host that will deliver the call to the telephony device (or if the destination device is an IP telephone, the IP address for that telephone). You can optionally specify an IP precedence level for the type of service (ToS) bits in the IP header to signify that these voice packets should be given higher priority in transit across the IP network.

You can also specify which coding/decoding (codec) algorithm should be used if it is not being done by the CoS.

These functions are done using the **dial-peer** command, as shown in the following table:

![](_page_32_Picture_258.jpeg)

![](_page_33_Picture_260.jpeg)

<span id="page-33-0"></span> $\frac{\partial}{\partial x}$ 

**Note** The ID numbers assigned using the **dial-peer voice** command must be unique but they are local to the Cisco CVA120 Series Cable Voice Adapter. These numbers are used only when you configure each particular dial peer and have no meaning when dialing numbers or routing calls are done.

The following example shows a Cisco CVA120 Series Cable Voice Adapter set up to support bridging and a static H.323 dial map with the following characteristics:

- **•** Voice port V1 is connected to a telephony device that receives calls for the number 4123.
- **•** Voice port V2 is connected to a telephony device that receives calls for the number 4124.
- **•** Outgoing calls to the numbers 6000 through 6999 are routed to the dial peer at IP address 10.1.71.65.
- **•** Outgoing calls to the numbers 7000 through 7999 are routed to the dial peer at IP address 10.1.71.75. These calls are sent with an IP ToS precedence of "5" and use the G.711 Mu-law codec algorithm. The commands that set up the H.323v2 dial map are shown in bold:

```
version 12.1
no service pad
service timestamps debug uptime
service timestamps log uptime
no service password-encryption
!
hostname cva120
!
clock timezone - 3
ip subnet-zero
no ip routing
!
!
voice-port 0
```

```
 input gain -2
!
voice-port 1
  input gain -2
!
dial-peer voice 1 pots
  destination-pattern 4123
  port 0
!
dial-peer voice 2 pots
  destination-pattern 4124
  port 1
!
dial-peer voice 1001 voip
  destination-pattern 6...
  session target ipv4:10.1.71.65
 dtmf-relay cisco-rtp h245-signal h245-alphanumeric
!
dial-peer voice 1002 voip
  destination-pattern 7...
  ip precedence 5
  codec g711ulaw
  session target ipv4:10.1.71.75
 dtmf-relay cisco-rtp h245-signal h245-alphanumeric
!
!
interface Ethernet0
  no ip directed-broadcast
  no ip route-cache
  bridge-group 59
 bridge-group 59 spanning-disabled
!
interface cable-modem0
  ip address docsis
  no ip directed-broadcast
  no ip route-cache
  cable-modem downstream saved channel 537000000 26
  bridge-group 59
  bridge-group 59 spanning-disabled
!
interface USB0
  ip address negotiated
  no ip route-cache
 no ip mroute-cache
  arp timeout 0
  bridge-group 59
  bridge-group 59 spanning-disabled
!
ip classless
no ip http server
no ip http cable-monitor
no service finger
!
line con 0
 exec-timeout 0 0
  transport input none
line vty 0 4
  login
end
```
I

## <span id="page-35-0"></span>**H.323v2 Dynamic Mapping Configuration**

The Cisco CVA120 Series Cable Voice Adapter supports using the Registration, Admission, and Status (RAS) protocol to allow a remote gatekeeper to translate phone numbers (E.164 addresses) to the IP addresses of specific dial peers. This allows the gatekeeper to maintain a central database of dial peers, so that this information does not have to be entered into static dial maps on every router that is acting as a voice gateway.

The example shown in this section assumes that Cisco Network Registrar (CNR) Version 3.0 or higher is being used as the DHCP server. CNR assigns the E.164 addresses to local voice ports and uses DHCP to define the E.164 addresses-to-port assignments.

The gatekeeper can be a Cisco router, such as the Cisco 3620, with a Cisco IOS image that supports the gatekeeper function. The Cisco CVA120 Series Cable Voice Adapter acts as the H.323v2 gateway and creates the dial peers, starts H.323 RAS gateway support, and registers the E.164 addresses with the gatekeeper. The gatekeeper resolves the remote peers' IP addresses when the cable voice adapter sends a request using RAS.

![](_page_35_Picture_5.jpeg)

**Note** Support for RAS and H.323v2 in Cisco gatekeeper products is found in Cisco IOS Release 12.0(5)T or higher. Support for multiple classes of service when using Cisco CMTS equipment is found in Cisco IOS Release 12.0(4)XI or higher.

If you are not using CNR or Cisco gatekeeper products running Cisco IOS Release 12.0(5)T software, use a static dial-map as shown in the ["H.323v2 Static Bridging Configuration" section on](#page-32-0) [page 32](#page-32-0).

You must do the following to configure the Cisco CVA120 Series Cable Voice Adapter for dynamic mapping:

- **•** Configure the local dial-peers—This is done in the same way as for a static H.323v2 dial map.
- **•** Configure the remote dial-peers—This is done in the same way as for a static H.323v2 dial map, except that instead of specifying a target IP address or host name, you specify **ras** as the target.
- **•** Enable the VoIP gateway function using the **gateway** global configuration command.
- **•** Configure the cable modem interface to be the gateway interface.

These functions are done using the commands shown in the following table:

![](_page_35_Picture_227.jpeg)
Щ

<span id="page-36-0"></span>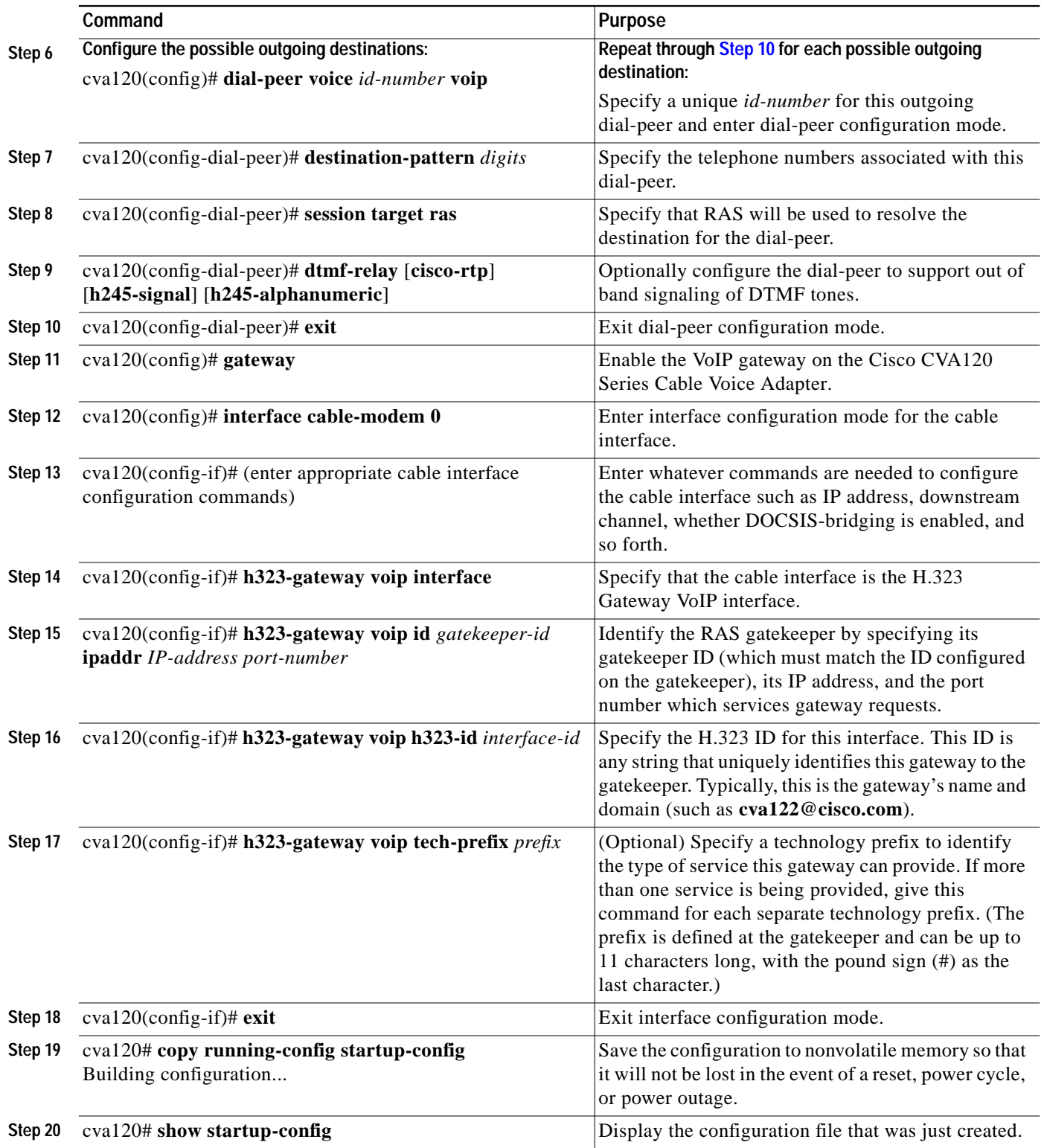

 $\frac{\partial}{\partial x}$ 

 $\sqrt{2}$ 

**Note** For additional information on the gateway configuration commands, see the document *Configuring H.323 VoIP Gateway for Cisco Access Platforms*, available on CCO and the Document CD-ROM.

The following configuration shows a Cisco CVA120 Series Cable Voice Adapter configured for routing mode and using RAS dynamic mapping with the following characteristics:

- **•** The cable voice adapter's V1 voice port is connected to a telephone or fax machine with the number 1000, and the V2 voice port is connected to a telephone or fax machine with the number 1001.
- **•** Four remote dial-peers are configured, with the numbers 1000, 1001, 2000, and 2001. All use the G.711 Mu-Law CODEC and the RAS protocol is used to resolve their number-address mapping.
- **•** The cable interface is configured as the gatekeeper interface, using the gatekeeper named **gatekeeper3620** at the IP address **10.1.70.50** and at port **1719**. The cable voice adapter identifies itself as the gateway named **cva120** with a tech-prefix of **1#**.

The commands related to the dial mapping are in bold.

```
version 12.2
service config
no service pad
service timestamps debug uptime
service timestamps log uptime
no service password-encryption
!
hostname cva120
!
clock timezone - 4
ip subnet-zero
ip host-routing
!
voice-port 0
 input gain -2
!
voice-port 1
 input gain -2
!
dial-peer voice 1 pots
 destination-pattern 1000
 port 0
!
 dial-peer voice 2 pots
 destination-pattern 1001
 port 1
!
dial-peer voice 10 voip
 destination-pattern 1001
 codec g711ulaw
 session target ras
!
dial-peer voice 20 voip
 destination-pattern 1000
 codec g711ulaw
 session target ras
!
dial-peer voice 30 voip
 destination-pattern 2000
 codec g711ulaw
 session target ras
!
dial-peer voice 40 voip
 destination-pattern 2001
 codec g711ulaw
session target ras
!
gateway
!
```

```
!
interface Ethernet0
 ip address negotiated
 no ip directed-broadcast
 no ip route-cache
 no ip mroute-cache
 bridge-group 59
 bridge-group 59 spanning-disabled
!
interface cable-modem0
 ip address docsis
 no ip directed-broadcast
 no ip route-cache
 no ip mroute-cache
 no keepalive
 h323-gateway voip interface
 h323-gateway voip id gatekeeper3620 ipaddr 10.1.70.50 1719
 h323-gateway voip h323-id cva120
 h323-gateway voip tech-prefix 1#
 bridge-group 59
 bridge-group 59 spanning-disabled
!
interface USB0
 ip address negotiated
 no ip route-cache
 no ip mroute-cache
 arp timeout 0
 bridge-group 59
 bridge-group 59 spanning-disabled
!
ip classless
no ip http server
no ip http cable-monitor
no service finger
!
!
line con 0
 transport input none
line vty 0 4
!
end
```
 $\mathscr{P}$ 

**Note** This configuration assumes that the DHCP server assigns an IP address to the cable interface that is in the class A private network (10.0.0.0).

### **SGCP Configuration**

The Cisco CVA120 Series Cable Voice Adapter can use the SGCP protocol for routing voice calls. This transfers the dial mapping to an external call agent, so that the VoIP gateways do not have to be individually configured with the dial mappings.

You must do the following to configure the Cisco CVA120 Series Cable Voice Adapter for a dynamic mapping configuration:

- **•** Enable SGCP operation on the Cisco CVA120 Series Cable Voice Adapter.
- **•** Specify the SGCP call agent's IP address.
- **•** Configure the local dial-peers to be SGCP applications.
- **•** Optionally enable the sending of SNMP traps for SGCP.

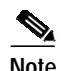

**Note** You do not need to configure remote dial-peers when you are using SGCP.

The configuration functions are done using the commands shown in the following table:

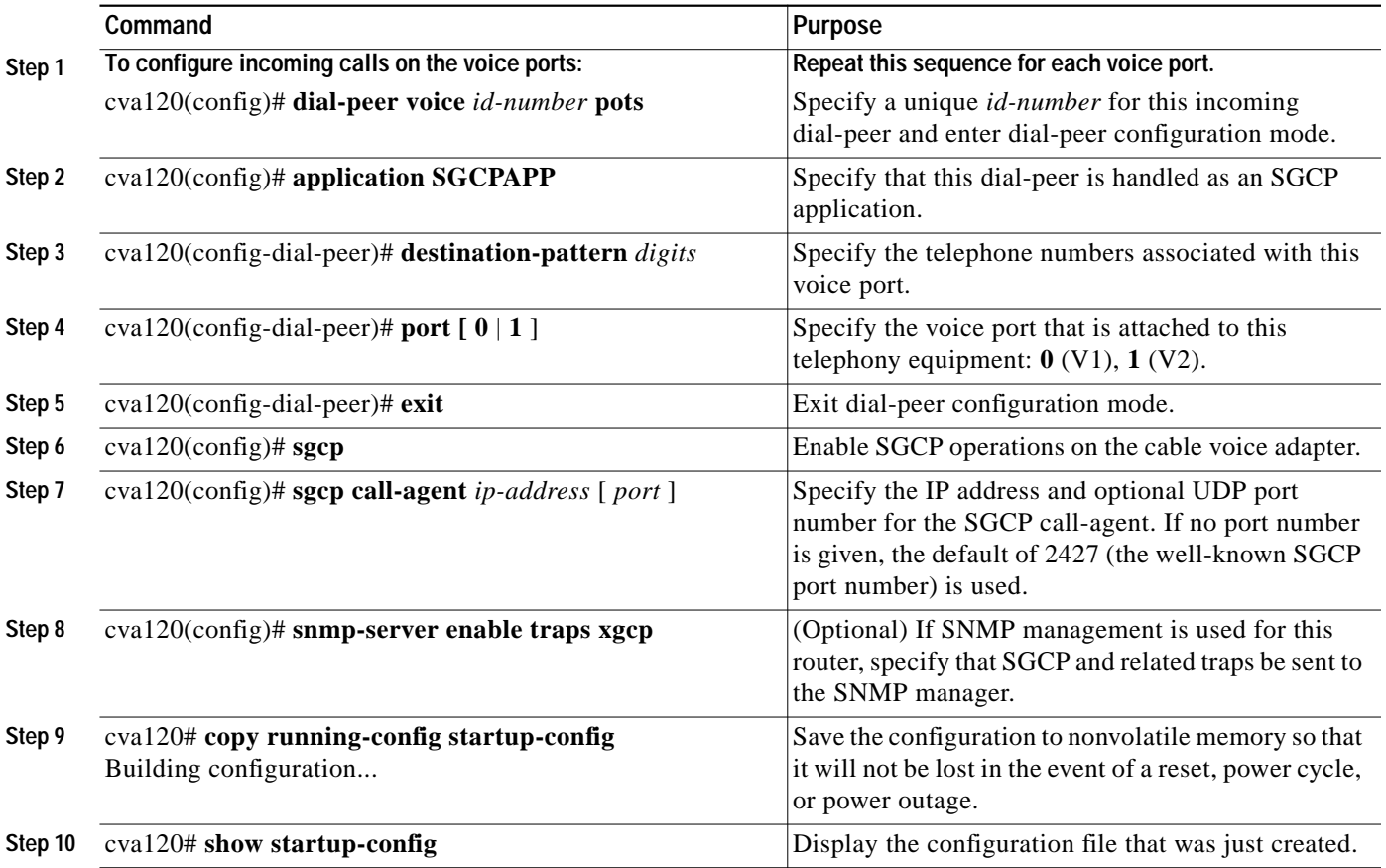

The following configuration shows a Cisco CVA120 Series Cable Voice Adapter that uses SGCP for the routing of its voice calls. Two voice ports are defined. The relevant commands are shown in bold.

```
version 12.1
no service pad
service timestamps debug uptime
service timestamps log uptime
no service password-encryption
!
hostname cva120
!
!
clock timezone - 0 6
ip subnet-zero
no ip routing
ip domain-name cisco.com
ip name-server 4.0.0.32
!
sgcp
sgcp call-agent 10.186.1.36
!
xgcp snmp sgcp
```

```
!
!
voice-port 0
 input gain -2
!
voice-port 1
 input gain -2
!
dial-peer voice 100 pots
  application SGCPAPP
 destination-pattern 5551212
 port 0
!
dial-peer voice 101 pots
  application SGCPAPP
 destination-pattern 5551213
 port 1
!
process-max-time 200
!
interface Ethernet0
 no ip directed-broadcast
 no ip route-cache
 no ip mroute-cache
 bridge-group 59
 bridge-group 59 spanning-disabled
!
interface cable-modem0
 ip address docsis
 no ip directed-broadcast
 no ip route-cache
 no ip mroute-cache
 cable-modem downstream saved channel 699000000 27
 bridge-group 59
 bridge-group 59 spanning-disabled
!
interface USB0
 ip address negotiated
 no ip route-cache
 no ip mroute-cache
 arp timeout 0
 bridge-group 59
 bridge-group 59 spanning-disabled
!
ip classless
no ip http server
no ip http cable-monitor
no service finger
!
line con 0
 transport input none
line vty 0 4
 login
!
end
```
### **MGCP Configuration**

I

The Cisco CVA120 Series Cable Voice Adapter supports the MGCP protocol for routing voice calls. This transfers the dial mapping to an external call agent or to a Media Gateway Controller, so that the VoIP gateways do not have to be individually configured with the dial mappings.

You must do the following to configure the Cisco CVA120 Series Cable Voice Adapter for MGCP routing of voice calls:

- **•** Enable MGCP operation on the Cisco CVA120 Series Cable Voice Adapter.
- **•** Specify the MGCP call agent's IP address.
- **•** Configure the local dial-peers to be MCGP applications.
- **•** Optionally specify the MGCP packages to be supported.
- **•** Optionally change a number of MGCP parameters.

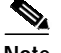

**Note** You do not need to configure remote dial-peers when you are using MGCP.

The configuration functions are done using the commands shown in the following table:

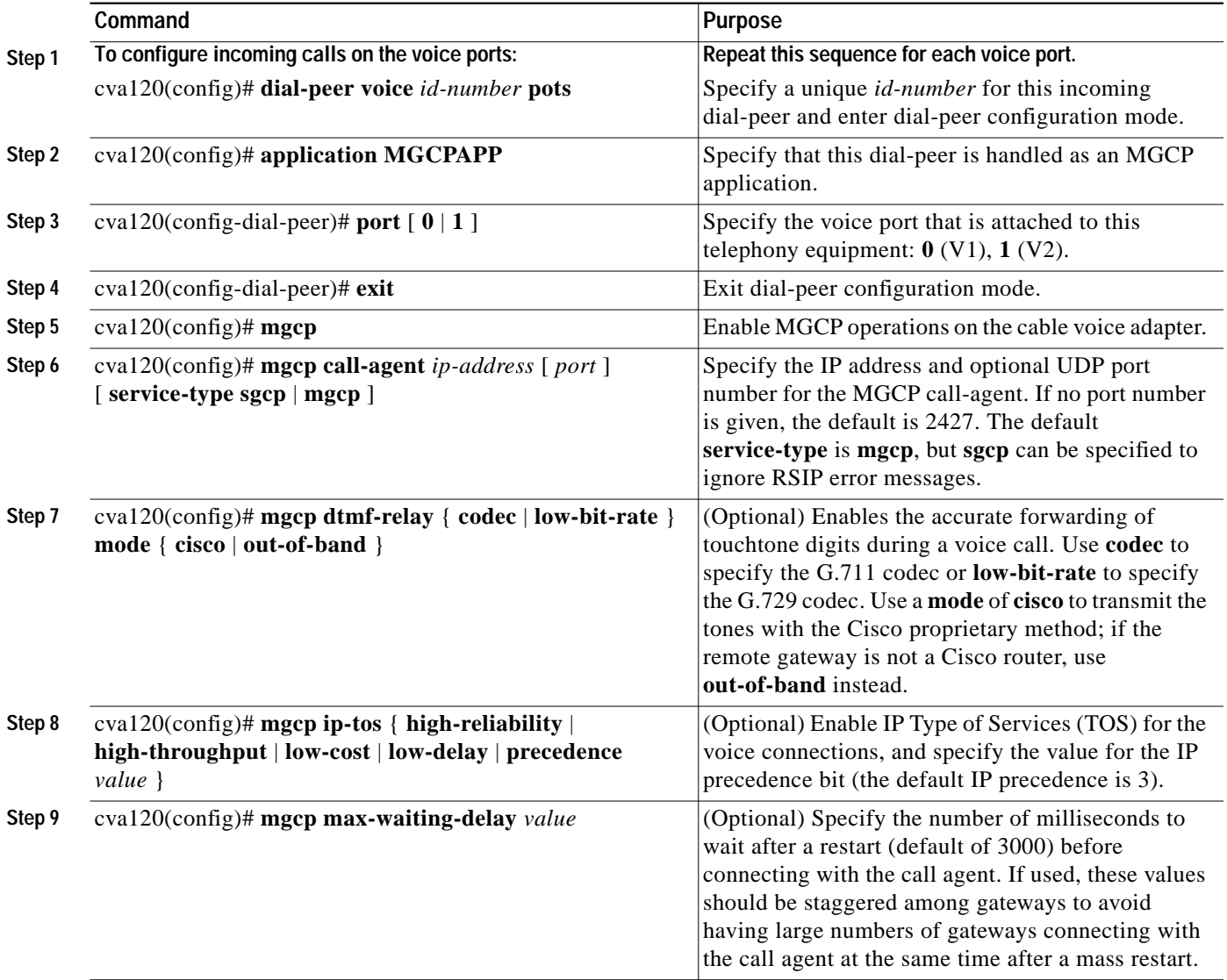

a pro

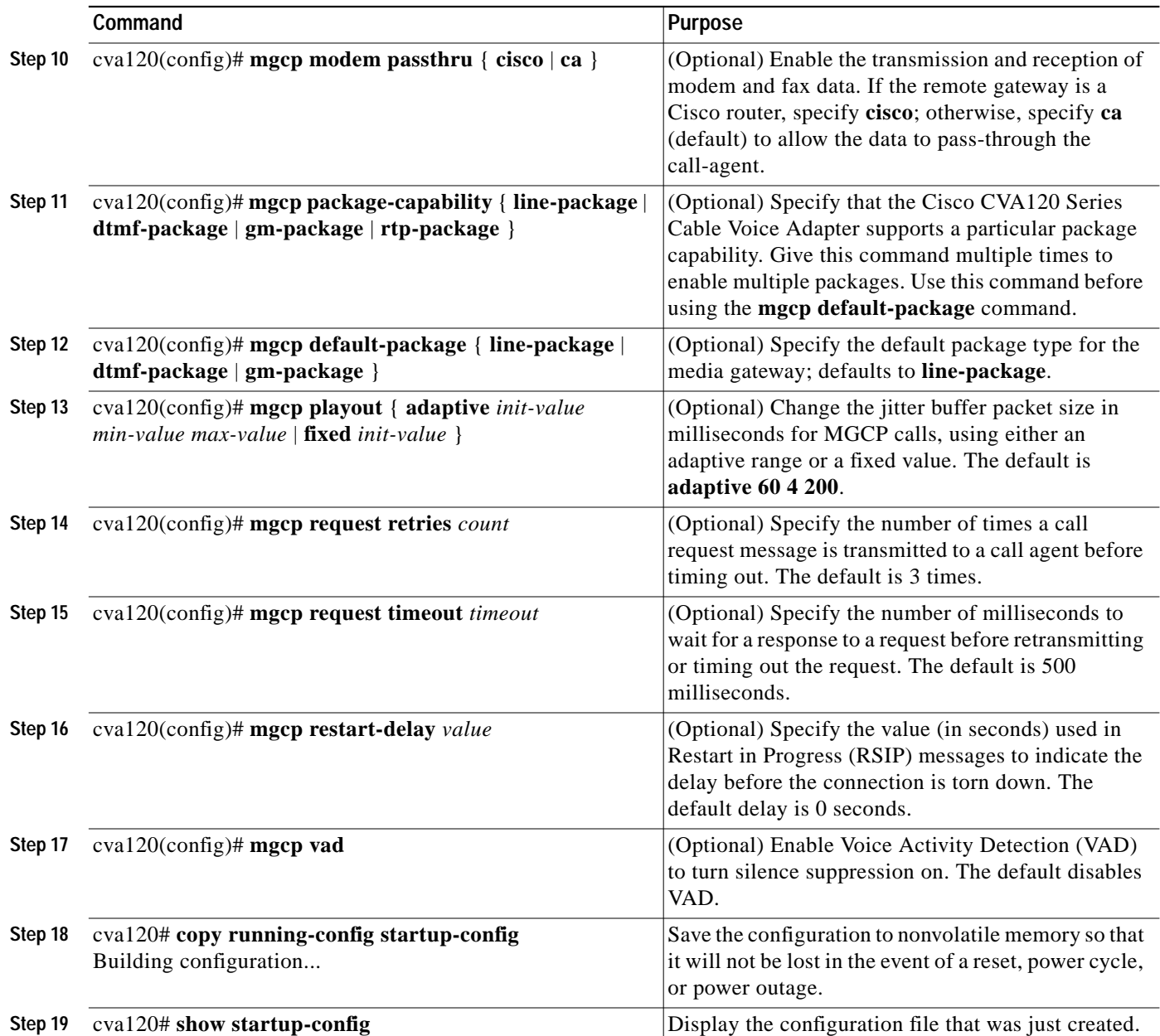

The following configuration shows a Cisco CVA120 Series Cable Voice Adapter configured in DOCSIS-bridging mode that uses MGCP for controlling its voice calls. The relevant commands are shown in bold.

```
version 12.2
no service pad
service timestamps debug uptime
service timestamps log uptime
no service password-encryption
!
hostname cva120
!
!
clock timezone - 0 6
ip subnet-zero
```
 $\sqrt{ }$ 

```
no ip routing
ip domain-name cisco.com
ip name-server 10.0.0.32
!
 mgcp
  mgcp call-agent 10.186.1.36
mgcp modem passthru ca
mgcp package-capability dtmf-package
 mgcp package-capability line-package
 mgcp default-package line-package
!
xgcp snmp sgcp
!
!
voice-port 0
 input gain -2
!
voice-port 1
 input gain -2
!
dial-peer voice 100 pots
 application MGCPAPP
 port 0
!
dial-peer voice 101 pots
  application MGCPAPP
 port 1
!
process-max-time 200
!
interface Ethernet0
 no ip directed-broadcast
  no ip route-cache
  no ip mroute-cache
 bridge-group 59
 bridge-group 59 spanning-disabled
!
interface cable-modem0
  ip address docsis
  no ip directed-broadcast
  no ip route-cache
  no ip mroute-cache
  bridge-group 59
 bridge-group 59 spanning-disabled
!
interface USB0
  ip address negotiated
  no ip route-cache
 no ip mroute-cache
  arp timeout 0
  bridge-group 59
 bridge-group 59 spanning-disabled
!
ip classless
no ip http server
no ip http cable-monitor
no service finger
!
!
line con 0
 transport input none
line vty 0 4
 login
!
```
end

 $\sqrt{2}$ 

# **Command Reference**

This section describes the commands for the Cisco CVA120 Series Cable Voice Adapter that are new or changed from the commands described in the Cisco IOS Release 12.1 command reference publications. All other commands used with this feature are documented in the Cisco IOS Release12.1 command reference publications.

- **•** [cable dhcp-proxy](#page-46-0)
- **•** [cable-modem compliant bridge](#page-48-0)
- **•** [cable-modem voip clock-internal](#page-49-0)
- **•** [dtmf-relay](#page-50-0)
- **•** [h323-gateway voip bind srcaddr](#page-52-0)
- **•** [interface cable-modem](#page-54-0)
- **•** [interface usb](#page-55-0)
- **•** [ip address docsis](#page-57-0)
- **•** [ip http cable-monitor](#page-59-0)
- **•** [ping docsis](#page-61-0)
- **•** [show bridge cable-modem](#page-62-0)
- **•** [show controllers cable-modem](#page-64-0)
- **•** [show controllers cable-modem bpkm](#page-70-0)
- **•** [show controllers cable-modem des](#page-72-0)
- **•** [show controllers cable-modem filters](#page-75-0)
- **•** [show controllers cable-modem lookup-table](#page-78-0)
- **•** [show controllers cable-modem mac](#page-82-0)
- **•** [show controllers cable-modem phy](#page-99-0)
- **•** [show controllers cable-modem qos](#page-102-0)
- **•** [show controllers cable-modem tuner](#page-104-0)
- **•** [show controllers usb](#page-106-0)
- **•** [show dhcp](#page-110-0)
- **•** [show interfaces cable-modem](#page-113-0)
- **•** [show interfaces usb](#page-120-0)
- **•** [show voice port](#page-122-0)
- **•** [voice-port](#page-125-0)

### <span id="page-46-0"></span>**cable dhcp-proxy**

To configure the Cisco CVA120 Series Cable Voice Adapter so that it configures its Ethernet interface or Network Address Translation (NAT) address pool with an IP address supplied by the DHCP server, use the **cable dhcp-proxy** cable interface command. To disable this feature (so that you can then manually assign an IP address to the Ethernet interface or NAT address pool), use the no form of this command.

**cable dhcp-proxy** {**interface ethernet** *number* | **nat** *pool-name*}

**no cable dhcp-proxy** {**interface ethernet** *number* | **nat** *pool-name*}

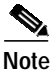

 $\lceil$ 

**Note** This command cannot be used when the Cisco CVA120 Series Cable Voice Adapter is configured for DOCSIS bridging.

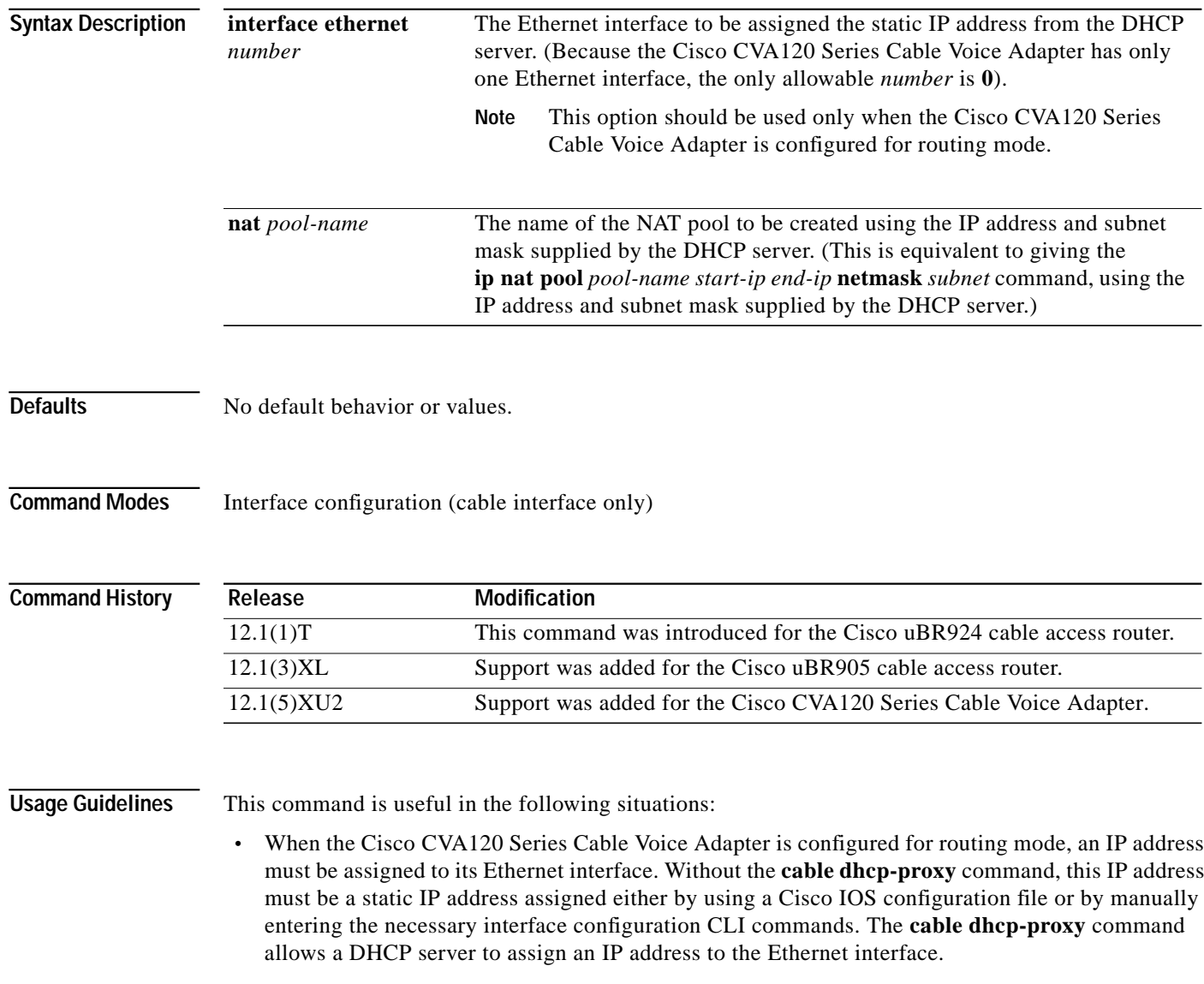

When network address translation (NAT) is used, an inside global address pool must be created on the Ethernet interface. Without the **cable dhcp-proxy** command, this must be done by specifying a static IP address in the **ip nat pool** *pool-name start-ip end-ip* **netmask** *subnet* command. The **cable dhcp-proxy** command allows a DHCP server to assign an IP address that automatically creates the NAT address pool.

When using this option, you must also use the following NAT configuration commands:

- **–** Use the **ip nat inside** interface command to configure the Ethernet interface as the "inside" interface.
- **–** Use the **ip nat outside** interface command to configure the cable interface as the "outside" interface.
- **–** Specify the **overload** option with the **ip nat** global configuration command because the NAT pool created by the **cable dhcp-proxy** command contains only one IP address.

After configuring the Cisco CVA120 Series Cable Voice Adapter with the **cable dhcp-proxy** command, reboot the router. During the DOCSIS provisioning process, the router sends a DHCP client request to obtain an IP address for the cable interface.

The router then sends a proxy DHCP request to the DHCP server using the Ethernet interface's MAC address. The DHCP server replies with a second IP address that the router assigns to either the Ethernet interface or to the NAT pool, depending on which option was used in the **cable dhcp-proxy** command.

**Note** When replying to the proxy request for the Ethernet interface, the DHCP server should assign an IP address on the same network as the CPE devices that are attached to the router's Ethernet interface.

**Examples** The following example configures the Cisco CVA120 Series Cable Voice Adapter so that it makes a proxy DHCP request to obtain an IP address for its Ethernet interface:

> cva120(config)# **int c0** cva120(config-if)# **cable dhcp-proxy interface Ethernet 0**

The following example creates a NAT address pool with the IP address assigned by the DHCP server; this IP address must be in the network attached to the Ethernet address (which in this case is 192.168.100.0).

```
cva120(config)# ip nat inside source list 1 pool net-208 overload
cva120(config)# interface cable0
cva120(config-if)# ip nat outside
cva120(config-if)# no cable compliant bridge
cva120(config-if)# cable dhcp-proxy nat net-208
cva120(config-if)# exit
cva120(config)# interface ethernet0
cva120(config-if)# ip address 192.168.100.94 255.255.255.0
cva120(config-if)# ip nat inside
cva120(config-if)# exit
cva120(config)# access-list 1 permit 192.168.100.0 0.0.0.255
cva120(config)#
```
### <span id="page-48-0"></span>**cable-modem compliant bridge**

To enable DOCSIS/EuroDOCSIS-compliant bridging for a cable access router interface at startup, use the **cable-modem compliant bridge** cable interface configuration command. To disable DOCSIS-compliant bridging (which is required to enable routing mode), use the **no** form of this command.

**cable-modem compliant bridge**

**no cable-modem compliant bridge**

**Syntax Description** This command has no arguments or keywords.

Defaults DOCSIS/EuroDOCSIS-compliant bridging is enabled by default.

**Command Modes** Cable interface configuration

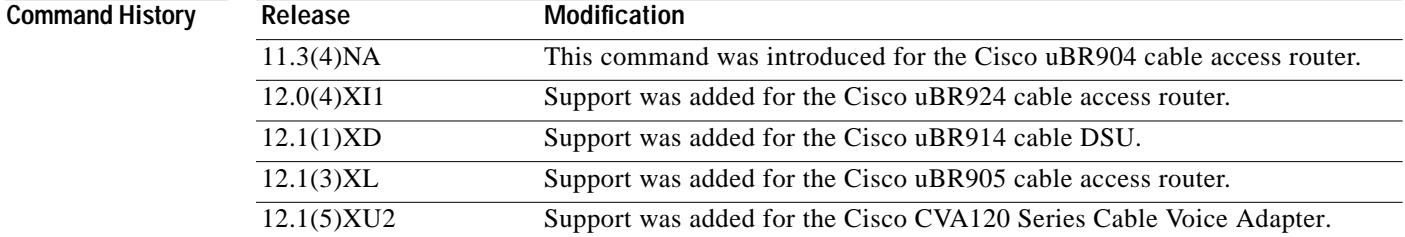

**Usage Guidelines** It is normally not necessary to enter this command in data-over-cable bridging applications because DOCSIS-compliant bridging is enabled by default. However, to configure the router for full transparent bridging or for routing mode, use the **no** form of the command and then configure the router as desired using the appropriate CLI commands.

### **Examples** The following example shows how to enter the **cable-modem compliant bridge** command for a cable access router interface, starting from global configuration mode:

cva120(config)# **interface cable-modem 0** cva120(config-if)# **cable-modem compliant bridge**

## <span id="page-49-0"></span>**cable-modem voip clock-internal**

To enable the Cisco CVA120 Series Cable Voice Adapter's internal clock for VoIP calls, use the **cable-modem voip clock-internal** cable interface configuration command. To disable the cable voice adapter's internal clock, so that it uses the clock from the cable interface for VoIP calls, use the no form of this command.

**cable-modem voip clock-internal**

**no cable-modem voip clock-internal**

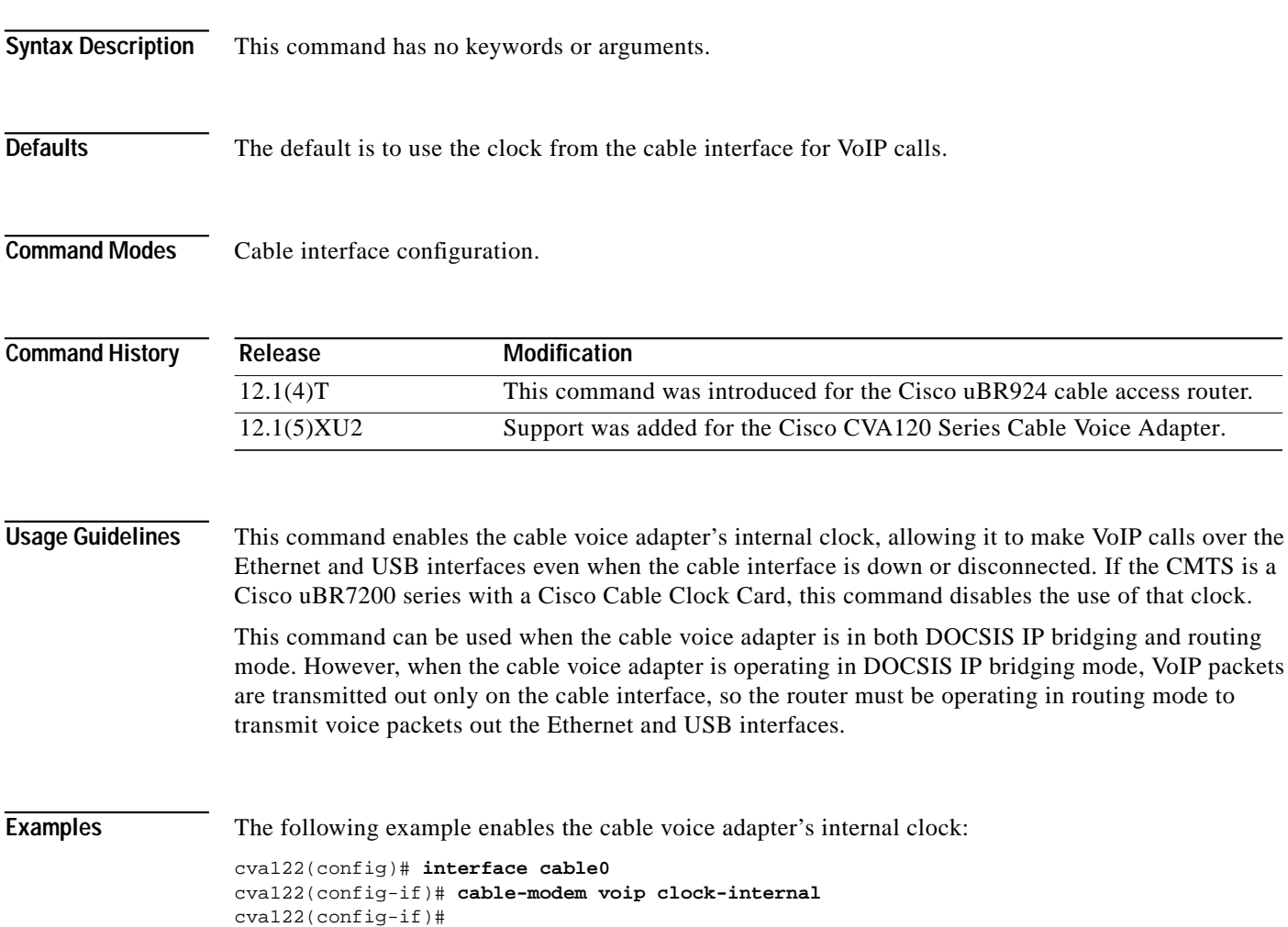

٦

### <span id="page-50-0"></span>**dtmf-relay**

 $\sqrt{2}$ 

To configure the Cisco CVA120 Series Cable Voice Adapter so that it transmits Dual-Tone Multifrequency (DTMF) tones as out of band signals during H.323 voice calls, use the **dtmf-relay** dial-peer voice configuration command. To return to the default configuration (which is to transmit DTMF tones as part of the voice traffic), use the no form of this command.

### **dtmf-relay** [**cisco-rtp**] [**h245-alphanumeric**] [**h245-signal**]

### **no dtmf-relay**

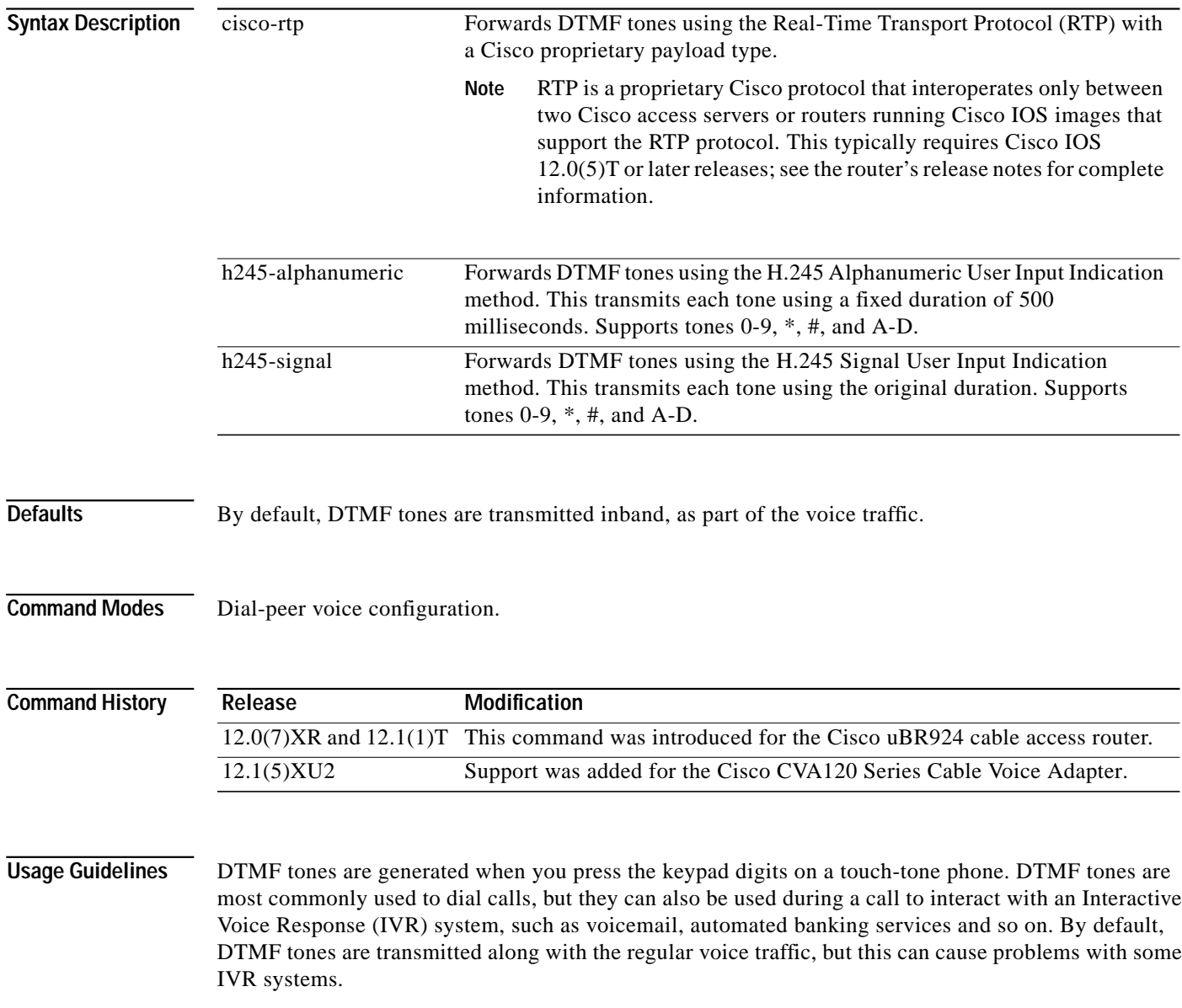

In particular, IVR systems might not recognize DTMF tones when using highly compressed CODECs such as G.729a. These CODECs are highly optimized for voice frequencies, but they can distort DTMF tones, preventing IVR systems from recognizing the tones. To avoid this problem, use one or more of the following methods of transmitting DTMF tones in an out of band channel, separately from the voice traffic:

- **•** Cisco RTP—This transmits the DTMF tones using a proprietary encoding that allows them to use the same RTP channel as the voice traffic. This method accurately transports DTMF tones but requires the use of Cisco gateways at both the originating and terminating endpoints of the H.323 call.
- **•** H.245 Alphanumeric—This transmits DTMF tones through a separate H.245 signaling channel using H.245 User Input Indication messages. Tones are transmitted as alphanumeric digits with a fixed duration of 500 milliseconds. This method is required for all H.323v2 compliant systems.
- **•** H.245 Signal—This transmits DTMF tones through a separate H.245 signaling channel using H.245 User Input Indication messages. This method preserves both the tone information and the original duration of the tone, which allows the caller to use services that require you to press a key for a particular length of time. For example, a popular calling card feature allows you to break out of an existing call by pressing the pound (#) key for more than two seconds and then make a second call without having to hang up in between.

You can enable more than one DTMF relay option for a particular dial peer, to support multiple destinations that might use different methods. If you enable more than one option, and if the peer is capable of receiving DTMF in more than one of these formats, the router selects the DTMF format with the highest priority:

- **1.** Cisco RTP (highest priority)
- **2.** H.245 Signal
- **3.** H.245 Alphanumeric
- **4.** None—DTMF is sent inband

**Examples** The following example configures an outgoing dial peer so that DTMF tones to that destination are transmitted using the Cisco RTP protocol, if this configuration is supported by the remote end; otherwise, the DTMF tones are transmitted using the H.245 signaling protocol.

```
cva120(config)# dial-peer voice 100 voip
cva120(config-dial-peer)# destination-pattern 555-1212
cva120(config-dial-peer)# session target ipv4:192.168.100.110
cva120(config-dial-peer)# dtmf-relay cisco-rtp h245-signal
cva120(config-dial-peer)# exit
cva120(config)#
```
The following example reconfigures the above dial peer and disables out of band DTMF signaling, so that the DTMF tones are sent inband, as part of the voice traffic:

```
cva120(config)# dial-peer voice 100 voip
cva120(config-dial-peer)# no dtmf-relay
cva120(config-dial-peer)# exit
cva120(config)#
```
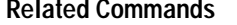

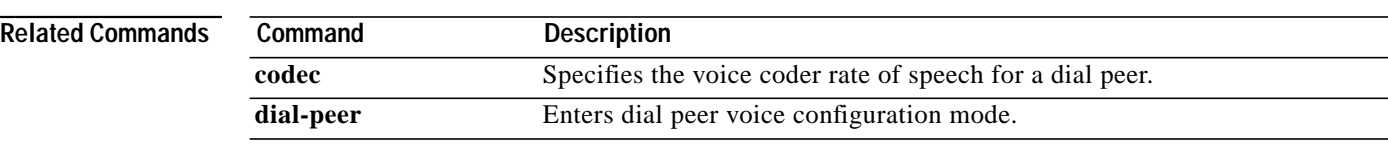

 $\mathcal{L}_{\mathcal{A}}$ 

### <span id="page-52-0"></span>**h323-gateway voip bind srcaddr**

 $\sqrt{ }$ 

To configure the Cisco CVA120 Series Cable Voice Adapter so that H.323 VoIP traffic is sent using the Ethernet interface's IP address, use the **h323-gateway voip bind srcaddr** interface configuration command. To return to the default configuration (which is to use the cable interface's IP address for H.323 VoIP traffic), use the no form of this command.

**h323-gateway voip bind srcaddr** *ip-address*

**no h323-gateway voip bind srcaddr**

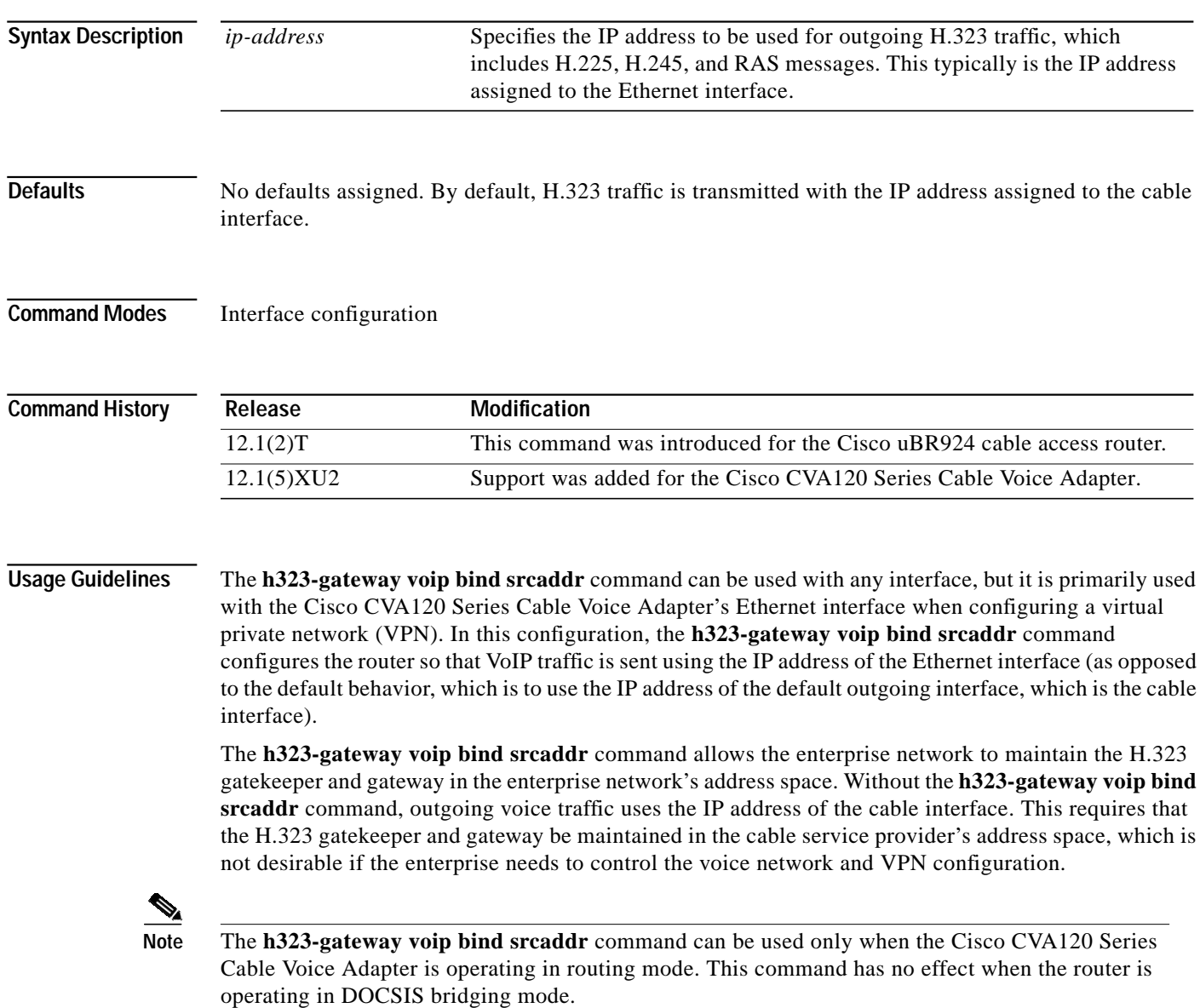

**Examples** The following example shows the Ethernet interface being configured with the IP address of 192.168.100.94, and that H.323 traffic will be transmitted using that IP address:

```
cva120(config)# interface ethernet0
cva120(config-if)# ip address 192.168.100.94 255.255.255.0
cva120(config-if)# h323-gateway voip bind srcaddr 192.168.100.94
cva120(config-if)#
```
The following example disables the H.323 binding, so that H.323 voice traffic is transmitted using the cable interface's IP address:

cva120(config-if)# **no h323-gateway voip bind srcaddr** cva120(config-if)#

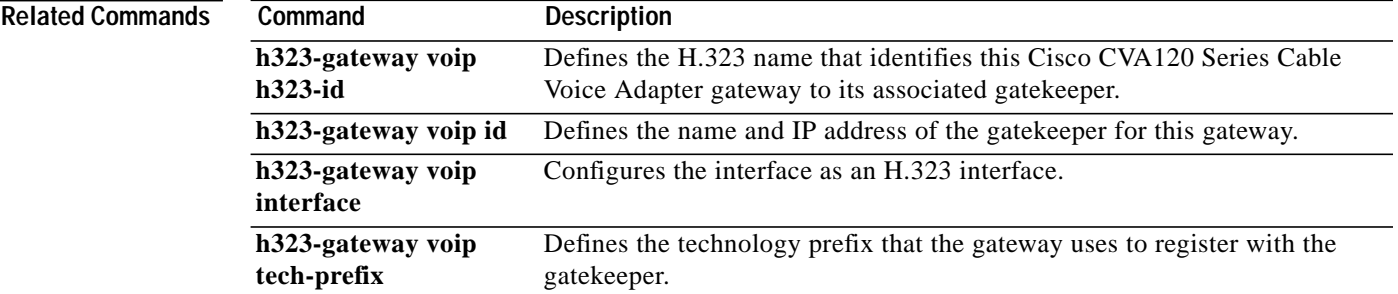

**The Second** 

# <span id="page-54-0"></span>**interface cable-modem**

 $\sqrt{2}$ 

To enter the interface configuration mode for the cable interface on a Cisco CVA120 Series Cable Voice Adapter, enter the **interface cable-modem** global configuration command.

**interface cable-modem** *number*

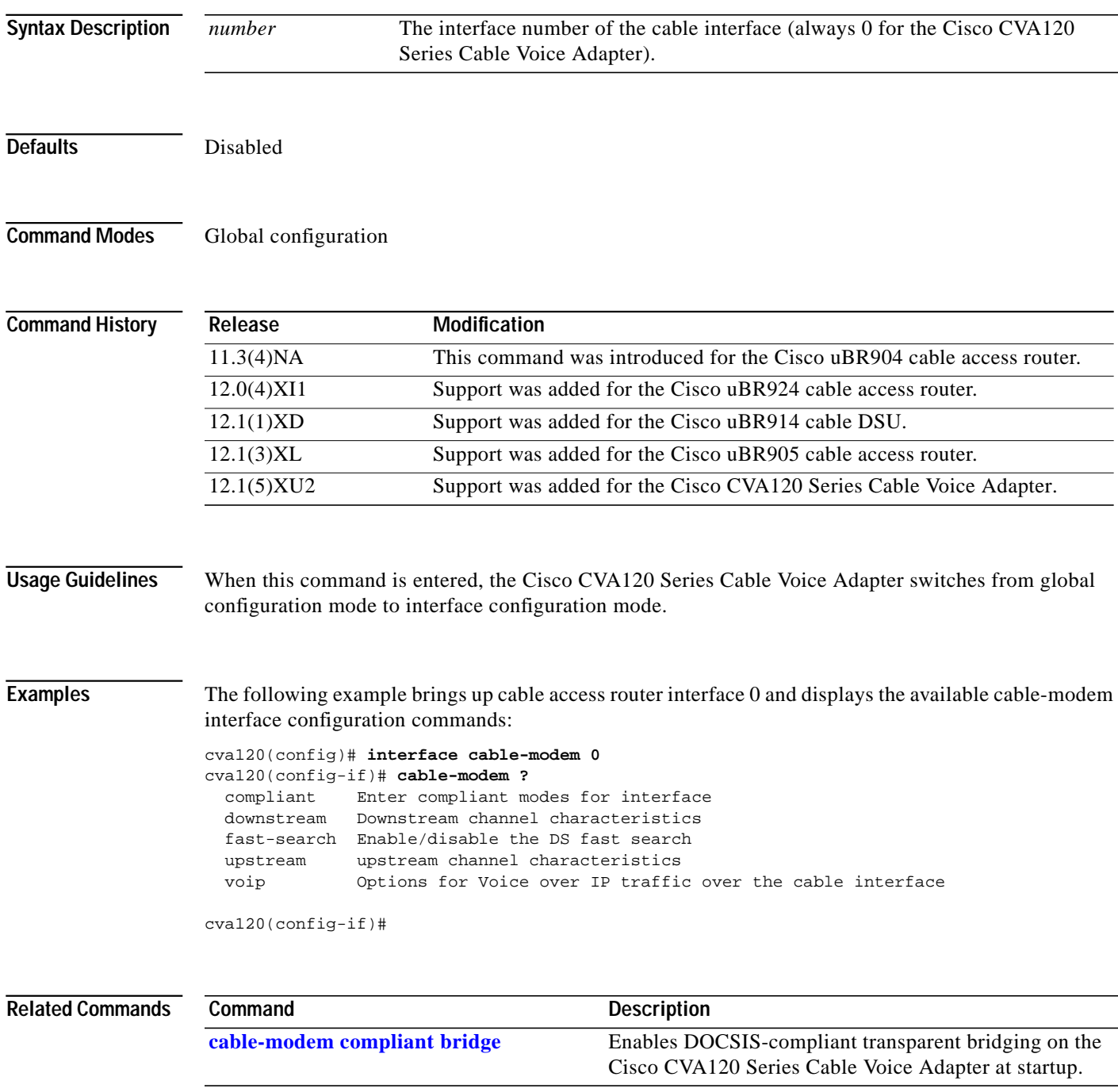

ш

# <span id="page-55-0"></span>**interface usb**

To enter the interface configuration mode for the Universal Serial Bus (USB) interface on a Cisco CVA120 Series Cable Voice Adapter, enter the **interface usb** global configuration command.

**interface usb** *number*

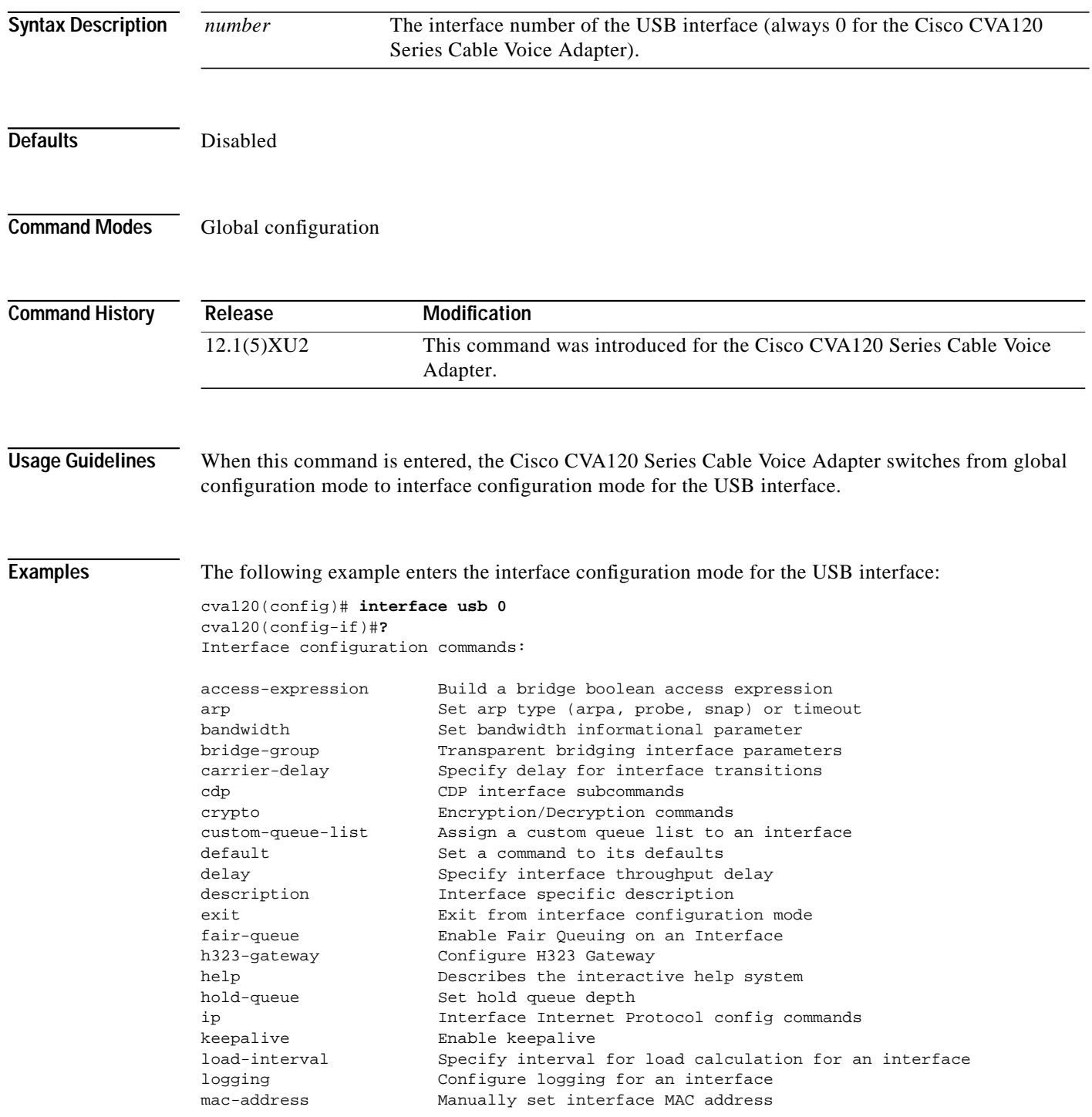

1

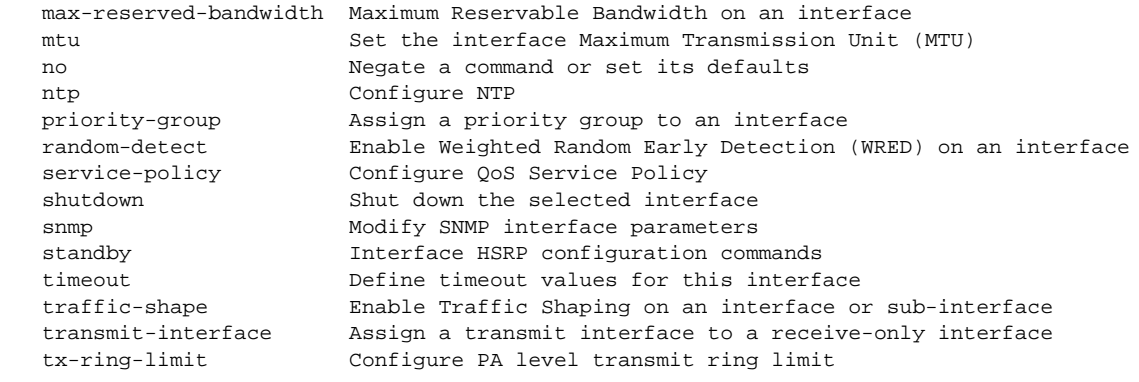

 $\sqrt{2}$ 

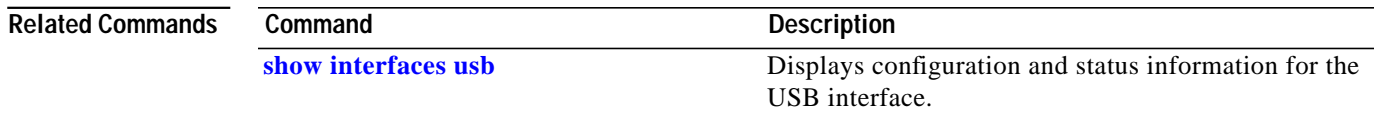

Ξ

## <span id="page-57-0"></span>**ip address docsis**

To specify that the cable access router should use the DHCP protocol to assign an IP address for its cable interface (as required by the DOCSIS specification), use the **ip address docsis** global configuration command. To disable the use of DHCP, use the no form of this command.

### **ip address docsis**

**no ip address docsis**

**Syntax Description** There are no key words or arguments for this command.

**Defaults** The cable access router uses the DHCP protocol, as required by the DOCSIS specification, to assign an IP address to its cable interface during system power-on.

### **Command Modes** Global configuration

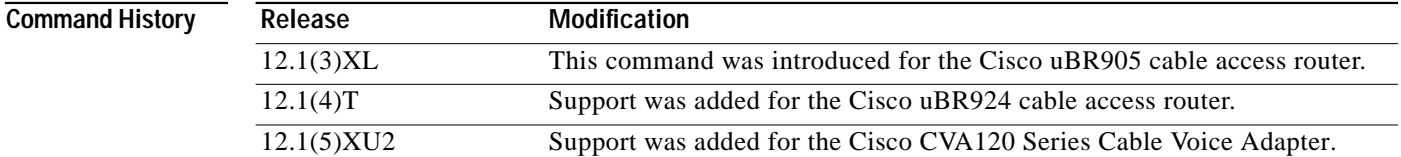

### **Usage Guidelines** The **ip address docsis** command configures the cable access router so that it obtains its IP address from a DHCP server at system power-on, which is a requirement for DOCSIS operation. Using the **no ip address docsis** command prevents the cable access router from operating in DOCSIS networks and should be used only in lab or test networks.

The cable access router defaults to configuring its cable interface with the **ip address docsis** command.

**Note** Previous Cisco IOS software releases for the cable access routers used either the **ip address negotiated** and **ip address dhcp** commands to specify that the cable interface should obtain its IP address from a DHCP server. These commands should no longer be used for the cable interface on cable access routers.

**Examples** The following example configures the cable access router so that it obtains the IP address for its cable interface from a DHCP server:

> cva120(config)# **ip address docsis** cva120(config)#

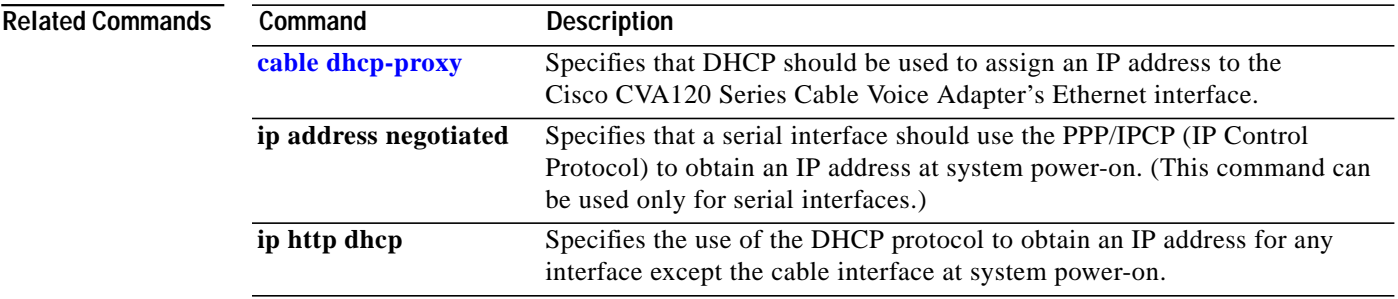

 $\sqrt{2}$ 

**The Contract of the Contract of the Contract of the Contract of the Contract of the Contract of the Contract o** 

# <span id="page-59-0"></span>**ip http cable-monitor**

To enable the Cisco CVA120 Series Cable Voice Adapter's onboard cable monitor web server, use the **ip http cable-monitor** global configuration command. To disable the cable monitor and turn off all access to the onboard Cisco web server, use the no form of this command.

**ip http cable-monitor** {**basic** | **advance**} [*URL-IP-address URL-mask*]

**no ip http cable-monitor**

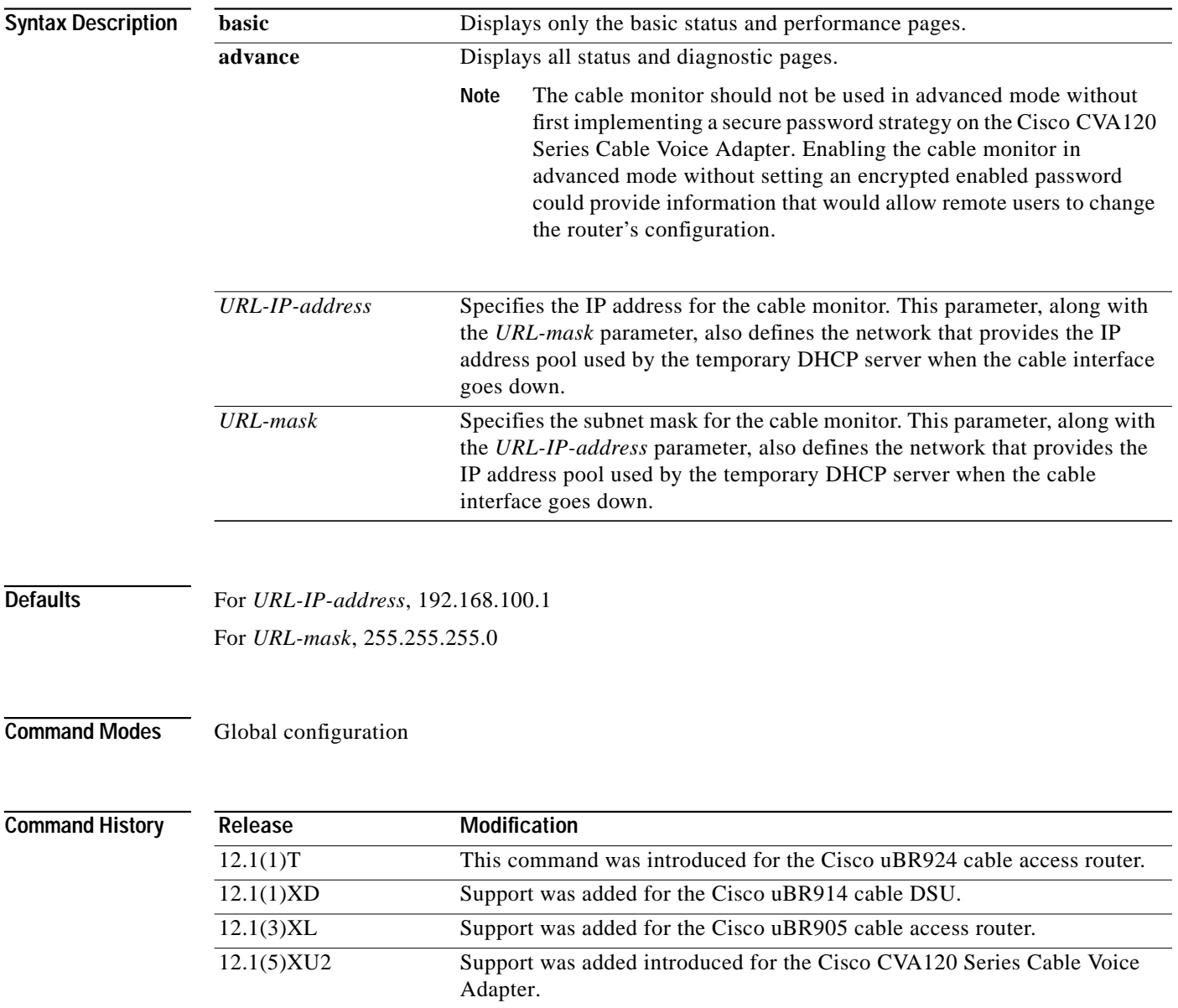

٦

**The Second** 

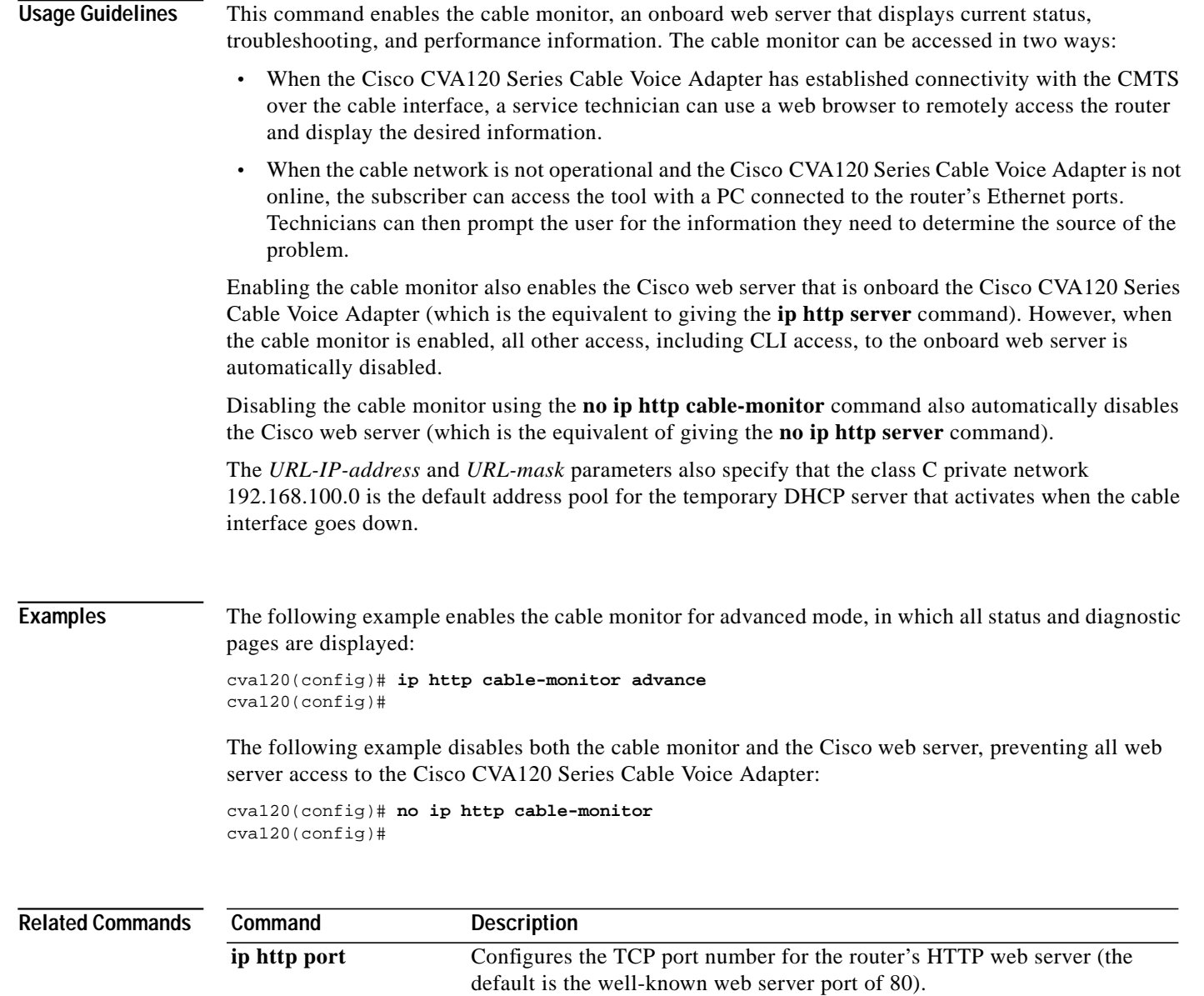

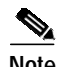

 $\sqrt{2}$ 

**Note** The **ip http** command also supports two options, **access-class** and **authentication**, that should not be used when the cable monitor is enabled.

**ip http server** Enables and disables the router's HTTP web server.

**The Contract of the Contract of the Contract of the Contract of the Contract of the Contract of the Contract o** 

# <span id="page-61-0"></span>**ping docsis**

To determine whether a specific cable modem is online and reachable from the cable interface on the Cisco CVA120 Series Cable Voice Adapter, use the **ping docsis** privileged EXEC command.

ı

 $\mathbf I$ 

**ping docsis**{*mac-addr* | *ip-addr*}

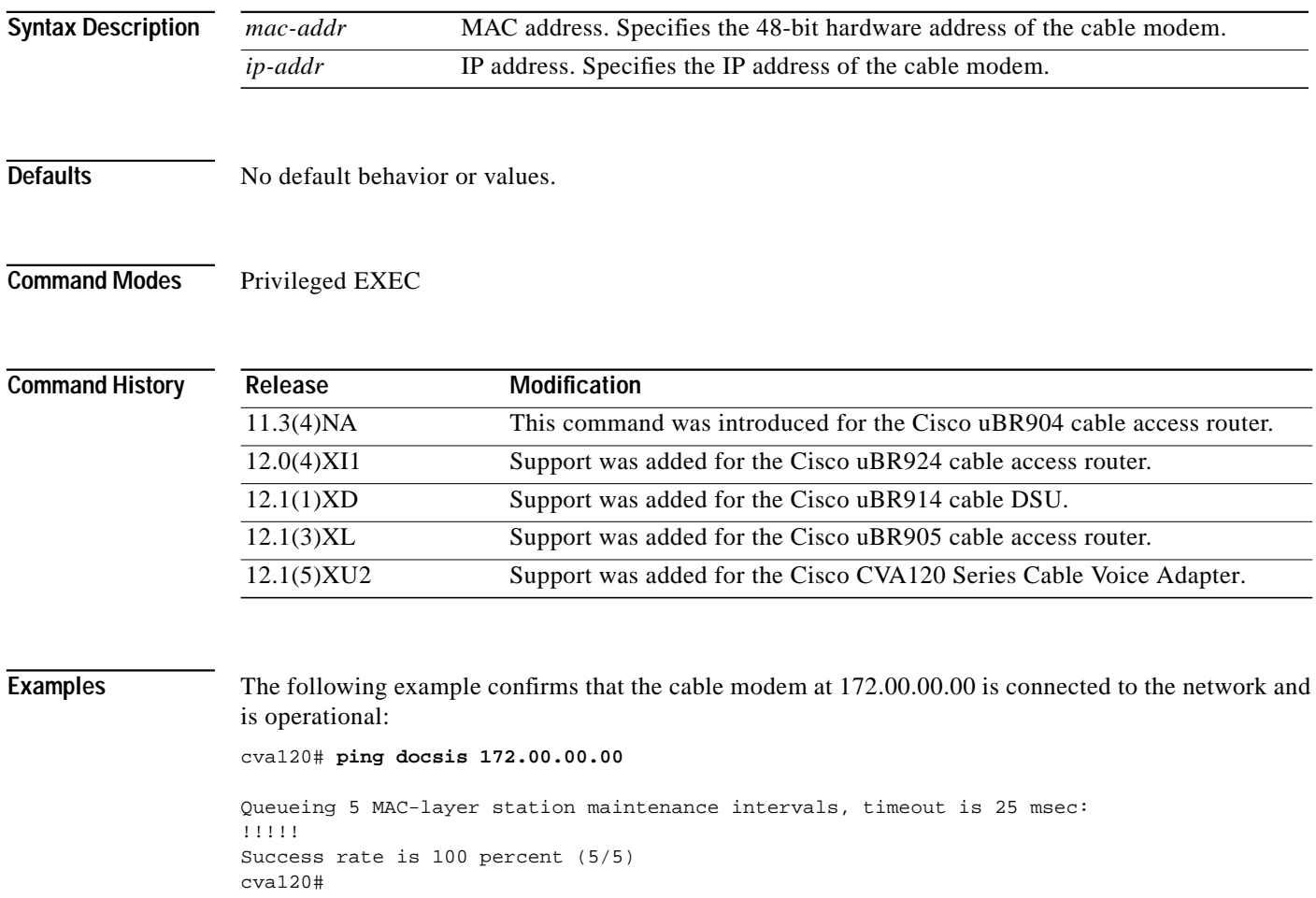

**The Second** 

## <span id="page-62-0"></span>**show bridge cable-modem**

<span id="page-62-1"></span> $\sqrt{ }$ 

To display bridging information for a Cisco CVA120 Series Cable Voice Adapter, enter the **show bridge cable-modem** privileged EXEC command.

**show bridge cable-modem** *number*

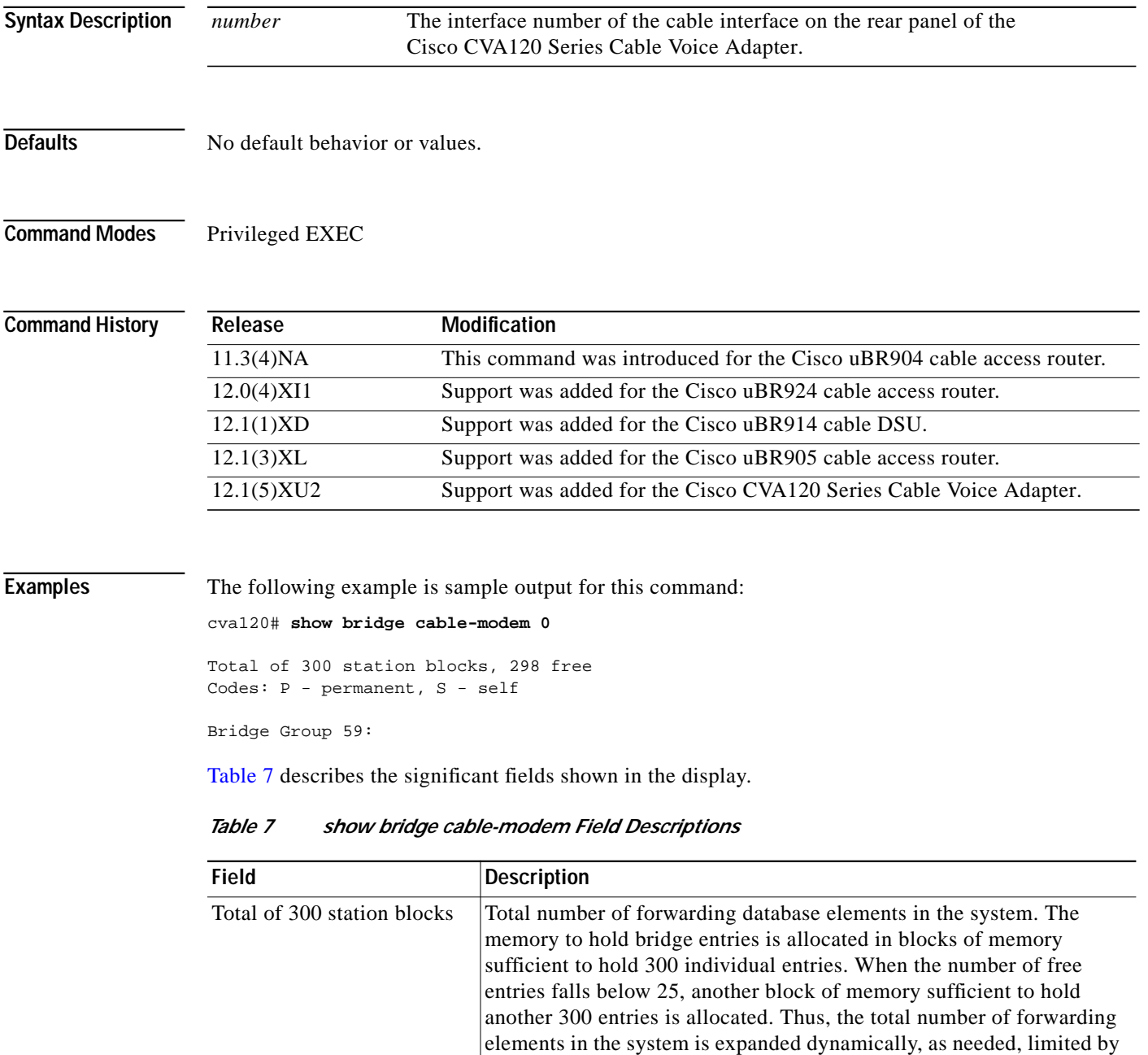

 $\blacksquare$ 

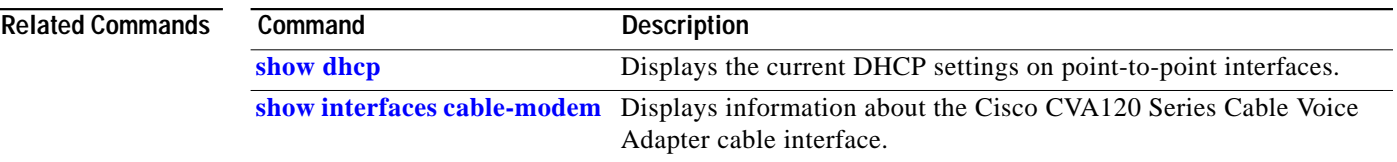

 $\mathbf I$ 

Ξ

T.

## <span id="page-64-0"></span>**show controllers cable-modem**

 $\sqrt{2}$ 

To display high-level controller information about a Cisco CVA120 Series Cable Voice Adapter, use the **show controllers cable-modem** privileged EXEC command.

**show controllers cable-modem** *number*

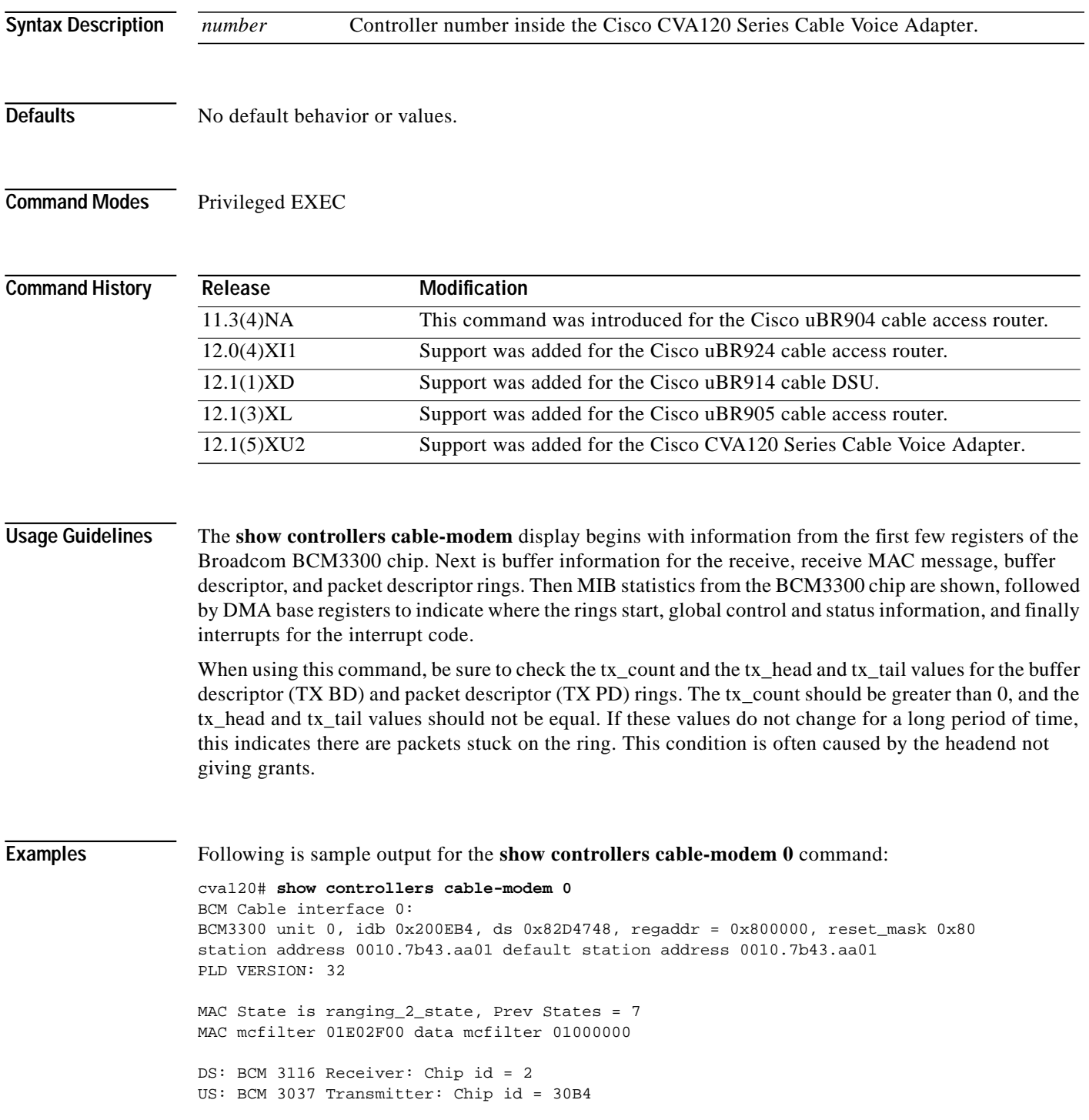

```
Tuner: status=0x00
Rx: tuner_freq 699000000, symbol_rate 5055849, local_freq 11520000
     snr_estimate 33406, ber_estimate 0, lock_threshold 26000
     QAM in lock, FEC in lock, qam_mode QAM_64
Tx: tx_freq 20000000, power_level 0x3E, symbol_rate 1280000
DHCP: TFTP server = 4.0.0.32, TOD server = 4.0.0.188
      Security server = 0.0.0.0, Timezone Offset = 0.0.4.32 Config filename =
buffer size 1600
RX data PDU ring with 32 entries at 0x201D40
   rx_head = 0x201D78 (7), rx_p = 0x831BE04 (7)
     00 pak=0x8326318 buf=0x225626 status=0x80 pak_size=0
     01 pak=0x83241A0 buf=0x21DE5A status=0x80 pak_size=0
     02 pak=0x83239C0 buf=0x21C22A status=0x80 pak_size=0
     03 pak=0x8328C70 buf=0x22EA22 status=0x80 pak_size=0
     04 pak=0x8325F28 buf=0x22480E status=0x80 pak_size=0
     05 pak=0x8327CB0 buf=0x22B1C2 status=0x80 pak_size=0
     06 pak=0x8323BB8 buf=0x21C936 status=0x80 pak_size=0
RX MAC message ring with 8 entries at 0x201E80
   rx_head_mac = 0x201E88 (1), rx_p_mac = 0x831BE80 (1)
     00 pak=0x8326120 buf=0x224F1A status=0x80 pak_size=0
     01 pak=0x8324590 buf=0x21EC72 status=0x80 pak_size=0
     02 pak=0x8323FA8 buf=0x21D74E status=0x80 pak_size=0
     03 pak=0x8326EE8 buf=0x22806E status=0x80 pak_size=0
     04 pak=0x8328E68 buf=0x22F12E status=0x80 pak_size=0
     05 pak=0x8327AB8 buf=0x22AAB6 status=0x80 pak_size=0
     06 pak=0x8328880 buf=0x22DC0A status=0x80 pak_size=0
     07 pak=0x8326CF0 buf=0x227962 status=0xA0 pak_size=0
TX BD ring with 8 entries at 0x201FB8, tx_count = 0
   tx_head = 0x201FD8 (4), head_txp = 0x831BF20 (4)
  tx\_tail = 0x201FD8 (4), tail\_txp = 0x831BF20 (4) 00 pak=0x000000 buf=0x200000 status=0x00 pak_size=0
     01 pak=0x000000 buf=0x200000 status=0x00 pak_size=0
     02 pak=0x000000 buf=0x200000 status=0x00 pak_size=0
     03 pak=0x000000 buf=0x200000 status=0x00 pak_size=0
     04 pak=0x000000 buf=0x200000 status=0x00 pak_size=0
     05 pak=0x000000 buf=0x200000 status=0x00 pak_size=0
     06 pak=0x000000 buf=0x200000 status=0x00 pak_size=0
     07 pak=0x000000 buf=0x200000 status=0x20 pak_size=0
TX PD ring with 8 entries at 0x202038, tx_count = 0
   tx_head_pd = 0x202838 (4)
   tx_tail_pd = 0x202838 (4)
     00 status=0x00 bd_index=0x0000 len=0x0000 hdr_len=0x0000
     ehdr: 01 06 02 74 34 11
     01 status=0x00 bd_index=0x0001 len=0x0000 hdr_len=0x0000
     ehdr: 01 06 02 74 34 11
     02 status=0x00 bd_index=0x0002 len=0x0000 hdr_len=0x0000
     ehdr: 01 06 02 74 34 11
     03 status=0x00 bd_index=0x0003 len=0x0000 hdr_len=0x0000
     ehdr: 01 06 02 74 34 11
     04 status=0x00 bd_index=0x0004 len=0x0000 hdr_len=0x0000
     ehdr: 01 06 02 74 34 11
     05 status=0x00 bd_index=0x0005 len=0x0000 hdr_len=0x0000
     ehdr: 01 06 02 74 34 11
     06 status=0x00 bd_index=0x0006 len=0x0000 hdr_len=0x0000
     ehdr: 01 06 02 74 34 11
     07 status=0x20 bd_index=0x0007 len=0x0000 hdr_len=0x0000
```

```
 ehdr: 01 06 02 74 34 11
MIB Statistics
  DS fifo full = 0, Rerequests = 0
   DS mac msg overruns = 0, DS data overruns = 0
   Qualified maps = 348, Qualified syncs = 73
   CRC fails = 0, HDR chk fails = 0
  Data pdus = 0, Mac msgs = 423 Valid hdrs = 423
BCM3300 Registers:
downstream dma:
   ds_data_bd_base=0x001D40, ds_mac_bd_base=0x001E80
   ds_data_dma_ctrl=0x98, ds_mac_dma_ctrl=0xD8
   ds_dma_data_index=0x0007, ds_dma_msg_index=0x0000
upstream dma:
  us_bd_base=0x001FB8, us_pd_base=0x002038
   us_dma_ctrl=0x80, us_dma_tx_start=0x00
Global control and status:
   global_ctrl_status=0x00
interrupts:
   irq_pend=0x0008, irq_mask=0x00F7
```
[Table 8](#page-66-0) briefly describes some of the fields shown in the display. For more information, see the Broadcom documentation for the BCM3300 chip.

| <b>Field</b>            | <b>Description</b>                                                                               |
|-------------------------|--------------------------------------------------------------------------------------------------|
| BCM3300 unit            | The unit number of this BCM3300 chip.                                                            |
| idb                     | Interface description block number.                                                              |
| ds                      | Downstream channel.                                                                              |
| regaddr                 | Indicates the start of the BCM3300 registers.                                                    |
| reset_mask              | Indicates the bit to hit when resetting the chip.                                                |
| station address         | MAC address of this Cisco CVA120 Series Cable Voice Adapter interface.                           |
| default station address | Default MAC address assigned by the factory for this Cisco CVA120 Series<br>Cable Voice Adapter. |
| <b>PLD VERSION</b>      | PLD version of the BCM3300 chip.                                                                 |
| MAC state               | Current MAC state of the Cisco CVA120 Series Cable Voice Adapter.                                |
| <b>Prev States</b>      | Number of states that have previously existed since initialization.                              |
| MAC mefilter            | MAC control filter for MAC messages.                                                             |
| data mcfilter           | MAC control filter for data.                                                                     |
| DS                      | Downstream Broadcom receiver chip number and ID.                                                 |
| <b>US</b>               | Upstream Broadcom transmitter chip number and ID.                                                |
| Tuner: status           | Current status of the tuner.                                                                     |

<span id="page-66-0"></span>*Table 8 show controllers cable-modem display*

I

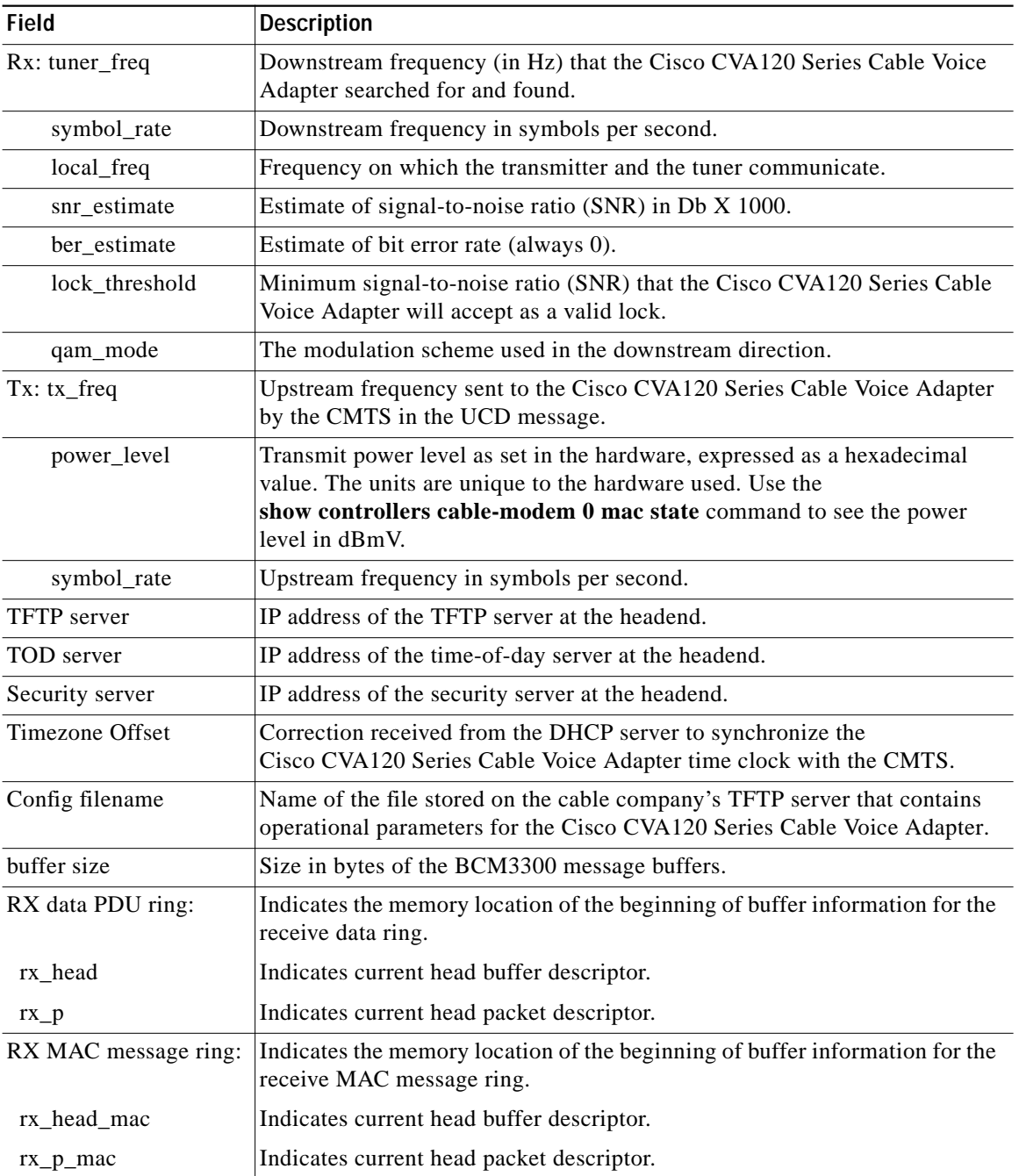

1

*Table 8 show controllers cable-modem display (continued)*

٦

a l

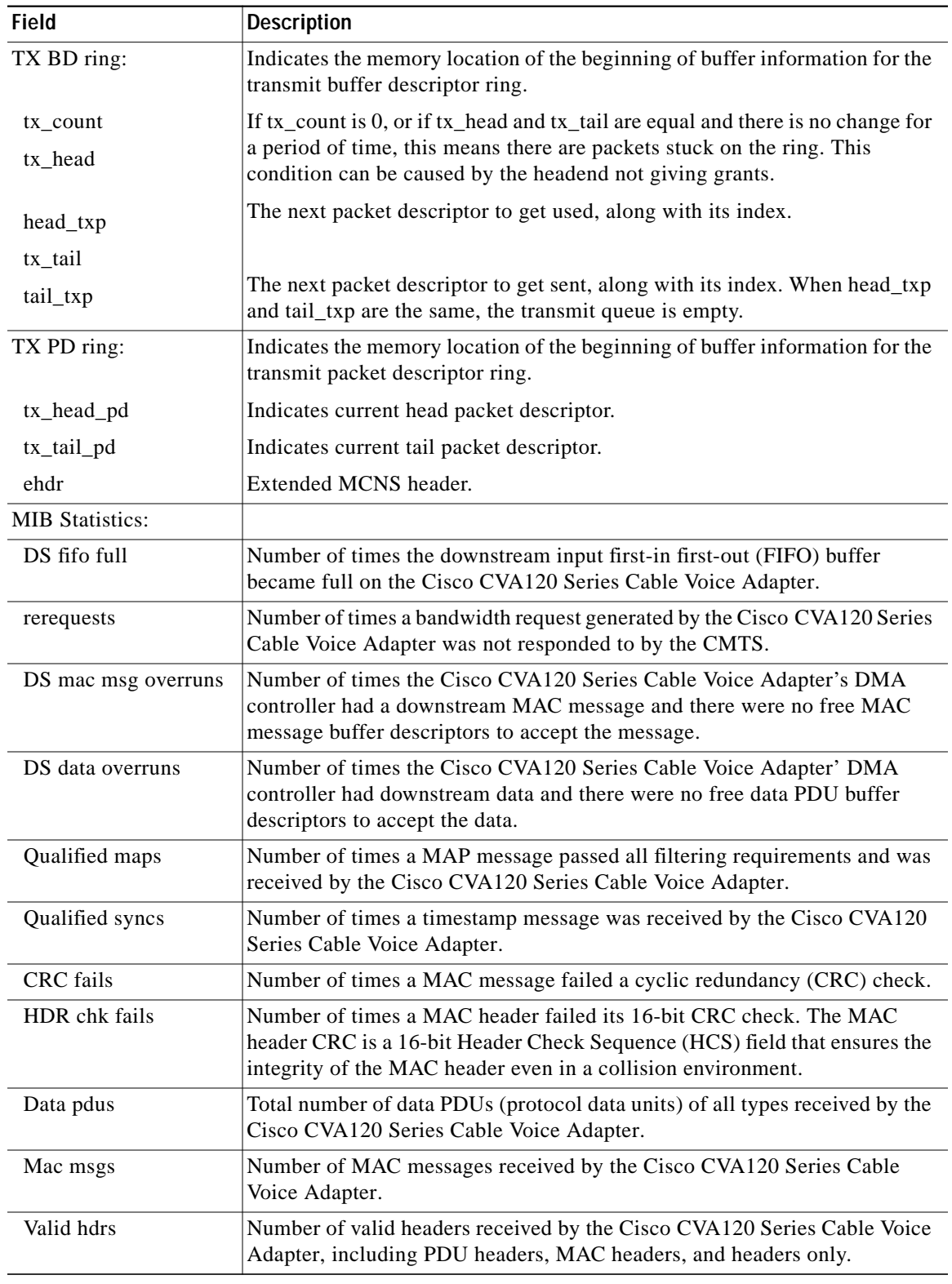

### *Table 8 show controllers cable-modem display (continued)*

 $\sqrt{2}$ 

**College** 

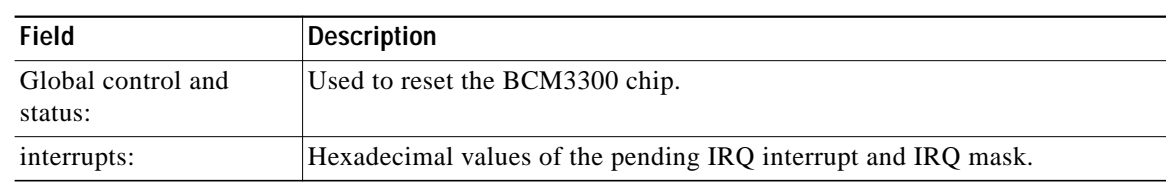

 $\mathbf l$ 

 $\mathbf I$ 

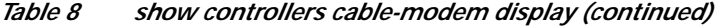

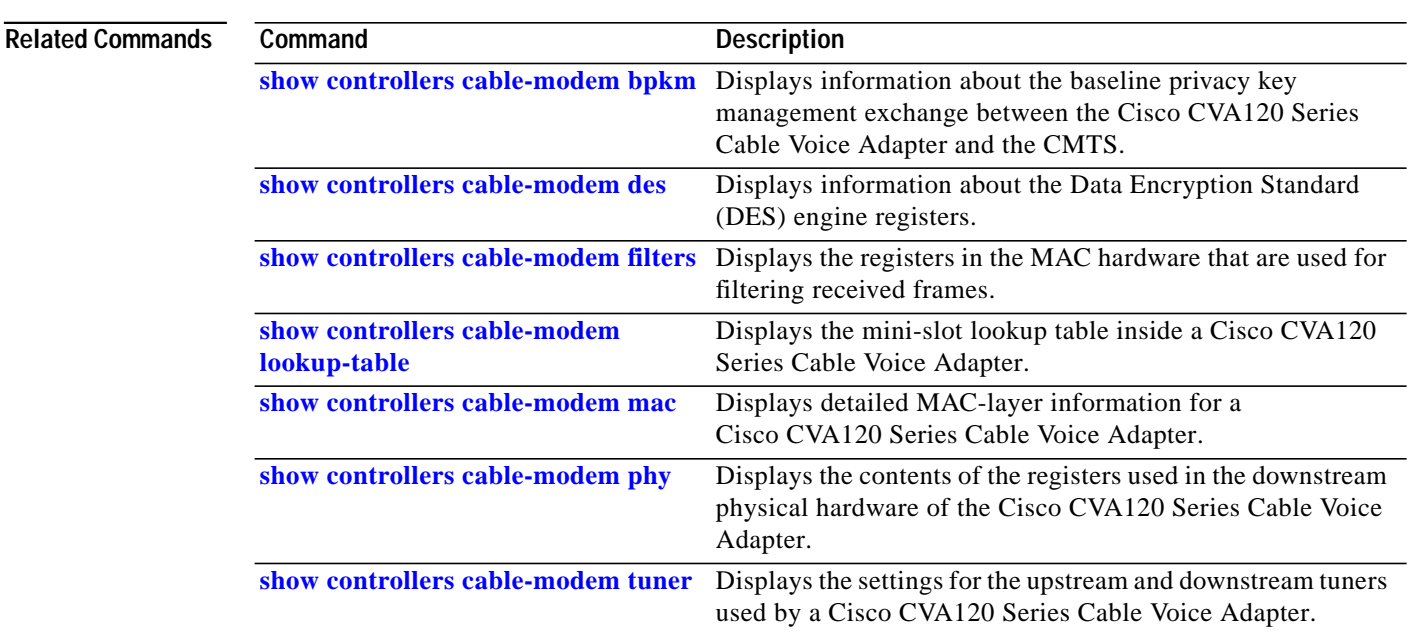

П

**The Second** 

# <span id="page-70-0"></span>**show controllers cable-modem bpkm**

 $\sqrt{ }$ 

To display information about the baseline privacy key management exchange between the Cisco CVA120 Series Cable Voice Adapter and the headend CMTS, use the **show controllers cable-modem bpkm** privileged EXEC command.

**show controllers cable-modem** *number* **bpkm**

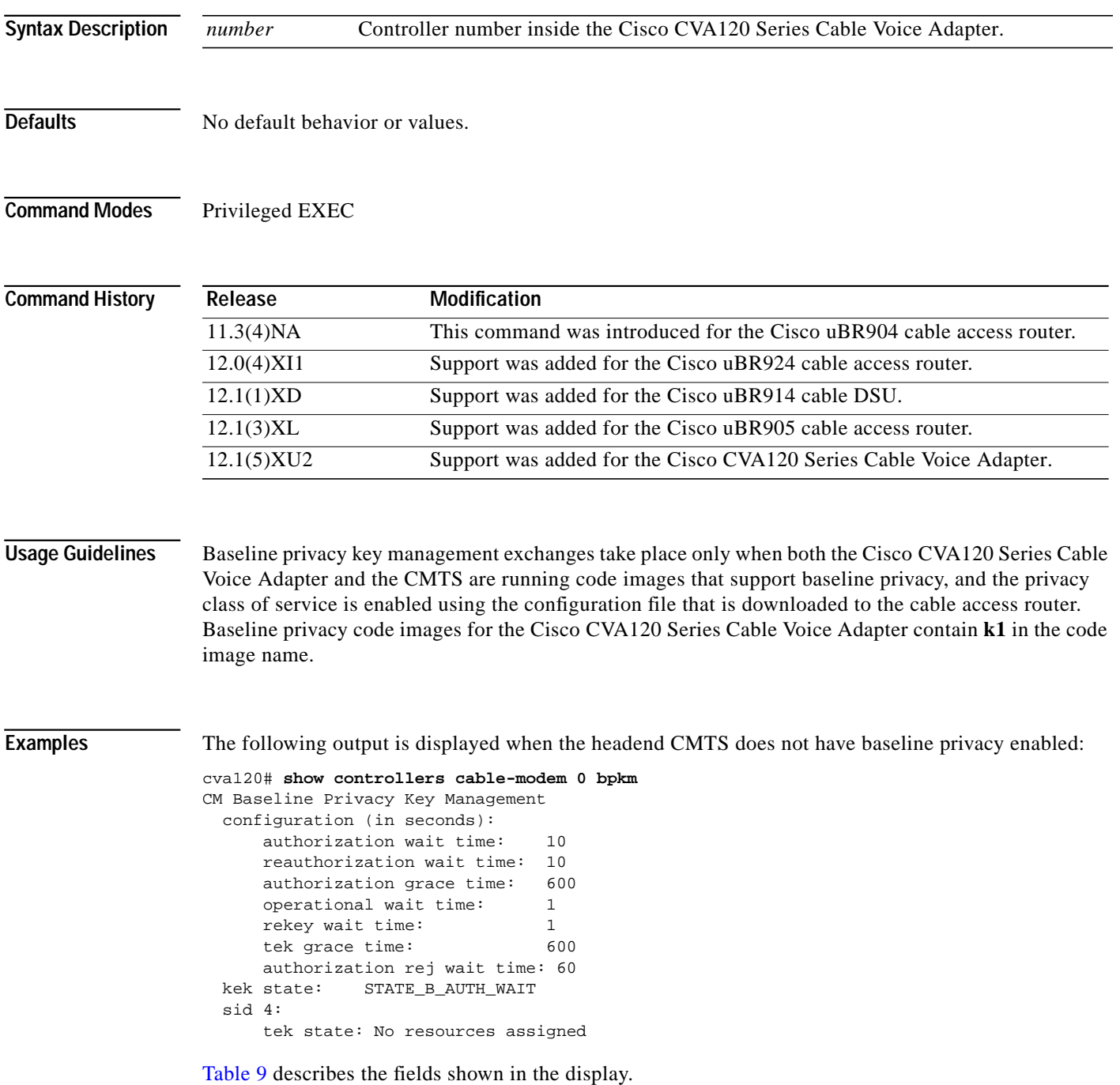

<span id="page-71-0"></span>**The State** 

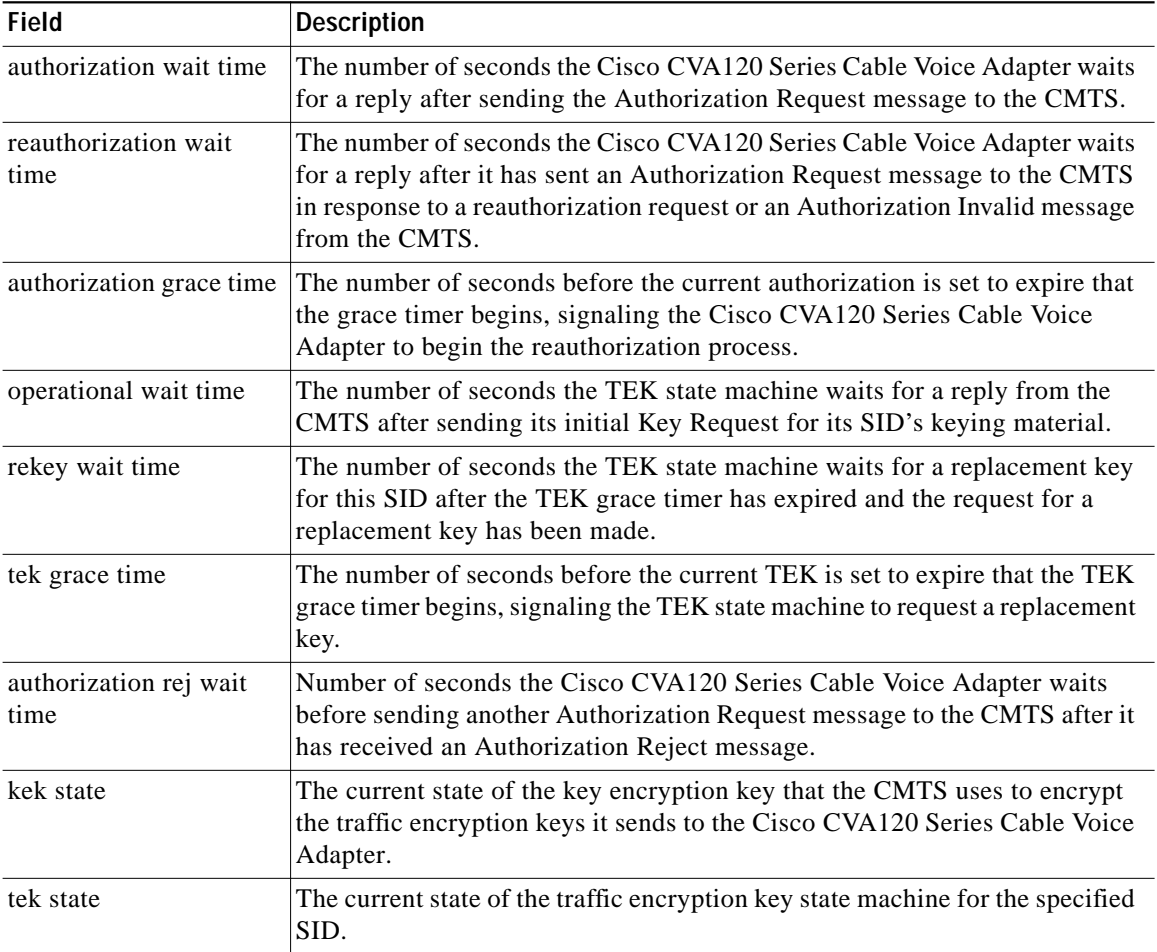

 $\mathbf l$ 

 $\mathbf I$ 

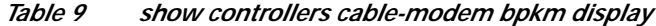

### **Related Commands**

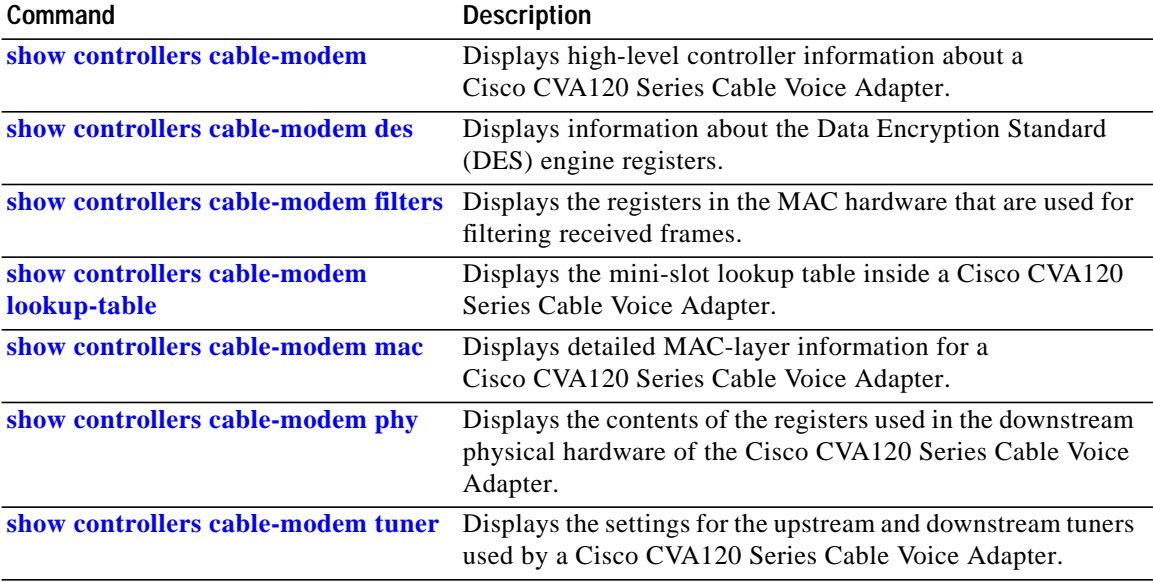

П
# <span id="page-72-0"></span>**show controllers cable-modem des**

To display information about the Data Encryption Standard (DES) engine registers, use the **show controllers cable-modem des** privileged EXEC command**.**

#### **show controllers cable-modem** *number* **des**

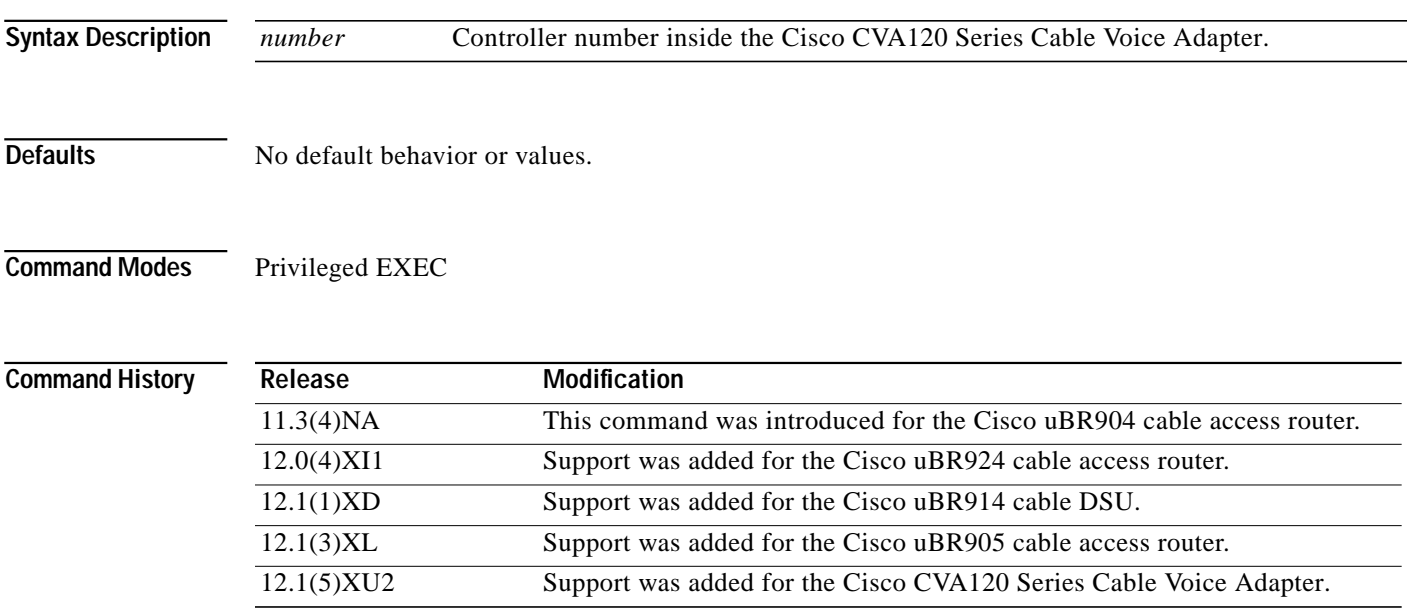

 $\mathbf I$ 

**Examples** DES engine registers are displayed in the following example:

```
cva120# show controllers cable-modem 0 des
downstream des:
  ds_des_key_table:
    key 0: even 0, odd 0
    key 1: even 0, odd 0
    key 2: even 0, odd 0
    key 3: even 0, odd 0
  ds_des_cbc_iv_table:
    iv 0: even 0, odd 0
     iv 1: even 0, odd 0
    iv 2: even 0, odd 0
     iv 3: even 0, odd 0
  ds_des_sid_table:
     sid_1=0x0000, sid_2=0x0000, sid_3=0x0000, sid_4=0x0000
  ds_des_sid_enable=0x80, ds_des_ctrl=0x2E
  ds_des_sv=0x0F00
  ds_unencrypted_length=0x0C
upstream des:
  us_des_key_table:
    key 0: even 0, odd 0
    key 1: even 0, odd 0
    key 2: even 0, odd 0
    key 3: even 0, odd 0
   us_des_cbc_iv_table:
     iv 0: even 0, odd 0
     iv 1: even 0, odd 0
```

```
 iv 2: even 0, odd 0
   iv 3: even 0, odd 0
 pb_req_bytes_to_minislots=0x10
 us_des_ctrl=0x00, us_des_sid_1= 0x1234
 ds_unencrypted_length=0x0C
```
[Table 10](#page-73-0) briefly describes some of the fields shown in the display. For more information, see the Broadcom documentation for the BCM3300 chip.

| <b>Field</b>          | <b>Description</b>                                                                                                    |
|-----------------------|----------------------------------------------------------------------------------------------------|
| ds_des_key_table      | Table showing downstream DES keys.                                                                                                    |
| ds_des_cbc_iv_table   | Table of downstream DES Cipher Block Chaining (CBC) mode information.                                                                                                    |
| ds_des_sid_table      | Table showing the SID values to be enabled for DES encryption.                                                                                                    |
| ds_des_sid_enable     | Controls which SID entries in the SID table are enabled for encryption. In<br>the previous example, none of the entries are enabled for encryption.                                                                                                    |
| $ds\_des\_ctrl$       | Control register that controls the operating mode of the downstream DES<br>engine.                                                                                                    |
| $ds\_des$ _sv         | DES security version register; the range of the version field in the Baseline<br>Privacy Interface (BPI) extended headers that are accepted by the hardware.<br>High byte is upper limit, low byte is lower limit. The Cisco CVA120 Series<br>Cable Voice Adapter will accept versions 0 to 15. |
| ds_unencrypted_length | Specifies the number of bytes that are unencrypted at the beginning of the<br>MAC frame. The value 0x0C means that the first 12 bytes are not encrypted,<br>which is what the DOCSIS Baseline Privacy specification calls for.                                                                  |
| us_des_key_table      | Table showing upstream DES keys.                                                                                                    |
| us_des_cbc_iv_table   | Table of upstream DES Cipher Block Chaining (CBC) mode information.                                                                                                    |
| us_des_ctrl           | Control register that controls the operating mode of the upstream DES<br>engine. The value 0x24 means that the upstream is configured to enable<br>decryption and to use CBC mode.                                                                                                    |

<span id="page-73-0"></span>*Table 10 show controllers cable-modem des display*

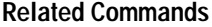

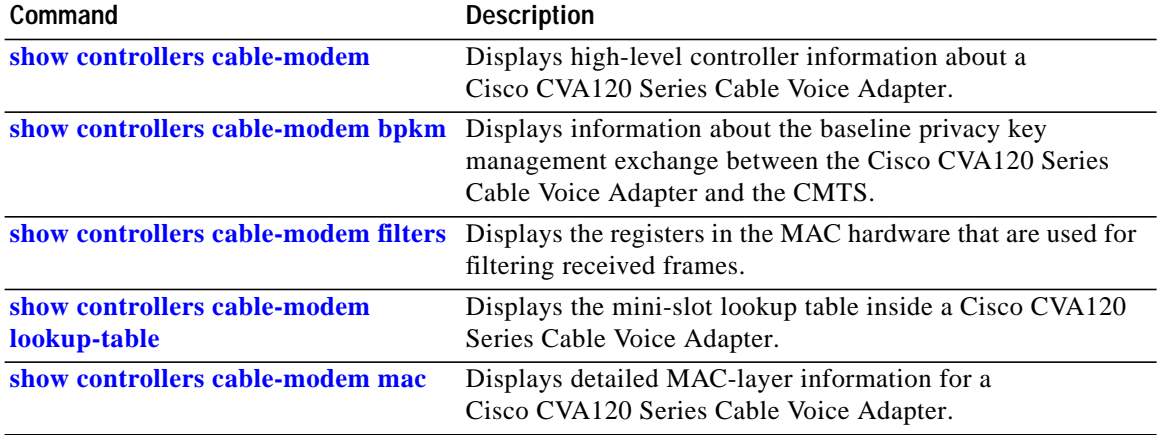

Ī

п

T

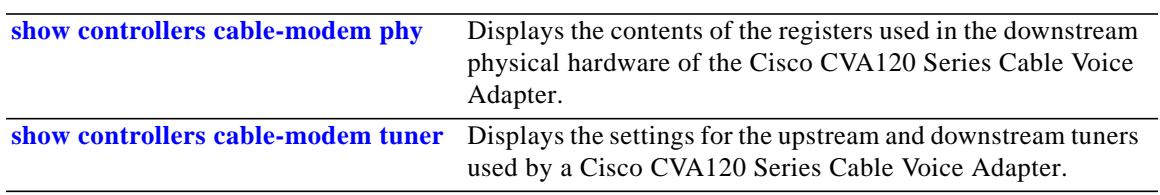

# <span id="page-75-0"></span>**show controllers cable-modem filters**

To display the registers in the MAC hardware that are used for filtering received frames, use the **show controllers cable-modem filters** privileged EXEC command**.**

ı

1

### **show controllers cable-modem** *number* **filters**

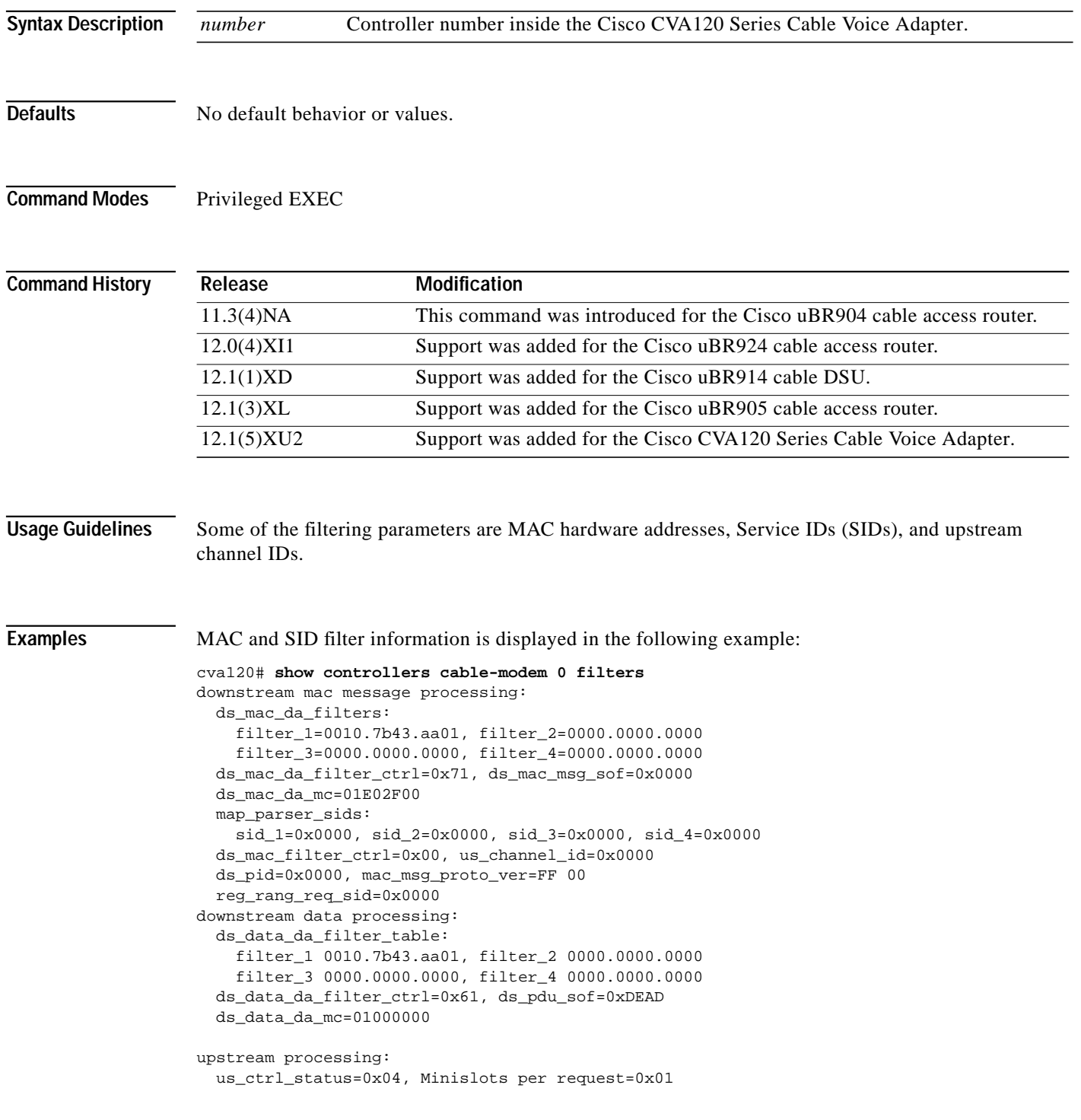

۰

**The Second** 

```
 burst_maps:
  map[0]=0 map[1]=0 map[2]=0 map[3]=0
 bytes_per_minislot_exp=0x04
 us_map_parser_minislot_adv=0x03, ticks_per_minislot=0x08, maint_xmit=0x0001
 us_sid_table:
   sid_1=0x0000, sid_2=0x0000, sid_3=0x0000, sid_4=0x0000
 max_re_req=0x0010, rang_fifo=0x00
```
[Table 11](#page-76-0) briefly describes some of the fields shown in the display. For more information, see the Broadcom documentation for the BCM3300 chip.

| <b>Field</b>            | <b>Description</b>                                                                                      |
|-------------------------|----------------------------------------------------------------------------------------------------|
| ds_mac_da_filters       | Shows the MAC address of the cable interface and the MAC address of any<br>Ethernet MAC it is bridging. |
| ds_mac_da_filter_ctrl   | Downstream MAC filter control for data.                                                                 |
| ds_mac_msg_sof          | Downstream MAC message start of frame.                                                                  |
| ds_mac_da_mc            | Downstream MAC control filter for data.                                                                 |
| map_parser_sids         | Service IDs used for upstream bandwidth allocation.                                                     |
| ds_mac_filter_ctrl      | Downstream MAC filter control for MAC messages.                                                         |
| us_channel_id           | Upstream channel ID.                                                                                    |
| ds_pid                  | Downstream packet ID                                                                                    |
| mac_msg_proto_ver       | Version of the MAC management protocol in use.                                                          |
| reg_rang_req_sid        | Service ID (SID) field of the ranging request message.                                                  |
| ds_data_da_filter_table | Downstream data processing filter table.                                                                |
| ds_data_da_filter_ctrl  | Downstream data processing filter control.                                                              |
| ds_pdu_sof              | Downstream PDU start of frame.                                                                          |
| ds_data_da_mc           | Downstream data processing MAC control.                                                                 |
| us_ctrl_status          | Upstream control status.                                                                                |
| Minislots per request   | Length of each registration request in mini-slots.                                                      |
| burst_maps              | Maps the burst profiles saved in the BCM3037 registers to interval usage<br>codes (IUCs).               |
| bytes_per_minislot_exp  | Number of bytes per expansion mini-slot.                                                                |
| ticks_per_minislot      | Number of time ticks (6.25-microsecond intervals) in each upstream<br>mini-slot.                        |
| maint xmit              | Number of initial maintenance transmit opportunities.                                                   |
| us_sid_table            | Upstream service ID table.                                                                              |
| max_re_req              | Maximum number of registration rerequests allowed.                                                      |
| rang_fifo               | Number of ranging requests that can be held in the first-in-first-out (FIFO)<br>buffer.                 |
|                         |                                                                                                    |

<span id="page-76-0"></span>*Table 11 show controllers cable-modem filters display*

 $\sqrt{ }$ 

H

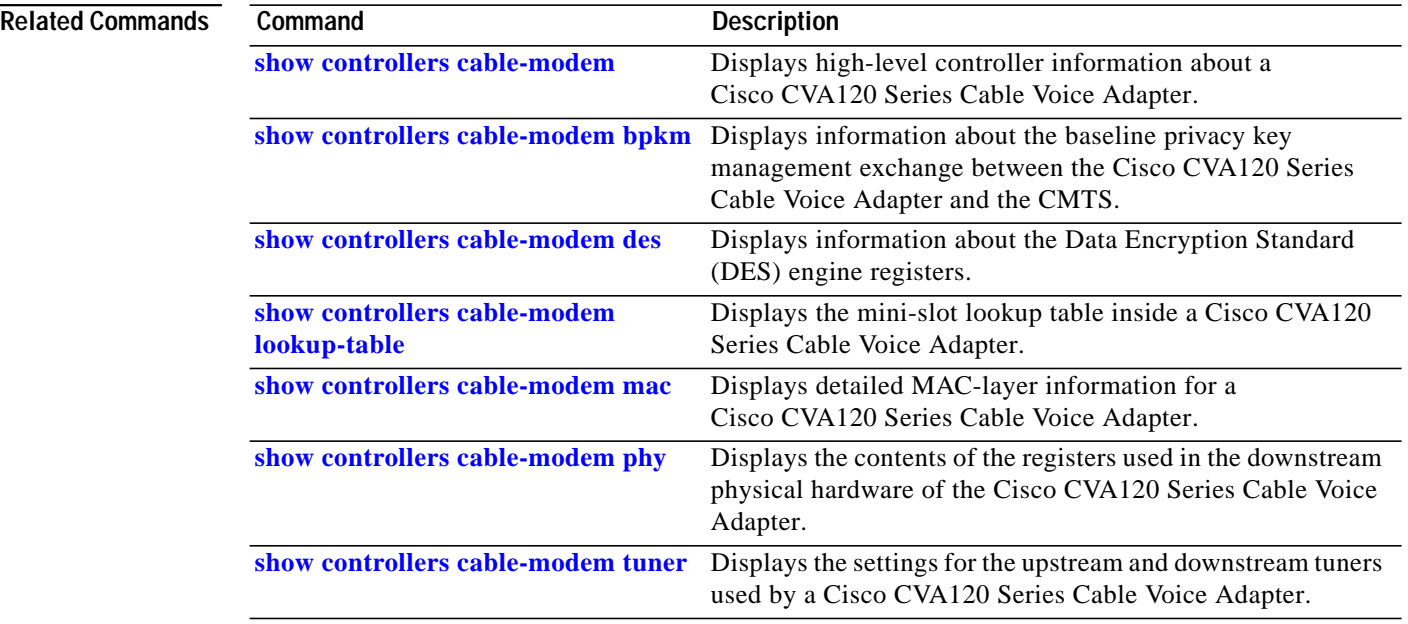

 $\overline{\phantom{a}}$ 

 $\mathbf I$ 

П

**The Second** 

# <span id="page-78-0"></span>**show controllers cable-modem lookup-table**

 $\sqrt{ }$ 

To display the mini-slot lookup table inside a Cisco CVA120 Series Cable Voice Adapter, use the **show controllers cable-modem lookup-table** privileged EXEC command.

### **show controllers cable-modem** *number* **lookup-table**

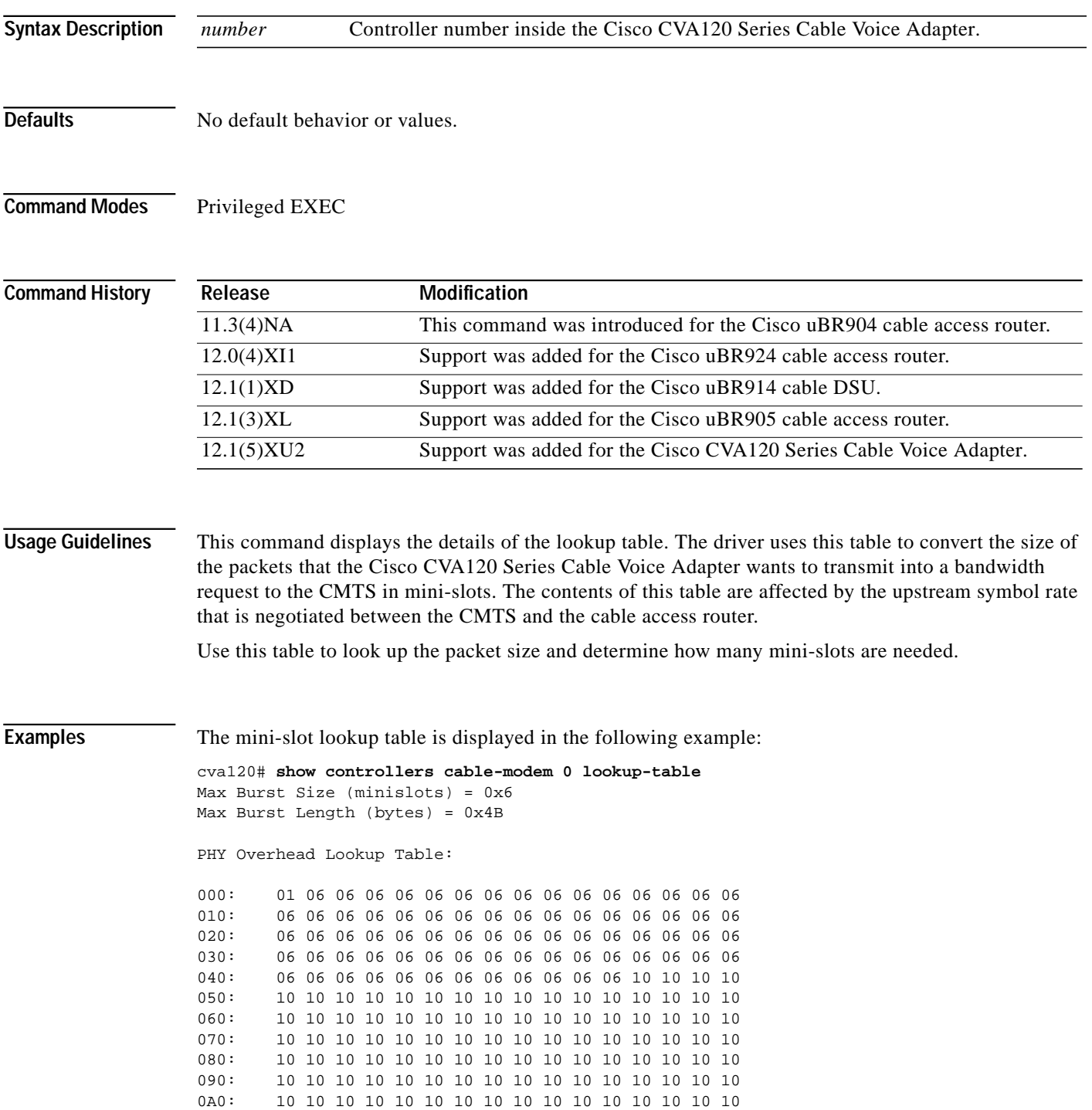

ш

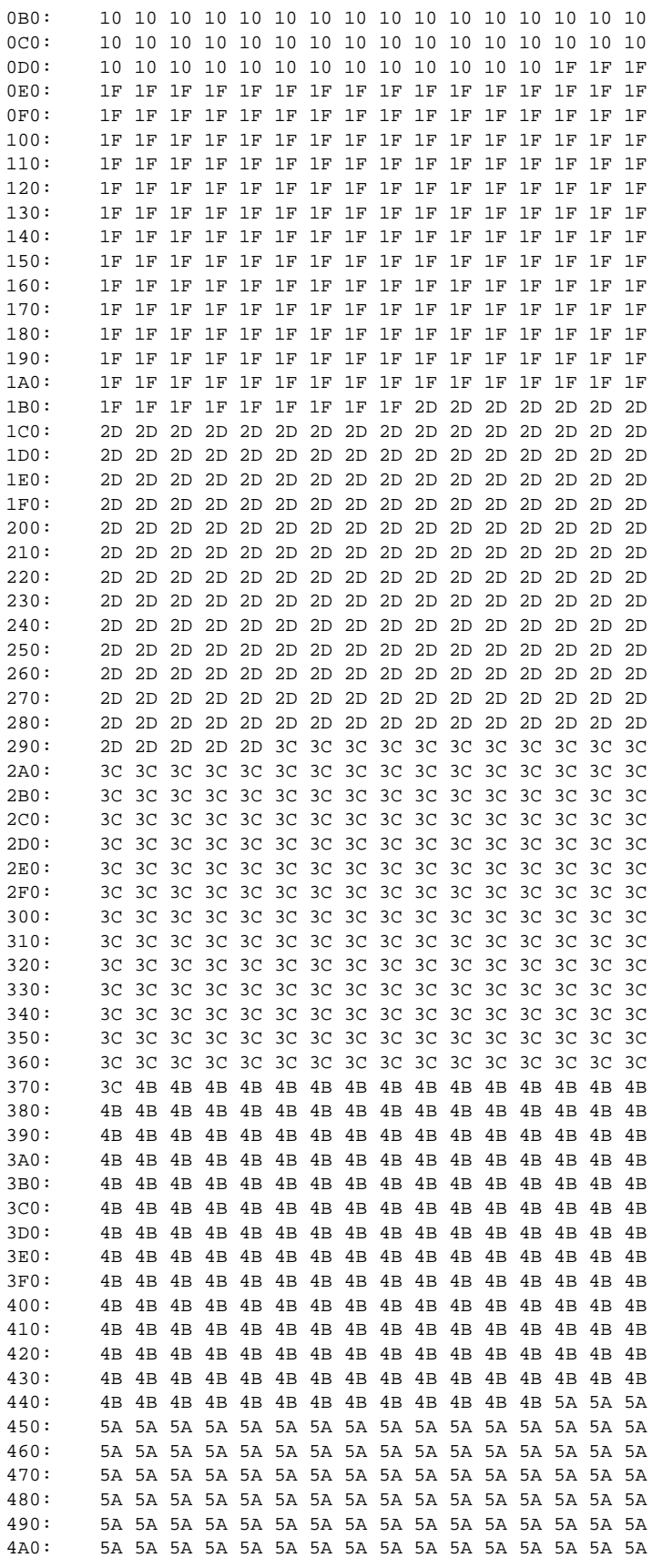

 $\mathbf l$ 

1

### **Release Number 12.1(5)XU2**

۰

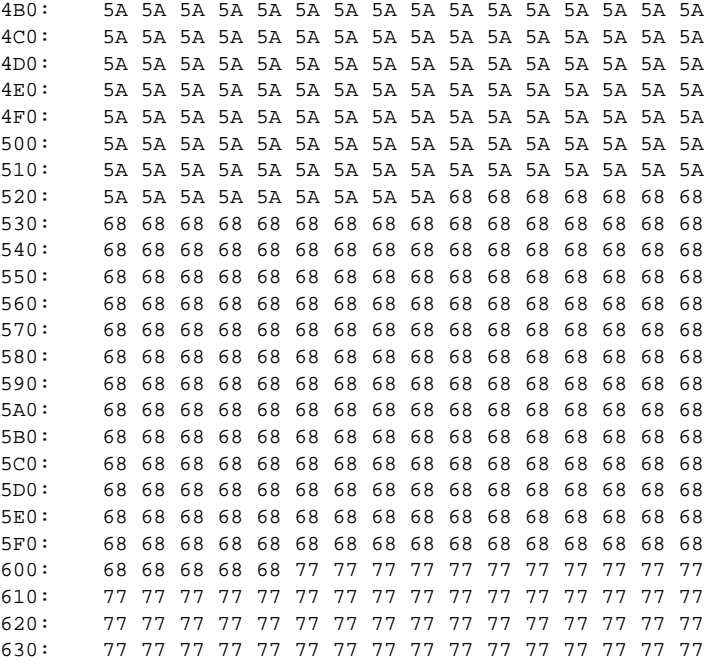

#### PHY Reverse Lookup Table:

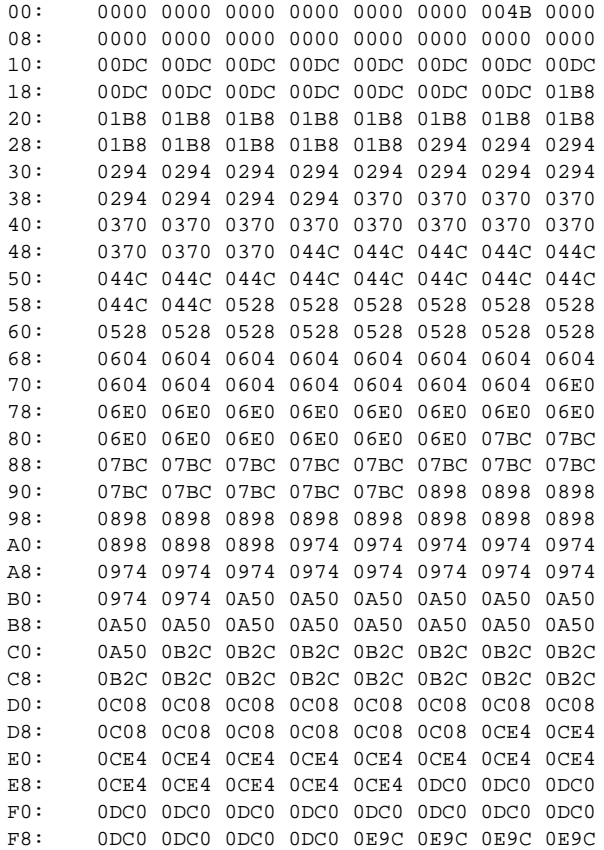

 $\blacksquare$ 

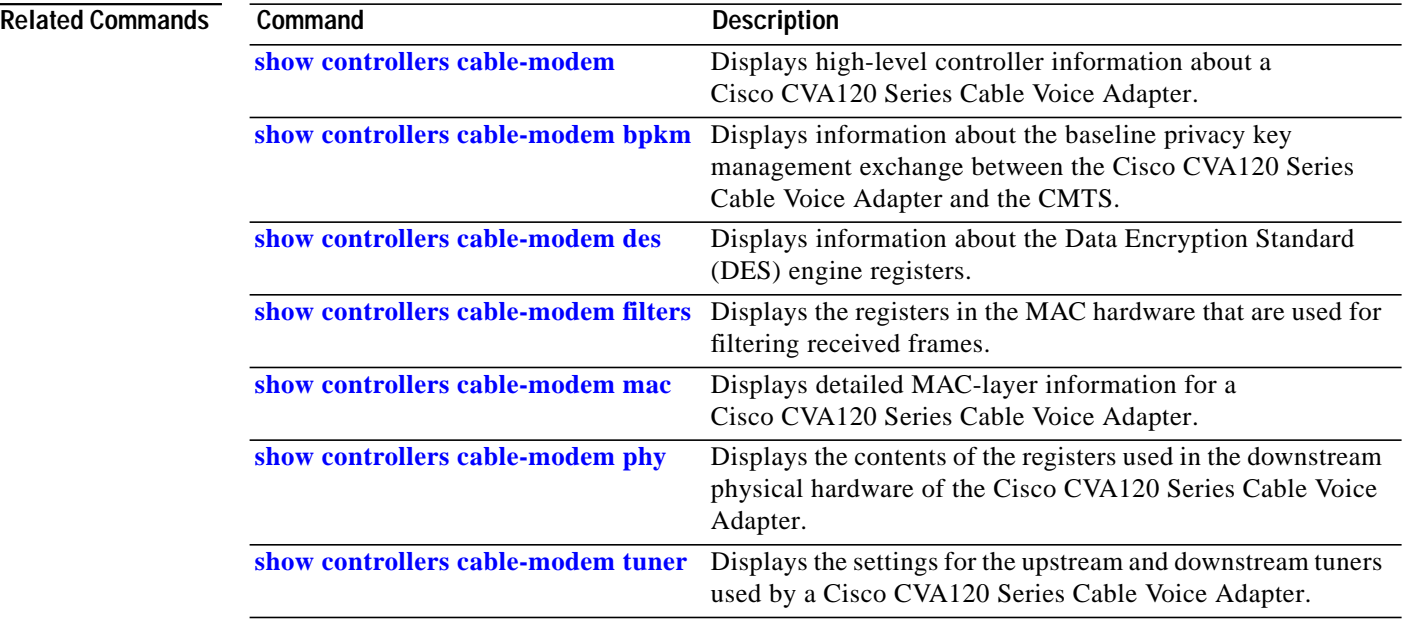

 $\overline{\phantom{a}}$ 

 $\mathbf I$ 

Ξ

# <span id="page-82-0"></span>**show controllers cable-modem mac**

To display detailed MAC-layer information for a Cisco CVA120 Series Cable Voice Adapter, use the **show controllers cable-modem mac** command in privileged EXEC mode.

**show controllers cable-modem** *number* **mac** [**errors** | **hardware** | **log** | **resets** | **state**]

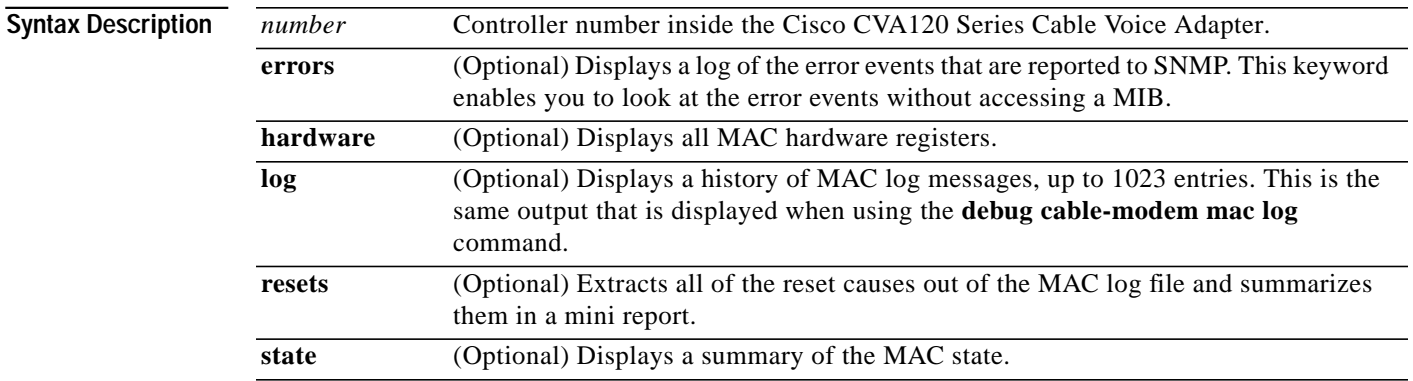

**Defaults** No default behavior or values.

### **Command Modes** Privileged EXEC

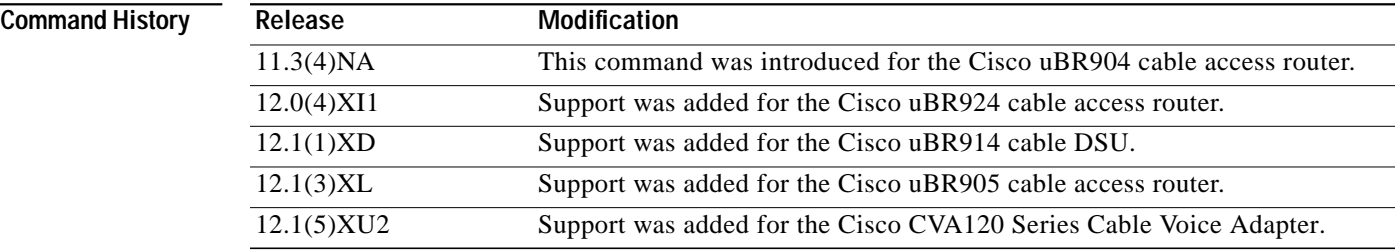

I

**Usage Guidelines** MAC log messages are written to a circular log file even when debugging is not turned on. These messages include timestamps, events, and information pertinent to these events. Use the **show controllers cable-modem mac log** command to view MAC log messages.

> If the Cisco CVA120 Series Cable Voice Adapter interface fails to come up or resets periodically, the MAC log will capture what happened. For example, if an address is not obtained from the DHCP server, an error is logged, initialization starts over, and the Cisco CVA120 Series Cable Voice Adapter scans for a downstream frequency.

The most useful keywords for troubleshooting a Cisco CVA120 Series Cable Voice Adapter are **log**, **errors**, and **resets**. See the following examples for typical output.

# **Example 1**

The following sample display shows the MAC log file for a cable-modem interface that has successfully registered with the CMTS:

 $\mathbf I$ 

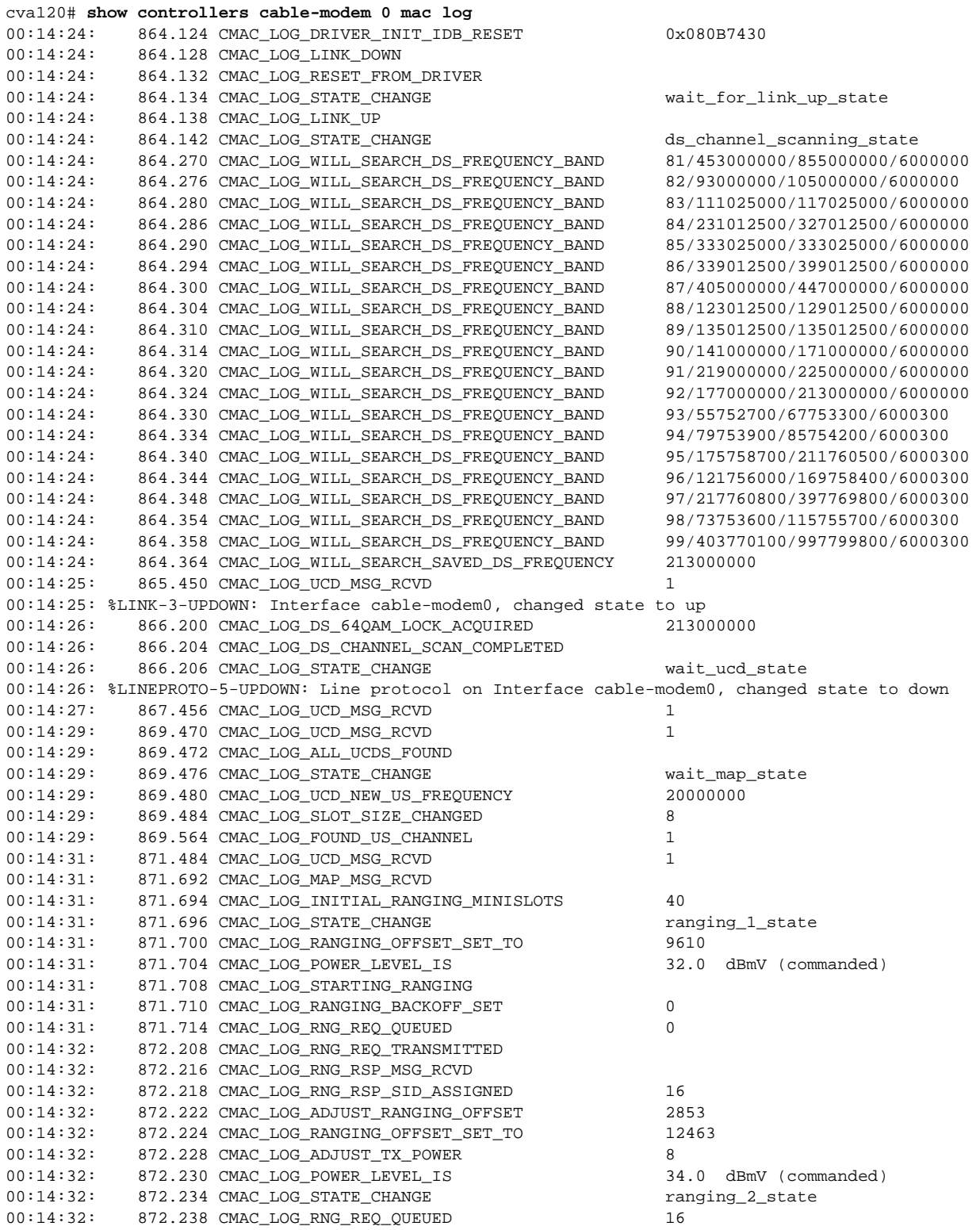

L

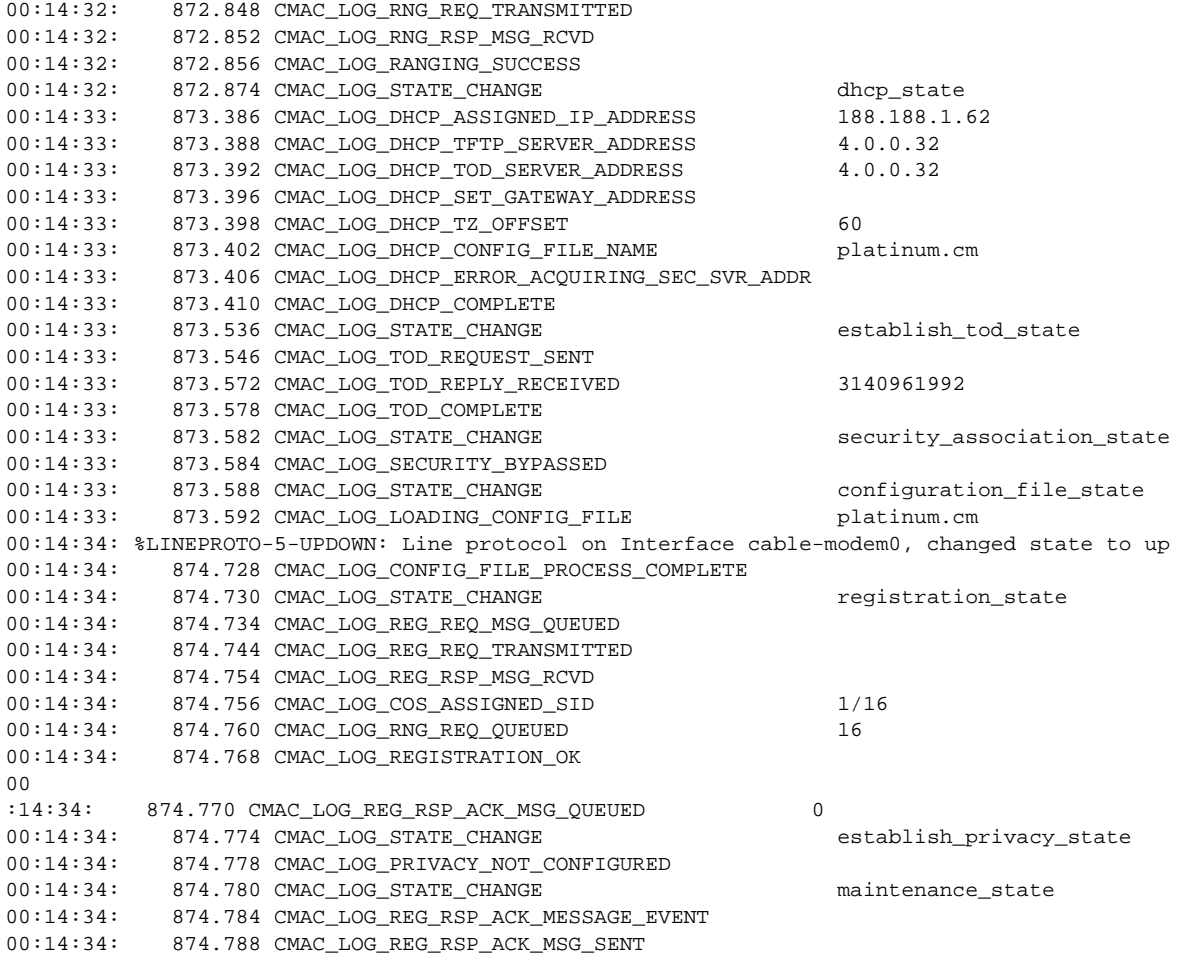

If the DHCP server cannot not be reached, the error will look like this in the MAC log:

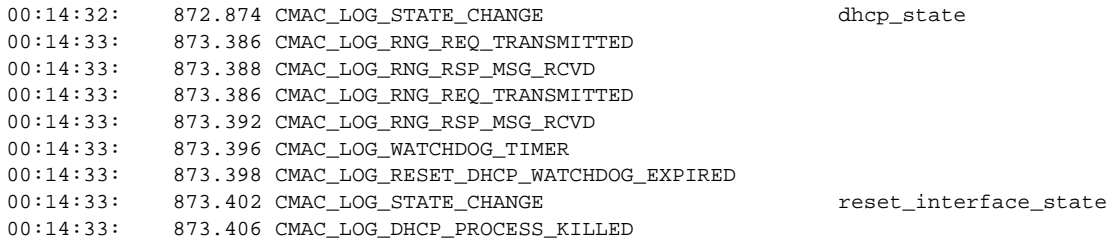

# **Example 2**

 $\lceil$ 

MAC error log information is displayed in the following example, which is also reported using SNMP:

cva120# **show controllers cable-modem 0 mac errors** 74373.574 R02.0 No Ranging Response received. T3 time-out. 74374.660 R02.0 No Ranging Response received. T3 time-out. 74375.508 R02.0 No Ranging Response received. T3 time-out. 74375.748 R02.0 No Ranging Response received. T3 time-out. 74375.748 R03.0 Ranging Request Retries exhausted. 74376.112 R02.0 No Ranging Response received. T3 time-out. 74376.354 R02.0 No Ranging Response received. T3 time-out. 74376.778 R02.0 No Ranging Response received. T3 time-out. 74377.442 R02.0 No Ranging Response received. T3 time-out.

This output indicates that the Cisco CVA120 Series Cable Voice Adapter has acquired a downstream lock, successfully read a UCD, and successfully read a MAP. However, the cable voice adapter was unable to communicate with the CMTS after ranging through all upstream transmit power levels. The Cisco CVA120 Series Cable Voice Adapter tried to communicate with the CMTS 16 times without success, after which it reset the cable interface to try to find a better downstream frequency.

If the DHCP server could not be reached, the error would look like this in the MAC error display:

```
cva120# show controllers cable-modem 0 mac errors
497989.804 D01.0 Discover sent no Offer received. No available DHCP Server.
498024.046 D01.0 Discover sent no Offer received. No available DHCP Server.
498058.284 D01.0 Discover sent no Offer received. No available DHCP Server.
```
### **Example 3**

The **show controllers cable-modem 0 mac resets** command shows only the entries in the MAC log that begin with the field CMAC\_LOG\_RESET. Collectively presenting these fields provides you with a summary of the most recent reasons why the cable interface was reset.

Reset messages and brief explanations are included in the following examples; however, the reset messages do not commonly occur.

In the following example, the configuration file downloaded from the TFTP server could not be read. The file might not exist, or the file might have incorrect permissions.

```
cva120# show controllers cable-modem 0 mac resets
 62526.114 CMAC_LOG_RESET_CONFIG_FILE_READ_FAILED
 62564.368 CMAC_LOG_RESET_T4_EXPIRED
 62677.178 CMAC_LOG_RESET_CONFIG_FILE_READ_FAILED
  62717.462 CMAC_LOG_RESET_CONFIG_FILE_READ_FAILED
 62757.746 CMAC_LOG_RESET_CONFIG_FILE_READ_FAILED
  62796.000 CMAC_LOG_RESET_T4_EXPIRED
  62908.808 CMAC_LOG_RESET_CONFIG_FILE_READ_FAILED
  62949.092 CMAC_LOG_RESET_CONFIG_FILE_READ_FAILED
 62989.380 CMAC_LOG_RESET_CONFIG_FILE_READ_FAILED
 63029.662 CMAC_LOG_RESET_CONFIG_FILE_READ_FAILED
 63069.944 CMAC_LOG_RESET_CONFIG_FILE_READ_FAILED
  63110.228 CMAC_LOG_RESET_CONFIG_FILE_READ_FAILED
  63148.484 CMAC_LOG_RESET_T4_EXPIRED
 63261.296 CMAC_LOG_RESET_CONFIG_FILE_READ_FAILED
```
The following example shows that the DHCP server could not be reached, or that it took too long to respond.

```
cva120# show controllers cable-modem 0 mac resets
497989.804 CMAC_LOG_RESET_DHCP_WATCHDOG_EXPIRED
498024.046 CMAC_LOG_RESET_DHCP_WATCHDOG_EXPIRED
498058.284 CMAC_LOG_RESET_DHCP_WATCHDOG_EXPIRED
```
The following example indicates that an event in the cable interface driver caused the interface to reset. This often occurs because the interface has just been shutdown or cleared.

cva120# **show controllers cable-modem 0 mac resets** 527986.444 CMAC\_LOG\_RESET\_FROM\_DRIVER 528302.042 CMAC\_LOG\_RESET\_FROM\_DRIVER 528346.600 CMAC\_LOG\_RESET\_FROM\_DRIVER 528444.494 CMAC\_LOG\_RESET\_FROM\_DRIVER [Table 12](#page-86-0) lists the fields displayed by the **show controllers cable-modem mac resets** command:

**Tale** 

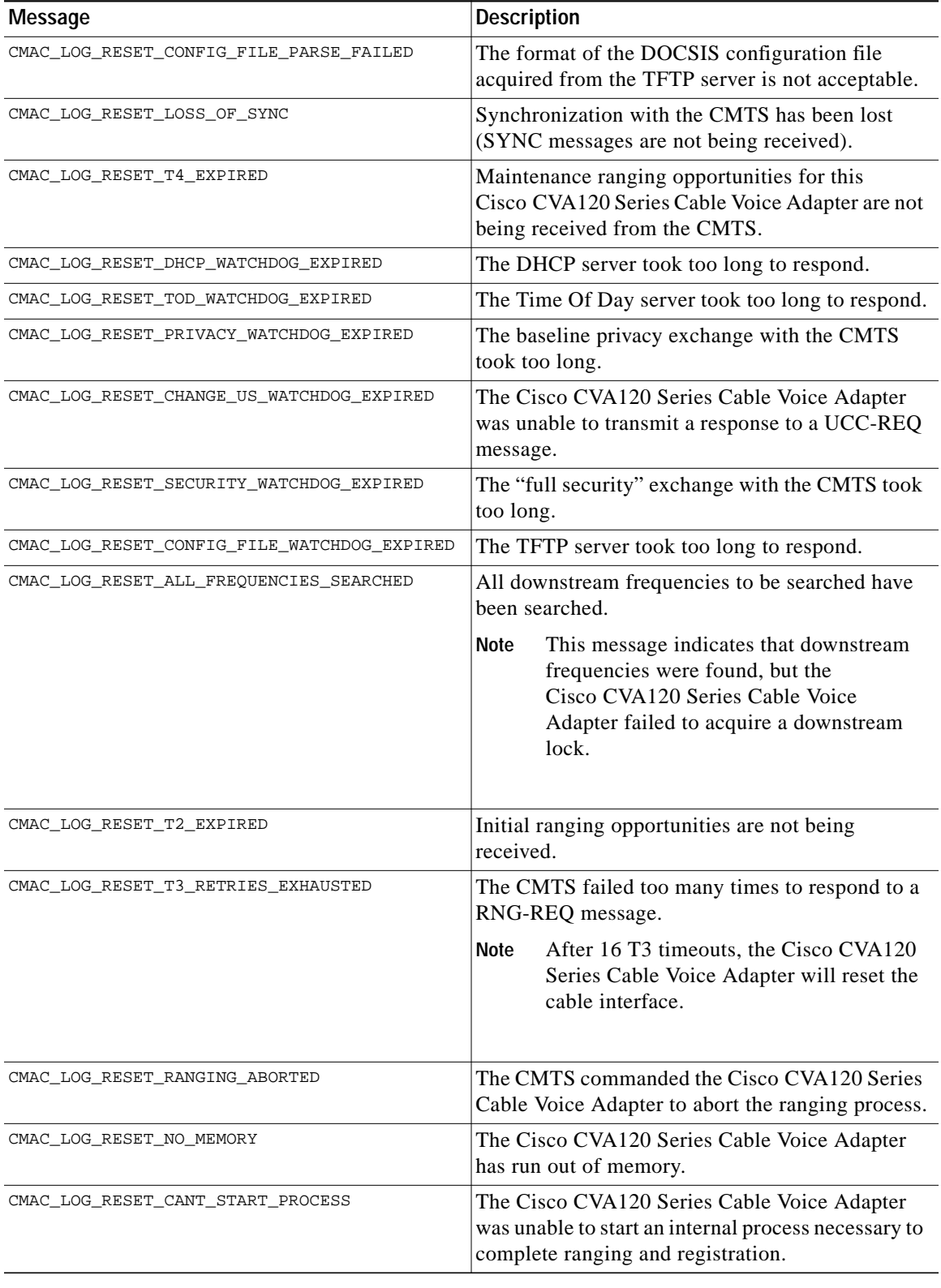

## <span id="page-86-0"></span>*Table 12 show controllers cable-modem mac resets display*

| <b>Message</b>                             | <b>Description</b>                                                                                                    |
|--------------------------------------------|----------------------------------------------------------------------------------------------------|
| CMAC_LOG_RESET_CONFIG_FILE_READ_FAILED     | The reading of the configuration file from the<br>TFTP server failed.<br><b>Note</b><br>The file might not exist, or it might have<br>incorrect permissions.         |
|                                            |                                                                                                    |
| CMAC_LOG_RESET_AUTHENTICATION_FAILURE      | The Cisco CVA120 Series Cable Voice Adapter<br>failed authentication as indicated in a REG-RSP<br>message from the CMTS.                                             |
| CMAC_LOG_RESET_SERVICE_NOT_AVAILABLE       | The CMTS has failed the Cisco CVA120 Series<br>Cable Voice Adapter's registration because a<br>required or requested class of service is not<br>available.           |
| CMAC_LOG_RESET_T6_RETRIES_EXHAUSTED        | The CMTS failed too many times to respond to a<br>REG-REQ message.                                                                                                   |
| CMAC_LOG_RESET_MAINTENANCE_WATCHDOG_DRIVER | The Cisco CVA120 Series Cable Voice Adapter<br>MAC layer failed to detect a change in the<br>interface driver.                                                       |
| CMAC_LOG_RESET_NET_ACCESS_MISSING          | The Network Access parameter is missing from<br>the DOCSIS configuration file.                                                                                       |
| CMAC_LOG_RESET_FAILED_WRITE_ACCESS_CONTROL | The Cisco CVA120 Series Cable Voice Adapter<br>was unable to set the Write Access Control for an<br>SNMP parameter as specified by the DOCSIS<br>configuration file. |
| CMAC_LOG_RESET_DHCP_FAILED                 | The DHCP server did not respond with all the<br>required values. The required values are:                                                                            |
|                                            | IP address<br>$\bullet$                                                                                                    |
|                                            | Network mask                                                                                                    |
|                                            | TFTP server IP address                                                                                                    |
|                                            | TOD server IP address                                                                                                    |
|                                            | DOCSIS configuration file name                                                                                                    |
|                                            | Time zone offset                                                                                                    |
| CMAC_LOG_RESET_CANT_START_DS_TUNER_PRCESS  | The Cisco CVA120 Series Cable Voice Adapter<br>was unable to start the internal process that is used<br>to manage the downstream tuner.                              |
| CMAC_LOG_RESET_TOO_MANY_DS_LOCKS_LOST      | Downstream QAM/FEC lock has been lost too<br>many times.                                                                                                    |
| CMAC_LOG_RESET_NO_SEND_TO_DS_TUNER_PROCESS | The Cisco CVA120 Series Cable Voice Adapter<br>MAC-layer process was unable to communicate<br>with the downstream tuner management process.                          |
| CMAC_LOG_RESET_DS_TUNER_WATCHDOG           | The downstream tuner process failed to report its<br>continuing operation for a long period of time.                                                                 |

*Table 12 show controllers cable-modem mac resets display (continued)*

1

۰

| Message                                    | Description                                                                                                    |
|--------------------------------------------|----------------------------------------------------------------------------------------------------|
| CMAC_LOG_RESET_UNABLE_TO_SET_MIB_OBJECT    | The Cisco CVA120 Series Cable Voice Adapter<br>was unable to set an SNMP parameter as specified<br>by the DOCSIS configuration file. |
| CMAC LOG RESET MIB OBJECT PROCESS WATCHDOG | The internal MIB object took too long to process<br>the entries in the DOCSIS configuration file.                                    |

*Table 12 show controllers cable-modem mac resets display (continued)*

## **Example 4**

The following example display for the **show controllers cable-modem 0 mac hardware** command shows the detailed configuration of the interface driver and the MAC-layer hardware. The most informative piece of data is the station address (hardware address). The MIB statistics reflect the MAC hardware counters for various events, but these counters are typically reset every few seconds, so their contents are not accurate in this display.

```
cva120# show controllers cable-modem 0 mac hardware
PLD VERSION: 32
BCM3300 unit 0, idb 0x200EB4, ds 0x82D4748, regaddr = 0x800000, reset_mask
0x80
station address 0010.7b43.aa01 default station address 0010.7b43.aa01
MAC mcfilter 01E02F00 data mcfilter 01000000
buffer size 1600
RX data PDU ring with 32 entries at 0x201D40
   rx_head = 0x201D40 (0), rx_p = 0x82D4760 (0)
     00 pak=0x82DF844 buf=0x227F1A status=0x80 pak_size=0
     01 pak=0x82E0BF4 buf=0x22C56A status=0x80 pak_size=0
     02 pak=0x82DF454 buf=0x22710A status=0x80 pak_size=0
     03 pak=0x82DF64C buf=0x227812 status=0x80 pak_size=0
     04 pak=0x82E0024 buf=0x229B3A status=0x80 pak_size=0
     05 pak=0x82DBF2C buf=0x21B332 status=0x80 pak_size=0
     06 pak=0x82DFE2C buf=0x229432 status=0x80 pak_size=0
     07 pak=0x82E0FE4 buf=0x22D37A status=0x80 pak_size=0
     08 pak=0x82DF064 buf=0x2262FA status=0x80 pak_size=0
     09 pak=0x82DEC74 buf=0x2254EA status=0x80 pak_size=0
     10 pak=0x82DEA7C buf=0x224DE2 status=0x80 pak_size=0
     11 pak=0x82DE884 buf=0x2246DA status=0x80 pak_size=0
     12 pak=0x82DE68C buf=0x223FD2 status=0x80 pak_size=0
     13 pak=0x82DE494 buf=0x2238CA status=0x80 pak_size=0
     14 pak=0x82DE29C buf=0x2231C2 status=0x80 pak_size=0
     15 pak=0x82DE0A4 buf=0x222ABA status=0x80 pak_size=0
     16 pak=0x82DDEAC buf=0x2223B2 status=0x80 pak_size=0
     17 pak=0x82DDCB4 buf=0x221CAA status=0x80 pak_size=0
     18 pak=0x82DDABC buf=0x2215A2 status=0x80 pak_size=0
     19 pak=0x82DD8C4 buf=0x220E9A status=0x80 pak_size=0
     20 pak=0x82DD6CC buf=0x220792 status=0x80 pak_size=0
     21 pak=0x82DD4D4 buf=0x22008A status=0x80 pak_size=0
     22 pak=0x82DD2DC buf=0x21F982 status=0x80 pak_size=0
     23 pak=0x82DD0E4 buf=0x21F27A status=0x80 pak_size=0
     24 pak=0x82DCEEC buf=0x21EB72 status=0x80 pak_size=0
     25 pak=0x82DCCF4 buf=0x21E46A status=0x80 pak_size=0
     26 pak=0x82DCAFC buf=0x21DD62 status=0x80 pak_size=0
     27 pak=0x82DC904 buf=0x21D65A status=0x80 pak_size=0
     28 pak=0x82DC70C buf=0x21CF52 status=0x80 pak_size=0
     29 pak=0x82DC514 buf=0x21C84A status=0x80 pak_size=0
     30 pak=0x82DC31C buf=0x21C142 status=0x80 pak_size=0
```

```
 31 pak=0x82DC124 buf=0x21BA3A status=0xA0 pak_size=0
RX MAC message ring with 8 entries at 0x201E80
  rx\_head\_mac = 0x201EB0 (6), rx\_p\_mac = 0x82D480C (6)
     00 pak=0x82E0DEC buf=0x22CC72 status=0x80 pak_size=0
     01 pak=0x82E021C buf=0x22A242 status=0x80 pak_size=0
     02 pak=0x82E060C buf=0x22B052 status=0x80 pak_size=0
     03 pak=0x82E11DC buf=0x22DA82 status=0x80 pak_size=0
     04 pak=0x82DFC34 buf=0x228D2A status=0x80 pak_size=0
     05 pak=0x82E09FC buf=0x22BE62 status=0x80 pak_size=0
     06 pak=0x82DEE6C buf=0x225BF2 status=0x80 pak_size=0
     07 pak=0x82DFA3C buf=0x228622 status=0xA0 pak_size=0
TX BD ring with 8 entries at 0x201FB8, tx_count = 0
  tx_{\text{head}} = 0x201FB8 (0), head txp = 0x82D4888 (0)
  tx\_tail = 0x201FB8 (0), tail\_txp = 0x82D4888 (0) 00 pak=0x000000 buf=0x200000 status=0x00 pak_size=0
     01 pak=0x000000 buf=0x200000 status=0x00 pak_size=0
     02 pak=0x000000 buf=0x200000 status=0x00 pak_size=0
     03 pak=0x000000 buf=0x200000 status=0x00 pak_size=0
     04 pak=0x000000 buf=0x200000 status=0x00 pak_size=0
     05 pak=0x000000 buf=0x200000 status=0x00 pak_size=0
     06 pak=0x000000 buf=0x200000 status=0x00 pak_size=0
     07 pak=0x000000 buf=0x200000 status=0x20 pak_size=0
TX PD ring with 8 entries at 0x202038, tx_count = 0
   tx_head_pd = 0x202038 (0)
   tx_tail_pd = 0x202038 (0)
     00 status=0x00 bd_index=0x0000 len=0x0000 hdr_len=0x0000
     ehdr: 00 00 00 2E FF FF
     01 status=0x00 bd_index=0x0001 len=0x0000 hdr_len=0x0000
     ehdr: 00 00 00 2E FF FF
     02 status=0x00 bd_index=0x0002 len=0x0000 hdr_len=0x0000
     ehdr: 00 00 00 2E FF FF
     03 status=0x00 bd_index=0x0003 len=0x0000 hdr_len=0x0000
     ehdr: 00 00 00 2E FF FF
     04 status=0x00 bd_index=0x0004 len=0x0000 hdr_len=0x0000
     ehdr: 00 00 00 2E 00 00
     05 status=0x00 bd_index=0x0005 len=0x0000 hdr_len=0x0000
     ehdr: 00 00 00 2E 00 00
     06 status=0x00 bd_index=0x0006 len=0x0000 hdr_len=0x0000
     ehdr: 00 00 00 00 00 00
     07 status=0x20 bd_index=0x0007 len=0x0000 hdr_len=0x0000
     ehdr: 00 00 00 00 00 00
MIB Statistics
   DS fifo full = 0, Rerequests = 0
   DS mac msg overruns = 0, DS data overruns = 0
   Qualified maps = 0, Qualified syncs = 0
  CRC fails = 0, HDR chk fails = 0Data pdus = 0, Mac msgs = 0 Valid hdrs = 0
BCM3300 Registers:
downstream dma:
   ds_data_bd_base=0x001D40, ds_mac_bd_base=0x001E80
   ds_data_dma_ctrl=0x98, ds_mac_dma_ctrl=0x98
   ds_dma_data_index=0x0000, ds_dma_msg_index=0x0000
upstream dma:
   us_bd_base=0x001FB8, us_pd_base=0x002038
   us_dma_ctrl=0x00, us_dma_tx_start=0x00
global control and status:
   global_ctrl_status=0x00
interrupts:
   irq_pend=0x0018, irq_mask=0x00E7
timing recovery circuit:
   loop_enable=0x00, minislot_divisor=0x00
   K0_ctrl=0x06, K1_ctrl=0x07, acq_threshhold=0x01
```

```
 err_threshhold=0x04, timeout_threshold=0xFF
   nco_bias=0x4F7004F7, ranging_offset=0x00000000
   ts_err=0x00, sync_valid=0x00, delta_F=0x00
   timeout_err=0x00
spi:
   dynamic_ctrl=0x09, static_ctr=0x9F, autonomous=0x01
   irq_ack=0x00, spi_cmd=0x51, spi_addr=0x11
   spi_data= FF/00/00/00/00/00/00
burst profiles:
   profile 0:
              01 19 1D 00 00 00 00 00 00 00 00 00 00 00 00 00
              00 00 00 00 00 00 00 00 00 00 00 00 00 00 00 00
              00 00 00 00 00 00 00 00 00 00 00 00 00 00 00 00
              00 00 00 00 00 00 00 00 00 00 00 00 00 00 00 00
   profile 1:
              01 19 1D 03 00 00 00 00 00 00 00 00 00 00 00 00
              00 00 00 00 00 00 00 00 00 00 00 00 00 00 00 00
              00 00 00 00 00 00 00 00 00 00 00 00 00 00 00 00
              00 00 00 00 00 00 00 00 00 00 00 00 00 00 00 00
   profile 2:
              01 19 1D 04 00 00 00 00 00 00 00 00 00 00 00 00
              00 00 00 00 00 00 00 00 00 00 00 00 00 00 00 00
              00 00 00 00 00 00 00 00 00 00 00 00 00 00 00 00
              00 00 00 00 00 00 00 00 00 00 00 00 00 00 00 00
   profile 3:
              00 00 00 00 00 00 00 00 00 00 00 00 00 00 00 00
              00 00 00 00 00 00 00 00 00 00 00 00 00 00 00 00
              00 00 00 00 00 00 00 00 00 00 00 00 00 00 00 00
              00 00 00 00 00 00 00 00 00 00 00 00 00 00 00 00
```
Most of the fields in this display are described in [Table 18 on page 109](#page-112-0); [Table 13](#page-90-0) describes the MIB statistics shown in the display.

<span id="page-90-0"></span>

| <b>Field</b>        | <b>Description</b>                                                                                                    |
|---------------------|----------------------------------------------------------------------------------------------------|
| DS fifo full        | Number of times the downstream receive buffer on the Cisco CVA120 Series<br>Cable Voice Adapter has become full.                                                           |
| Rerequests          | Number of registration requests sent by the Cisco CVA120 Series Cable<br>Voice Adapter to the CMTS.                                                                        |
| DS mac msg overruns | Number of times the DMA controller has had a downstream MAC message<br>and there were no free MAC message buffer descriptors to accept the<br>message.                     |
| DS data overruns    | Number of times the DMA controller has had downstream data and there<br>were no free data PDU buffer descriptors to accept the data.                                       |
| Qualified maps      | Number of valid MAP messages received by the Cisco CVA120 Series Cable<br>Voice Adapter.                                                                                   |
| Qualified syncs     | Number of times the Cisco CVA120 Series Cable Voice Adapter has<br>received synchronization with the downstream channel.                                                   |
| CRC fails           | Number of cyclic redundancy checksums generated by the far-end device<br>that did not match the checksums calculated from the message portions of<br>the packets received. |

*Table 13 MIB Statistics Display*

I

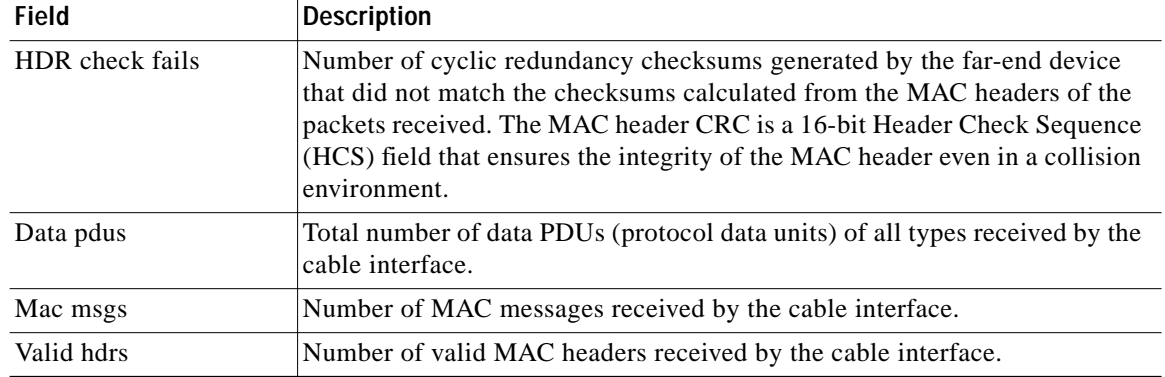

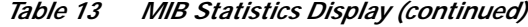

Below the MIB statistics in the **show controllers cable-modem 0 mac hardware** display, the BCM3300 registers section shows the DMA locations of the indicated processing routines of the Broadcom 3220 MAC chip within the Cisco CVA120 Series Cable Voice Adapter.

### **Example 5**

The **show controllers cable-modem mac state** command summarizes the state of the cable MAC layer and provides a list of downstream search frequency bands and the order in which they are searched. If the cable MAC layer is in the wait\_for\_link\_up\_state, the information shown in the display corresponds to the last time the interface was up. This allows useful information to be acquired from this display even though the modem has not been able to range and register. The normal operational state of the interface is the maintenance\_state.

```
cva120# show controller cable-modem 0 mac state
MAC State: maintenance_state
Ranging SID: 5
Registered: TRUE
Privacy Established: TRUE
MIB Values:
 Mac Resets: 0
  Sync lost: 0
  Invalid Maps: 0
  Invalid UCDs: 0
  Invalid Rng Rsp: 0
  Invalid Reg Rsp: 0
  T1 Timeouts: 0
  T2 Timeouts: 0
  T3 Timeouts: 4
  T4 Timeouts: 0
  Range Aborts: 0
DS ID: 1
DS Frequency: 663000000
DS Symbol Rate: 5056941
DS QAM Mode 64QAM
DS Search:
  88 453000000 855000000 6000000
  89 93000000 105000000 6000000
  90 111250000 117250000 6000000
  91 231012500 327012500 6000000
  92 333015000 333015000 6000000
  93 339012500 399012500 6000000
```
T.

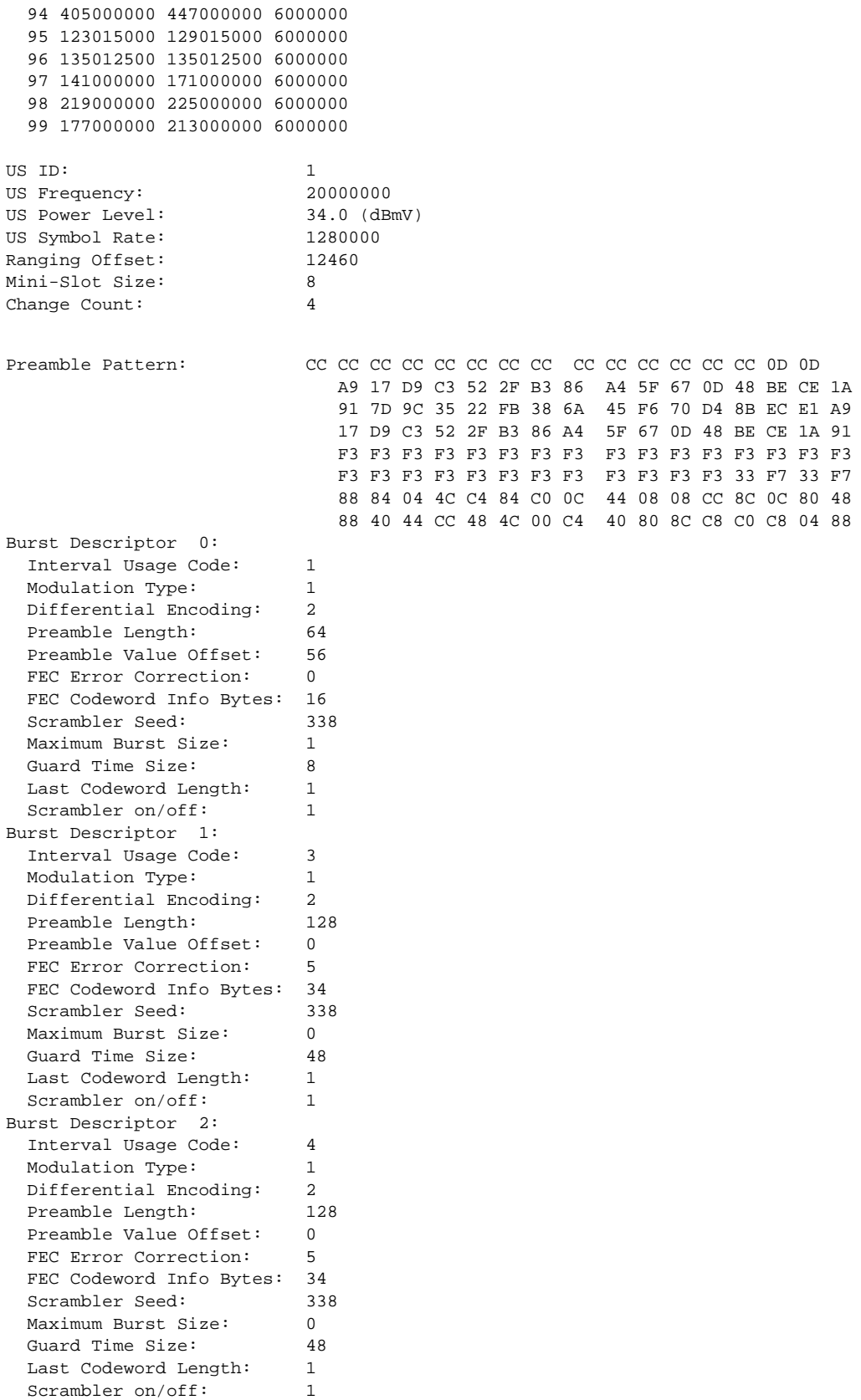

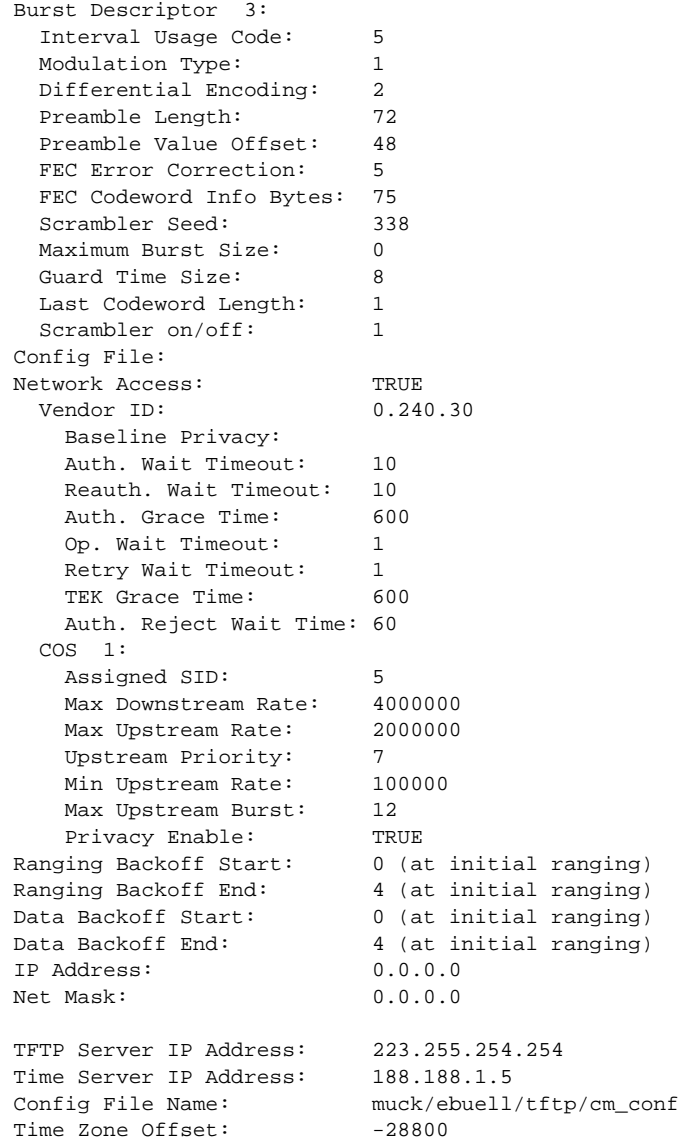

[Table 14](#page-93-0) describes the fields shown in the display.

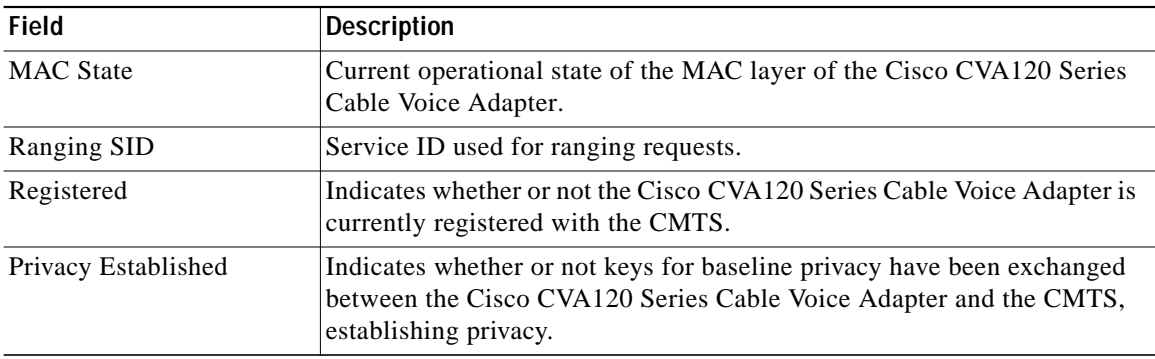

 $\mathbf l$ 

 $\mathbf I$ 

<span id="page-93-0"></span>*Table 14 show controller cable-modem mac state Display*

 $\blacksquare$ 

a l

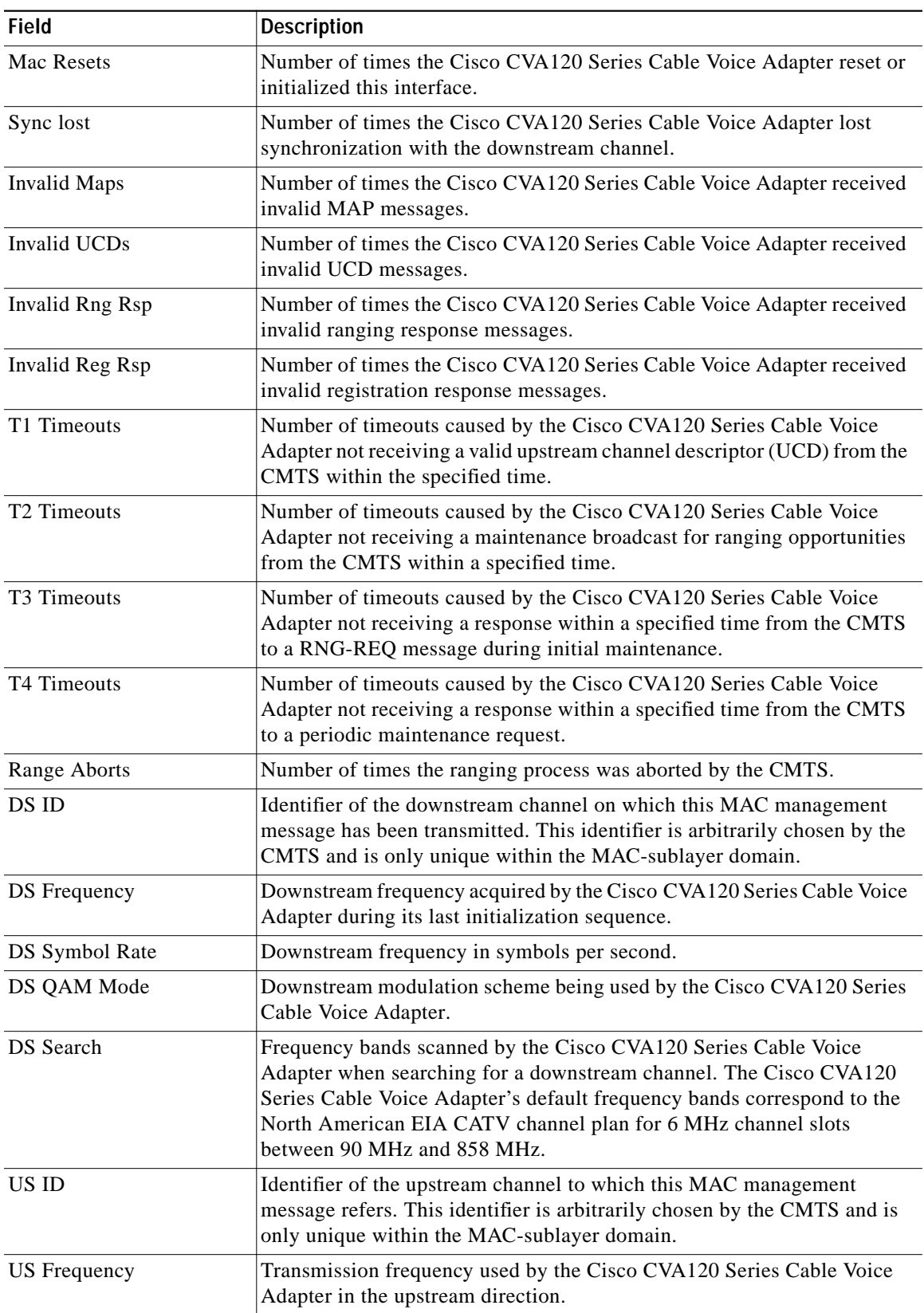

*Table 14 show controller cable-modem mac state Display (continued)*

| Field                      | <b>Description</b>                                                                                                    |  |
|----------------------------|----------------------------------------------------------------------------------------------------|--|
| <b>US Power Level</b>      | Transmit power level of the Cisco CVA120 Series Cable Voice Adapter in<br>the upstream direction.                                                                                                    |  |
| <b>US Symbol Rate</b>      | Upstream frequency in symbols per second.                                                                                                    |  |
| Ranging Offset             | Delay correction (in increments of 6.25 milliseconds/64) applied by the<br>Cisco CVA120 Series Cable Voice Adapter to the CMTS upstream frame<br>time, derived at the Cisco CVA120 Series Cable Voice Adapter. Used to<br>synchronize the upstream transmissions in the time division multiple<br>access (TDMA) scheme, this value is roughly equal to the round-trip<br>delay of the Cisco CVA120 Series Cable Voice Adapter from the CMTS. |  |
| Mini-Slot Size             | Size T of the mini-slot for this upstream channel in units of the timebase<br>tick of 6.25 s. Allowable values are 2, 4, 8, 16, 32, 64, or 128.                                                                                                    |  |
| <b>Change Count</b>        | Incremented by 1 by the CMTS whenever any of the values of this channel<br>descriptor change. If the value of this count in a subsequent upstream<br>channel descriptor (UCD) remains the same, the Cisco CVA120 Series<br>Cable Voice Adapter can quickly decide that the remaining fields have not<br>changed, and can disregard the remainder of the message.                                                                             |  |
| Preamble Pattern           | Byte pattern used for the preamble.                                                                                                    |  |
| <b>Burst Descriptor:</b>   | A compound type/length/value (TLV) encoding that defines, for each type<br>of upstream usage interval, the physical-layer characteristics that are used<br>during that interval. Each burst descriptor is given an identifying number.                                                                                                    |  |
| <b>Interval Usage Code</b> | Each upstream transmit burst belongs to a class which is given a number<br>called the IUC (interval usage code). Bandwidth MAP messages are used<br>by IUC codes to allocate upstream time slots. The following types are<br>currently defined:                                                                                                    |  |
|                            | 1. Request: bandwidth request slot                                                                                                    |  |
|                            | 2. Request/Data: bandwidth request or data slot                                                                                                    |  |
|                            | 3. Initial Maintenance: initial link registration contention slot                                                                                                    |  |
|                            | 4. Station Maintenance: link keep-alive slot                                                                                                    |  |
|                            | 5. Short Data Grant: short data burst slot                                                                                                    |  |
|                            | 6. Long Data Grant: long data burst slot                                                                                                    |  |
| <b>Modulation Type</b>     | Upstream modulation format. $(1 = QPSK; 2 = 16QAM)$                                                                                                    |  |
| Differential Encoding      | Indicates whether or not differential encoding is used. $(1 = yes; 2 = no)$                                                                                                    |  |
| Preamble Length            | Length of the preamble in bits. This value must be an integral number of<br>symbols—a multiple of 2 for QPSK; a multiple of 4 for 16QAM.                                                                                                    |  |
| FEC Error Correction       | Length of the forward error correction in bytes. The range is 0 through 10<br>bytes; a value of 0 implies no forward error correction.                                                                                                    |  |
| FEC Codeword Info Bytes    | Number of information bytes in the FEC codeword.                                                                                                    |  |
| Scrambler Seed             | 15-bit seed value loaded at the beginning of each burst after the register<br>has been cleared. Not used if scrambler is off.                                                                                                    |  |
| Maximum Burst Size         | Maximum number of mini-slots that can be transmitted during this burst<br>type. When the interval type is Short Data Grant, this value must be<br>greater than 0. If this value is 0, the burst size is limited elsewhere.                                                                                                    |  |

*Table 14 show controller cable-modem mac state Display (continued)*

ı

Ξ

a l

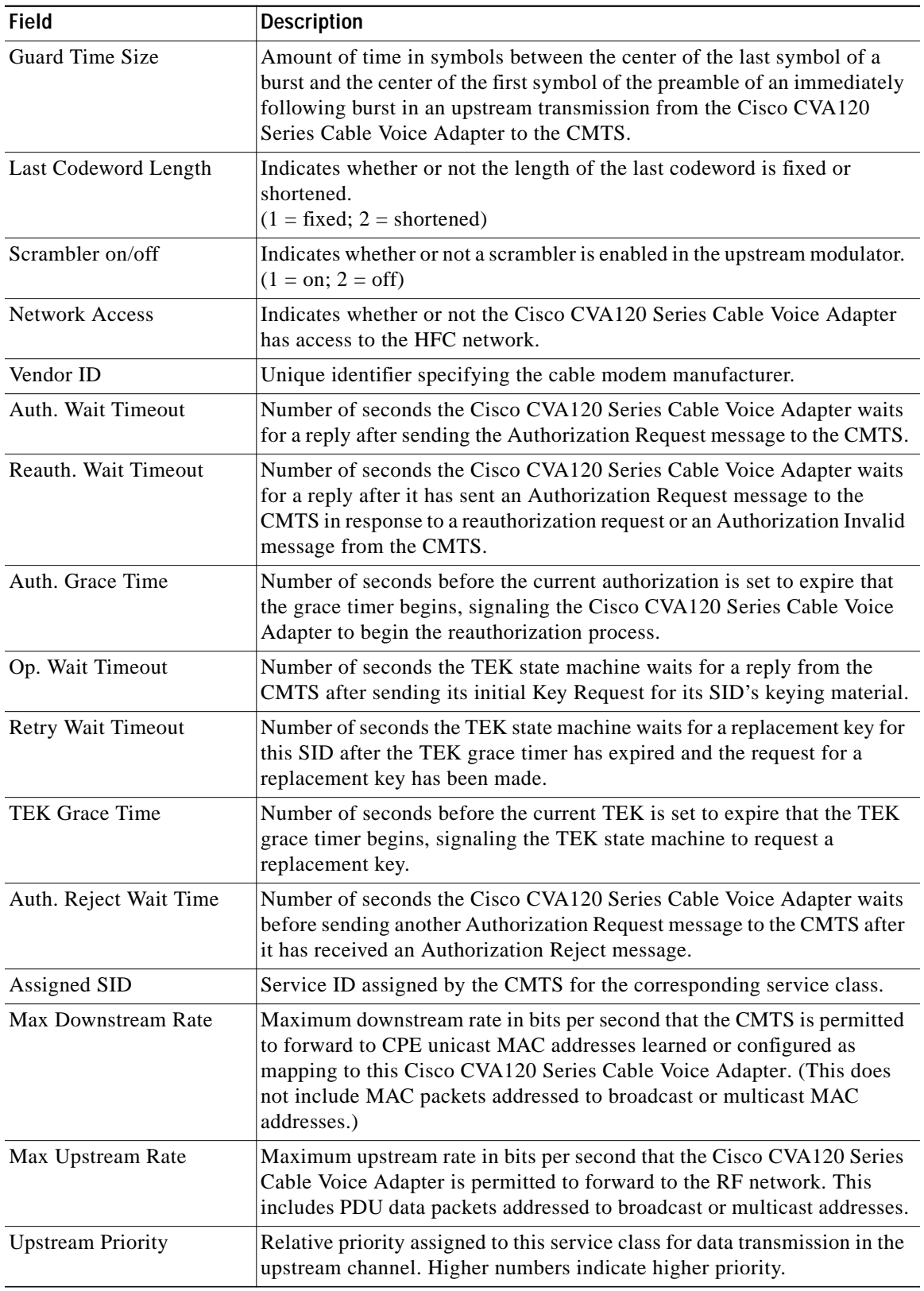

*Table 14 show controller cable-modem mac state Display (continued)*

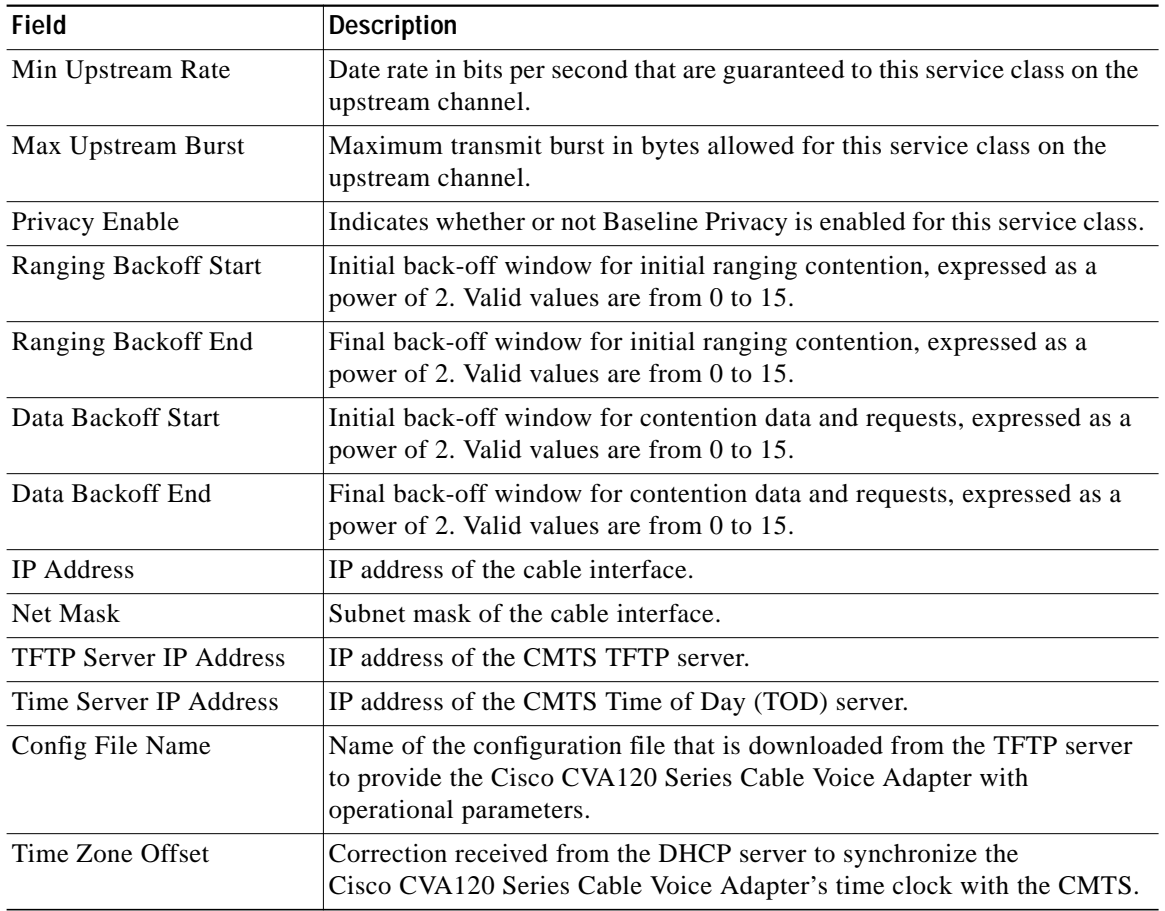

1

*Table 14 show controller cable-modem mac state Display (continued)*

۰

Т

## **Related Commands**

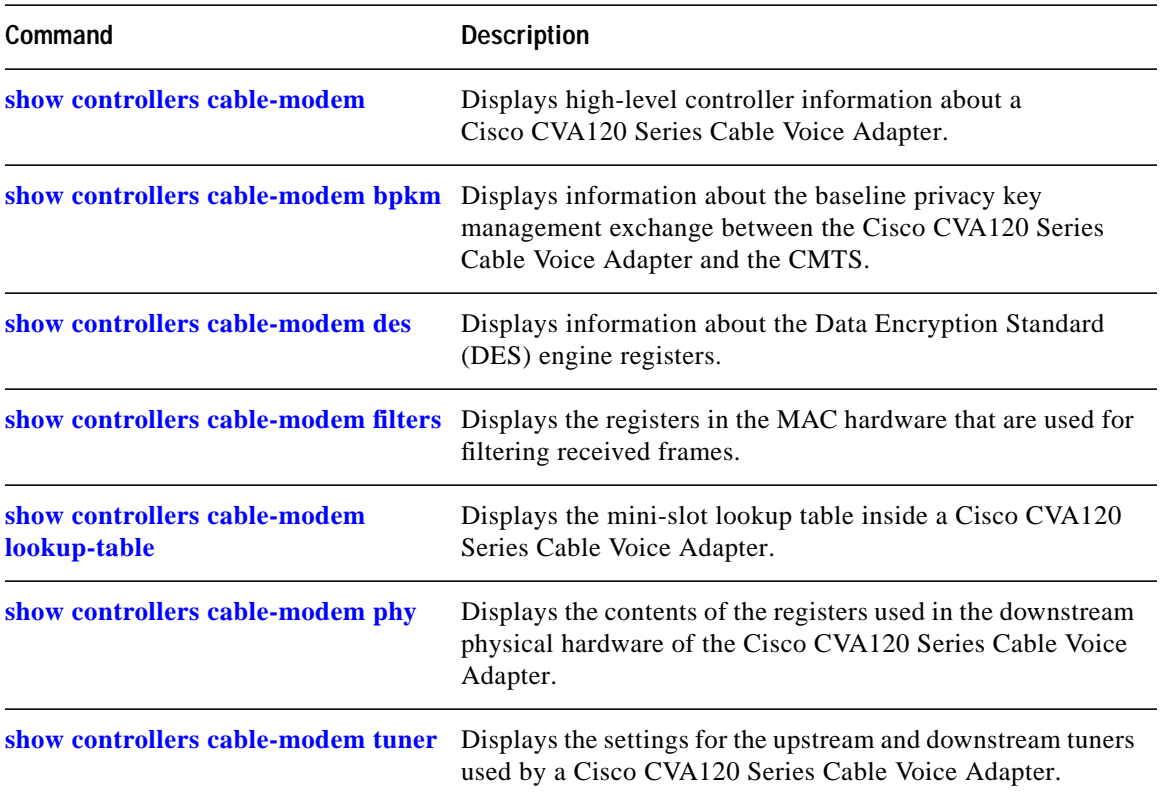

# <span id="page-99-0"></span>**show controllers cable-modem phy**

To display the contents of the registers used in the downstream physical hardware of the Cisco CVA120 Series Cable Voice Adapter, use the **show controllers cable-modem phy** privileged EXEC command.

**show controllers cable-modem phy** {**receive** | **transmit**}

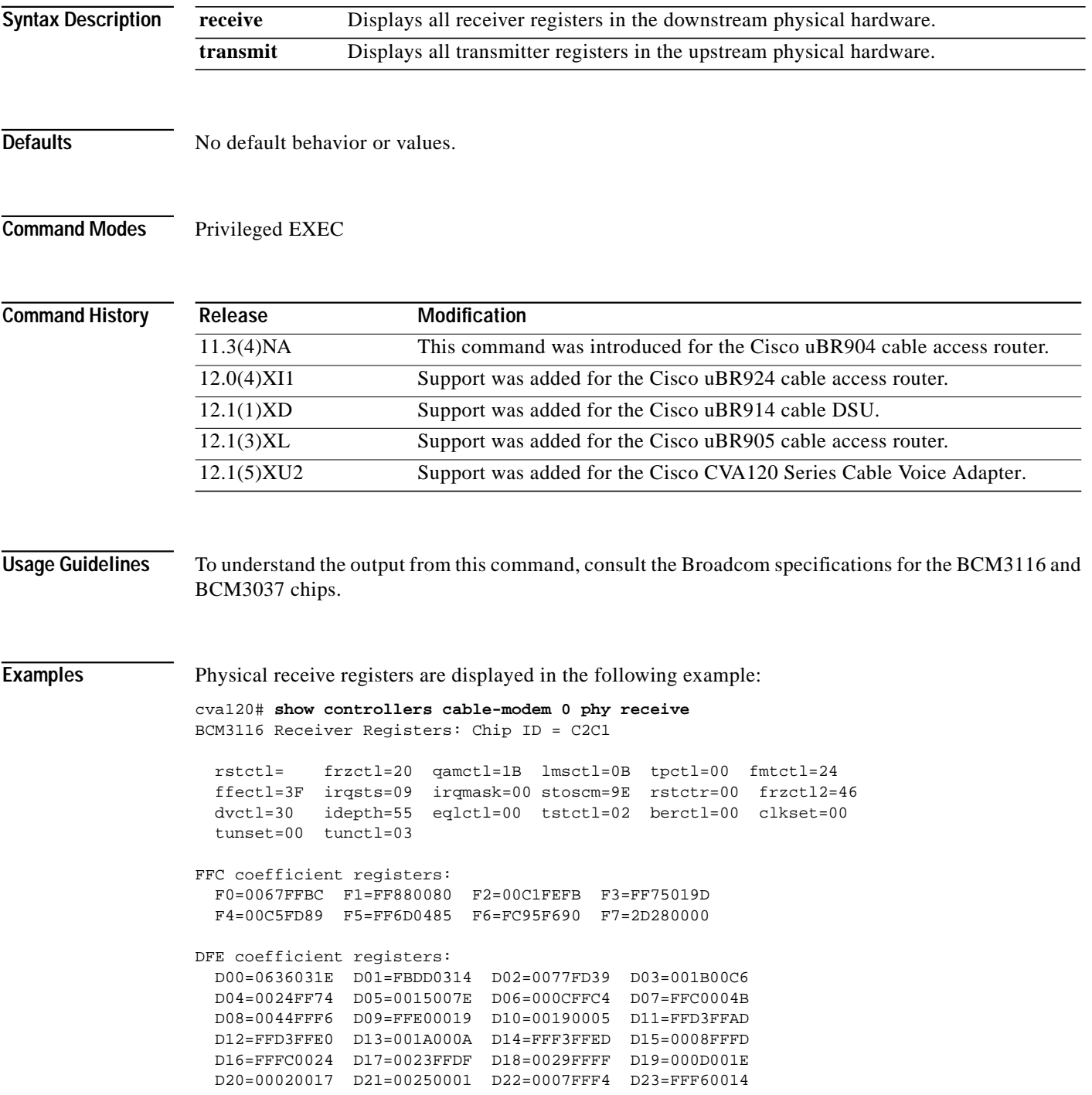

 $\overline{\phantom{a}}$ 

a l

```
ldsft=B0EE ldsnre=0098AF ldif=0D004E ldbbi=00000000
ldbbq=00000000 ldali=032E00 ldaii=E62AF2 ldbrfo=705A05
ldbri=F9CDC200 lddrfo=007E7D lddri=007EF0
FEC correctable error count: 0
FEC uncorrectable error count: 0
Bit Error Rate Count: 0
```
Physical transmit registers are displayed in the following example:

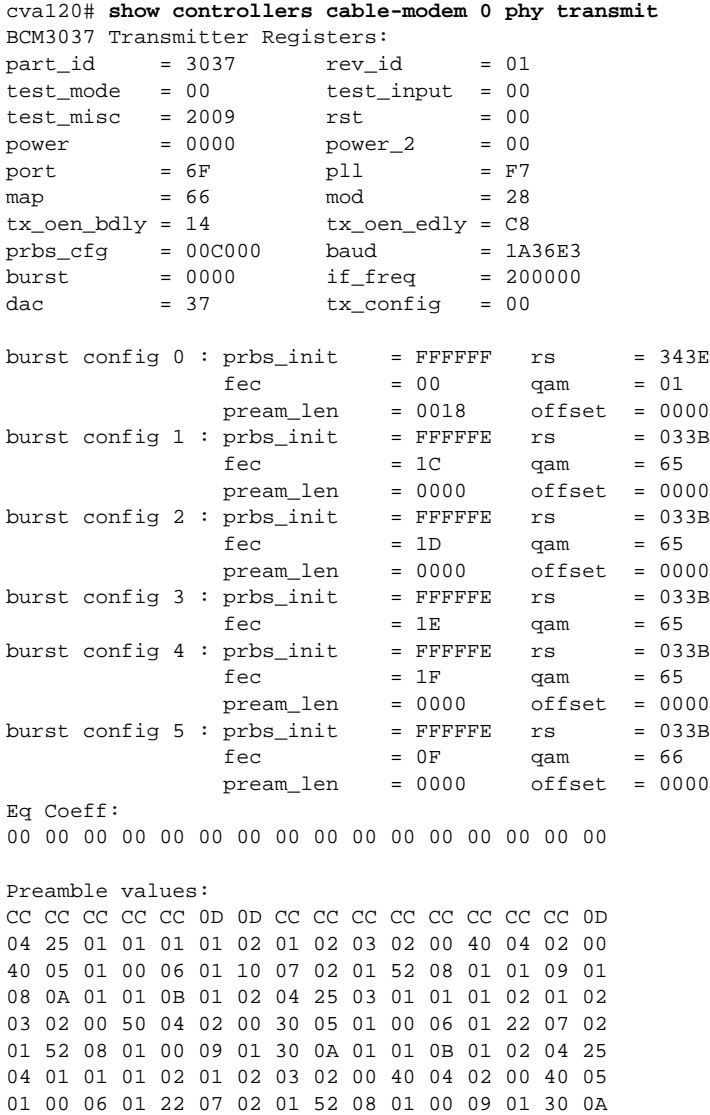

## **Related Commands**

 $\lceil$ 

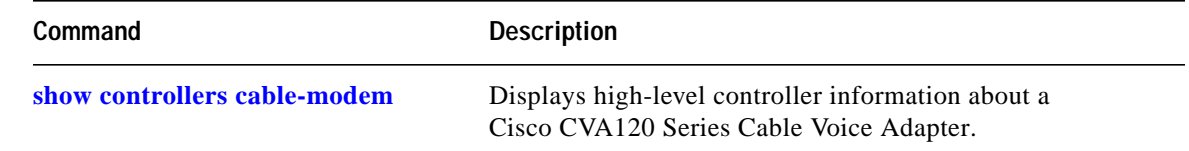

ш

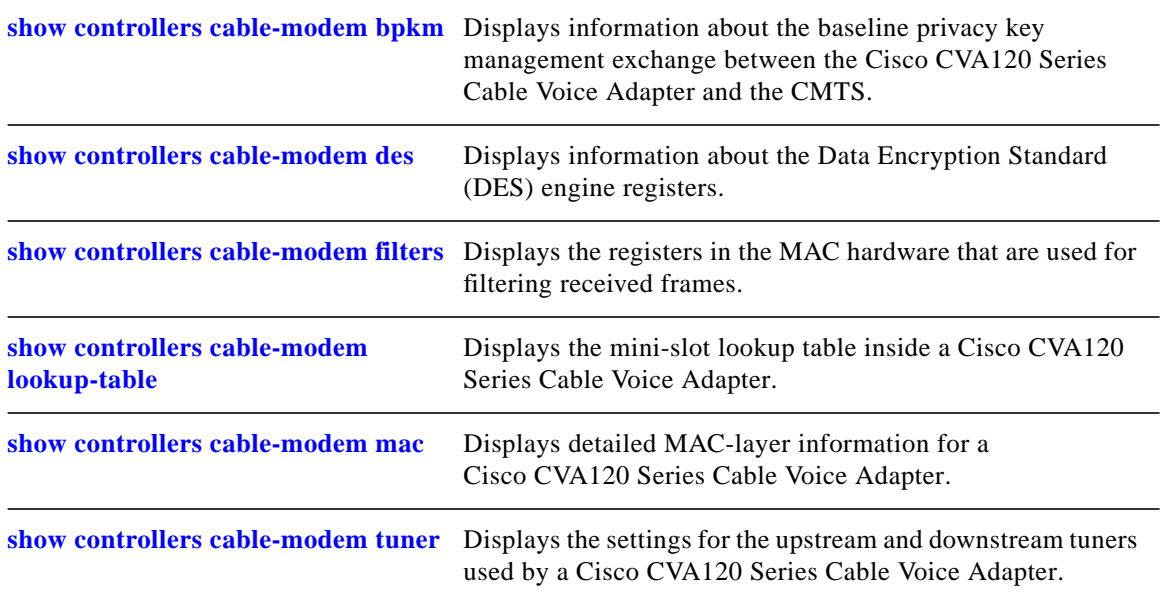

 $\mathbf I$ 

T.

# **show controllers cable-modem qos**

 $\sqrt{2}$ 

To display detailed information about the Quality of Service (QoS) configuration for the Cisco CVA120 Series Cable Voice Adapter, use the **show controllers cable-modem qos** privileged EXEC command.

#### **show controllers cable-modem** *number* **qos**

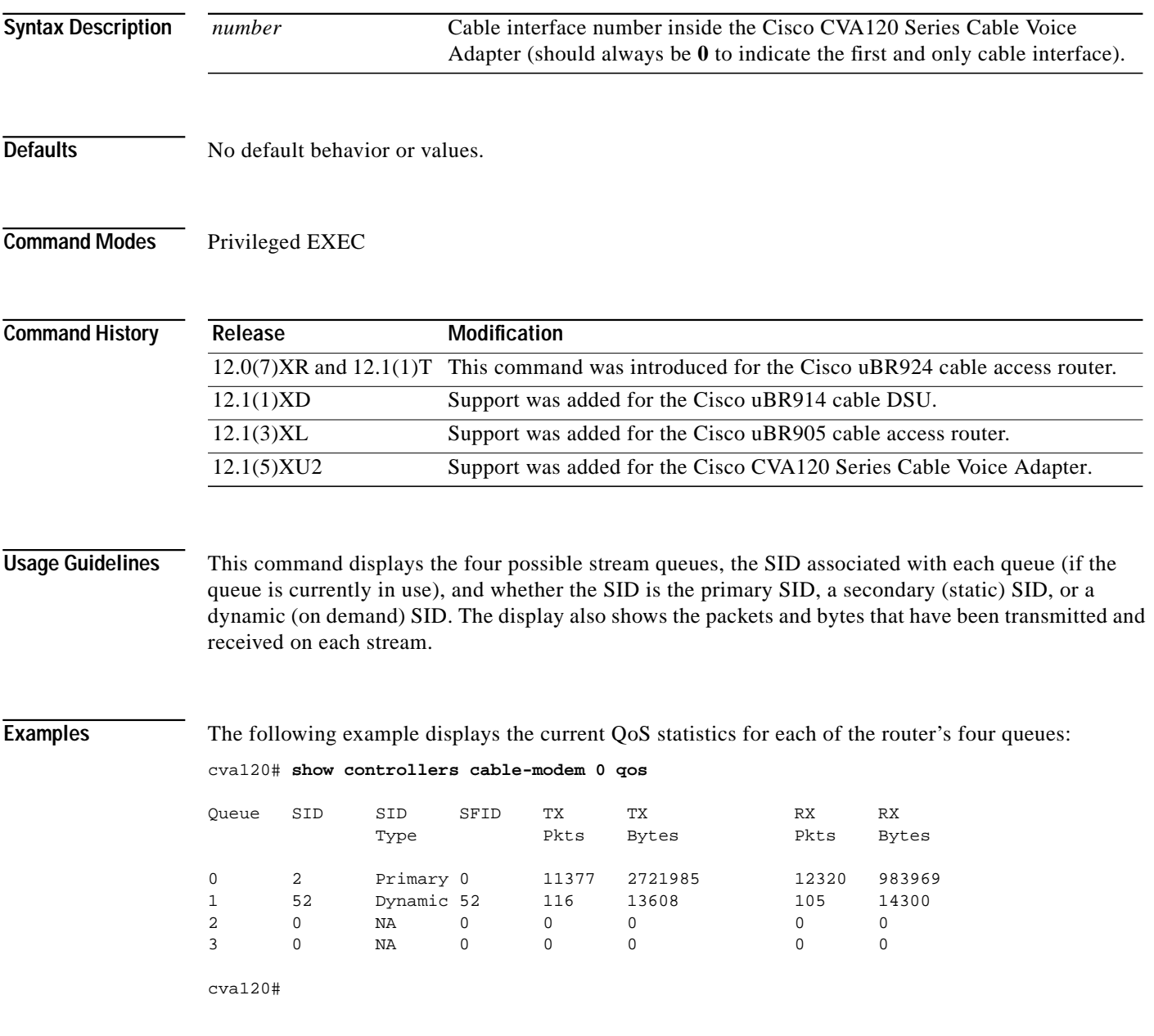

[Table 15](#page-103-0) describes significant fields shown in this display.

<span id="page-103-0"></span>

| Field          | <b>Description</b>                                                                                                    |
|----------------|----------------------------------------------------------------------------------------------------|
| Queue          | One of the four possible service flow queues that exist in the<br>Cisco CVA120 Series Cable Voice Adapter.                                 |
| <b>SID</b>     | Service Identifier, a 14-bit integer assigned by the CMTS to each active<br>upstream service flow.                                         |
| SID Type       | The type of SID:                                                                                                    |
|                | Primary—The service flow used for best-effort data traffic and MAC<br>maintenance messages.                                                |
|                | Secondary—Secondary static service flows that are created at<br>power-on provisioning for voice calls when dynamic SIDs are not<br>active. |
|                | Dynamic—Secondary service flows that are created for on demand<br>$\bullet$<br>voice calls when using dynamic SIDs.                        |
| <b>SFID</b>    | Service Flow Identifier, a 32-bit integer assigned by the CMTS to each<br>service flow on the Cisco CVA120 Series Cable Voice Adapter.     |
| <b>TX Pkts</b> | The number of packets that the Cisco CVA120 Series Cable Voice Adapter<br>has transmitted on this service flow.                            |
| TX Bytes       | The number of bytes that the Cisco CVA120 Series Cable Voice Adapter<br>has transmitted on this service flow.                              |
| <b>RX</b> Pkts | The number of packets that the Cisco CVA120 Series Cable Voice Adapter<br>has received on this service flow.                               |
| RX Bytes       | The number of bytes that the Cisco CVA120 Series Cable Voice Adapter<br>has received on this service flow.                                 |

*Table 15 show controllers cable-modem qos Field Descriptions*

## **Related Commands**

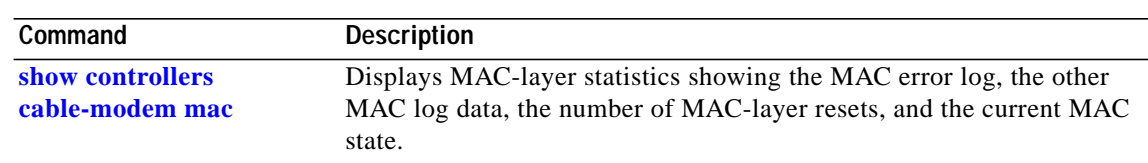

Ī

# <span id="page-104-0"></span>**show controllers cable-modem tuner**

To display the settings for the upstream and downstream tuners used by a Cisco CVA120 Series Cable Voice Adapter, use the **show controllers cable-modem tuner** privileged EXEC command.

#### **show controllers cable-modem tuner**

**Syntax Description** There are no key words or arguments for this command.

**Defaults** No default behavior or values.

**Command Modes** Privileged EXEC

**Command History Release Modification** 11.3(4)NA This command was introduced for the Cisco uBR904 cable access router. 12.0(4)XI1 Support was added for the Cisco uBR924 cable access router. 12.1(1)XD Support was added for the Cisco uBR914 cable DSU. 12.1(3)XL Support was added for the Cisco uBR905 cable access router. 12.1(5)XU2 Support was added for the Cisco CVA120 Series Cable Voice Adapter.

**Examples** Typical Cisco CVA120 Series Cable Voice Adapter tuner settings are displayed in the following example.

```
cva120# show controllers cable-modem 0 tuner
Tuner: status=0x00
Rx: tuner_freq 507000000, symbol_rate 5360736, local_freq 11520000
     snr_estimate 17488, ber_estimate 0, lock_threshold 26000
     QAM not in lock, FEC not in lock, qam_mode QAM_64
Tx: tx_freq 20000000, power_level 0x3E, symbol_rate 1280000
```
[Table 16](#page-104-1) displays the output fields and their descriptions.

<span id="page-104-1"></span>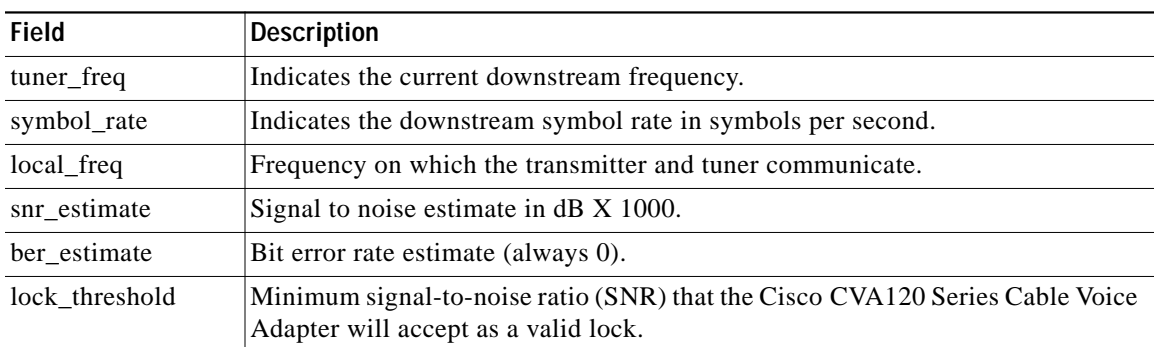

#### *Table 16 show controllers cable-modem tuner Field Descriptions*

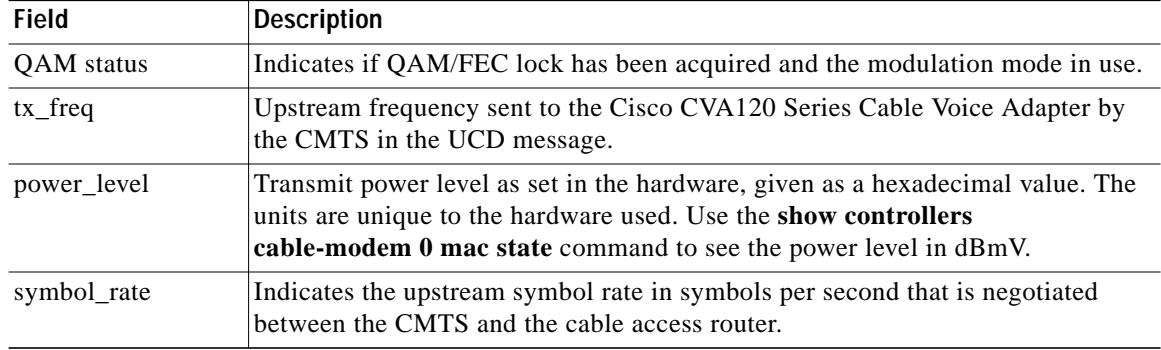

1

*Table 16 show controllers cable-modem tuner Field Descriptions (continued)*

### **Related Commands**

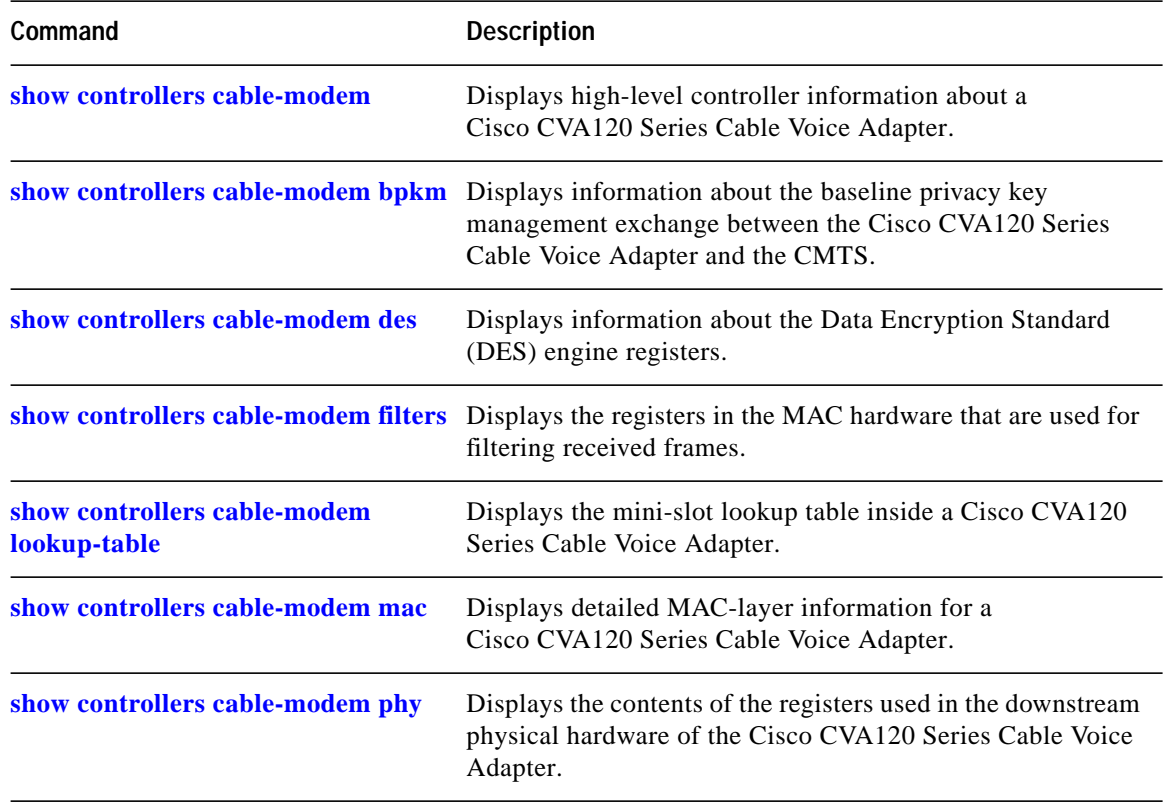

۰

**The Second** 

# **show controllers usb**

 $\sqrt{2}$ 

To display high-level controller information for the USB interface on the Cisco CVA120 Series Cable Voice Adapter, use the **show controllers usb** privileged EXEC command.

**show controllers usb** *number*

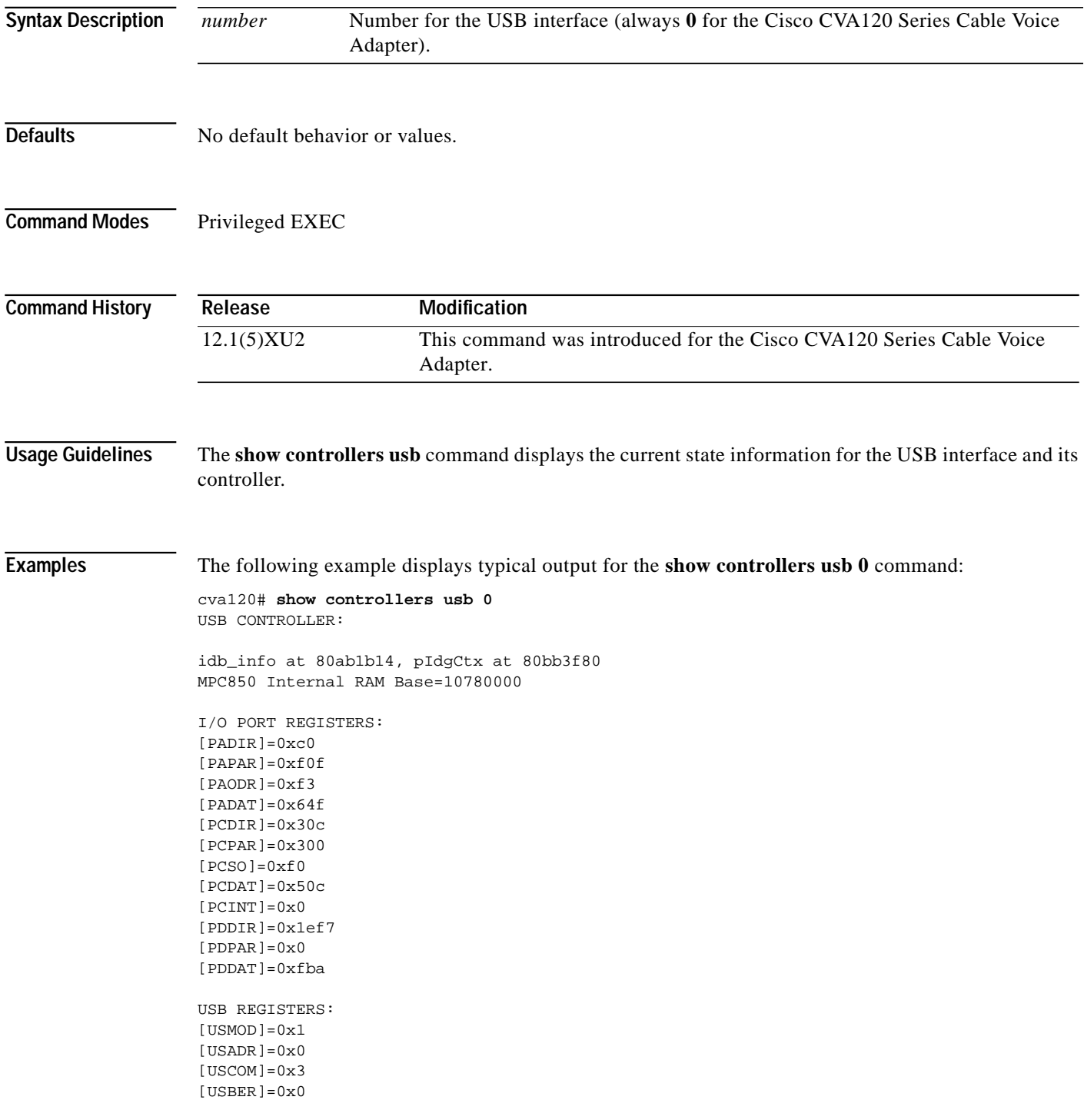

```
[USBMR]=0xff
[UBBS]=0x0USB PARAMETER RAM:
USB Endpoint Parameter base=107828c0, offset=0x28c0
 [RSTATE]=0x0
[RPTR]=0x0[FRAME_N]=0x2920
[ RBCNT] = 0 \times 0[ RTEMP] = 0 \times 0USB ENDPOINTS:
ENDPOINT 0 PARAMETER BLOCK:
[USEP0]=0x10 [EP0PTR]=0x28c0
[RBASE]=0x2950
[TBASE]=0x2a50
[RFCR]=0x10[TFCR]=0x10[MRBLR]=0\times 44[RBPTR]=0x2950[TBPTR]=0x2a50
[USCOM]=0x3
[USBER]=0x0
[USBMR]=0xff
[UBBS]=0x0ENDPOINT 0 PARAMETER BLOCK:
[USEP0]=0x10 [EP0PTR]=0x28c0
[RBASE]=0x2950
[TBASE]=0x2a50[RFCR]=0x10[TFCR]=0x10[MRBLR]=0x44[RBPTR]=0 \times 2950[THEORER] = 0 \times 2a50[RBASE]=0x2a58
[TBASE]=0x2b58[ RFCR] = 0 \times 10[TFCR]=0x10[MRBLR]=0x44[RBPTR]=0x2a58
[TBPTR]=0x2b58[TSTATE]=0x10930d6e
[TPTR]=0x80b58cc4[TCRC]=0xffff
[TBCNT]=0x14ENDPOINT 1 TX BUFFER DESCRIPTORS: (offset: ptr:length:status)
2b58: 80b58cc0:0018:0280 2b60: 00000000:0000:1000 2b68: 00000000:0000:1000
2b70: 00000000:0000:1000 2b78: 00000000:0000:1000 2b80: 00000000:2580:1000
2b88: 00000000:0000:1000 2b90: 00000000:0100:1000 2b98: 00000000:3e80:1000
2ba0: 00000000:0100:1000 2ba8: 00000000:0001:1000 2bb0: 00000000:0001:1000
2bb8: 00000000:0001:1000 2bc0: 00000000:0001:1000 2bc8: 00000000:6fa0:1000
2bd0: 00000000:0000:1000 2bd8: 00000000:0000:1000 2be0: 00000000:0000:1000
2be8: 00000000:0000:1000 2bf0: 00000000:0000:1000 2bf8: 00000000:0000:1000
2c00: 00000000:0000:1000 2c08: 00000000:0000:1000 2c10: 00000000:0000:1000
2c18: 00000000:0000:1000 2c20: 00000000:0000:1000 2c28: 00000000:0000:1000
2c30: 00000000:0000:1000 2c38: 00000000:0000:1000 2c40: 00000000:0000:1000
2c48: 00000000:0000:1000 2c50: 00000000:0000:3000
```
ENDPOINT 1 RX BUFFER DESCRIPTORS: (offset: ptr:length:status) 2b58: 80bb34b0:0000:9000 2b60: 80bb34f4:0000:9000 2b68: 80bb3538:0000:9000 2b70: 80bb357c:0000:9000 2b78: 80bb35c0:0000:9000 2b80: 80bb3604:0000:9000 2b88: 80bb3648:0000:9000 2b90: 80bb368c:0000:9000 2b98: 80bb36d0:0000:9000 2ba0: 80bb3714:0000:9000 2ba8: 80bb3758:0000:9000 2bb0: 80bb379c:0000:9000 2bb8: 80bb37e0:0000:9000 2bc0: 80bb3824:0000:9000 2bc8: 80bb3868:0000:9000 2bd0: 80bb38ac:0000:9000 2bd8: 80bb38f0:0000:9000 2be0: 80bb3934:0000:9000 2be8: 80bb3978:0000:9000 2bf0: 80bb39bc:0000:9000 2bf8: 80bb3a00:0000:9000 2c00: 80bb3a44:0000:9000 2c08: 80bb3a88:0000:9000 2c10: 80bb3acc:0000:9000 2c18: 80bb3b10:0000:9000 2c20: 80bb3b54:0000:9000 2c28: 80bb3b98:0000:9000 2c30: 80bb3bdc:0000:9000 2c38: 80bb3c20:0000:9000 2c40: 80bb3c64:0000:9000 2c48: 80bb3ca8:0000:9000 2c50: 80bb3cec:0000:b000 ENDPOINT 2 PARAMETER BLOCK: [USEP2]=0x2210 [EP2PTR]=0x2900  $[RBASE]=0x2c58$  $[TABLE]=0x2c78$  $[RFCR]=0x10$  $[TFCR]=0x10$  $[MRBLR]=0x44$  $[RBPTR]=0x2c58$  $[TBPTR]=0x2c78$ [TSTATE]=0x10930d6e  $[TPTR]=0x80b58cc4$ [TCRC]=0xffff  $[TBCMT]=0x14$ ENDPOINT 2 TX BUFFER DESCRIPTORS: (offset: ptr:length:status) 2c78: 80b58cc0:0018:0280 2c80: 00000000:0000:1000 2c88: 00000000:0000:1000 2c90: 00000000:0000:1000 2c98: 00000000:0000:1000 2ca0: 00000000:0000:1000 2ca8: 00000000:0000:1000 2cb0: 00000000:0000:1000 2cb8: 00000000:0000:1000 2cc0: 00000000:0000:3000 ENDPOINT 2 RX BUFFER DESCRIPTORS: (offset: ptr:length:status) 2c78: 80bb3d30:0000:9000 2c80: 80bb3d74:0000:9000 2c88: 80bb3db8:0000:9000 2c90: 80bb3dfc:0000:b000 ENDPOINT 3 PARAMETER BLOCK: [USEP3]=0x3210 [EP3PTR]=0x2920  $[RBASE]=0x2cc8$  $[TABLE]-0x2ce8$  $[RFCR]=0x10$  $[TFCR]=0x10$  $[MRBLR]=0x44$ ENDPOINT 3 PARAMETER BLOCK: [USEP3]=0x3210 [EP3PTR]=0x2920  $[RBASE]=0x2cc8$  $[TABLE]-0x2ce8$  $[RFCR]=0x10$  $[TFCR]=0x10$  $[MRBLR]=0x44$  $[RBPTR]=0x2cc8$  $[TBPTR]=0x2ce8$ [TSTATE]=0x10930d6e [TPTR]=0x80b58cc4 [TCRC]=0xffff  $[TBCNT]=0x14$ ENDPOINT 3 TX BUFFER DESCRIPTORS: (offset: ptr:length:status) 2ce8: 80b58cc0:0018:0280 2cf0: 00000000:3030:1000 2cf8: 00000000:3032:1000 2d00: 00000000:5b73:1000 2d08: 00000000:6e2d:1000 2d10: 00000000:3131:1000 2d18: 00000000:4556:1000 2d20: 00000000:4e54:1000 2d28: 00000000:4152:1000 2d30: 00000000:7972:3000

ſ

ENDPOINT 3 RX BUFFER DESCRIPTORS: (offset: ptr:length:status) 2ce8: 80bb3e40:0000:9000 2cf0: 80bb3e84:5379:9000 2cf8: 80bb3ec8:6f6f:9000 2d00: 80bb3f0c:2c20:b000

 $\mathbf l$ 

 $\mathbf I$ 

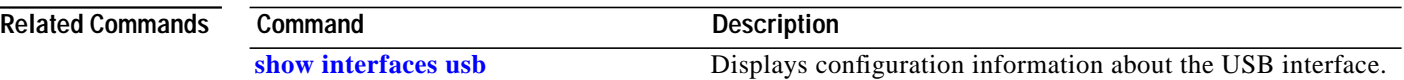

L

# **show dhcp**

 $\sqrt{2}$ 

To display the current Dynamic Host Configuration Protocol (DHCP) settings on point-to-point interfaces, use the **show dhcp** privileged EXEC command.

**show dhcp** {**lease** | **server**}

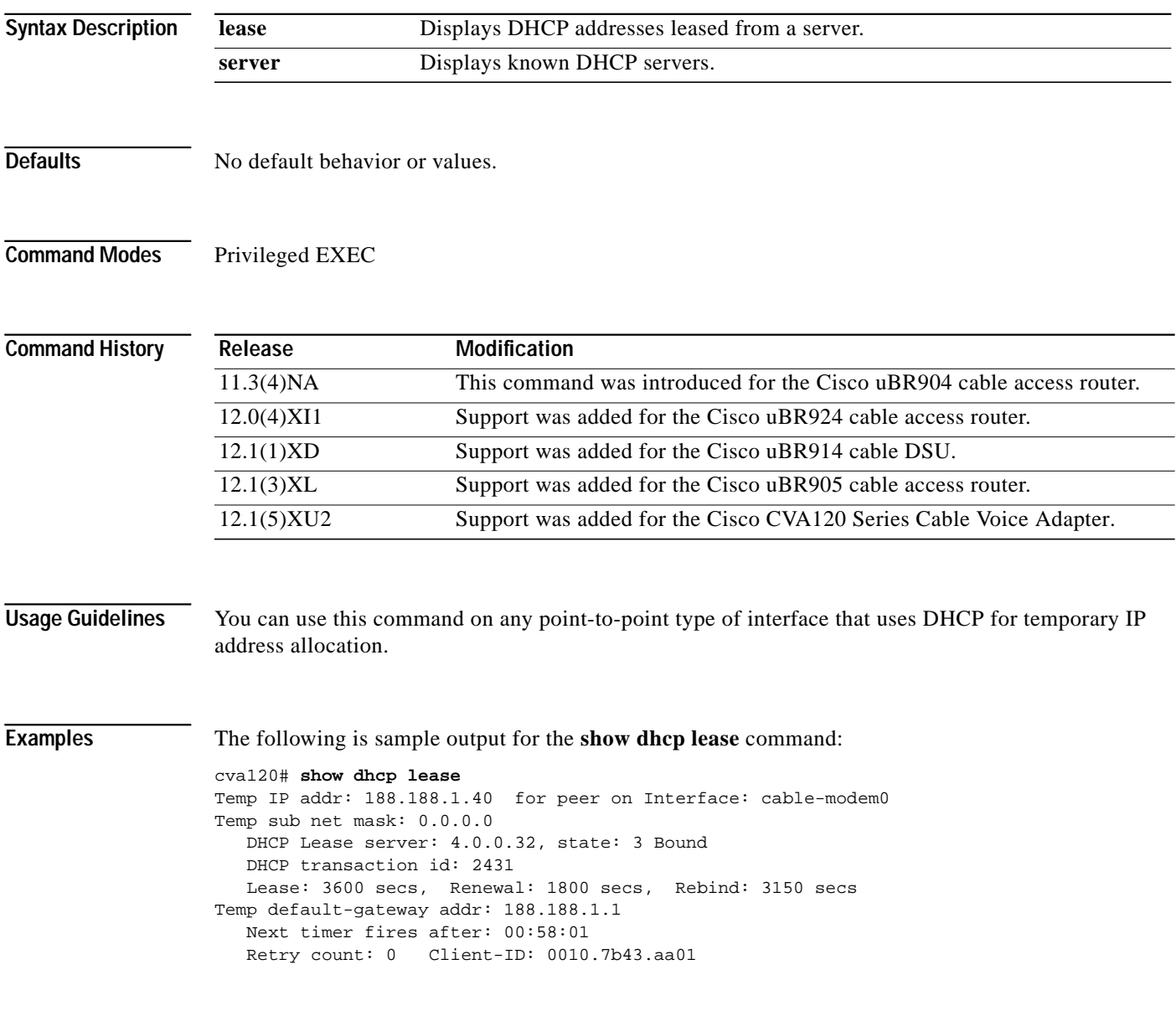

[Table 17](#page-111-0) describes the significant fields shown in the display.

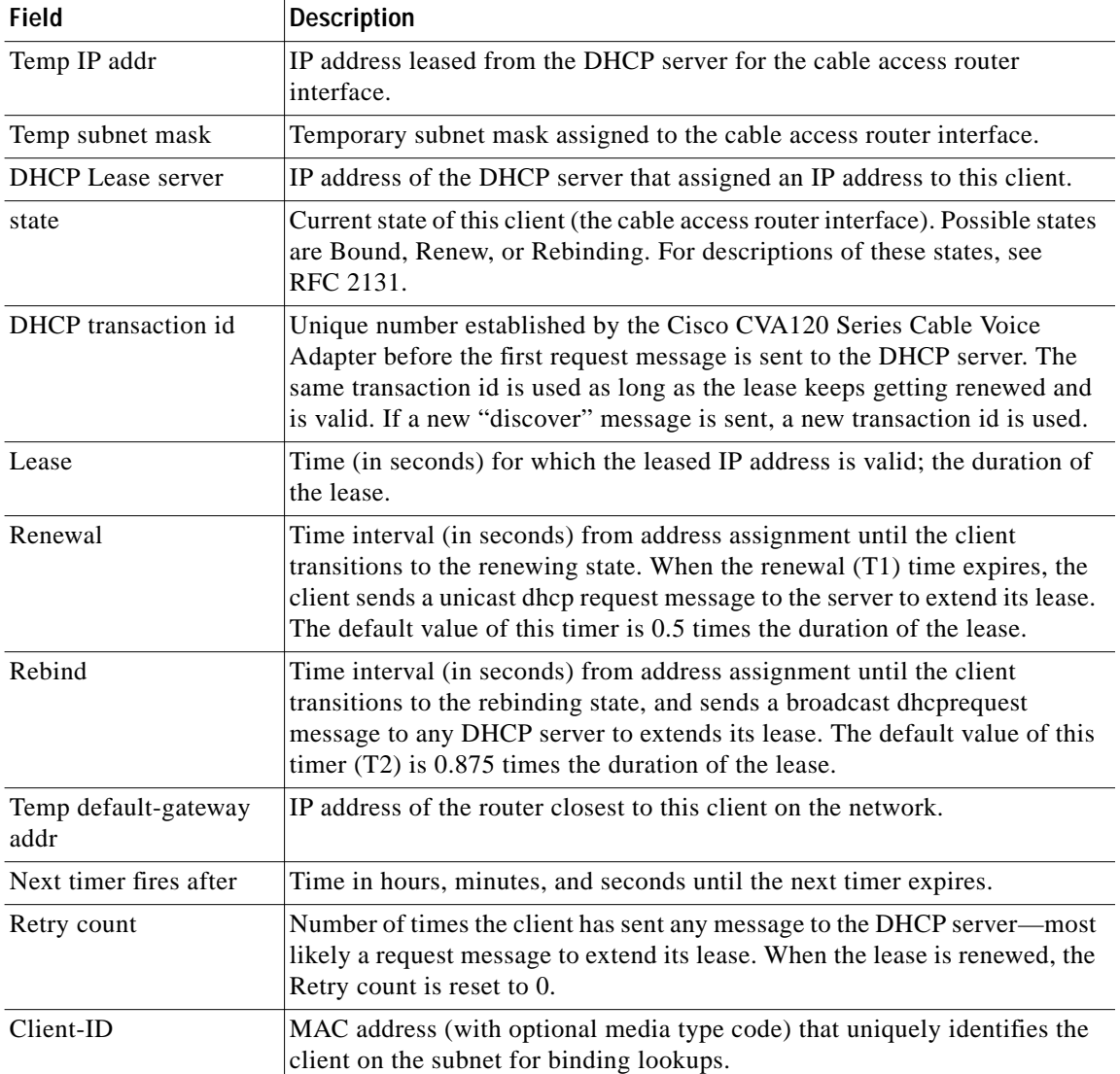

Ī

<span id="page-111-0"></span>*Table 17 show dhcp lease Field Descriptions*

The following is sample output for the **show dhcp server** command:

```
cva120# show dhcp server
   DHCP server: ANY (255.255.255.255)
    Leases: 1
 Offers: 1 Requests: 2 Acks: 1 Naks: 0
 Declines: 0 Releases: 0 Bad: 0
    TFTP Server Name: SOHOSERVER
    TIME0: 1.2.0.250, TIME1: 0.0.0.0
    Subnet: 255.255.255.0
```
T.

[Table 18](#page-112-0) describes the significant fields shown in the display.

| <b>Field</b>            | <b>Description</b>                                                                        |
|-------------------------|-------------------------------------------------------------------------------------------|
| DHCP server             | MAC address used by the DHCP server.                                                      |
| Leases                  | Number of current leased IP addresses.                                                    |
| Offers                  | Number of offers for an IP address sent to a proxy client from the server.                |
| Requests                | Number of requests for an IP address to the server.                                       |
| Acks                    | Number of acknowledge messages sent by the server to the proxy client.                    |
| <b>Naks</b>             | Number of not acknowledge messages sent by the server to the proxy client.                |
| Declines                | Number of offers from the server that have been declined by the proxy<br>client.          |
| Releases                | Number of times IP addresses have been relinguished gracefully by the<br>client.          |
| Bad                     | Number of bad packets received due to wrong length, wrong field type, or<br>other causes. |
| <b>TFTP Server Name</b> | Name (if any) configured for the server providing TFTP downloads to the<br>cable modem.   |
| <b>TIME0</b>            | IP address of the primary Time of Day (ToD) server.                                       |
| TIME1                   | IP address of the secondary Time of Day (ToD) server.                                     |
| Subnet                  | Subnet containing the DHCP server.                                                        |

<span id="page-112-0"></span>*Table 18 show dhcp server Field Descriptions*

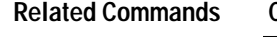

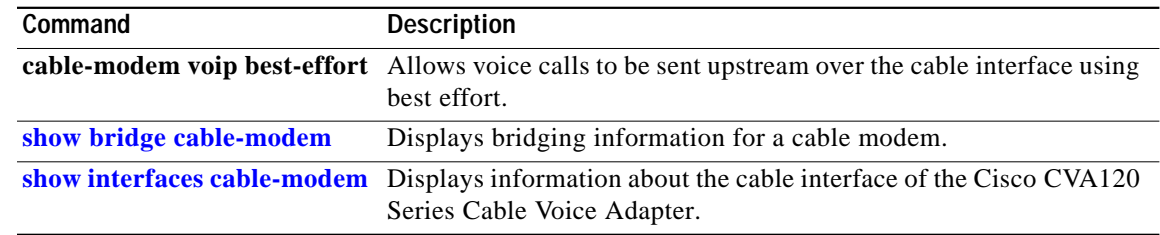

# <span id="page-113-0"></span>**show interfaces cable-modem**

To display information about the Cisco CVA120 Series Cable Voice Adapter cable interface, use the **show interfaces cable-modem** command in either user EXEC mode or privileged EXEC mode.

**show interfaces cable-modem** *number* [**accounting** | **counters** | **crb** | **irb** | **type**]

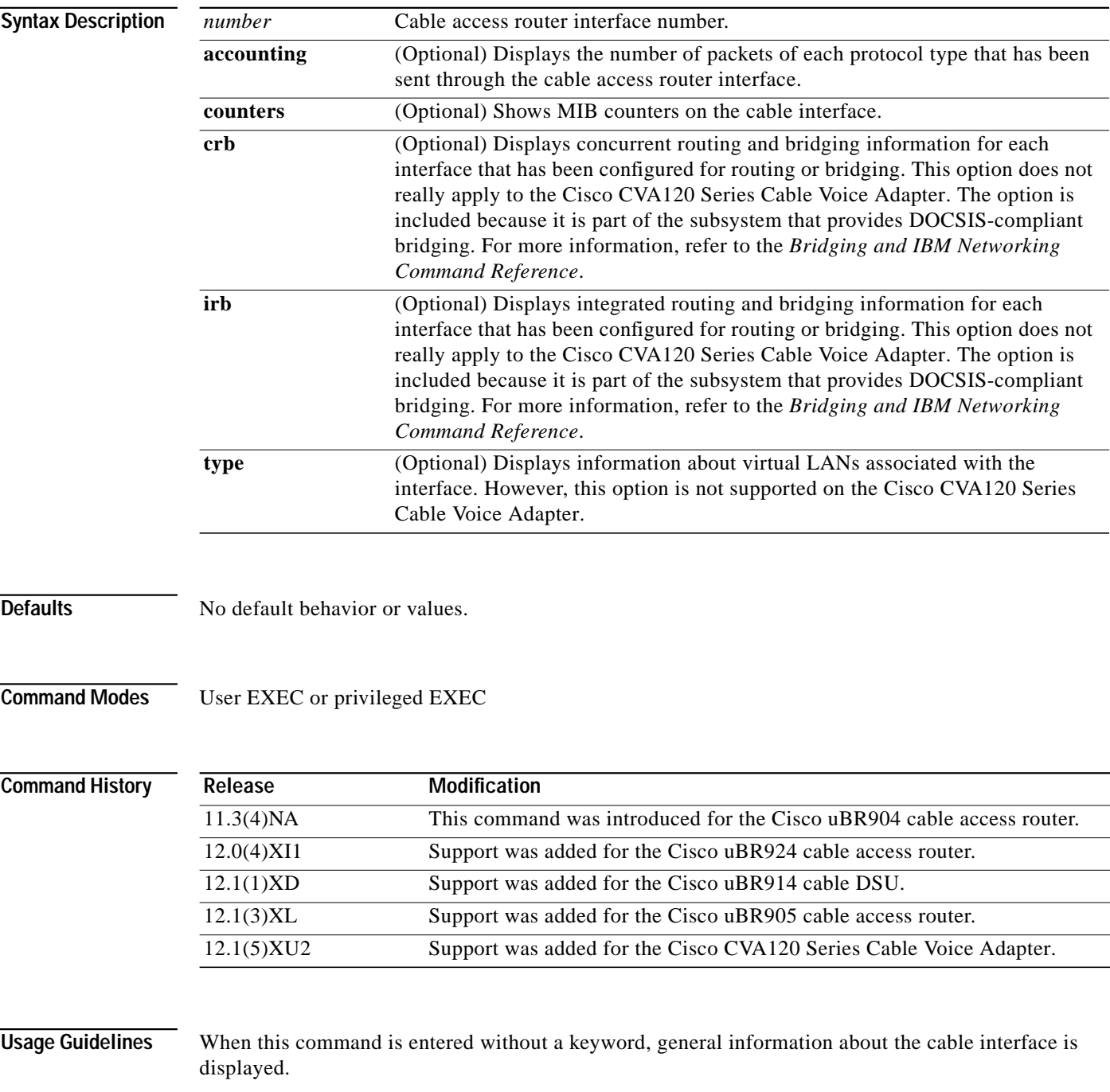

1

#### **Examples** Traffic passing through the cable access router interface is shown in the following example: cva120# **show interfaces cable-modem 0** cable-modem0 is up, line protocol is up Hardware is BCM3300, address is 0050.7366.2439 (bia 0050.7366.2439) Internet address is 5.2.0.11/16 MTU 1500 bytes, BW 27000 Kbit, DLY 1000 usec, reliability 255/255, txload 1/255, rxload 1/255 Encapsulation DOCSIS, loopback not set Keepalive set (10 sec) ARP type:ARPA, ARP Timeout 04:00:00 Last input 00:00:00, output 00:00:00, output hang never Last clearing of "show interface" counters 00:08:40 Queueing strategy:fifo Output queue 40/40, 52787 drops; input queue 0/75, 0 drops 5 minute input rate 2000 bits/sec, 2 packets/sec 5 minute output rate 94000 bits/sec, 154 packets/sec 1074 packets input, 418472 bytes, 0 no buffer Received 19 broadcasts, 0 runts, 0 giants, 0 throttles 0 input errors, 0 CRC, 0 frame, 0 overrun, 0 ignored, 0 abort 78771 packets output, 6326786 bytes, 0 underruns 0 output errors, 0 collisions, 0 interface resets 0 output buffer failures, 0 output buffers swapped out

[Table 19](#page-114-0) describes the significant fields shown in the display.

| <b>Field</b>                     | <b>Description</b>                                                                                                    |
|----------------------------------|----------------------------------------------------------------------------------------------------|
| cable-modem0 is up               | Indicates that the interface is currently active. "Disabled"<br>indicates the interface has received more than 5000 errors in<br>one keepalive interval (10 seconds by default if keepalive is<br>set); "administratively down" indicates the interface has been<br>taken down by an administrator. |
| line protocol is up              | Indicates that the software processes that handle the line<br>protocol believe the interface is usable.                                                                                                    |
| Hardware                         | Hardware type and MAC address.                                                                                                    |
| Internet address                 | Internet address followed by the shorthand notation for the<br>subnet mask.                                                                                                    |
| <b>MTU</b>                       | Maximum Transmission Unit (equivalent of the maximum<br>packet size) for the interface.                                                                                                    |
| <b>BW</b>                        | Bandwidth of the interface in kilobits per second.                                                                                                    |
| <b>DLY</b>                       | Delay of the interface in microseconds.                                                                                                    |
| reliability                      | Reliability of the interface, expressed as a fraction of 255,<br>calculated as an exponential average over a 5-minute period.<br>(255/255 equals 100% reliability.)                                                                                                    |
| tx load/rx load                  | Load on the interface caused by transmitting and receiving,<br>expressed as a fraction of 255, calculated as an exponential<br>average over a 5 minute period.                                                                                                    |
| Encapsulation/loopback/keepalive | Encapsulation method assigned to the interface.                                                                                                    |
| loopback                         | Indicates whether or not loopback is set.                                                                                                    |
| keepalive                        | Indicates whether or not keepalives are set.                                                                                                    |

<span id="page-114-0"></span>*Table 19 show interfaces cable-modem Field Descriptions*

**Release Number 12.1(5)XU2**

| Field                                         | <b>Description</b>                                                                                                    |
|-----------------------------------------------|----------------------------------------------------------------------------------------------------|
| ARP type                                      | Type of Address Resolution Protocol configured for the<br>interface.                                                                                                    |
| <b>ARP</b> Timeout                            | Number of hours, minutes, and seconds an ARP cache entry<br>stays in the cache.                                                                                                    |
| Last input/output                             | Number of hours, minutes, and seconds since the last packet<br>was successfully received/transmitted by the interface.                                                                                                    |
| output hang                                   | Number of hours, minutes, and seconds since the interface was<br>last reset because of a transmission that took too long. When the<br>number of hours in any of the "Last" fields exceeds 24, the<br>number of days and hours is displayed. If the field overflows,<br>asterisks are printed.                                                                                                    |
| Last clearing of "show interface"<br>counters | Time at which the counters that measure cumulative statistics<br>(such as number of bytes transmitted and received) shown in<br>this report were last reset to zero. Note that variables that might<br>affect routing (for example, load and reliability) are not cleared<br>when the counters are cleared.                                                                                          |
|                                               | *** indicates the elapsed time is too large to be displayed.<br>0:00:00 indicates the counters were cleared more than<br>$2^{31}$ milliseconds (and less than $2^{32}$ milliseconds) ago.                                                                                                    |
| Queueing strategy                             | Type of queueing strategy in effect on the interface.                                                                                                    |
| Output queue/drops                            | Number of packets in the output queue followed by the size of<br>the queue, and the number of packets dropped due to a full<br>queue.                                                                                                    |
| input queue/drops                             | Number of packets in the input queue followed by the size of<br>the queue, and the number of packets dropped due to a full<br>queue.                                                                                                    |
| 5 minute input rate<br>5 minute output rate   | Average number of bits and packets received and transmitted<br>per second in the last 5 minutes. If the interface is not in<br>promiscuous mode, it senses network traffic that it sends and<br>receives (rather than all network traffic).                                                                                                    |
|                                               | The 5-minute input and output rates should be used only as an<br>approximation of traffic per second during a given 5-minute<br>period. These rates are exponentially weighted averages with a<br>time constant of 5 minutes. A period of four time constants<br>must pass before the average is within two percent of the<br>instantaneous rate of a uniform stream of traffic over that<br>period. |
| packets input                                 | Total number of error-free packets received by the system.                                                                                                    |
| bytes input                                   | Total number of bytes, including data and MAC encapsulation,<br>in the error-free packets received by the system.                                                                                                    |
| no buffer                                     | Number of received packets discarded because there is no<br>buffer space in the main system. Compare with ignored count.<br>Broadcast storms on Ethernet networks and bursts of noise on<br>serial lines are often responsible for no input buffer events.                                                                                                    |

*Table 19 show interfaces cable-modem Field Descriptions (continued)*

Ī

Ξ

a l

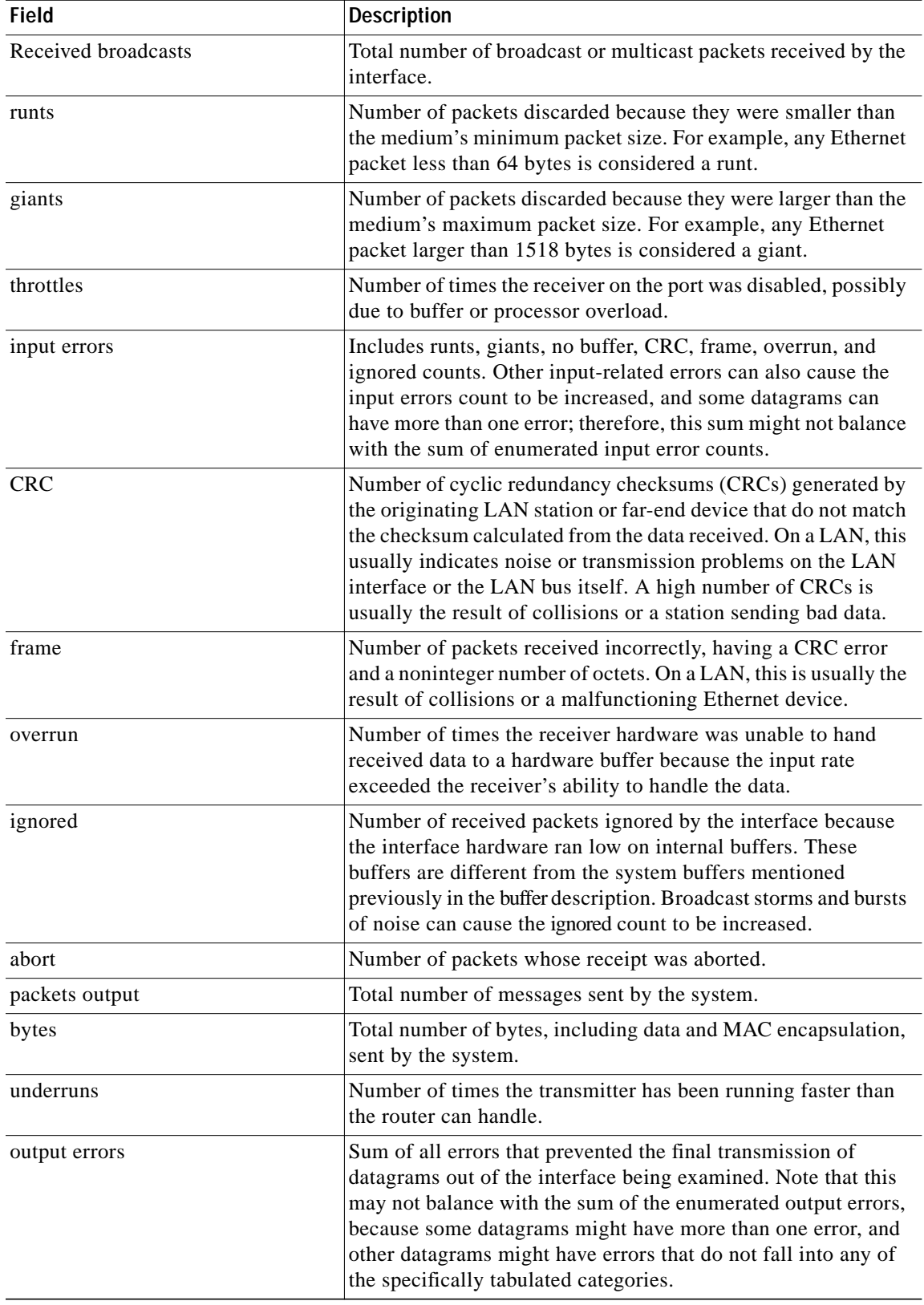

*Table 19 show interfaces cable-modem Field Descriptions (continued)*

| <b>Field</b>               | <b>Description</b>                                                                                                    |
|----------------------------|----------------------------------------------------------------------------------------------------|
| collisions                 | Number of messages retransmitted due to an Ethernet collision.<br>This is usually the result of an overextended LAN (Ethernet or<br>transceiver cable too long, more than two repeaters between<br>stations, or too many cascaded multiport transceivers). A<br>packet that collides is counted only once in output packets.                                                                                                    |
| interface resets           | Number of times an interface has been completely reset. This<br>can happen if packets queued for transmission were not sent<br>within several seconds. On a serial line, this can be caused by a<br>malfunctioning modem that is not supplying the transmit clock<br>signal, or by a cable problem. If the system notices that the<br>carrier detect line of a serial interface is up, but the line protocol<br>is down, it periodically resets the interface in an effort to restart<br>it. Interface resets can also occur when an interface is looped<br>back or shut down. |
| output buffer failures     | Number of times the output buffer has failed.                                                                                                    |
| output buffers swapped out | Number of times the output buffer has been swapped out.                                                                                                    |

*Table 19 show interfaces cable-modem Field Descriptions (continued)*

To display the number of packets and bytes of each protocol type passing through the cable access router interface, use the **accounting** option with the **show interfaces cable-modem** command:

cva120# **show interfaces cable-modem 0 accounting** cable-modem0

| Protocol       | Pkts In |        | Chars In Pkts Out Chars Out |         |
|----------------|---------|--------|-----------------------------|---------|
| T <sub>P</sub> | 545     | 185502 | 159                         | 90240   |
| Trans. Bridge  | 3878    | 964995 | 12597                       | 1611142 |
| ARP            | 73      | 3066   | 86                          | 4128    |

<span id="page-117-0"></span>[Table 20](#page-117-0) describes the significant fields shown in this display.

*Table 20 show interfaces cable-modem accounting Field Descriptions*

| Field     | <b>Description</b>                                            |
|-----------|---------------------------------------------------------------|
| Protocol  | List of protocols operating on the cable-modem interface.     |
| Pkts In   | Number of packets of each protocol received on the interface. |
| Chars In  | Number of bytes of each protocol received on the interface.   |
| Pkts Out  | Number of packets of each protocol sent on the interface.     |
| Chars Out | Number of bytes of cache protocol sent on the interface.      |

MIB counters on the cable interface are displayed in the following example:

```
cva120# show interfaces cable-modem 0 counters
Cable specific counters:
Ranging requests sent : 50982
Downstream FIFO full : 0
Re-requests : 7277
DS MAC Message Overruns: 0
DS Data Overruns : 0
Received MAPs : 254339485
Received Syncs : 53059555
```
 $\mathcal{L}_{\mathcal{A}}$ 

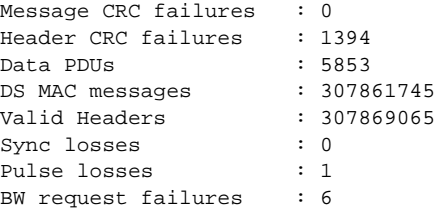

 $\sqrt{2}$ 

<span id="page-118-0"></span>[Table 21](#page-118-0) describes the counters shown in this display.

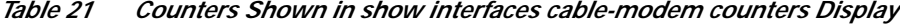

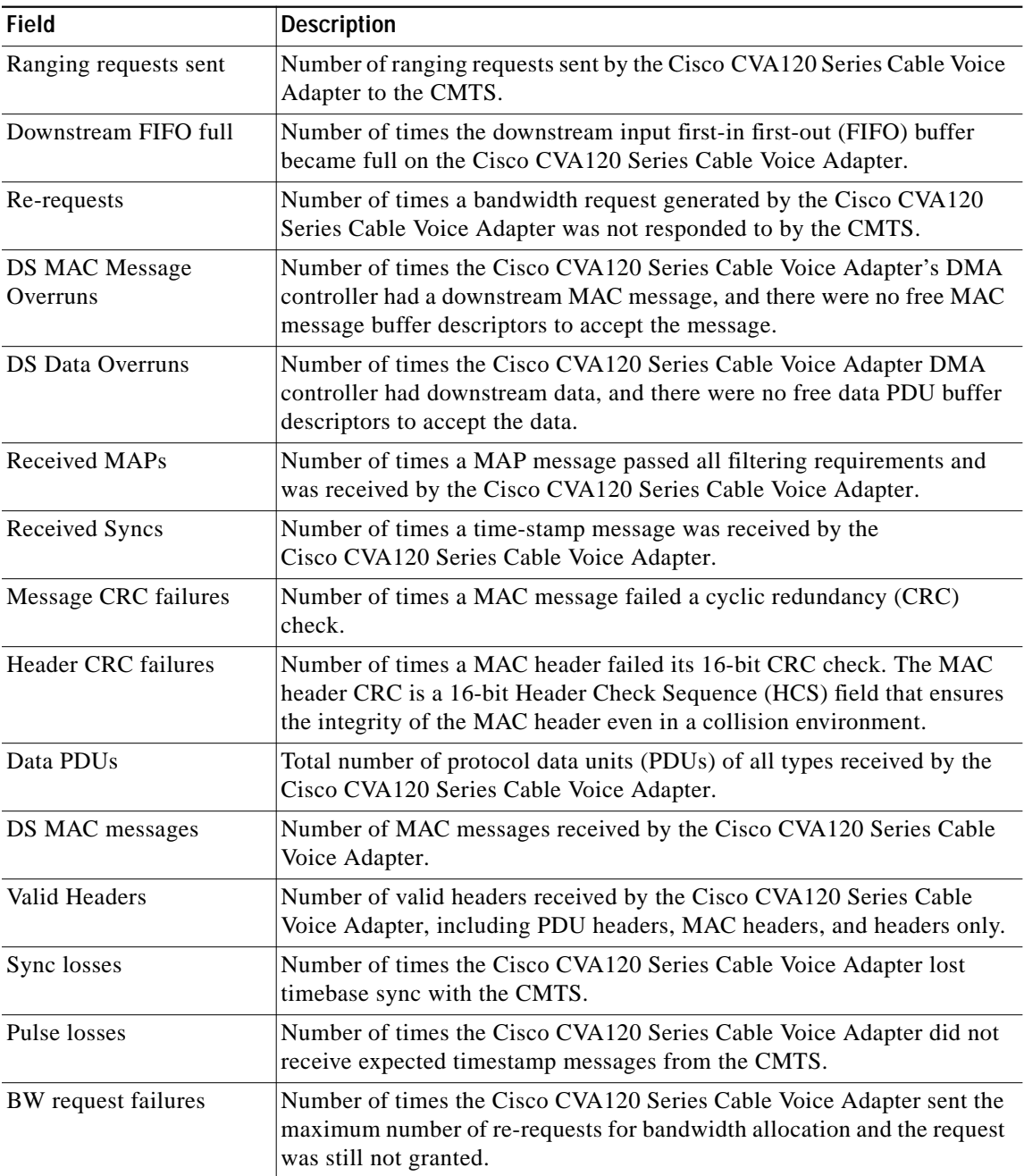

Information about routing and bridging protocols and filtering on the cable access router interface is displayed in the following example:

cva120# **show interfaces cable-modem 0 crb** cable-modem0 Bridged protocols on cable-modem0: ip Software MAC address filter on cable-modem0 Hash Len Address Matches Act Type 0x00: 0 ffff.ffff.ffff 3877 RCV Physical broadcast 0x2A: 0 0900.2b01.0001 0 RCV DEC spanning tree 0x7A: 0 0010.7b43.aa01 573 RCV Interface MAC address 0xC2: 0 0180.c200.0000 0 RCV IEEE spanning tree 0xC2: 1 0180.c200.0000 0 RCV IBM spanning tree

[Table 22](#page-119-0) describes the software MAC address filter information for the cable access router interface.

| <b>Field</b> | <b>Description</b>                                                                                  |
|--------------|----------------------------------------------------------------------------------------------------|
| Hash         | Hash key/relative position in the keyed list for this MAC address filter.                           |
| Len          | Length of this entry to the beginning element of this hash chain.                                   |
| Address      | Canonical (Ethernet ordered) MAC address of this filter.                                            |
| Matches      | Number of received packets that match this MAC address.                                             |
| Act          | Action to be taken when this address is looked up; choices are to receive or<br>discard the packet. |
| Type         | MAC address type.                                                                                   |

<span id="page-119-0"></span>*Table 22 Software MAC Address Filter Information*

#### **Related Commands**

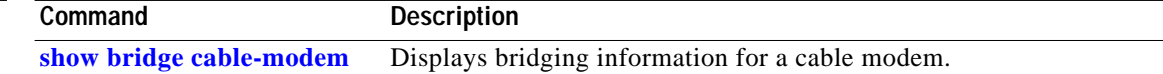

 $\mathcal{L}_{\mathcal{A}}$ 

# <span id="page-120-0"></span>**show interfaces usb**

To display configuration information about the USB interface, use the **show interfaces usb** privileged EXEC command.

**show interfaces usb** *number*

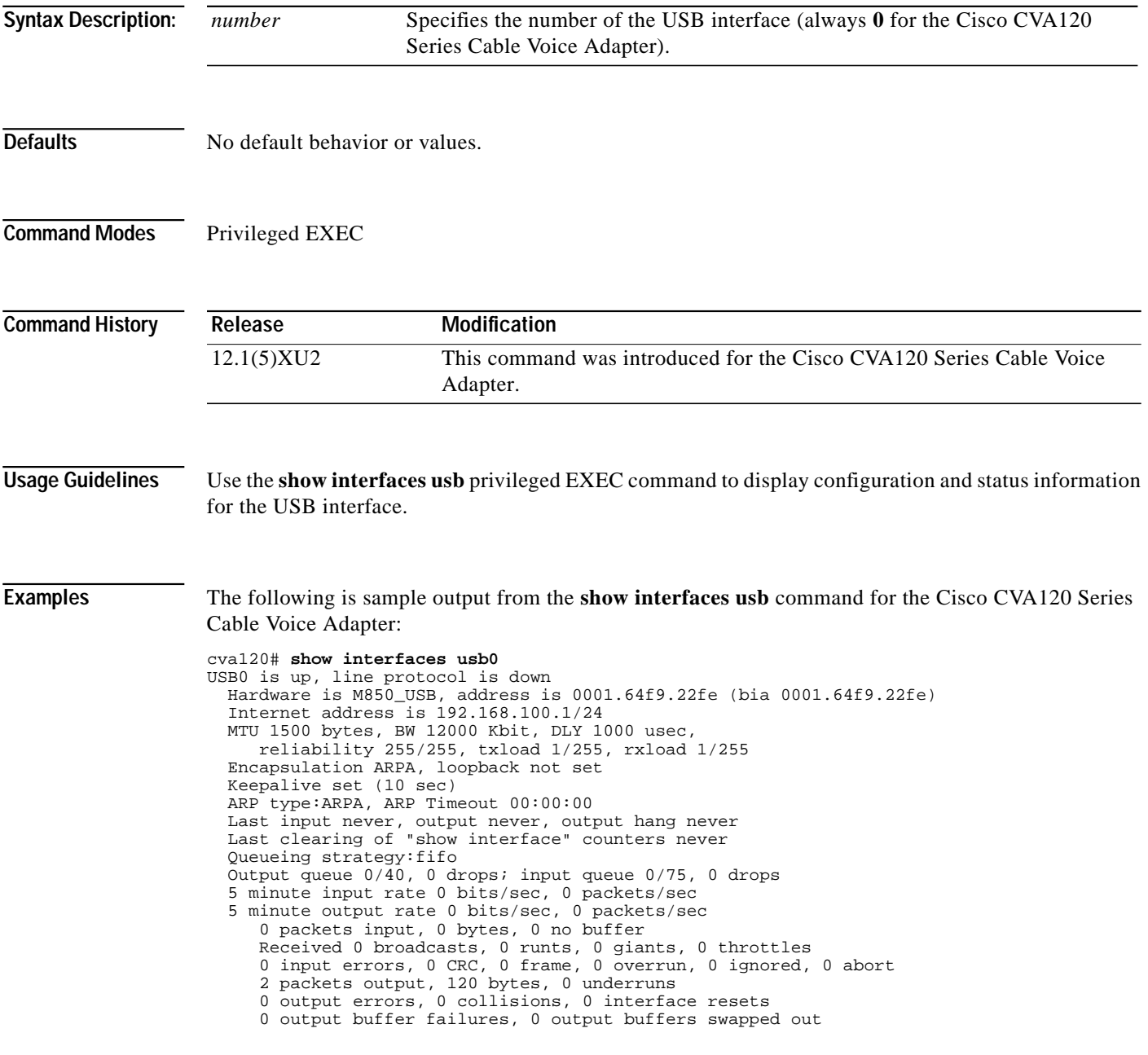

**Related Commands**

ш

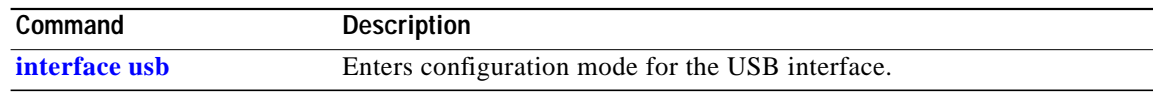

 $\overline{\phantom{a}}$ 

 $\mathbf I$ 

Ξ

**T** 

# <span id="page-122-0"></span>**show voice port**

 $\sqrt{2}$ 

To display configuration information about a specific voice port, use the **show voice port** privileged EXEC command.

**show voice port** *number*

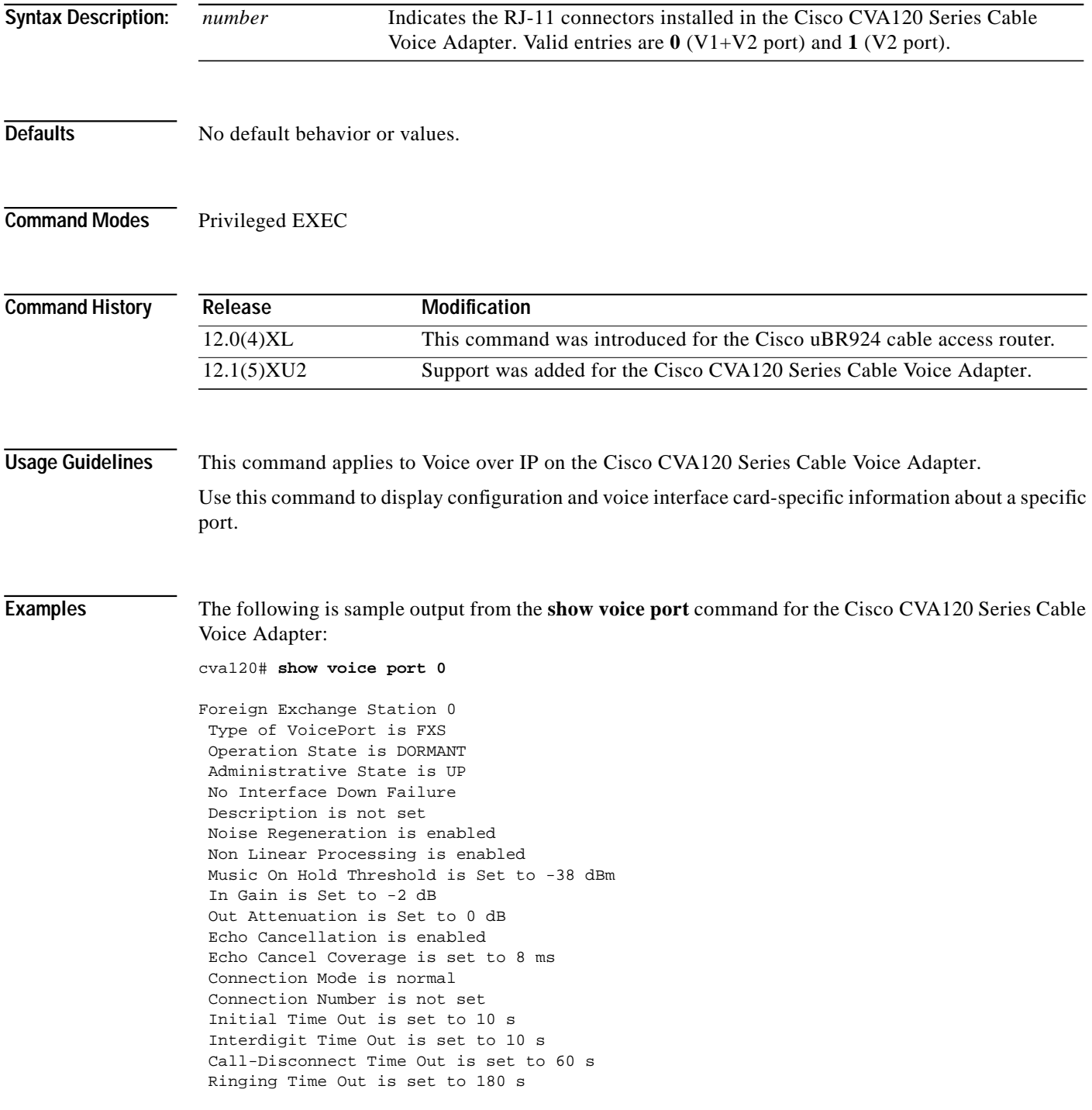

Region Tone is set for US

 Analog Info Follows: Currently processing none Maintenance Mode Set to None (not in mtc mode) Number of signaling protocol errors are 0 Impedance is set to 600r Ohm

 Voice card specific Info Follows: Signal Type is loopStart Ring Frequency is 25 Hz Hook Status is On Hook Ring Active Status is inactive Ring Ground Status is inactive Tip Ground Status is inactive Digit Duration Timing is set to 100 ms InterDigit Duration Timing is set to 100 ms

[Table 23](#page-123-0) explains the fields in the sample output.

| <b>Field</b>                               | <b>Description</b>                                                                         |
|--------------------------------------------|--------------------------------------------------------------------------------------------|
| <b>Administrative State</b>                | Administrative state of the voice port.                                                    |
| Alias                                      | User-supplied alias for this voice port, if any.                                           |
| Coder Type                                 | Voice compression mode used.                                                               |
| <b>Connection Mode</b>                     | Connection mode of the interface.                                                          |
| <b>Connection Number</b>                   | Full E.164 telephone number used to establish a connection with<br>the trunk or PLAR mode. |
| <b>Currently Processing</b>                | Type of call currently being processed: none, voice, or fax.                               |
| Description                                | Description of the voice port.                                                             |
| <b>Digit Duration Timing</b>               | DTMF digit duration in milliseconds.                                                       |
| <b>Echo Cancel Coverage</b>                | Echo cancel coverage for this port.                                                        |
| <b>Echo Cancellation</b>                   | Whether or not echo cancellation is enabled for this port.                                 |
| <b>Hook Flash Duration Timing</b>          | Maximum length of hook flash signal.                                                       |
| <b>Hook Status</b>                         | Hook status of the FXO/FXS interface.                                                      |
| Impedance                                  | Configured terminating impedance for the E&M interface.                                    |
| In Gain                                    | Amount of gain inserted at the receiver side of the interface.                             |
| <b>Initial Time Out</b>                    | Amount of time the system waits for an initial input digit from the<br>caller.             |
| <b>InterDigit Duration Timing</b>          | DTMF interdigit duration in milliseconds.                                                  |
| <b>InterDigit Pulse Duration</b><br>Timing | Pulse dialing interdigit timing in milliseconds.                                           |
| Interdigit Time Out                        | Amount of time the system waits for a subsequent input digit from<br>the caller.           |
| Maintenance Mode                           | Maintenance mode of the voice port.                                                        |
| Music On Hold Threshold                    | Configured music-on-hold threshold value for this interface.                               |

<span id="page-123-0"></span>*Table 23 show voice port Field Descriptions*

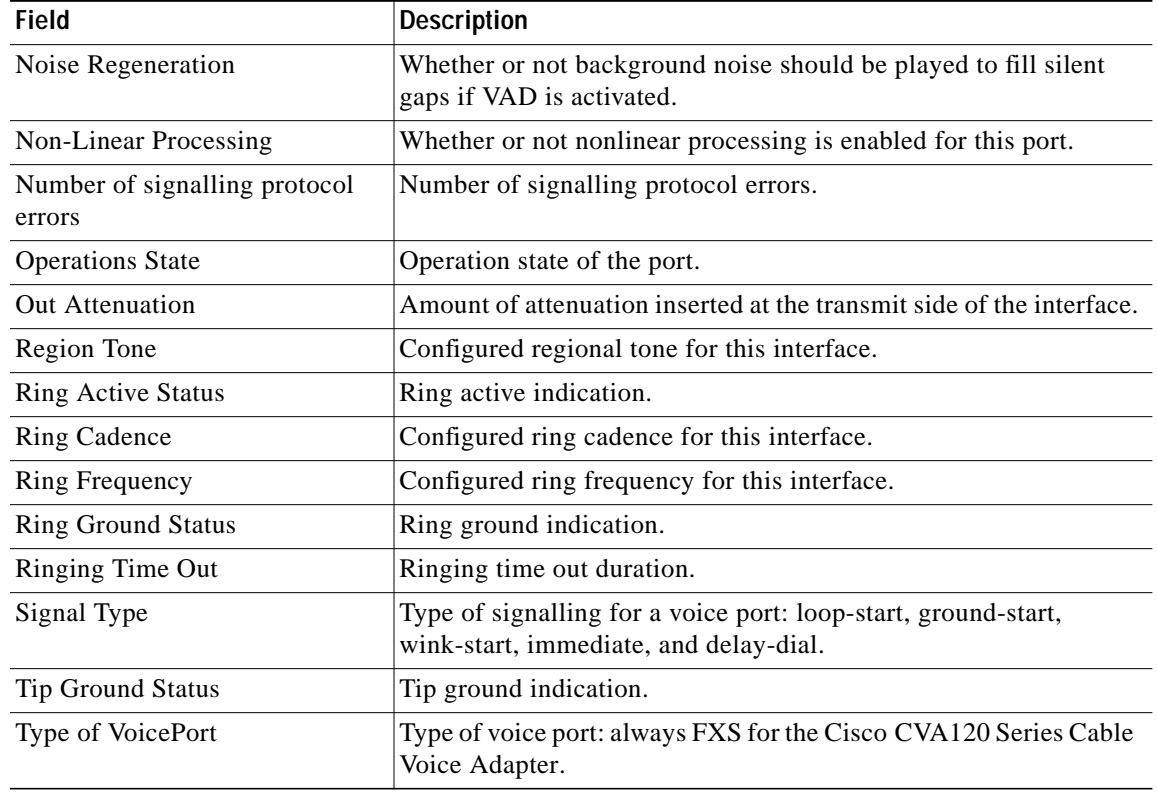

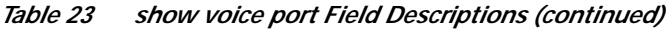

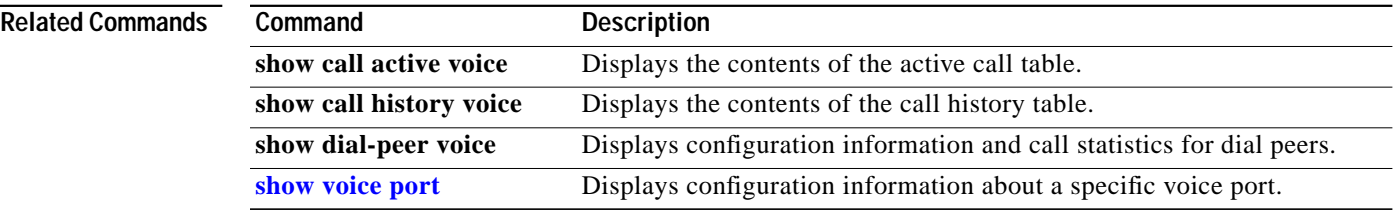

# **voice-port**

To enter the voice-port configuration mode, use the **voice-port** command in global configuration mode.

 $\mathbf I$ 

 $\mathbf I$ 

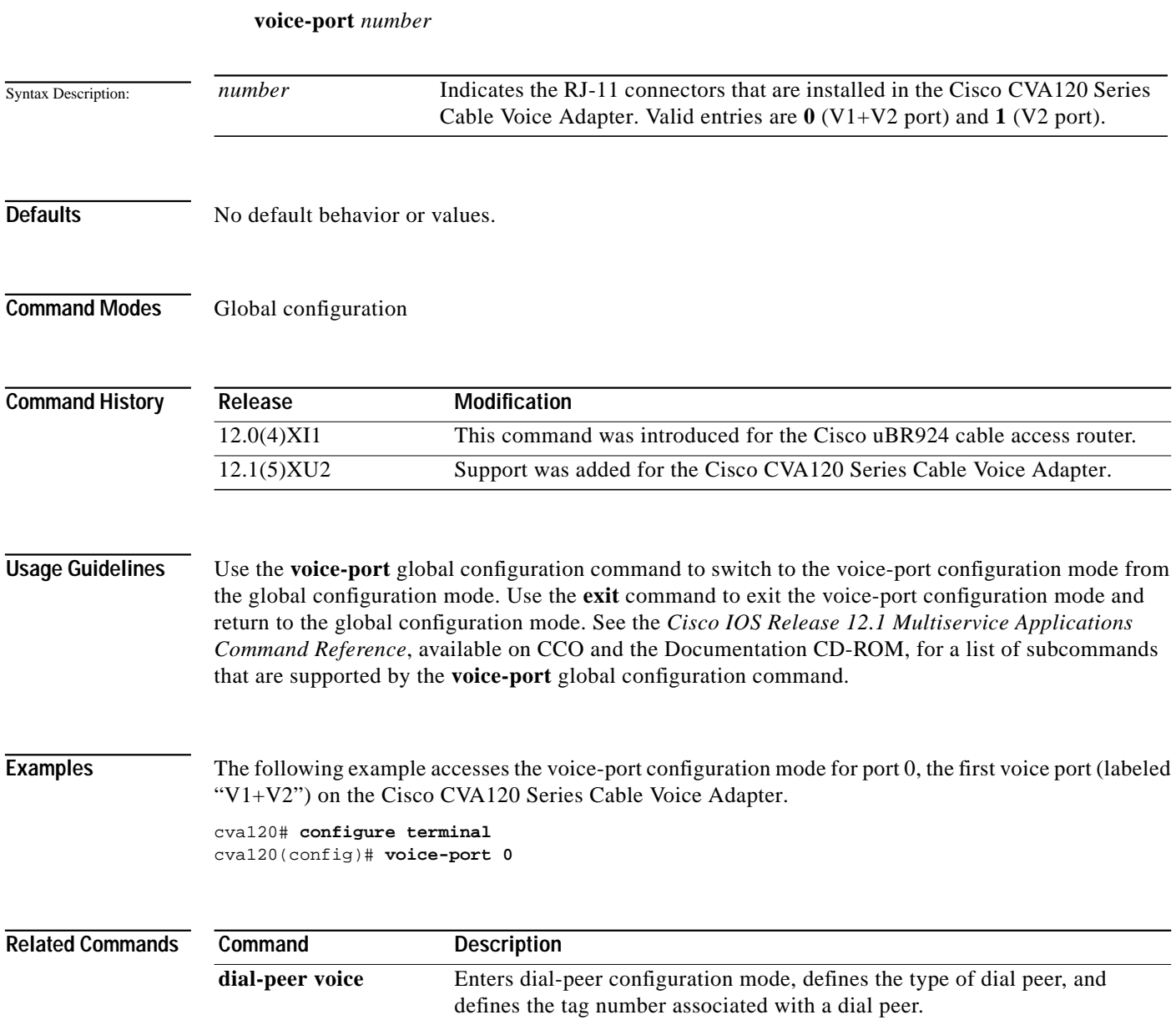

### **Debug Commands**

This section documents the following debug commands, which are not normally needed to install or configure the Cisco CVA120 Series Cable Voice Adapter:

- **• [debug cable-modem bpkm](#page-127-0)**
- **• [debug cable-modem bridge](#page-129-0)**
- **• [debug cable-modem error](#page-131-0)**
- **• [debug cable-modem interrupts](#page-132-0)**
- **• [debug cable-modem mac](#page-134-0)**
- **• [debug cable-modem mac messages dynsrv](#page-140-0)**
- **• [debug cable-modem map](#page-143-0)**
- **• [debug usb](#page-145-0)**

Additional debug commands are documented in the *Cisco IOS Release 12.1 Debug Command Reference*, available on CCO and the Documentation CD-ROM.

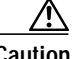

 $\mathbf I$ 

**Caution** The **debug** commands are primarily intended for use in controlled test and troubleshooting situations with a limited volume of traffic. You should use caution when enabling debug messages because sending these messages to the console consumes system resources. Turning on too many types of debug messages can adversely affect the router's network performance, depending on what messages are being displayed and the type of traffic that is occurring.

# <span id="page-127-0"></span>**debug cable-modem bpkm**

To display Baseline Privacy Interface (BPI) information, use the **debug cable-modem bpkm** command in privileged EXEC mode. To disable the debugging output, use the **no** form of this command.

**debug cable-modem bpkm** {**errors** | **events** | **packets**}

**no debug cable-modem bpkm** {**errors** | **events** | **packets**}

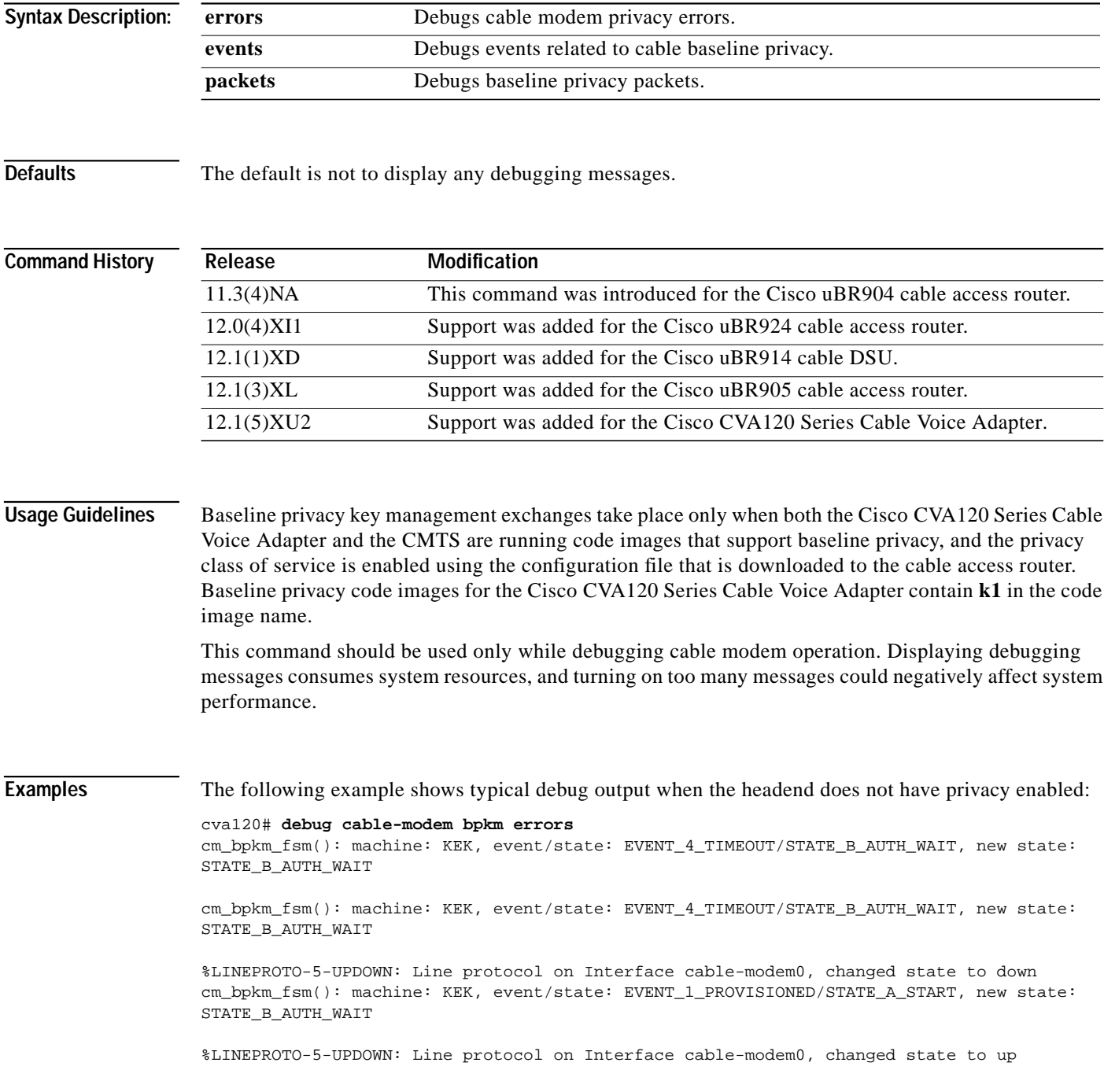

 $\overline{\phantom{a}}$ 

### **Related Commands**

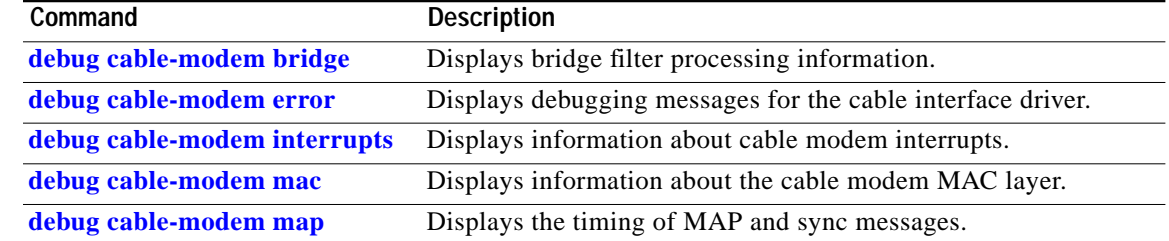

## <span id="page-129-0"></span>**debug cable-modem bridge**

The **debug cable-modem bridge** privileged EXEC command displays bridge filter processing information on a cable modem. To disable the debugging output, use the **no** form of this command.

**debug cable-modem bridge**

**no debug cable-modem bridge**

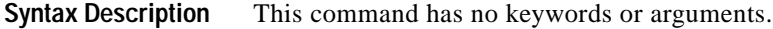

**Defaults** The default is not to display any debugging messages.

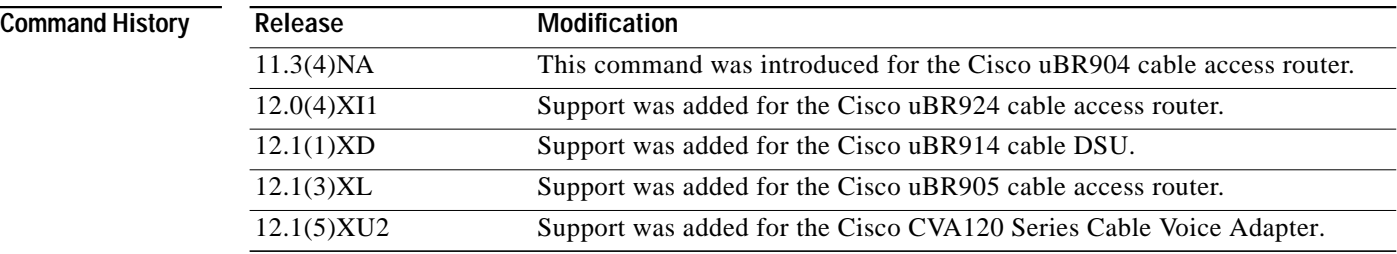

### **Usage Guidelines** When the interface is down, all bridge table entries learned on the Ethernet interface are set to discard because traffic is not bridged until the cable interface has completed initialization. After the interface (the line protocol) is completely up, bridge table entries learned on the Ethernet interface program the cable's MAC data filters. The cable MAC hardware filters out any received packets whose addresses are not in the filters. In this way, the cable interface only receives packets addressed to its own MAC address or an address it has learned on the Ethernet interface.

This command should be used only while debugging cable modem operation. Displaying debugging messages consumes system resources, and turning on too many messages could negatively affect system performance.

**Examples** The following shows sample display output for the **debug cable-modem bridge** command.

cva120# **debug cable-modem bridge**

%LINEPROTO-5-UPDOWN: Line protocol on Interface cable-modem0, changed state to downshut cm\_tbridge\_add\_entry(): MAC not initialized, discarding entry: 00e0.fe7a.186fno shut cm\_tbridge\_add\_entry(): MAC not initialized, discarding entry: 00e0.fe7a.186f %LINEPROTO-5-UPDOWN: Line protocol on Interface cable-modem0, changed state to up cm\_tbridge\_add\_entry(): Adding entry 00e0.fe7a.186f to filter 2

#### **Related Commands**

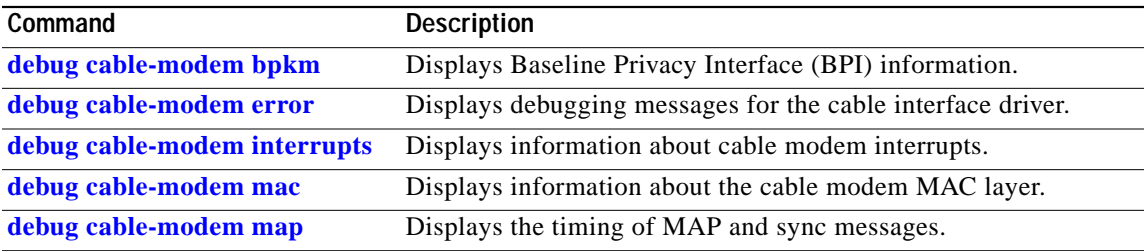

### <span id="page-131-0"></span>**debug cable-modem error**

The **debug cable-modem error** privileged EXEC command displays debugging messages for the cable interface driver. To disable the debugging output, use the **no** form of this command.

**debug cable-modem error**

**no debug cable-modem error**

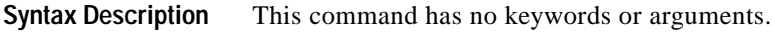

**Defaults** The default is not to display any debugging messages.

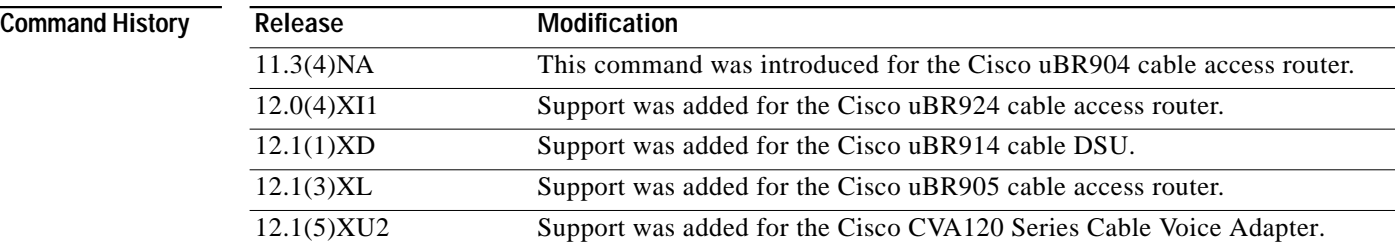

#### **Usage Guidelines** This command displays detailed output about the sanity checking of received frame formats, the acquisition of downstream QAM/FEC lock, the receipt or nonreceipt of SYNC messages from the CMTS, reception errors, and bandwidth request failures.

This command should be used only while debugging cable modem operation. Displaying debugging messages consumes system resources, and turning on too many messages could negatively affect system performance.

**Examples** The following shows sample display output for the **debug cable-modem error** command. cva120# **debug cable-modem error** \*Mar 7 20:16:29: AcquireSync(): Update rate is 100 Hz \*Mar 7 20:16:30: 1st Sync acquired after 1100 ms. \*Mar 7 20:16:30: Recovery loop is locked (7/9) \*Mar 7 20:16:30: 2nd Sync acquired after 100 ms. \*Mar 7 20:16:30: Recovery loop is locked (10/15)

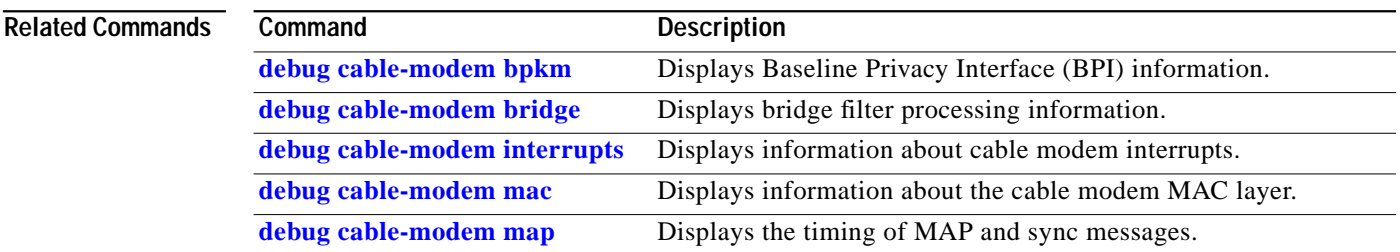

**The State** 

### <span id="page-132-0"></span>**debug cable-modem interrupts**

The **debug cable-modem interrupts** privileged EXEC command displays information about cable modem interrupts. To disable the debugging output, use the **no** form of this command.

**debug cable-modem interrupts**

**no debug cable-modem interrupts**

**Syntax Description** This command has no keywords or arguments.

**Defaults** The default is not to display any debugging messages.

**Command History**

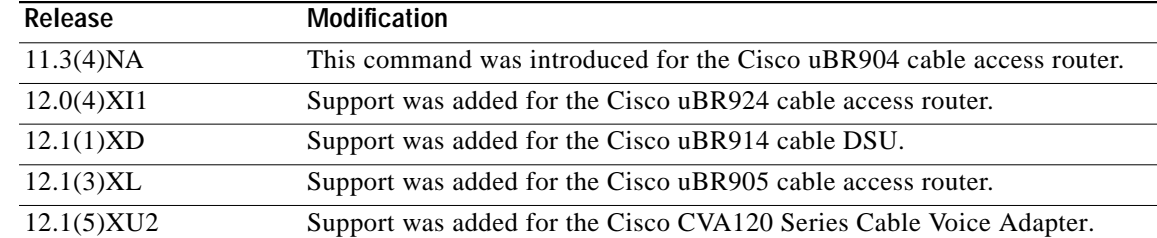

#### **Usage Guidelines** This command should be used only while debugging cable modem operation. Displaying debugging messages consumes system resources, and turning on too many messages could negatively affect system performance.

 $\mathbf I$ 

**Examples** The following shows sample debug output for cable modem interrupts.

cva120# **debug cable-modem interrupts**

\*\*\* bcm3220\_rx\_mac\_msg\_interrupt \*\*\* \*\*\* bcm3220\_rx\_mac\_msg\_interrupt \*\*\* ### bcm3220\_tx\_interrupt ### \*\*\* bcm3220\_rx\_mac\_msg\_interrupt \*\*\* ### bcm3220\_tx\_interrupt ### \*\*\* bcm3220\_rx\_mac\_msg\_interrupt \*\*\* ### bcm3220\_tx\_interrupt ### ### bcm3220\_tx\_interrupt ### ### bcm3220\_tx\_interrupt ### ### bcm3220\_tx\_interrupt ###

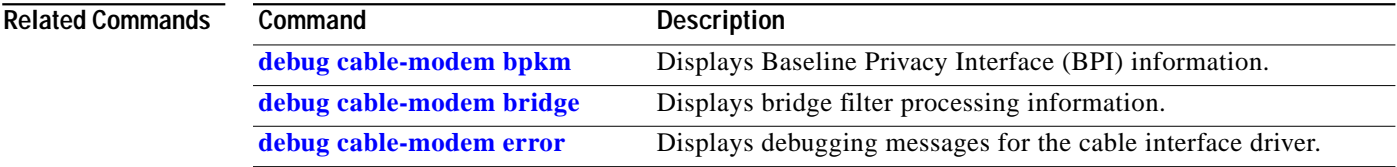

 $\blacksquare$ 

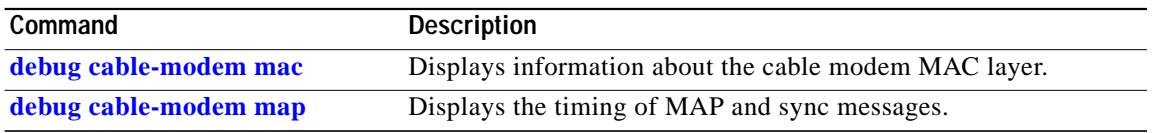

 $\overline{\phantom{a}}$ 

 $\mathbf I$ 

L

# <span id="page-134-0"></span>**debug cable-modem mac**

 $\sqrt{2}$ 

The **debug cable-modem mac** privileged EXEC command displays information about the cable modem MAC layer. To disable the debugging output, use the **no** form of this command.

**debug cable-modem mac** {**log** [**verbose**] | **messages**}

**no debug cable-modem mac** {**log** [**verbose**] | **messages**}

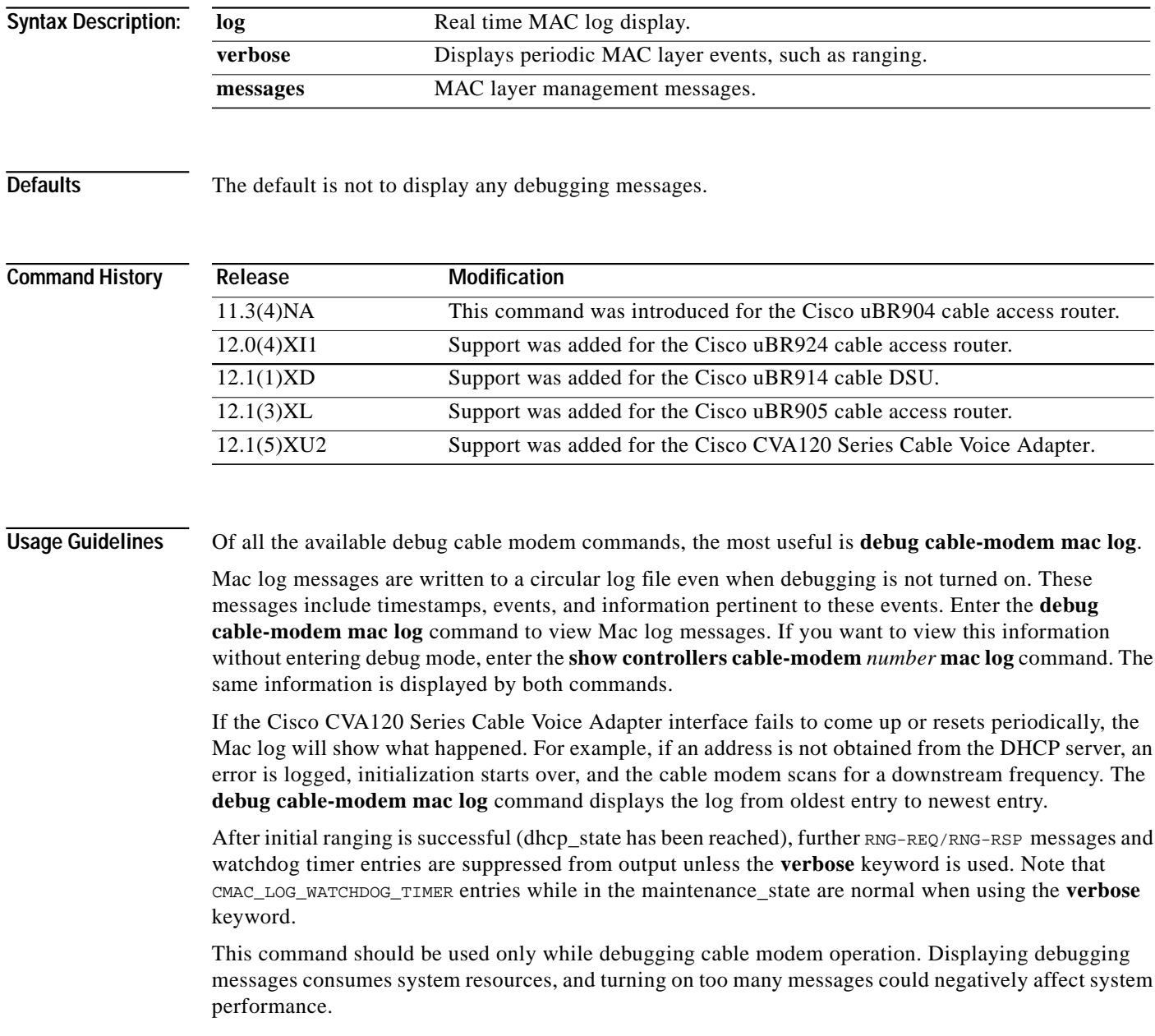

### **Examples Example 1**

This example shows sample display output from the **debug cable-modem mac log** command. The fields of the output are the time since bootup, the log message, and in some cases a parameter that gives more detail about the log entry.

 $\mathbf I$ 

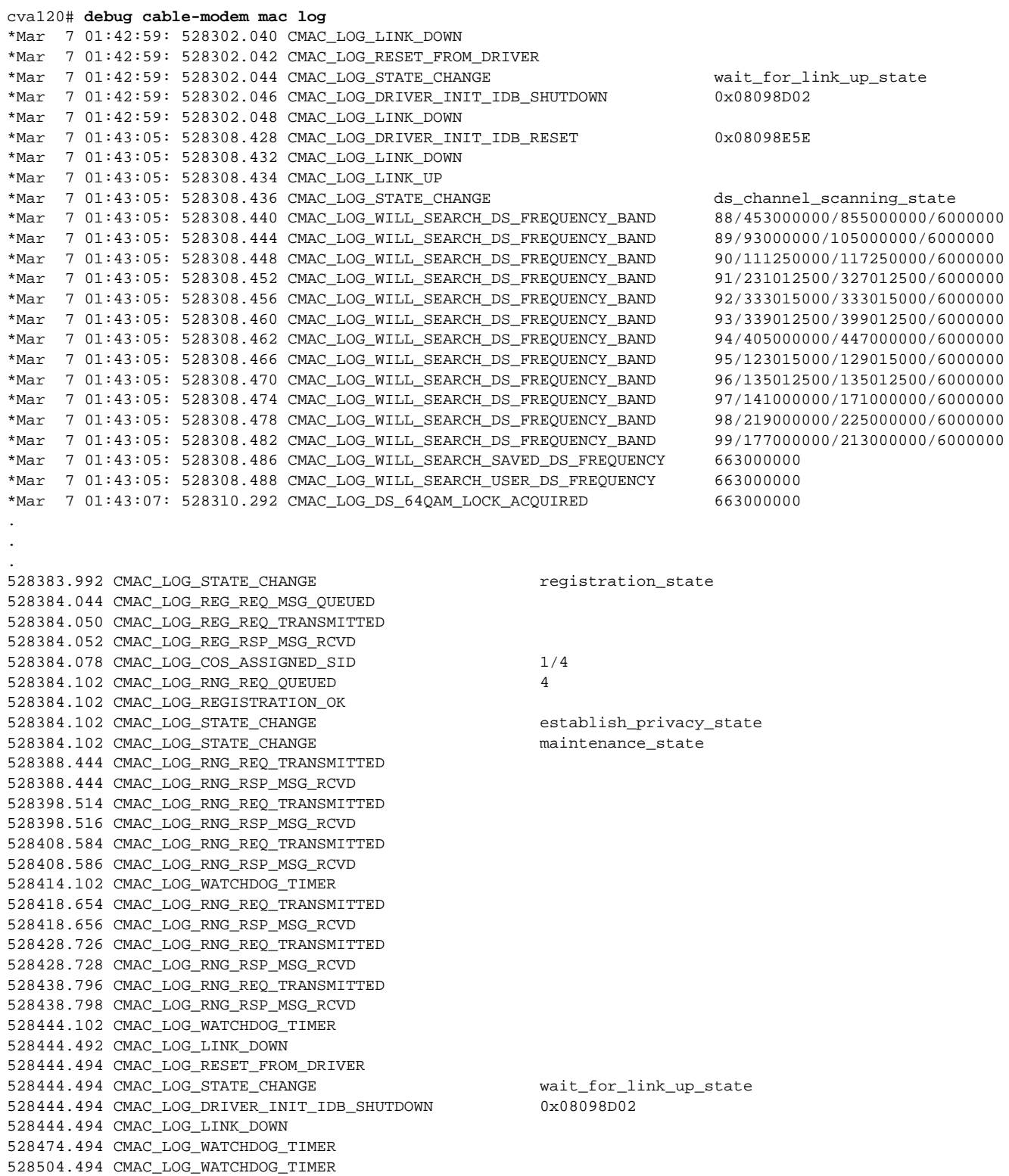

```
528534.494 CMAC_LOG_WATCHDOG_TIMER
```
0 events dropped due to lack of a chunk

```
\frac{\partial}{\partial x}
```
Note The line "0 events dropped due to lack of a chunk" at the end of the display indicates that no log entries were discarded due to a temporary lack of memory. This means the log is accurate and reliable.

#### **Example 2**

The following example compares the output of the **debug cable-modem mac log** command with the **debug cable-modem mac log verbose** command. The **verbose** keyword displays periodic events such as ranging.

```
cva120# debug cable-modem mac log
Cable Modem mac log debugging is on
cva120#
cva120# debug cable-modem mac log verbose
Cable Modem mac log debugging is on (verbose)
cva120#
574623.810 CMAC_LOG_RNG_REQ_TRANSMITTED
574623.812 CMAC_LOG_RNG_RSP_MSG_RCVD
574627.942 CMAC_LOG_WATCHDOG_TIMER
574633.880 CMAC_LOG_RNG_REQ_TRANSMITTED
574633.884 CMAC_LOG_RNG_RSP_MSG_RCVD
574643.950 CMAC_LOG_RNG_REQ_TRANSMITTED
574643.954 CMAC_LOG_RNG_RSP_MSG_RCVD
574654.022 CMAC_LOG_RNG_REQ_TRANSMITTED
574654.024 CMAC_LOG_RNG_RSP_MSG_RCVD
574657.978 CMAC_LOG_WATCHDOG_TIMER
574664.094 CMAC_LOG_RNG_REQ_TRANSMITTED
574664.096 CMAC_LOG_RNG_RSP_MSG_RCVD
574674.164 CMAC_LOG_RNG_REQ_TRANSMITTED
574674.166 CMAC_LOG_RNG_RSP_MSG_RCVD
```

```
cva120# no debug cable-modem mac log verbose
Cable Modem mac log debugging is off
cva120#
574684.234 CMAC_LOG_RNG_REQ_TRANSMITTED
574684.238 CMAC_LOG_RNG_RSP_MSG_RCVD
```
#### **Example 3**

The following example shows display output for the **debug cable-modem mac messages** command. This command causes received cable MAC management messages to be displayed in a verbose format. The messages that are displayed are shown below:

```
cva120# debug cable-modem mac messages?
  dynsrv dynamic service mac messages
  map map messages received
  reg-req reg-req messages transmitted
  reg-rsp reg-rsp messages received
  rng-req rng-req messages transmitted
  rng-rsp rng-rsp messages received
  sync Sync messages received
  ucc-req ucc-req messages received
  ucc-rsp ucc-rsp messages transmitted
  ucd UCD messages received
  <cr>
```
The **dynsrv** keyword displays Dynamic Service Add (DSA) or Dynamic Service Delete (DSD) messages during the off-hook/on-hook transitions of a phone connected to the Cisco CVA120 Series Cable Voice Adapter.

In addition, transmitted REG-REQs are displayed in hex dump format. The output from this command is very verbose and is usually not needed for normal interface debugging. The command is most useful when attempting to attach a Cisco CVA120 Series Cable Voice Adapter to a CMTS that is not DOCSIS-qualified.

For a description of the displayed fields of each message, refer to the DOCSIS Radio Frequency Interface Specification, v1.0 (SP-RFI-I04-980724).

cva120# **debug cable-modem mac messages**

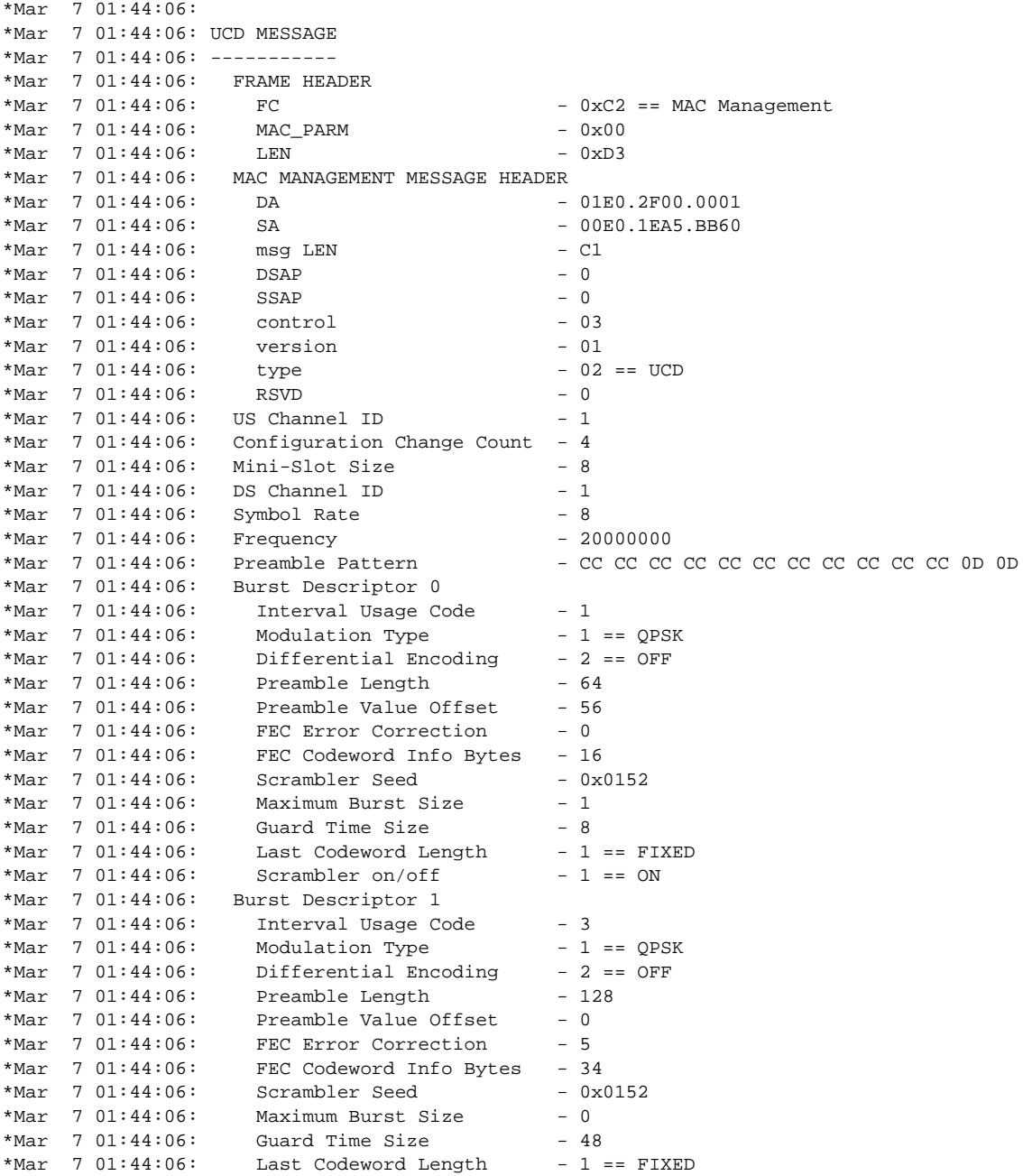

**Release Number 12.1(5)XU2**

a l

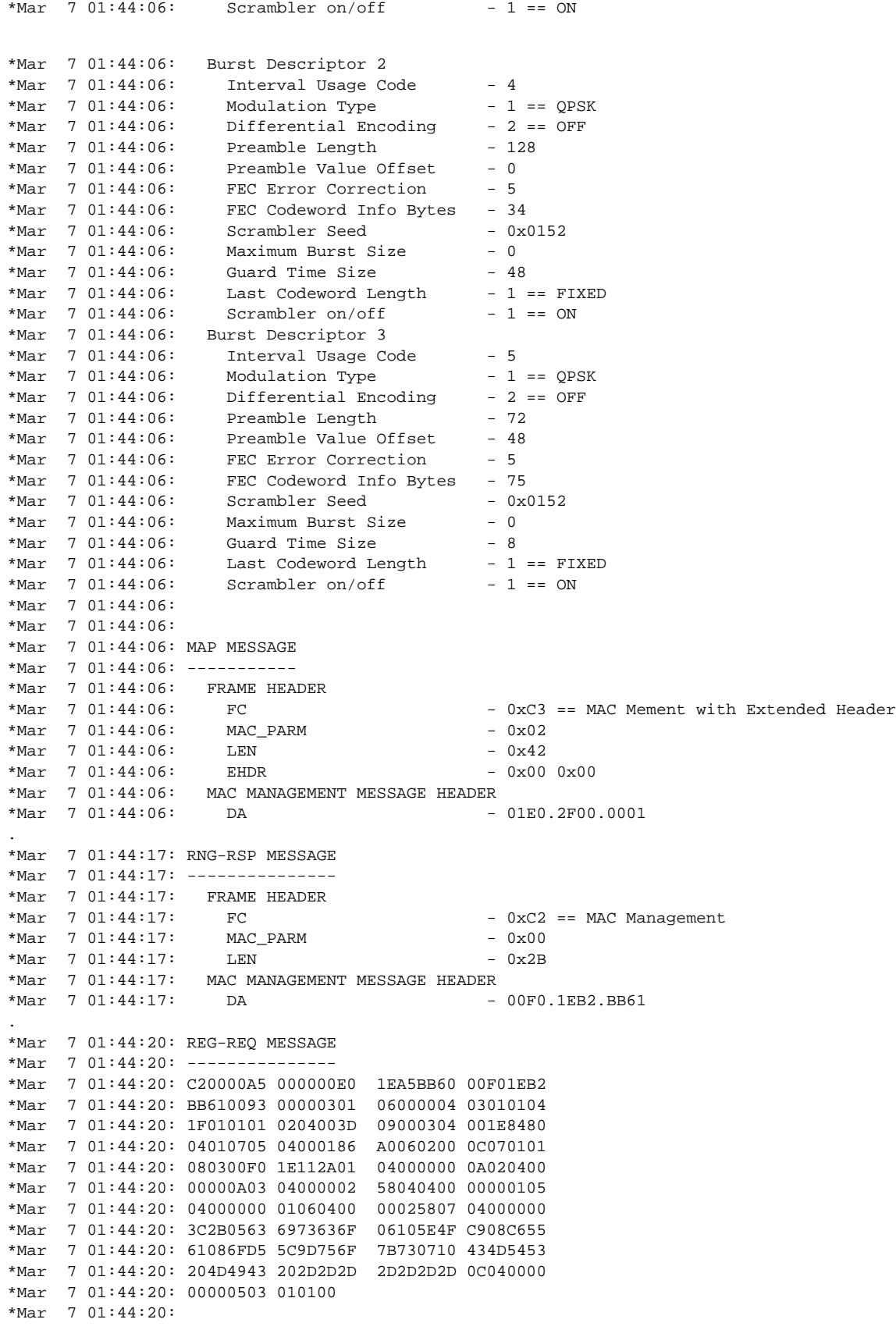

ш

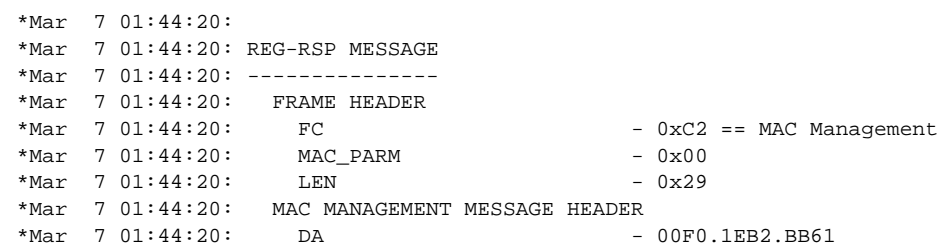

#### **Related Commands**

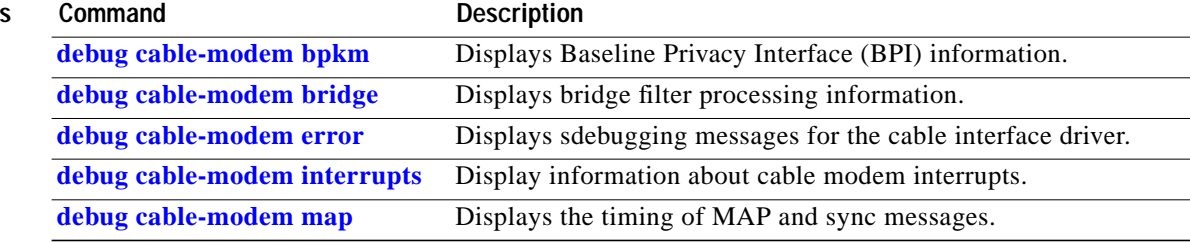

 $\mathbf l$ 

 $\mathbf I$ 

Ξ

### <span id="page-140-0"></span>**debug cable-modem mac messages dynsrv**

To display debug messages for the dynamic service MAC-layer messages that are generated when voice calls are made using the dynamic SID feature, use the **debug cable-modem mac messages dynsrv privileged** EXEC command. To disable the debugging output, use the **no** form of this command.

**debug cable-modem mac messages dynsrv**

**no debug cable-modem mac messages dynsrv**

**Syntax Description** This command has no keywords or arguments.

**Defaults** No default behavior or values.

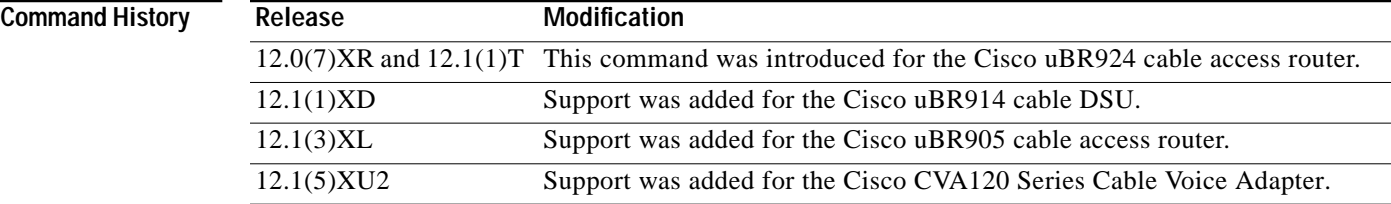

**Usage Guidelines** This command begins the display of debug messages that show the dynamic service MAC messages that are generated when a voice call is made using the dynamic SID feature. Dynamic SIDs use the following DOCSIS MAC-layer messages to create a new SID when a voice call is made, and to delete it when the call is over:

- **•** DSA-REQ—Dynamic Service Addition Request, sent to establish a new service flow.
- **•** DSA-RSP—Dynamic Service Addition Response, sent in reply to DSA-REQ to confirm or deny the new service flow.
- **•** DSA-ACK—Dynamic Service Addition Acknowledge, sent in reply to DSA-RSP to acknowledge the creation of the service flow.
- **•** DSD-REQ—Dynamic Service Deletion Request, sent to delete an existing service flow when it is no longer needed (for example, when a voice call has terminated).
- **•** DSD-RSP—Dynamic Service Deletion Response, sent in response to DSD-REQ to delete an existing service flow.

**Note** Dynamic Services are described in the DOCSIS 1.1 specification (SP-RFIv1.1-I03-991105 or later revision).

**Examples** The following example enables the display of debug messages related to dynamic service operations: cva120# **debug cable-modem mac messages dynsrv** cva120#

The following example turns off the display of debug messages related to dynamic service operations:

```
cva120# no debug cable-modem mac messages dynsrv
cva120#
```
The following are examples of the types of debug messages that are displayed when a voice call is made. This example shows that dynamic SID 52 is created for this particular call.

```
DSA-REQ TLV's:
--------------
US Flow Scheduler(24):
Unsolicited Grant Size - 19:2:89
Nominal Grant Interval - 20:4:20000
Created New Dynamic Service State, Transaction_id = 3
DSA-REQ MESSAGE TLVS
--------------------
C2000026 00010010 07DF6854 00507366
23270014 00000301 0F000003 180A1302
00591404 00004E20
   597.721 CMAC_LOG_DSA_REQ_MESSAGE_EVENT
DSA-REQ MESSAGE
---------------
  FRAME HEADER
  FC - 0 \times C2 == MAC Management
  MAC\_PARM - 0x00LEN - 0x26 MAC MANAGEMENT MESSAGE HEADER
  DA - 0010.abcd.ef00
  SA - 0050.abcd.ef00<br>msq LEN - 14
   msg LEN - 14
  DSAP - 0
  SSAP - 0
   control - 03
  version - 01
  type - 0F == DSA-REQ
  RSVD - 0
 Transaction ID - 3
   597.725 CMAC_LOG_DSA_RSP_MSG_RCVD
DSA-RSP MESSAGE
---------------
  FRAME HEADER
  FC - 0xC2 == MAC Management
  MAC PARM - 0x00LEN -0x26 MAC MANAGEMENT MESSAGE HEADER
  DA - 0050.abcd.ef00
  SA - 0010.abcd.ef00<br>msq LEN - 14
   msg LEN - 14
  DSAP - 0
  SSAP - 0
   control - 03
  version - 01
  type - 10 == DSA-RSP
  RSVD - 0
 Transaction ID - 3
 Response - 0 == DSA-RSP-OK
 SID - 52
Adding sid = 52 to sid_index = 1
```
597.729 CMAC\_LOG\_QOS\_ADD\_FLOW\_SID 52

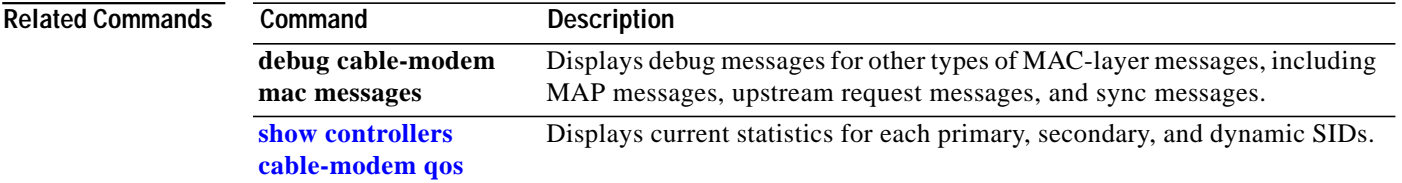

## <span id="page-143-0"></span>**debug cable-modem map**

The **debug cable-modem map** privileged EXEC command displays the timing from MAP messages to sync messages and the timing between MAP messages. To disable the debugging output, use the **no** form of this command.

**debug cable-modem map**

**no debug cable-modem map**

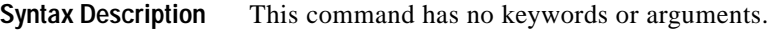

**Defaults** The default is not to display any debugging messages.

**Release Modification**

**Command History**

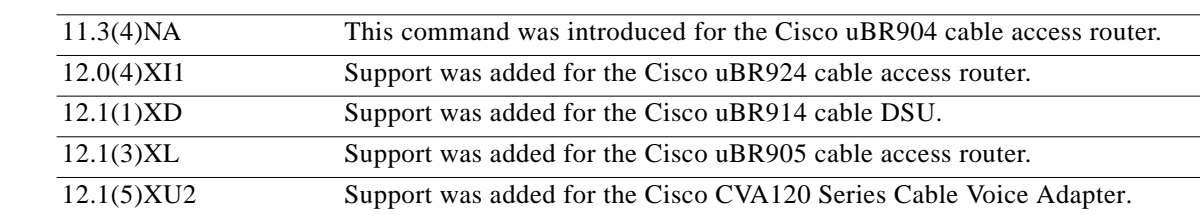

#### **Usage Guidelines** This command should be used only while debugging cable modem operation. Displaying debugging messages consumes system resources, and turning on too many messages could negatively affect system performance.

**Examples** The following shows display output for the **debug cable-modem map** command.

cva120# **debug cable-modem map** Cable Modem MAP debugging is on cva120# \*Mar 7 20:12:08: 595322.942: Min MAP to sync=72 \*Mar 7 20:12:08: 595322.944: Max map to map time is 40 \*Mar 7 20:12:08: 595322.982: Min MAP to sync=63 \*Mar 7 20:12:08: 595323.110: Max map to map time is 41 \*Mar 7 20:12:08: 595323.262: Min MAP to sync=59 \*Mar 7 20:12:08: 595323.440: Max map to map time is 46 \*Mar 7 20:12:09: 595323.872: Min MAP to sync=58

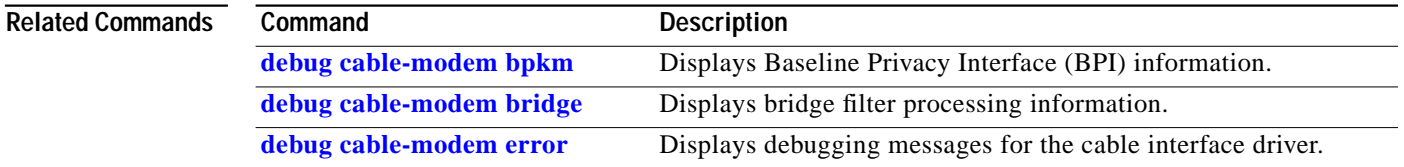
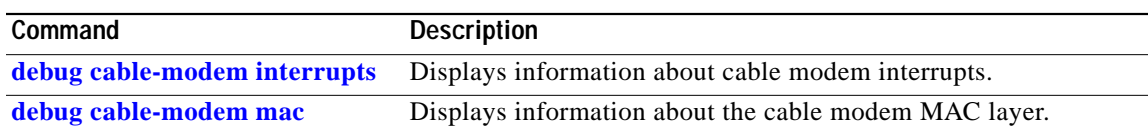

 $\sqrt{2}$ 

## **debug usb**

The **debug usb** privileged EXEC command displays debugging messages about the USB interface. To disable the debugging output, use the **no** form of this command.

 $\overline{\phantom{a}}$ 

 $\mathbf I$ 

**debug usb { rx** | **tx }**

**no debug usb { rx** | **tx }**

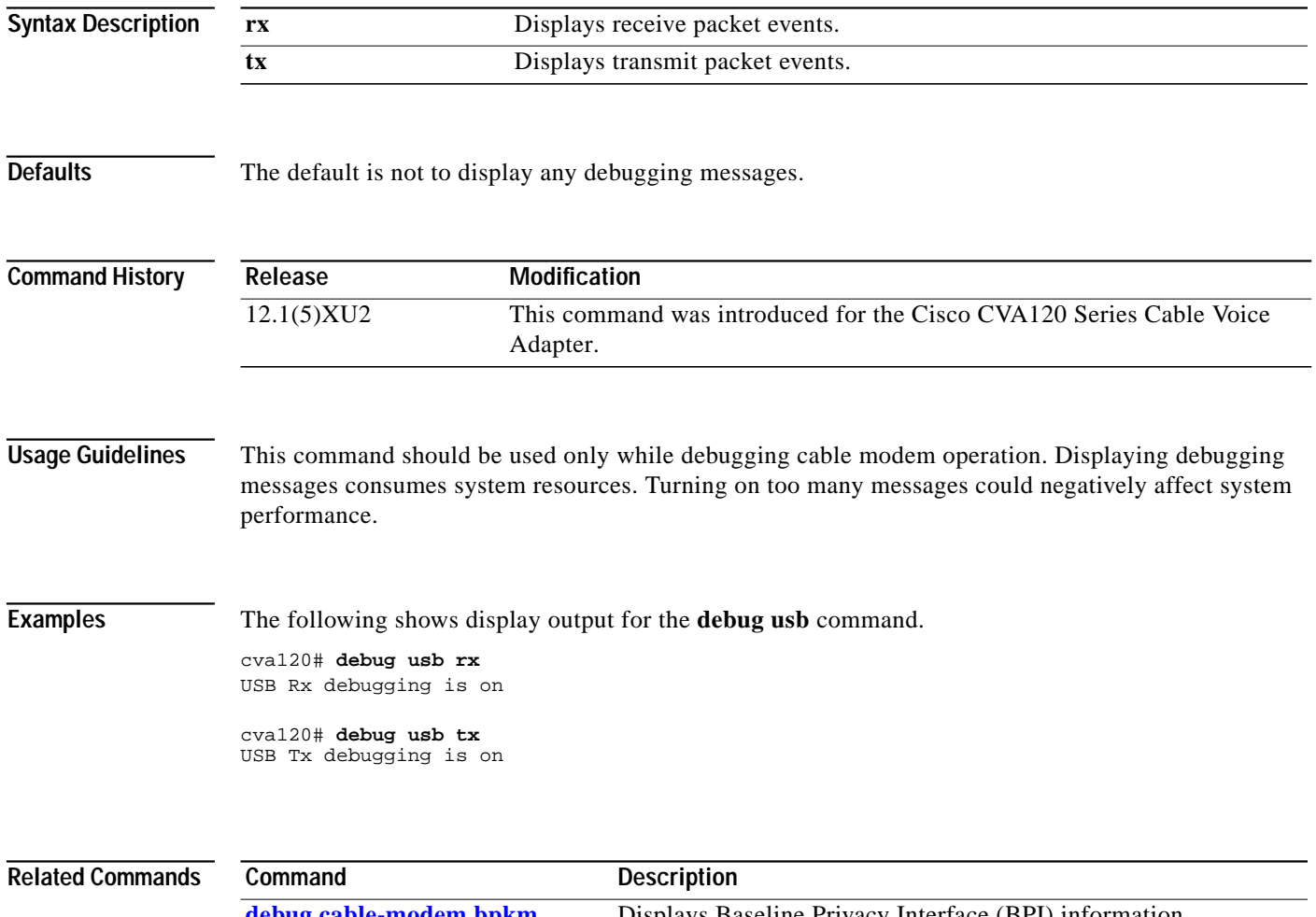

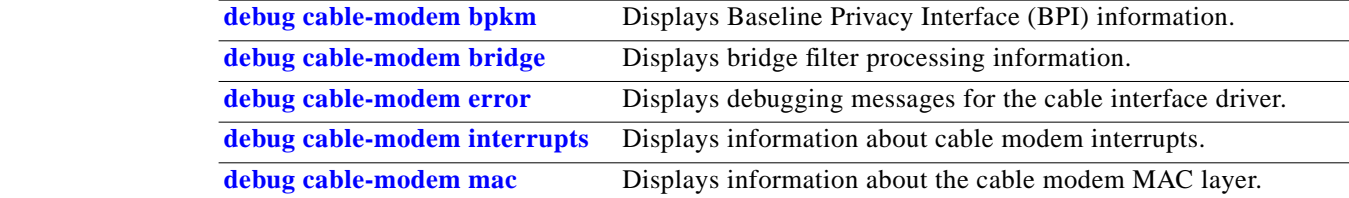

## **Glossary**

To fully understand the content of this guide, you should be familiar with the acronyms and terms listed in this section. These terms are specific to the operation of a data cable network; more general networking acronyms and terms can be found in *Internetworking Terms and Acronyms*, available on CCO and the Documentation CD-ROM.

**3DES**—Triple Data Encryption Standard.

**ASIC**—Application Specific Integrated Circuit.

**BPI**—Baseline Privacy Interface.

**BPI+** —Extension to the initial BPI standard with improved authentication and encryption.

**CM**—Cable modem.

**CMTS**—Cable Modem Termination System (headend).

**CoS**—Class of service.

**CPE**—Customer Premises Equipment.

**DES**—Data Encryption Standard.

**DOCSIS 1.0**—Data Over Cable Service Interface Specification.

**DOCSIS 1.0+** —Extension of the DOCSIS 1.0 standard with features that support quality of service (QoS) options to offer better than best effort, low latency, and low jitter services.

**downstream**—Transmission of traffic from the CMTS (headend) to the CM (cable modem).

**IPSec**—IP network security.

**Kbps**—Kilobits per second.

**MAC**—Media Access Control.

**Mbps**—Megabits per second.

**modem**—modulator/demodulator.

**MSO**—Multiple Systems Operator.

**NIU/STB**—Network Interface Unit/Set-Top Box.

**PPS**—Packets per second.

**QAM**—Quadrature Amplitude Modulation.

**QoS**—Quality of service.

**QPSK**—Quadrature Phase Shift Keying.

**RF**—Radio frequency.

**SID**—Service Identifier (DOCSIS MAC-level service flow identifier)

**SM**—Subscriber Modem or Spectrum Manager.

**uBR**—Universal broadband router.

**upstream**—Transmission of traffic from CM (cable modem) to the CMTS (headend).

**VoIP**—Voice over IP.

**Glossary**

 $\mathbf l$ 

 $\mathbf I$ 

Ξ